Sterling Selling and Fulfillment Foundation

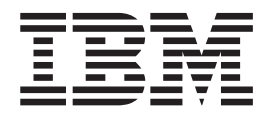

# Upgrade Guide

*Release 9.2*

Sterling Selling and Fulfillment Foundation

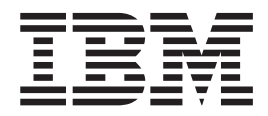

# Upgrade Guide

*Release 9.2*

**Note**

Before using this information and the product it supports, read the information in ["Notices" on page 325.](#page-332-0)

#### **Copyright**

This edition applies to the 9.2 Version of IBM Sterling Selling and Fulfillment Foundation and to all subsequent releases and modifications until otherwise indicated in new editions.

#### **© Copyright IBM Corporation 1999, 2012.**

US Government Users Restricted Rights – Use, duplication or disclosure restricted by GSA ADP Schedule Contract with IBM Corp.

# **Contents**

# **[Chapter 1. Performing Migration](#page-8-0)**

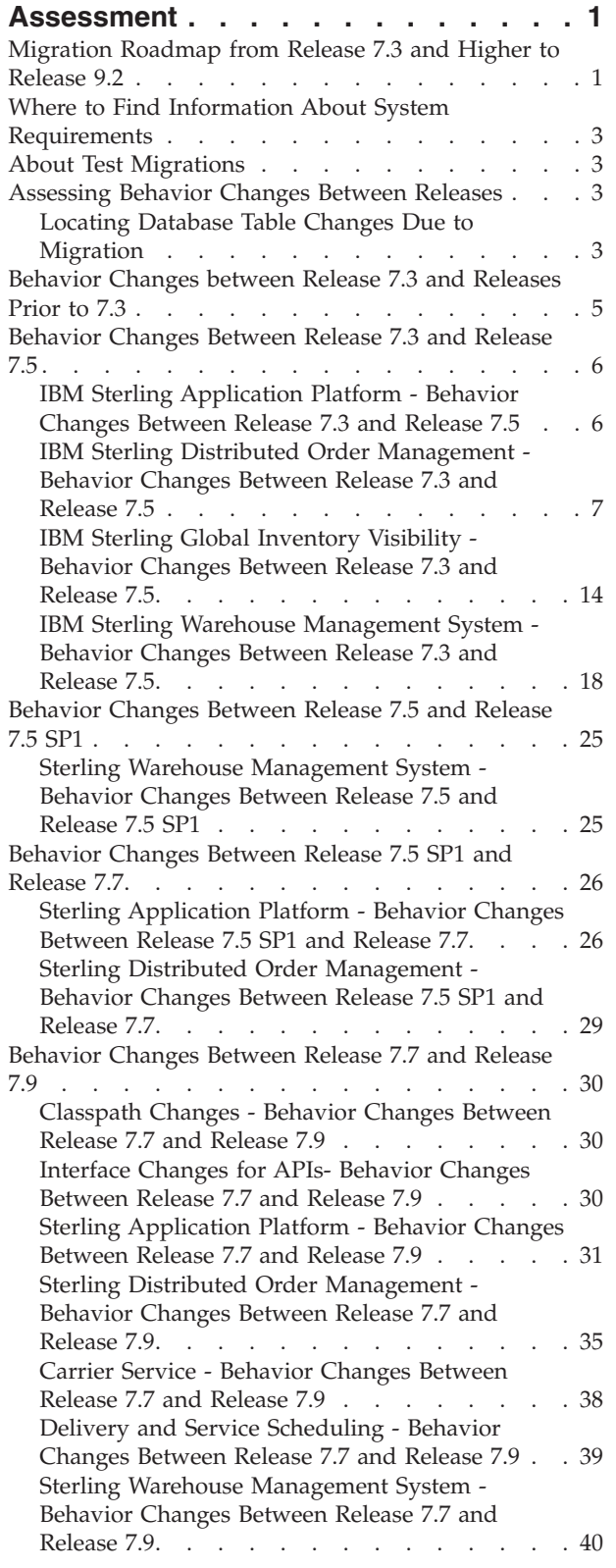

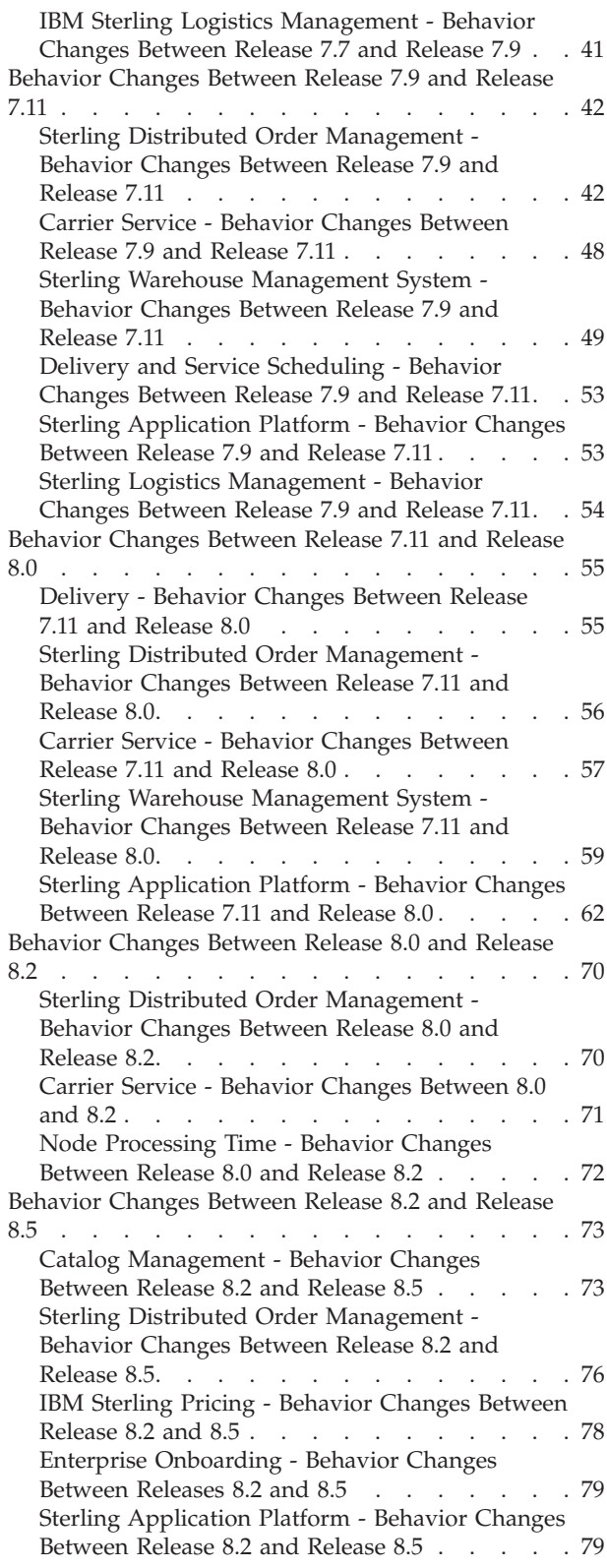

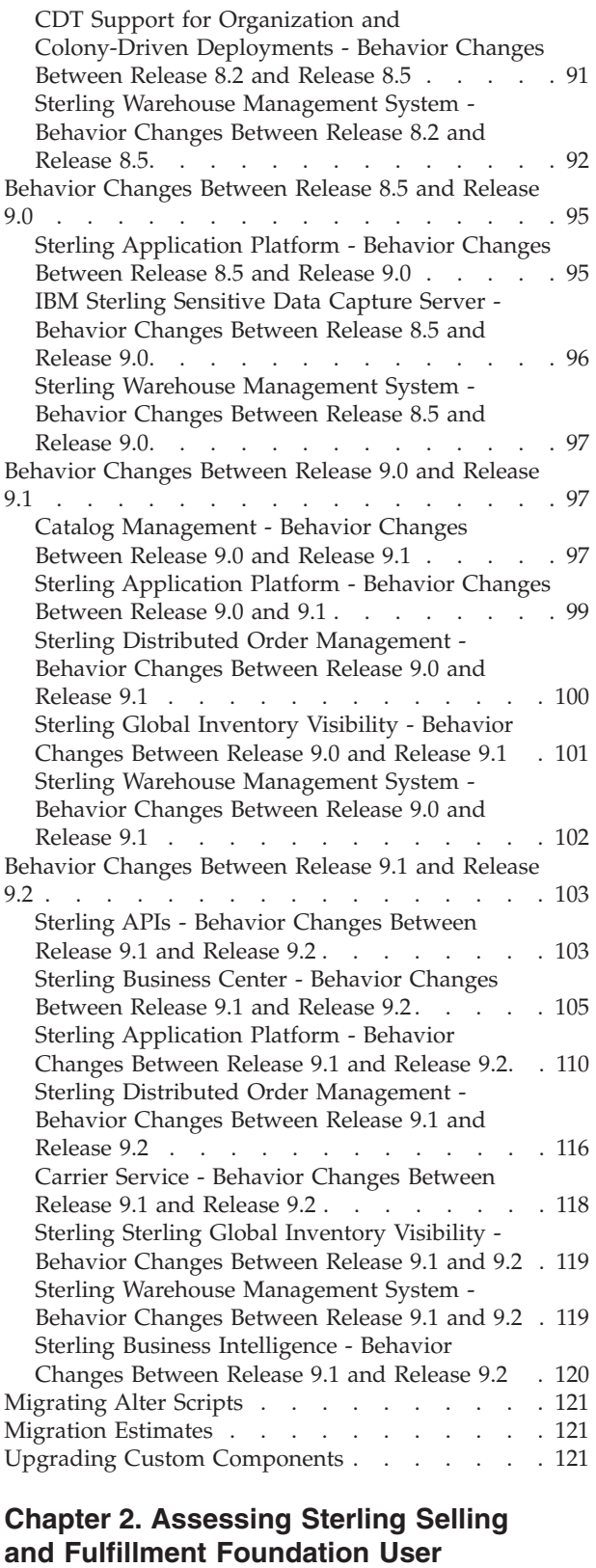

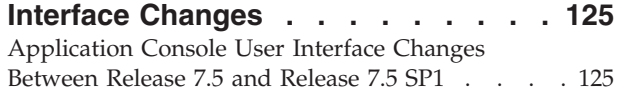

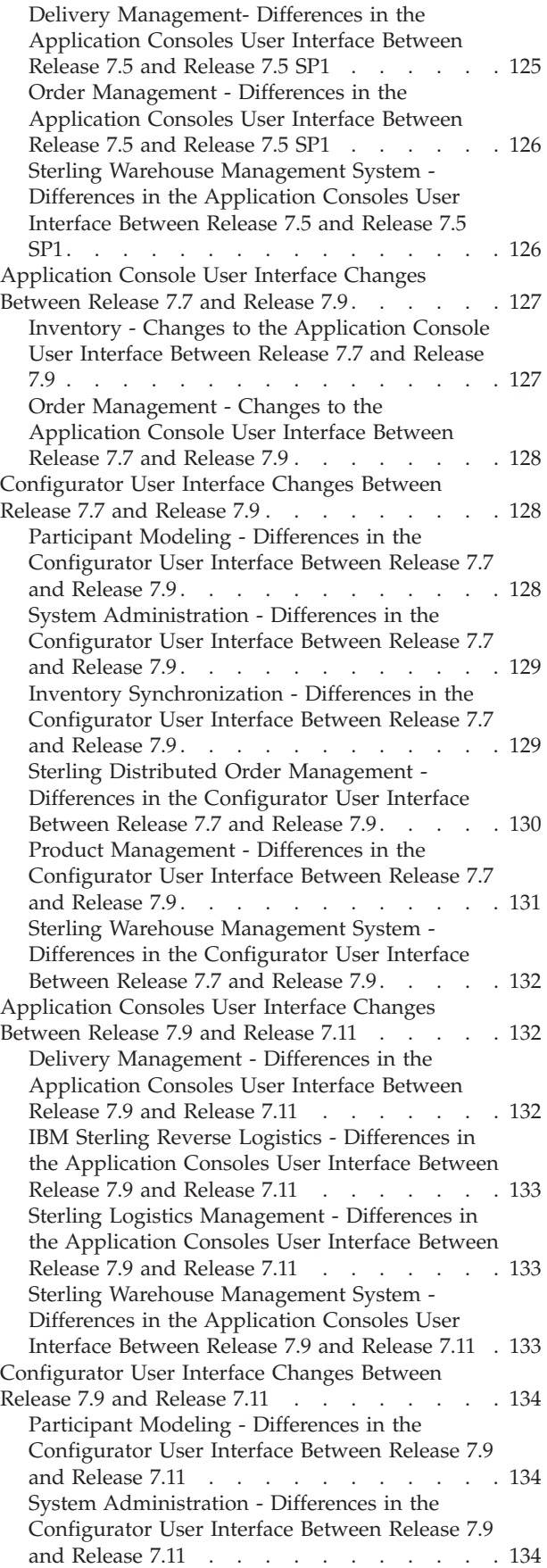

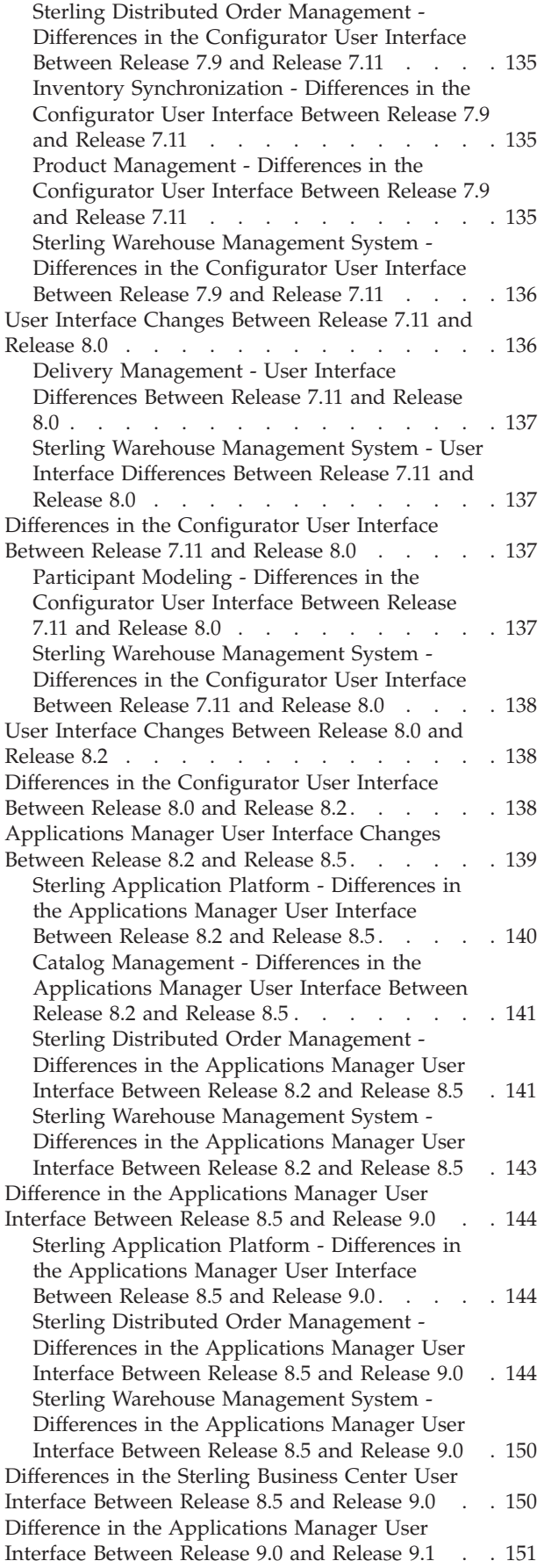

[Sterling Application Platform - Differences in](#page-159-0) [the Applications Manager User Interface](#page-159-0) [Between Release 9.0 and Release 9.1](#page-159-0) . . . . . [152](#page-159-0) [Sterling Distributed Order Management -](#page-159-0) [Differences in the Applications Manager User](#page-159-0) [Interface Between Release 9.0 and Release 9.1 . 152](#page-159-0) [Sterling Global Inventory Visibility - Differences](#page-160-0) [in the Applications Manager User Interface](#page-160-0) [Between Release 9.0 and Release 9.1](#page-160-0) . . . . [153](#page-160-0) [IBM Sterling Supply Collaboration - Differences](#page-161-0) [in the Applications Manager User Interface](#page-161-0) [Between Release 9.0 and Release 9.1](#page-161-0). . . . . [154](#page-161-0) [Differences in the Sterling Business Center User](#page-161-0) [Interface Between Release 9.0 and Release 9.1 . . 154](#page-161-0) [Difference in the Applications Manager User](#page-161-0) [Interface Between Release 9.1 and Release 9.2 . . 154](#page-161-0) [Sterling Application Platform - Differences in](#page-161-0) [the Applications Manager User Interface](#page-161-0) [Between Release 9.1 and Release 9.2](#page-161-0). . . . . [154](#page-161-0) [Sterling Distributed Order Management -](#page-162-0) [Differences in the Applications Manager User](#page-162-0) [Interface Between Release 9.1 and Release 9.2 . 155](#page-162-0) [Sterling Global Inventory Visibility - Differences](#page-163-0) [in the Applications Manager User Interface](#page-163-0) [Between Release 9.1 and Release 9.2](#page-163-0). . . . . [156](#page-163-0) [Sterling Supply Collaboration - Differences in](#page-164-0) [the Applications Manager User Interface](#page-164-0) [Between Release 9.1 and Release 9.2](#page-164-0). . . . . [157](#page-164-0) [Sterling Logistics Management - Differences in](#page-164-0) [the Applications Manager User Interface](#page-164-0) [Between Release 9.1 and Release 9.2](#page-164-0). . . . . [157](#page-164-0) [Sterling Reverse Logistics - Differences in the](#page-165-0) [Applications Manager User Interface Between](#page-165-0) [Release 9.1 and Release 9.2](#page-165-0) . . . . . . . . [158](#page-165-0) [Sterling Store Inventory Management -](#page-165-0) [Differences in the Applications Manager User](#page-165-0) [Interface Between Release 9.1 and Release 9.2 . 158](#page-165-0) [Differences in the Sterling Business Center User](#page-166-0) [Interface Between Release 9.1 and Release 9.2 . . 159](#page-166-0) [Deprecated Components in Release 8.5](#page-167-0). . . . . [160](#page-167-0) [Deprecated Components in Release 9.0](#page-169-0) . . . . [162](#page-169-0) [Deprecated Components in Release 9.1](#page-169-0) . . . . . [162](#page-169-0) [Deleted Components in Release 8.5](#page-169-0) . . . . . [162](#page-169-0) [Deleted Components in Release 9.0](#page-170-0) . . . . . [163](#page-170-0) [Deleted Components in Release 9.1](#page-170-0) . . . . . [163](#page-170-0) [Deleted Components in Release 9.2](#page-170-0) . . . . . [163](#page-170-0) [Introducing the Sterling Business Center](#page-172-0) [Application in Release 8.5](#page-172-0) . . . . . . . . . [165](#page-172-0) [Upgrade Impact of Ext JS JavaScript framework](#page-173-0) [Version 3.0 on Sterling Business Center Application 166](#page-173-0) **[Chapter 3. Upgrading to Release 9.2 169](#page-176-0)** [Upgrading to Release 9.2 - Overview](#page-176-0) . . . . . [169](#page-176-0) [Upgrading to Release 9.2 - Single-Schema and](#page-176-0) Multischema Modes . . . . . . . . . . 169

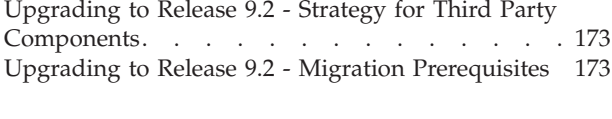

[Upgrading to Release 9.2 - Sterling Order](#page-177-0)

Components. . . .

Management [. . . . . . . . . . . . . 170](#page-177-0)

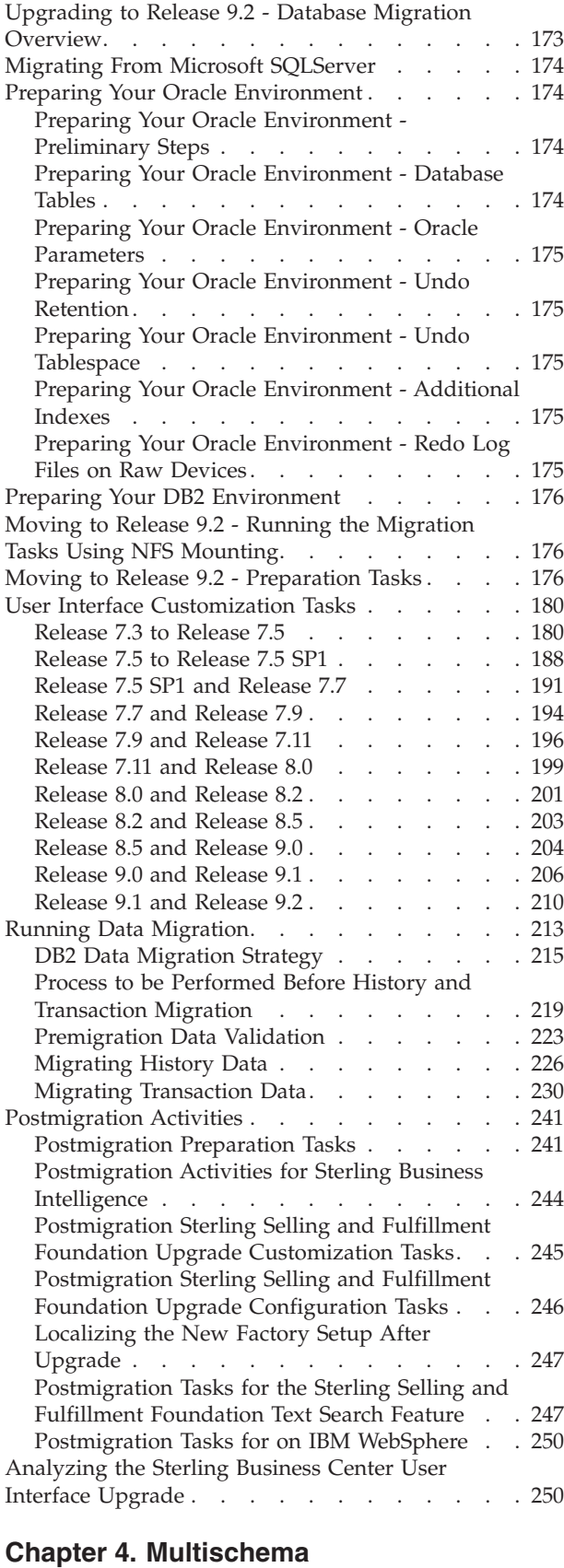

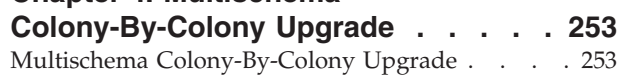

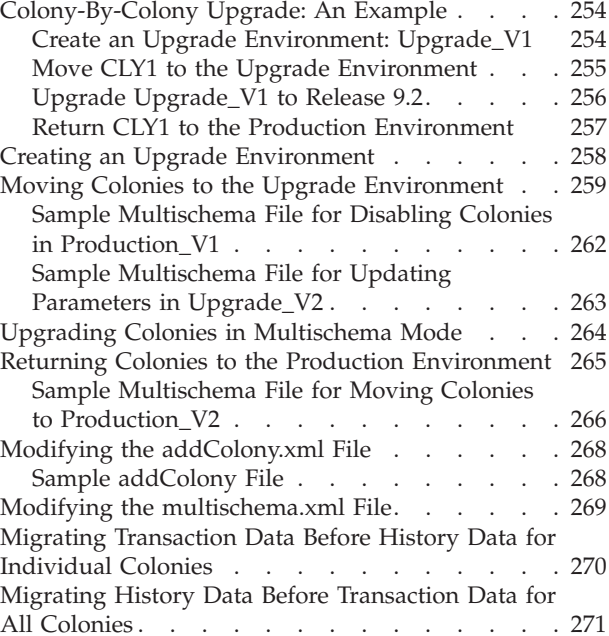

# **[Chapter 5. Product Changes in](#page-282-0)**

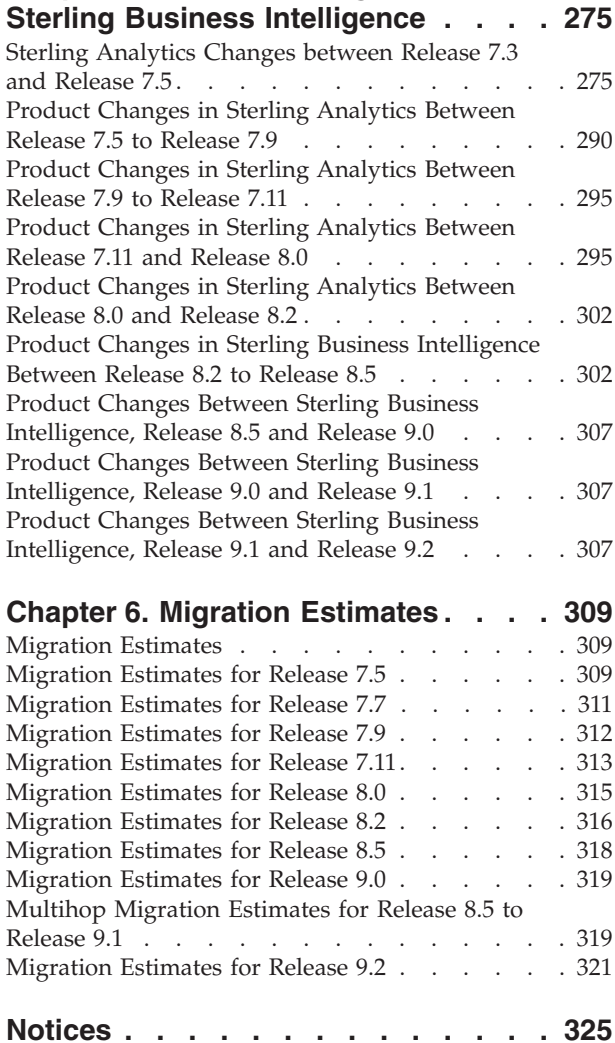

# <span id="page-8-0"></span>**Chapter 1. Performing Migration Assessment**

# **Migration Roadmap from Release 7.3 and Higher to Release 9.2**

This section explains the changes in IBM® Sterling Selling and Fulfillment Foundation between Release 9.2 and Release 7.3. This includes behavioral changes, as well as technical changes in APIs, agents, user exits, events, and the database.

Read this chapter to assess the requirements to migrate to Release 9.2, and then perform the upgrade process steps described in [Chapter 3, "Upgrading to Release](#page-176-0) [9.2," on page 169.](#page-176-0)

- v If you are migrating from Release 7.3 (or later) to Release 9.2, Sterling Selling and Fulfillment Foundation provides a single-step upgrade. Internally, the upgrade process follows a multi-hop path as described in [Table 1 on page 2.](#page-9-0)
- v If you are migrating from Release 7.3 or Release 7.3 SP1 to Release 9.2, perform all the migration tasks. The steps involved in migrating from Release 7.3 SP1 to 9.2 are the same as that for upgrading from Release 7.3 to 9.2.
- v If you are migrating from Release 7.5 to Release 9.2, skip sections that explain the migration process between Release 7.3 and 7.5.
- v If you are migrating from Release 7.5 SP1 to Release 9.2, skip the sections that explain the migration process between Release 7.3 and 7.5, and Release 7.5 and 7.5 SP1.
- If you are migrating from Release 7.7 to Release 9.2, skip the sections that explain the migration process between Release 7.3 and 7.5, Release 7.5 and 7.5 SP1, and Release 7.5 SP1 and 7.7.
- v If you are migrating from Release 7.9 to Release 9.2, skip the sections that explain the migration process between Release 7.3 and 7.5, Release 7.5 and 7.5 SP1, Release 7.5 SP1 and 7.7, and Release 7.7 and 7.9.
- v If you are migrating from Release 7.11 to Release 9.2, skip the sections that explain the migration process between Release 7.3 and 7.5, Release 7.5 and 7.5 SP1, Release 7.5 SP1 and 7.7, Release 7.7 and 7.9, and Release 7.9 to 7.11.
- v If you are migrating from Release 8.0 to Release 9.2, skip the sections that explain the migration process between Release 7.3 and 7.5, Release 7.5 and 7.5 SP1, Release 7.5 SP1 and 7.7, Release 7.7 and 7.9, Release 7.9 and 7.11, and Release 7.11 and 8.0.
- v If you are migrating from Release 8.2 to Release 9.2, skip the sections that explain the migration process between Release 7.3 and 7.5, Release 7.5 and 7.5 SP1, Release 7.5 SP1 and 7.7, Release 7.7 and 7.9, Release 7.9 and 7.11, Release 7.11 and 8.0, and Release 8.0 to 8.2.
- v If you are migrating from Release 8.5 to Release 9.2, skip the sections that explain the migration process between Release 7.3 and 7.5, Release 7.5 and 7.5 SP1, Release 7.5 SP1 and 7.7, Release 7.7 and 7.9, Release 7.9 and 7.11, Release 7.11 and 8.0, Release 8.0 to 8.2, and Release 8.2 and 8.5.
- v If you are migrating from Release 9.0 to Release 9.2, skip the sections that explain the migration process between Release 7.3 and 7.5, Release 7.5 and 7.5 SP1, Release 7.5 SP1 and 7.7, Release 7.7 and 7.9, Release 7.9 and 7.11, Release 7.11 and 8.0, Release 8.0 to 8.2, Release 8.2 and 8.5, and Release 8.5 and 9.0.
- v If you are migrating from Release 9.1 to Release 9.2, skip the sections that explain the migration process between Release 7.3 and 7.5, Release 7.5 and 7.5

<span id="page-9-0"></span>SP1, Release 7.5 SP1 and 7.7, Release 7.7 and 7.9, Release 7.9 and 7.11, Release 7.11 and 8.0, Release 8.0 to 8.2, Release 8.2 and 8.5, Release 8.5 and 9.0, and Release 9.0 and 9.1.

• If you are migrating from Release 7.5 (or later), skip Chapter 4, "Product Changes in Sterling Business Intelligence".

The *Sterling Selling and Fulfillment Foundation: Upgrade Guide* uses the following conventions when referring to the installation directory for Release 9.2 (and earlier).

#### **<INSTALL\_DIR>**

This variable represents the user-supplied location of the Sterling Selling and Fulfillment Foundation installation directory (Release 8.0 and later) for the current runtime.

#### **<INSTALL\_DIR\_OLD>**

This variable represents the user-supplied location of the Sterling Selling and Fulfillment Foundation installation directory (Release 8.0 and later) for the old runtime.

#### **<YANTRA\_HOME>**

This variable represents the user-supplied location of the Sterling Supply Chain Applications installation directory for Releases 7.7, 7.9, and 7.11.

#### **<YANTRA\_HOME\_OLD>**

This variable represents the user-supplied location of the Sterling Supply Chain Applications installation directory for Releases 7.7, 7.9, and 7.11.

#### **<YFS\_HOME>**

This variable represents the user-supplied location of the Sterling Supply Chain Applications installation directory for Releases 7.3, 7.5, and 7.5 SP1. For Releases 7.7, 7.9, and 7.11, this is the user-supplied location of the <YANTRA\_HOME>/Runtime directory. For Release 8.0 and later, the <YANTRA\_HOME>/Runtime directory is no longer used and has been substituted with the location <INSTALL\_DIR>.

#### **<YFS\_HOME\_OLD>**

The variable represents the <YANTRA\_HOME>/Runtime directory for Releases 7.7, 7.9, or 7.11. This variable is only applicable for users upgrading from Release 7.7, 7.9, or 7.11.

Table 1 describes the upgrade paths followed by the system internally when upgrading from Release 7.3 (or later) to Release 9.2. If you are upgrading from Release 8.2 (or earlier) to Release 9.2, only single-schema mode is supported. If you are upgrading from Release 8.5 (or later) to Release 9.2, you can upgrade in single-schema or multischema mode.

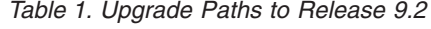

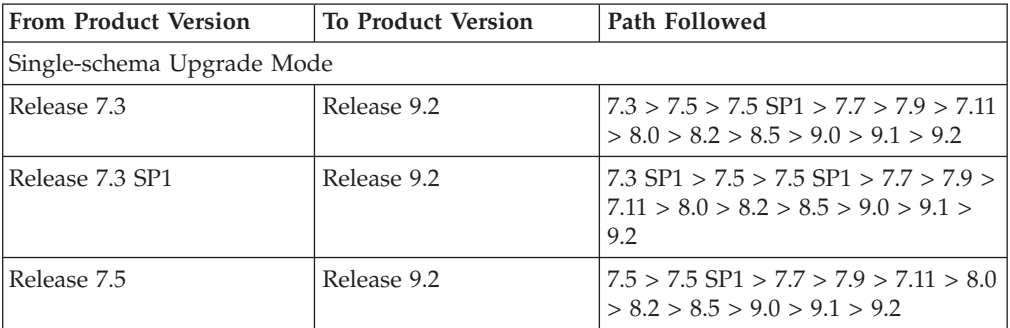

<span id="page-10-0"></span>

| <b>From Product Version</b> | <b>To Product Version</b> | Path Followed                                                                           |
|-----------------------------|---------------------------|-----------------------------------------------------------------------------------------|
| Release 7.5 SP1             | Release 9.2               | $7.5$ SP1 $>$ $7.7$ $>$ $7.9$ $>$ $7.11$ $>$ $8.0$ $>$ $8.2$<br>> 8.5 > 9.0 > 9.1 > 9.2 |
| Release 7.7                 | Release 9.2               | 7.7 > 7.9 > 7.11 > 8.0 > 8.2 > 8.5 ><br>9.0 > 9.1 > 9.2                                 |
| Release 7.9                 | Release 9.2               | 7.9 > 7.11 > 8.0 > 8.2 > 8.5 > 9.0 ><br>9.1 > 9.2                                       |
| Release 7.11                | Release 9.2               | 7.11 > 8.0 > 8.2 > 8.5 > 9.0 > 9.1 ><br>9.2                                             |
| Release 8.0                 | Release 9.2               | 8.0 > 8.2 > 8.5 > 9.0 > 9.1 > 9.2                                                       |
| Release 8.2                 | Release 9.2               | 8.2 > 8.5 > 9.0 > 9.1 > 9.2                                                             |
| Release 8.5                 | Release 9.2               | 8.5 > 9.0 > 9.1 > 9.2                                                                   |
| Release 9.0                 | Release 9.2               | 9.0 > 9.1 > 9.2                                                                         |
| Release 9.1                 | Release 9.2               | 9.1 > 9.2                                                                               |
| Multischema Upgrade Mode    |                           |                                                                                         |
| Release 8.5                 | Release 9.2               | 8.5 > 9.0 > 9.1 > 9.2                                                                   |
| Release 9.0                 | Release 9.2               | 9.0 > 9.1 > 9.2                                                                         |
| Release 9.1                 | Release 9.2               | 9.1 > 9.2                                                                               |

*Table 1. Upgrade Paths to Release 9.2 (continued)*

# **Where to Find Information About System Requirements**

For information about system requirements, go to the IBM Support Portal at [http://www.ibm.com/support/entry/portal/Planning.](http://www.ibm.com/support/entry/portal/Planning)

# **About Test Migrations**

Test migrations must be run on a "production-similar" machine to ensure that sufficient memory is available, and migration performance is not affected.

# **Assessing Behavior Changes Between Releases**

The following sections describe the various behavior changes and new functionalities between the different releases, which may in turn require manual intervention. This section should be reviewed carefully and verifications carried out as part of your premigration analysis prior to starting the migration process. It is important that the pertinent data, custom code, and configurations are modified, if necessary, to utilize the new functionalities.

You must review all the documented API changes and make the necessary changes to the calling custom screens or programs as required. For more information about APIs, refer to the upgrade home.html file on the Developer Documentation DVD.

# **Locating Database Table Changes Due to Migration**

During the upgrade process, several tables and the data in them may be modified. This section provides information about the steps to be taken to locate the tables that have incurred changes.

You can perform the following types of database updates:

- Schema Migration
- Factory Setup Migration
- Custom Data Migration

# **Schema Migration**

During schema migration, alter scripts are generated by comparing the entity XML files that were shipped with the previous release with the entity XML files available with the upgrade version. For more information about schema migration, refer to ["Process to be Performed Before History and Transaction Migration" on](#page-226-0) [page 219.](#page-226-0)

After running initupgrade, review the contents of the following directories (including subdirectories) and files for a list of tables that have been modified during schema migration:

If you are using Oracle, review the following directories (including subdirectories) and files:

- <INSTALL\_DIR>/Migration/9.1/database/scripts/oracle/history
- <INSTALL DIR>/Migration/9.1/database/scripts/oracle/transaction
- <INSTALL DIR>/Migration/9.1/database/scripts/oracle/textsearch
- SQL queries in the "ORACLE Query" nodes of <INSTALL DIR>/Migration/9.1/ transaction/DropColumnOverride.xml
- SQL queries in the "ORACLE Query" nodes of <INSTALL DIR>/Migration/9.1/ history/DropColumnOverride.xml
- <INSTALL DIR>/Migration/9.1/pre-migration-oracle.sql

If you are using DB2®, review the following directories (including subdirectories) and files:

- v <INSTALL\_DIR>/Migration/9.1/database/scripts/db2/history
- <INSTALL DIR>/Migration/9.1/database/scripts/db2/transaction
- <INSTALL\_DIR>/Migration/9.1/database/scripts/db2/textsearch
- SQL queries in the "DB2\_Query" nodes of <INSTALL\_DIR>/Migration/9.1/ transaction/DropColumnOverride.xml
- SQL queries in the "DB2 Query" nodes of <INSTALL DIR>/Migration/9.1/ history/DropColumnOverride.xml
- v <INSTALL\_DIR>/Migration/9.1/pre-migration-db2.sql

**Note:** If you are performing an upgrade in multischema mode, the directories listed above contain subdirectories that are defined by tabletype.

**Note:** These directories will not be created until after the initupgrade step is completed. For more information about initupgrade, refer to ["Process to be](#page-226-0) [Performed Before History and Transaction Migration" on page 219.](#page-226-0)

**Note:** If you are performing an upgrade in multischema mode, the directories listed above contain subdirectories that are defined by tabletype.

**Note:** These directories will not be created until after the initupgrade step is completed. For more information about initupgrade, refer to ["Process to be](#page-226-0) [Performed Before History and Transaction Migration" on page 219.](#page-226-0)

# <span id="page-12-0"></span>**Factory Setup Migration**

For a list of tables in which factory setup data is being changed, refer to the following directories:

• For tables with additional factory setup data:

<INSTALL\_DIR>/Migration/<version upgrading from>/database/ FactorySetup/XMLs/added

• For tables with changed factory setup data: <INSTALL\_DIR>/Migration/<version upgrading from>/database/ FactorySetup/XMLs/changed

**Note:** The name of each file in these directories corresponds to the name of the table that is being updated, for example, the YCP\_YFS\_EVENT.xml file corresponds to the YFS\_EVENT table.

**Note:** If you are performing a multihop upgrade, ensure that you check these directories in each version that is upgraded. For example, if you are upgrading from Release 8.5 to Release 9.2 and you want to check the tables with changed factory setup data, refer to the following directories:

<INSTALL\_DIR>/Migration/8.5/database/FactorySetup/XMLs/changed

<INSTALL\_DIR>/Migration/9.0/database/FactorySetup/XMLs/changed

<INSTALL\_DIR>/Migration/9.1/database/FactorySetup/XMLs/changed

**Note:** To locate the files pertaining to IBM Sterling Business Center in these directories, SBC is added automatically as a prefix to the file names, for example, SBC YFS MENU.xml.

# **Custom Data Migration**

For a list of tables that have been changed during the custom data migration process using SQL updates, refer to the "Important Behavior Changes" section of the release that is relevant to your upgrade. This section provides you the following information:

- Changes that have taken place during the migration
- v Locations of the SQL scripts that have been run or the tables affected

# **Behavior Changes between Release 7.3 and Releases Prior to 7.3**

In Release 7.3, the database framework was enhanced to handle nullable columns. For more information about Database Extensibility, refer to the *Sterling Selling and Fulfillment Foundation: Extending the Database Guide*.

Prior to Release 7.3, date fields that were specified as nullable in the extensions.xml file were allowed to have the default value " ". From Release 7.3 onwards, the value in the database will be set to Null when no default value was specified for the nullable column in the extension.xml file.

In the scenario, where the default value provided for the nullable date field in the extension.xml file is an empty space, which is not a valid date, an Invalid Date Format exception is thrown.

To resolve the exception, the default value should either be set to a valid date, or the defaultValue attribute should not be set in the extensions.xml file for the nullable column, in which case, the field will be set to null in the database.

# <span id="page-13-0"></span>**Behavior Changes Between Release 7.3 and Release 7.5**

# **IBM Sterling Application Platform - Behavior Changes Between Release 7.3 and Release 7.5**

# **Documentation Folder**

**Note:** For this section, the files are moved to a different folder structure. Refer to ["Directory Structure Changes" on page 64](#page-71-0) for information about the new folder structure.

The documentation folder structure has been modified to facilitate the merging of documents across PCAs and your custom entity XMLs. The <YANTRA\_HOME>/ Applications/Foundation/documentation/javadocs directory has been split into <YANTRA\_HOME>/Applications/Foundation/documentation/api\_javadocs and <YANTRA\_HOME>/Applications/Foundation/documentation/core\_javadocs.

# **How It Affects You**

You must modify reference, if any, made to the files in this folder. For example, if you are referencing the XSD and DTD directories for your XSD or DTD usage, modify the links such that they point to the new location.

#### **Migration Strategy**

None.

#### **Automated Migration Processes**

None.

#### **Manual Migration Processes**

None.

# **Descriptors Folder**

**Note:** For this section, the files are moved to a different folder structure. Refer to ["Directory Structure Changes" on page 64](#page-71-0) for information about the new folder structure.

The Descriptors folder structure has been modified in Release 7.5 to facilitate the separation of the EAR, EJB, and WAR files of the application servers. In Release 7.5, the <YANTRA\_HOME>/Applications/Foundation/descriptors directory contains <YANTRA\_HOME>/Applications/Foundation/descriptors/weblogic and <YANTRA\_HOME>/Applications/Foundation/descriptors/websphere. The earlier contents of the Descriptors directory have been dispersed under one of the application directories.

# <span id="page-14-0"></span>**How It Affects You**

You must modify the references, if any, made to the files in the Descriptors folder. For example, if you are referring to the <YANTRA\_HOME>/Applications/Foundation/ descriptors/EAR/META-INF/ibm-application-bnd.xmi in your custom code, it must be modified to point to the new location in the <YANTRA\_HOME>/Applications/ Foundation/descriptors/websphere/EAR/META-INF directory.

## **Migration Strategy**

None.

#### **Automated Migration Processes**

None.

#### **Manual Migration Processes**

None.

# **Context-Sensitive Help EAR Deployment**

The creation of the EAR functionality has been modified to facilitate the separation of application and Context-Sensitive Help EAR files. Therefore, when you run the build file with the default target (create-ear) two EAR files are created: smcfs.ear and smcfsdocs.ear.

# **How It Affects You**

In addition to deploying the smcfs.ear file, you also must also deploy the documentation EAR file as a separate archive in your application server.

#### **Migration Strategy**

None.

#### **Automated Migration Processes**

None.

#### **Manual Migration Processes**

None.

# **IBM Sterling Distributed Order Management - Behavior Changes Between Release 7.3 and Release 7.5**

#### **Forwarding**

As part of the new Forwarding functionality, the MERGE\_NODE field has been added to the YFS\_ORDER\_LINE\_SCHEDULE table. Because forwarding is supported only for the Sales Order and Other document classifications, a new field has been added to the YFS\_DOCUMENT\_PARAMS table.

#### **How It Affects You**

None.

# **Migration Strategy**

This section describes the automated and manual migration processes pertaining to the enhanced Forwarding functionality.

#### **Automated Migration Processes**

This section describes the automated migration process for the enhanced Forwarding functionality.

During migration, the following tasks occur:

- For existing records, the MERGE\_NODE field in the YFS\_ORDER\_LINE table is copied to the MERGE\_NODE field of the corresponding record in the YFS\_ORDER\_LINE\_SCHEDULE table for existing records.
- The DOC\_TYPE\_CLASSIFICATION field is updated for the existing records in the YFS\_DOCUMENT\_PARAMS table, as specified in Table 2.

| If DOCUMENT TYPE is | DOC TYPE CLASSIFICATION is set to |
|---------------------|-----------------------------------|
| 0001                | SalesOrder                        |
| 0003                | ReturnOrder                       |
| 0005                | PurchaseOrder                     |
| 10006               | TransferOrder                     |
| None of the above   | <b>Other</b>                      |

*Table 2. YFS\_DOCUMENT\_PARAMS*

#### **Manual Migration Processes**

None.

#### **Sourcing Templates**

In order to support the new sourcing enhancements, new fields have been populated in the YFS\_SOURCING\_RULE\_DTL, YFS\_SHIP\_NODE, and YFS\_CAN\_SHIP\_TO\_NT tables.

Additionally, the CAN\_SHIP\_TO\_DC and CAN\_SHIP\_TO\_STORE attributes have been removed from the following APIs:

- createOrganizationHierarchy()
- modifyOrganizationHierarchy()

#### **How It Affects You**

You must analyze all the custom codes that utilize either the CAN\_SHIP\_TO\_DC attribute or CAN\_SHIP\_TO\_STORE attribute.

#### **Migration Strategy**

This section describes the automated and manual migration processes pertaining to the enhanced Sourcing Templates functionality.

#### **Automated Migration Processes**

During migration, the following processes occur:

- For existing records, the TEMPLATE\_TYPE field in the YFS\_SOURCING\_RULE\_DTL\_table is populated with the value "Specific\_Node" if the FROM\_NODE\_KEY field in the record is populated.
- For existing records, the TEMPLATE\_TYPE field in the YFS\_SOURCING\_RULE\_DTL\_table is populated with the value "Distribution\_Group" if the DISTRIBUTION\_RULE\_ID field in the record is populated.
- For records in the YFS\_SHIP\_NODE table that have the CAN\_SHIP\_TO\_DC field set to "N" and the CAN\_SHIP\_TO\_STORE field set to "Y", a new record is inserted into the YFS NODE CAN SHIP TO NT table with the following:
	- NODE\_CAN\_SHIP\_TO\_NT\_KEY = SHIPNODE\_KEY
	- SHIP NODE KEY = SHIPNODE KEY
	- NODE\_TYPE\_ID = "STORE"
	- CREATEUSERID = "UPGRADE75"
	- MODIFYUSERID = "UPGRADE75"
	- CREATEPROGID = "UPGRADE75"
	- MODIFYPROGID = "UPGRADE75"
- For records in the YFS\_SHIP\_NODE table that have the CAN\_SHIP\_TO\_DC field set to "Y" and the CAN\_SHIP\_TO\_STORE field set to "N", a new record is inserted into the YFS NODE CAN SHIP TO NT table with the following:
	- NODE\_CAN\_SHIP\_TO\_NT\_KEY = SHIPNODE\_KEY
	- SHIP NODE KEY = SHIPNODE KEY
	- NODE\_TYPE\_ID = "DC"
	- CREATEUSERID = "UPGRADE75"
	- MODIFYUSERID = "UPGRADE75"
	- CREATEPROGID = "UPGRADE75"
	- MODIFYPROGID = "UPGRADE75"
- v For records in the YFS\_SHIP\_NODE table that have the CAN\_SHIP\_TO\_DC field set to "N" and the CAN\_SHIP\_TO\_STORE field set to "N", the CAN\_SHIP\_TO\_ALL\_NODES\_field is set to "N".

## **Manual Migration Processes**

Because the CAN\_SHIP\_TO\_DC and CAN\_SHIP\_TO\_STORE attributes are removed from the createOrganizationHierarchy()API and the modifyOrganizationHierarchy() API, pass this in the <CanShipToNodeType> XML element. For more information, refer to the *Sterling Selling and Fulfillment Foundation: Javadocs*.

#### **Region Match Preference**

In Release 7.3, a leaf region could only be matched for use in various applications (pricing, sourcing, and so on) based on the zip code or country/region in the Ship-To address.

Region levels could be defined to create region hierarchies. These hierarchies provided the structure required to create a region schema. Zip code ranges were specified at the leaf region level, such as the state level or the city level. These regions could be matched based on the zip code in the Ship-To address.

Additionally, a region could be defined as serving an entire country by selecting the Services Entire Country flag. These regions could be matched based on the country code in the Ship-To address.

Now, regions can be matched for use by the application based upon various address fields, depending on the country in which the region is located.

A country can match regions by using the following address fields:

- Country
- State
- $\cdot$  City
- Zip Code
- Address Line 6

As part of this enhancement, the following changes have been made:

• Services Entire Country

This flag is no longer used or displayed in the Configurator. Previously, this flag was used to identify a region as a country in the database, with no zip code information. The enhancement now performs the same service by allowing users to specify Country region levels.

For existing regions that have this flag selected, the region name is updated to match the country/region code so that region matching by country can occur for each region name.

• Region Match Preferences

For existing regions that have the Services Entire Country flag selected, a record is inserted into this table such that the existing functionality is maintained.

• Address Field Alias For Country Region Levels

Region levels for regions that are specified as servicing entire countries are updated such that they map to the Country address field.

#### **How It Affects You**

Several steps are taken during the migration process to ensure that the existing functionality is maintained. However, this enhancement may require some manual configuration if your setup contains either of the following scenarios:

- Country Region Name does not match Country Code
- For existing regions with SERVICES\_ENTIRE\_COUNTRY="Y", region names are overwritten with the Country Code to support this enhancement. For example, if you have a region, Hong Kong, defined, and the country/region code is HK, the region name is updated to HK.
- v Different Regions that Service Entire Country with the same Region Schema, Parent Region, and Country exist.
- If more than one region has been defined for a country where SERVICES\_ENTIRE\_COUNTRY="Y" with the same Region Schema, Parent Region, and Country, the migration validator throws an error. For more information about data migration, refer to ["Running Data Migration" on page 213.](#page-220-0)
- v Duplicate Regions with different Region Details for the same Country exist. If a region has been defined for a country where SERVICES\_ENTIRE\_COUNTRY="Y", and another region defined for the same country matched regions based on zip codes, the migration validator throws an error. For more information, refer to the [Manual Migration Processes.](#page-18-0)

**Note:** In some cases, "Country" can also refer to "Country or Region."

# **Migration Strategy**

This section describes the automated and manual migration processes for the Region Match Preferences functionality.

# **Automated Migration Processes**

During migration, the following actions occurs:

- In the YFS\_REGION table, REGION\_NAME is populated with COUNTRY for existing records with SERVICES\_ENTIRE\_COUNTRY="Y".
- For existing records in the YFS\_REGION table with SERVICES\_ENTIRE\_COUNTRY=Y, a record is inserted into the YFS\_REGION\_MATCH\_PREF table, where YFS\_REGION\_MATCH\_PREF.COUNTRY=YFS\_REGION.COUNTRY, and YFS\_REGION\_MATCH\_PREF.ADDRESS\_FIELD\_ALIAS="COUNTRY".
- The ADDRESS\_FIELD\_ALIAS is populated with COUNTRY for the existing records in the YFS\_REGION\_LEVEL table that corresponds to any record in the YFS\_REGION table with SERVICES ENTIRE COUNTRY="Y".

# <span id="page-18-0"></span>**Manual Migration Processes**

If you currently have any regions that service entire countries, with the region name not matching the country code, ensure that custom code matching by region name value, if any, is updated to match the country code value. For more information about data migration, refer to ["Running Data Migration" on page 213.](#page-220-0)

# **Ship Advice Number**

To support the sequential generation of numeric ship advice numbers, two new records have been inserted into the YFS\_RULES and YFS\_BASE\_RULES tables.

# **How It Affects You**

None.

# **Migration Strategy**

This section describes the automated and manual migration processes for the Ship Advice Number functionality.

# **Automated Migration Processes**

To support this enhancement, the following records have been added to the YFS\_RULES and YFS\_BASE\_RULES tables:

- USE NUMERIC SHIP ADVICE NO, with the default value as "N", which can be maintained at the hub level.
- MAX SHIP ADVICE NO SEQ LENGTH, with the default value as "9", which can be maintained at the hub level.

# **Manual Migration Processes**

None.

# **Customer-Level Scheduling Constraints**

To support the enhancement related to customer scheduling in order to enable users to specify constraints at the customer level during scheduling, the YFS ALLOCATION RULE table has been changed.

In Release 7.3, the LINE SHIP SINGLE NODE FLAG attribute implied that the line was shipped completely. Similarly, the SHIP\_SINGLE\_NODE\_FLAG attribute implied that the order was shipped completely.

In Release 7.5, this functionality has been separated into two additional flags, LINE\_SHIP\_COMPLETE\_FLAG and SHIP\_COMPLETE\_FLAG. In order to maintain previous behavior, these new attributes are populated accordingly for rules that have either the LINE\_SHIP\_SINGLE\_NODE\_FLAG or the SHIP\_SINGLE\_NODE\_FLAG set to "Y".

In addition, the SHIP\_COMPLETE\_FLAG attribute is removed from the YFS\_ORDER\_HEADER\_table.

#### **How It Affects You**

This affects you only if you are utilizing the SHIP\_COMPLETE\_FLAG column in the YFS\_ORDER\_HEADER\_table, and run the drops.sql script after running the migration. Refer to ["Manual Migration Processes"](#page-19-0) for more information.

# **Migration Strategy**

This section describes the automated and manual migration processes for the Customer-Level Scheduling Constraints functionality.

# **Automated Migration Processes**

To support this enhancement, the following flags are set to "Y" for the records in the YFS ALLOCATION RULE table, where SHIP SINGLE NODE FLAG = "Y":

- SHIP COMPLETE FLAG
- LINE SHIP COMPLETE FLAG
- v LINE\_SHIP\_SINGLE\_NODE\_FLAG

Additionally, in the YFS\_ALLOCATION\_RULE table, the LINE\_SHIP\_COMPLETE\_FLAG is set to "Y" for records where LINE\_SHIP\_SINGLE\_NODE\_FLAG = "Y".

#### <span id="page-19-0"></span>**Manual Migration Processes**

To prevent the SHIP\_COMPLETE\_FLAG column from being re-created, after you run the drops.sql script, remove the yantra\_73\_75\_dropped.xml file from the <YANTRA\_HOME>/Applications/Foundation/Migration/7.3/database/modentities directory.

# **Scheduling Behavior**

In Release 7.3, in a scenario where two lines were shipped together, with one line partially available and the second line completely available, no suggested options were returned during scheduling.

Now, in this scenario suggested options are returned.

#### **How It Affects You**

None.

# **Migration Strategy**

None.

## **Automated Migration Processes**

None.

#### **Manual Migration Processes**

None.

## **Repricing Quantity**

In Release 7.3, the logic for calculating the unit price for an order line used the PricingQty attribute.

Now, the logic for calculating a unit price for an order line uses the RepricingQty attribute. Note that PricingQty still exists, and is equal to the RepricingQty. These values differ only when there is a cancellation or return of any quantity.

This enhancement enables the repricing of an order when pricing is affected by promotions or discounts on specific item quantities or combinations.

#### **How It Affects You**

This affects you only if you were previously using pricing within Sterling Selling and Fulfillment Foundation. For more information, refer to [Manual Migration](#page-20-0) [Process.](#page-20-0)

#### **Migration Strategy**

This section describes the automated and manual migration processes for the Repricing Quantity functionality.

#### **Automated Migration Processes**

In the YFS\_ORDER\_LINE table, the value of the RepricingQty is set to the same value as the PricingQty for existing records.

#### <span id="page-20-0"></span>**Manual Migration Processes**

To ensure that RepricingQty and PricingQty always maintain the same value:

In the Configurator, edit all the existing modification and return reasons to ensure that the Re-Price Order With Reduced Quantity or the Re-Price Sales Order With Reduced Quantity check boxes are selected.

#### **Nodes Allowing Procurement with Sourcing Disabled**

In Release 7.3, if sourcing rules are not being used, and the node that belongs to an enterprise in the order allows procurement, the scheduleOrder () API backorders the order when inventory is not available at the node.

#### **How It Affects You**

This affects you only if you have disabled the sourcing functionality in Sterling Selling and Fulfillment Foundation, and your setup contains nodes that are specified to allow procurement.

# <span id="page-21-0"></span>**Migration Strategy**

This section describes the automated and manual migration processes for the Nodes Allowing Procurement with Sourcing Disabled functionality.

#### **Automated Migration Processes**

None.

#### **Manual Migration Processes**

To maintain the existing functionality where orders in such cases are backordered, procurement should be disabled in all the nodes.

# **IBM Sterling Global Inventory Visibility - Behavior Changes Between Release 7.3 and Release 7.5**

### **Item Attribute Inheritance**

To support the new functionalities around item attribute inheritance, some field values in the YFS\_ITEM table are set to NULL if their values are equivalent to the default database values.

#### **How It Affects You**

If you are using DB2, you must make some manual changes to these columns. Refer to the ["Manual Migration Process"](#page-22-0) for more information.

If you are using Oracle, there is no effect. While these values are being updated to NULL, Sterling Selling and Fulfillment Foundation retains the existing default database values, and uses them during runtime if the value found in the database is NULL.

#### **Migration Strategy**

This section describes the automated and manual migration processes for the Item Attribute Inheritance functionality.

#### <span id="page-21-1"></span>**Automated Migration Processes**

**Note:** If you are using DB2, this change must be made manually. Refer to ["Manual](#page-22-0) [Migration Process"](#page-22-0) for more information.

The following fields (with the corresponding default values) in the YFS\_ITEM table are run to update the database values to NULL:

- YFS ITEM.ADVANCE NOTIFICATION TIME = 0
- v YFS\_ITEM.ASSUME\_INFINITE\_INVENTORY = 'N'
- YFS ITEM.IS FIFO TRACKED = ' '
- YFS ITEM.LEAD TIME = 0
- YFS ITEM.MIN NOTIFICATION TIME = 0
- v YFS\_ITEM.IS\_DELIVERY\_ALLOWED = 'N'
- YFS ITEM.IS PARCEL SHIPPING ALLOWED = 'Y'
- YFS ITEM.IS PICKUP ALLOWED = 'N'
- v YFS\_ITEM.IS\_SHIPPING\_ALLOWED = 'N'
- YFS ITEM.IS RETURNABLE = 'N'
- v YFS\_ITEM.RETURN\_WINDOW = '0'

#### <span id="page-22-0"></span>**Manual Migration Processes**

If you are using DB2, manually make the fields listed in ["Automated Migration](#page-21-1) [Process"](#page-21-1) as nullable, and change the default value of these columns to NULL.

# **Communicated Demand Flag**

To support the enhancements in Release 7.5, a new flag has been added to determine whether demands of specific demand types are communicated to external systems.

#### **How It Affects You**

None.

#### **Migration Strategy**

This section describes the automated and manual migration processes for Communicated Demand Flag functionality.

#### **Automated Migration Processes**

During migration, the COMMUNICATED\_DEMAND field is populated with "N" in the YFS\_INVENTORY\_DEMAND\_TYPE table for existing records.

#### **Manual Migration Processes**

None.

#### **Summarize and Maintain Total Supply and Demand**

To support hot SKU enhancements, a new flag, Summarize and Maintain Total Supply and Demand for Tag has been inserted into both the YFS RULES and YFS\_BASE\_RULES tables. This flag indicates whether total supply and demand are being tracked for an inventory tag. If total supply and demand are being tracked, the hot SKU functionality is not utilized for the tag-controlled items.

#### **How It Affects You**

None.

#### **Migration Strategy**

This section describes the automated and manual migration processes for the Summarize and Maintain Total Supply and Demand functionality.

#### **Automated Migration Processes**

To support this enhancement, the following record is added to both the YFS\_RULES and YFS\_BASE\_RULES tables:

SUM AND MAINTAIN TOTAL SUPPLY DEMAND FOR TAG, with the default value as "Y", which can be maintained at the hub level.

# **Manual Migration Processes**

None.

# **Item Validation During Inventory Adjustment**

To support an item validation enhancement during a call to the adjustInventory () API, a new record is inserted into both the YFS\_RULES and YFS\_BASE\_RULES tables.

# **How It Affects You**

None.

# **Migration Strategy**

This section describes the automated and manual migration processes for the Item Validation During Inventory Adjustment functionality.

# **Automated Migration Processes**

To support this enhancement, the following record is added to both the YFS\_RULES and YFS\_BASE\_RULES tables:

v VALIDATE\_ITEM\_DURING\_ADJUST\_INVENTORY, with a default value of "N", which can be maintained at the inventory organization level.

# **Manual Migration Processes**

None.

# **Supply Kept Externally Flag**

To support an enhancement that enables Sterling Selling and Fulfillment Foundation to get inventory availability for a node from an external system, a new column has been added to the YFS\_ORGANIZATION table.

# **How It Affects You**

None.

# **Migration Strategy**

This section describes the automated and manual migration processes for the Supply Kept Externally Flag functionality.

# **Automated Migration Processes**

The SUPPLY KEPT EXTERNALLY column is added to the YFS\_ORGANIZATION table, and populated with a value of "N" for existing records.

#### **Manual Migration Processes**

None.

# **Inventory Availability Safety Factor**

In Release 7.3, the future inventory availability percentage was provided to allow visibility to only a percentage of the future inventory availability.

Now, inventory availability safety factors have been introduced as an enhancement to replace the earlier functionality. Inventory availability safety factors enable you to specify the quantity or percentage to exclude from on-hand and future inventory availability for various reasons.

In addition, the Future Inventory Considerations branch available under the Sterling Global Inventory Visibility tree in the Configurator has been replaced with the Inventory Availability Safety Factor branch.

#### **How It Affects You**

None.

#### **Migration Strategy**

This section describes the automated and manual migration processes for the Inventory Availability Safety Factor functionality.

#### **Automated Migration Processes**

In Release 7.3, the future inventory availability percentage indicated the percentage to be included in inventory availability. Now, the inventory availability safety factor indicates the quantity or percentage to be excluded from inventory availability.

During migration, all the records in the YFS\_FUTURE\_INVENTORY\_AVAIL table are inserted into the YFS\_INV\_AVAIL\_SAFETY\_FACTOR table. The SAFETY\_FACTOR\_PERCENTAGE\_value for these records is calculated as follows:

YFS\_INV\_AVAIL\_SAFETY\_FACTOR.SAFETY\_FACTOR\_PERCENTAGE = 100 -YFS<sup>T</sup>FUTURE\_INVENTORY<sup>T</sup>AVAIL.AVAILABILITY\_PERCENTAGE

#### **Manual Migration Processes**

The YFS\_FUTURE\_INVENTORY\_AVAIL table is no longer used, and can be removed by running the drops.sql script as indicated in ["Postmigration](#page-248-0) [Preparation Tasks" on page 241.](#page-248-0)

# **Ship Node Tag Capture**

It is no longer mandatory for a ship node to capture tag information for tag-controlled items. Tag information can be captured for items either when performing a warehouse operation, or when receiving or shipping inventory. For more information, refer to ["Ship Node Tag Capture" on page 18.](#page-25-0)

# **Inventory Audit Purge Agent**

An enhancement has been made to the inventory audit purge transaction. To support this enhancement, the purge agent is now restricted to run in single-thread mode only.

#### **How It Affects You**

If you run this purge agent with multiple threads, you must modify your agent criteria runtime properties. For more information refer to the ["Manual Migration](#page-25-1) [Processes".](#page-25-1)

# <span id="page-25-0"></span>**Migration Strategy**

This section describes the automated and manual migration processes for the Inventory Audit Purge Agent functionality.

#### **Automated Migration Processes**

None.

#### <span id="page-25-1"></span>**Manual Migration Processes**

Ensure that the Number of Threads for this purge agent is set to 1 in the Configurator. For more information about modifying agent criteria details, refer to the *Sterling Selling and Fulfillment Foundation: Application Platform Configuration Guide*.

# **Unused Columns Cleanup**

In Release 7.5 the following unused columns have been removed:

- YFS INVENTORY SUPPLY.UNIT COST
- YFS\_INVENTORY\_SUPPLY.CURRENCY
- v YFS\_INVENTORY\_SUPPLY\_ADDNL.UNIT\_COST
- v YFS\_INVENTORY\_SUPPLY\_ADDNL.CURRENCY
- v YFS\_INVENTORY\_SUPPLY\_TEMP.CURRENCY

# **How It Affects You**

None.

#### **Migration Strategy**

This section describes the automated and manual migration processes for the Unused Columns Cleanup functionality.

#### **Automated Migration Processes**

None.

#### **Manual Migration Processes**

None.

# **IBM Sterling Warehouse Management System - Behavior Changes Between Release 7.3 and Release 7.5**

# **Ship Node Tag Capture**

It is not mandatory for a ship node to capture tag information for tag-controlled items. Tag information can be captured for items either when performing a warehouse operation, or when receiving or shipping inventory.

#### **How It Affects You**

None.

# **Migration Strategy**

This section describes the automated and manual migration processes for the Ship Node Tag Capture functionality.

#### **Automated Migration Processes**

During migration, the existing records are updated to default values for the newly added columns in the following tables:

- In the YFS\_SHIP\_NODE table, the columns, TAG\_TRACKED\_IN\_INVENTORY and TAG TRACKED AT RECEIPT are defaulted with the value "Y".
- In the YFS\_INBOUND\_COMPLIANCE table, the CAPTURE TAG WHILE SHIPPING column is defaulted with the value "Y".

#### **Manual Migration Processes**

None.

# **Hazmat Compliance**

As an enhancement, Sterling Selling and Fulfillment Foundation now provides the hazmat compliance feature that supports shipping of hazardous items from warehouses situated in the United States or North America, along with the shipping documents that provide information about the hazardous materials. The information printed is in accordance with compliance requirements published by the U.S. Department of Transportation.

#### **How It Affects You**

If you ship hazardous materials, you must update the item's hazardous class in the same order as that published by the U.S. Department of Transportation.

In previous versions, you had to manually specify that shipments or loads carry hazardous items. In Release 7.5, when you create shipments or loads that contain hazardous items, the system automatically specifies that the shipment or load is hazardous.

If you want to use a specific carrier service to ship hazardous material, set the CAN\_SHIP\_HAZMAT value to "Y" in the YFS\_SCAC\_AND\_SERVICE table. By default, this value is set to "N".

# **Migration Strategy**

This section describes the automated and manual migration processes for the Hazmat Compliance functionality.

#### **Automated Migration Processes**

During migration, all the items maintained in Sterling Selling and Fulfillment Foundation are marked as nonhazardous (IS\_HAZMAT = "N").

#### **Manual Migration Processes**

If you ship hazardous materials, you must update the item's hazardous class in the same order as that published by the U.S. Department of Transportation.

# **Receiving Unexpected Items in a Shipment**

As an enhancement, Sterling Selling and Fulfillment Foundation now allows you to suppress overage checks and receive items that do not exist in the shipment.

#### **How It Affects You**

None.

#### **Migration Strategy**

This section describes the automated and manual migration processes for the Receiving Unexpected Items in a Shipment enhancement.

#### **Automated Migration Processes**

During migration, the ALLOW\_NEW\_ITEM\_RECEIPT field in the YFS\_NODE\_RECEIVING\_PREF table and YFS\_SHIPMENT table populate data for existing records.

#### **Manual Migration Processes**

None.

## **Routing Attributes**

As an enhancement, Sterling Selling and Fulfillment Foundation now provides routing based on shipping attributes such as IS\_HAZMAT, IS\_FREEZER\_REQUIRED, and so on.

#### **How It Affects You**

You can configure multiple carriers and services with different priorities for a given routing criteria.

#### **Migration Strategy**

This section describes the automated and manual migration processes for the Routing Attributes enhancement.

#### **Automated Migration Processes**

During migration, all the items maintained in Sterling Selling and Fulfillment Foundation marked as parcel shippable ' ' (blank) are now marked as parcel-shippable (IS\_PARCEL\_SHIPPING\_ALLOWED = "Y").

The YFS\_ROUTING\_GUIDE\_DETAIL table is now split into two tables, the YFS\_ROUTING\_GUIDE\_DETAIL and YFS\_ROUTING\_GUIDE\_DTL\_CARRIER tables. The SCAC and carrier service information in the YFS\_ROUTING\_GUIDE\_DETAIL records are migrated to the new entity YFS\_ROUTING\_GUIDE\_DTL\_CARRIER. During the migration process, the routing guide detail records that have the same logical keys are identified and merged into one record in the YFS\_ROUTING\_GUIDE\_DETAIL table, and the corresponding records are created in the

YFS\_ROUTING\_GUIDE\_DTL\_CARRIER table with different priorities.

#### **Manual Migration Processes**

None.

# **Partial Inventory Deposit**

This enhancement enables a user to partially deposit inventory using the Mobile Application.

# **How It Affects You**

None.

# **Migration Strategy**

This section describes the automated and manual migration processes for the Partial Inventory Deposit functionality.

# **Automated Migration Processes**

During migration, in the YFS\_EXECUTION\_EXCEPTION table, the ALLOW PARTIAL DEPOSIT field is defaulted with "N" for existing records.

#### **Manual Migration Processes**

None.

#### **Item Pick**

As an enhancement, Sterling Selling and Fulfillment Foundation now enables pick location assignment configuration for item picking, order picking, and batch picking. If item picking or order picking conditions are not met, batch picking tasks are created by default.

# **How It Affects You**

None.

**Prerequisites** 

Ensure that the item pick, order pick, and batch pick tasks are completed before migration.

#### **Migration Strategy**

This section describes the automated and manual migration processes for the Item Pick enhancement.

# **Automated Migration Processes**

This section describes the automated migration processes for the Item Pick enhancement.

#### Pick Strategy

During migration, all the records from the YFS\_PICK\_STRATEGY table are fetched. Each of these pick strategy records are migrated as follows:

v All the records from the YFS\_PLA\_ITEM\_CONDITION table corresponding to the YFS\_PICK\_STRATEGY record are fetched. Each of these records are replicated with ENTITY\_NAME as, Item\_Pick\_Pla\_Item\_Condition, Order Pick Pla Item Condition, or Batch Pick Pla Item Condition.

- In the YFS\_PLA\_UOM\_CONDITION table:
	- For each existing record that does not have a PLA\_ITEM\_CONDITION\_KEY, a new record is created in the YFS\_PLA\_ITEM\_CONDITION table with the corresponding entity name. The PLA\_ITEM\_CONDITION\_KEY of the newly created record is copied to the corresponding YFS\_PLA\_UOM\_CONDITION record.
	- For records that have a PLA\_ITEM\_CONDITION\_KEY, all the records from the YFS\_PLA\_UOM\_CONDITION table that correspond to the PLA\_ITEM\_CONDITION\_KEY are fetched. Each of these records are replicated for the newly created YFS\_PLA\_ITEM\_CONDITION record.
- In the YFS\_PLA\_CONDITION\_ATTR table, all the records corresponding to the YFS\_PLA\_UOM\_CONDITION record are fetched. These records are replicated with the PLA\_UOM\_CONDITION\_KEY as the primary key of the newly created YFS PLA UOM CONDITION record.
- In the YFS\_PLA\_ZONE\_SET table, all the records corresponding to the YFS\_PLA\_UOM\_CONDITION record are fetched. Each of these records are replicated with the PLA\_UOM\_CONDITION\_KEY as the primary key of the newly created YFS\_PLA\_UOM\_CONDITION record and the ENTITY\_NAME as Item\_Pick\_Pla\_Zone\_Set, Order\_Pick\_Pla\_Zone\_Set, or Batch\_Pick\_Pla\_Zone\_Set.
- All the records from the YFS\_PLA\_ZONE\_ATTR table and the YFS\_PLA\_UPGRADE\_UOM table corresponding to the YFS\_PLA\_ZONE\_SET record are fetched. Each of these records are replicated with the PLA\_ZONE\_SET\_KEY as the primary key of the newly created YFS\_PLA\_ZONE\_SET record.
- In the YFS\_TASK\_TYPE table, all the records with ACTIVITY\_CODE = ItemPick is replaced with ACTIVITY CODE = OrderPick, and the PRIMARY TASK REFERENCE field is defaulted to ShipmentNo.
- In the YFS\_PLA\_ACTIVITY\_TASK\_TYPE table, all the records corresponding to ACTIVITY = ItemPick are deleted. The user must manually create these records in the Applications Manager. All the records corresponding to ACTIVITY = OrderPick and BatchPick are modified to point to the corresponding records in the YFS\_PLA\_ZONE\_SET table.

#### Retrieval Strategy

During migration, all records from the YFS\_RETRIEVAL\_STRATEGY table are fetched. Each of these retrieval strategy records are migrated as follows:

- All the records from the YFS\_PLA\_ITEM\_CONDITION table corresponding to the YFS\_RETRIEVAL\_STRATEGY\_record\_are\_fetched. For each of these records, the ENTITY NAME is defaulted with Retrieval Pla Item Condition.
- In the YFS PLA UOM CONDITION table, for each existing record that does not have a PLA ITEM CONDITION KEY, a new record is created in the YFS\_PLA\_ITEM\_CONDITION table with ENTITY NAME = Retrieval Pla Item Condition. The PLA\_ITEM\_CONDITION\_KEY of the newly created records are copied into the corresponding YFS\_PLA\_UOM\_CONDITION record.
- In the YFS\_PLA\_ZONE\_SET table, all the records corresponding to the YFS\_PLA\_UOM\_CONDITION record are fetched. For each of these records, the ENTITY NAME is defaulted with Retrieval Pla Zone Set.

#### **Manual Migration Processes**

None.

# **Item/Carrier Constraints**

As an enhancement, Sterling Selling and Fulfillment Foundation now enables you to specify whether air shipping or hazmat shipping is allowed at the item level and the carrier level.

#### **How It Affects You**

None.

#### **Migration Strategy**

This section describes the automated and manual migration processes for the Item and Carrier Constraints functionality.

#### **Automated Migration Processes**

During migration, the IS AIR and CAN\_SHIP\_HAZMAT fields are populated with the value N in the YFS\_SCAC\_AND\_SERVICE table for all the existing records.

#### **Manual Migration Processes**

None.

# **Third-Party Billing for Return Shipments**

To support an enhancement that allows Sterling Selling and Fulfillment Foundation to use third-party billing for return shipments, two new columns have been added to the YFS\_SCAC\_EX table.

#### **How It Affects You**

None.

# **Migration Strategy**

This section describes the automated and manual migration processes for the Third-Party Billing functionality.

#### **Automated Migration Processes**

The IS\_TPB\_REQ\_OUT\_SHIP and IS\_TPB\_REQ\_RET\_SHIP columns are added to the YFS\_SCAC\_EX table. The value of the IS\_TPB\_REQ\_OUT\_SHIP column is set to "Y" for all the records that have values in the ACCOUNT1 and THIRD-PARTY-ORGANIZATION\_KEY columns.

#### **Manual Migration Processes**

None.

# **ConnectShip Integration**

Sterling Selling and Fulfillment Foundation provides ConnectShip integration capabilities for shipment manifesting.

# **How It Affects You**

None.

# **Migration Strategy**

This section describes the automated and manual migration processes for the ConnectShip Integration enhancement.

#### **Automated Migration Processes**

- To support ConnectShip integration, new factory setup data has been added in the following tables, which is automatically installed in your database:
	- YCS\_Process\_Control
	- YCS\_PLD\_Details
	- YCS\_General\_Codes
- The IS SHIPMENT LEVEL INTG REQD field that is present in the YCS Carrier Service table is moved to the YFS SCAC And Service table.
- The following user exits are no longer feasible and are removed as part of ConnectShip integration:
	- YCScloseManifestExtCarrSysUserExit
	- YCSdeleteCartonExtCarrSysUserExit
	- YCSeodFileExtCarrSysUserExit
	- YCSshipCartonExtCarrSysUserExit
- A migrator, which removes user exit records from the YFS\_USER\_EXIT table and the YFS USER EXIT IMPL table, is provided.

#### **Manual Migration Processes**

None.

# **Supply Kept Externally Flag**

To support an enhancement that allows Sterling Selling and Fulfillment Foundation to get the availability for a node from an external system, a new column has been added to the YFS\_ORGANIZATION table.

#### **How It Affects You**

None.

#### **Migration Strategy**

This section describes the automated and manual migration processes for the Supply Kept Externally Flag functionality.

#### **Automated Migration Processes**

The SUPPLY\_KEPT\_EXTERNALLY column is added to the YFS\_ORGANIZATION table, and populated with a value of "N" for all the existing records.

#### **Manual Migration Processes**

None.

# **Receiving Preferences Enhancement**

In the previous releases, child enterprises that inherited the configuration from a parent enterprise could modify the receiving preferences.

<span id="page-32-0"></span>In Release 7.5, the receiving preferences have been disabled for child enterprises that inherit the configuration from a parent enterprise. Because of this enhancement, only the parent enterprise can modify the receiving preferences of the child enterprise.

#### **How It Affects You**

If you want to enable the receiving preferences for a child enterprise, override the inherited rules. A new record with Group\_Name as WMS\_Receiving is created in the YFS\_ORG\_GROUP\_OVERRIDE table. For more information about inherited rules, refer to the *Sterling Warehouse Management System: Configuration Guide*.

# **Migration Strategy**

This section describes the automatic and manual migration processes for this functionality.

#### **Automated Migration Processes**

None.

#### **Manual Migration Processes**

None.

# **Behavior Changes Between Release 7.5 and Release 7.5 SP1**

# **Sterling Warehouse Management System - Behavior Changes Between Release 7.5 and Release 7.5 SP1**

# **Cycle Count Request Generation Algorithm Enhancement**

In the previous releases, when the system generated count requests for cycle count programs, it did not count items without an inventory.

In this release, the algorithm ensures that the system reconsiders such items eligible for count as soon as inventory becomes available.

#### **How It Affects You**

Items that cannot be counted because of the absence of inventory become eligible for count as soon as inventory is available.

#### **Migration Strategy**

This section describes the automatic and manual migration processes for the Cycle Count functionality.

#### **Automated Migration Processes**

In Release 7.5 SP1, data is migrated into the YFS\_ITEM\_COUNT\_STATE table for all the items that were put on count during the active count period at the time of the upgrade.

# <span id="page-33-0"></span>**Manual Migration Processes**

None.

# **Activity Constraints Enhancement**

In the previous releases, a single SKU pallet was allowed to split during putaway.

In Release 7.5 SP1, this behavior has been modified such that, the system allows the splitting of a single SKU pallet only if the ALLOW\_SPLIT\_PALLET attribute in the YFS\_ACTIVITY\_CONSTRAINT table is set to Y.

#### **How It Affects You**

If the ALLOW\_SPLIT\_PALLET attribute is not set to Y, the entire pallet is moved to one location. This condition holds good even if there is a demand for only a part of the inventory available in the pallet.

To split a single SKU pallet, the SPLIT\_PALLET flag in the YFS\_ACTIVITY\_CONSTRAINT table must be set to Y.

#### **Migration Strategy**

This section describes the automatic and manual migration processes for the Activity Constraints functionality.

#### **Automated Migration Processes**

In the YFS\_ACTIVITY\_CONSTRAINT table, set the SPLIT\_PALLET flag to Y for all the existing records that satisfy the following conditions:

- INVENTORY\_TYPE = SingleSku
- $\cdot$  LPN TYPE = Pallet
- SPLIT\_PALLET is blank

#### **Manual Migration Processes**

None.

# **Behavior Changes Between Release 7.5 SP1 and Release 7.7**

# **Sterling Application Platform - Behavior Changes Between Release 7.5 SP1 and Release 7.7**

# **Directory Structure Changes**

The changes and new functionalities in the Sterling Application Platform component in Release 7.7 pertain to the following directory structure changes.

Prior to Release 7.7, the Yantra installation directory had the following structure:

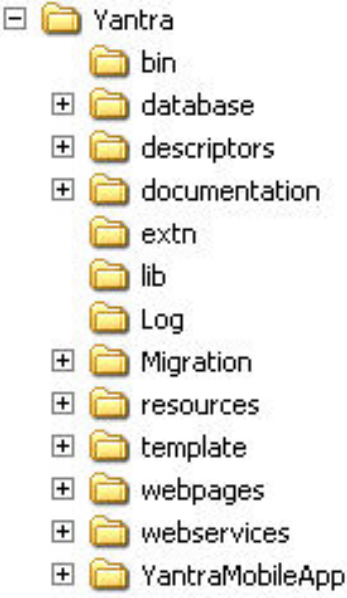

*Figure 1. Directory Structure Prior to Release 7.7*

As of Release 7.7, the Yantra Installation directory has the following structure:

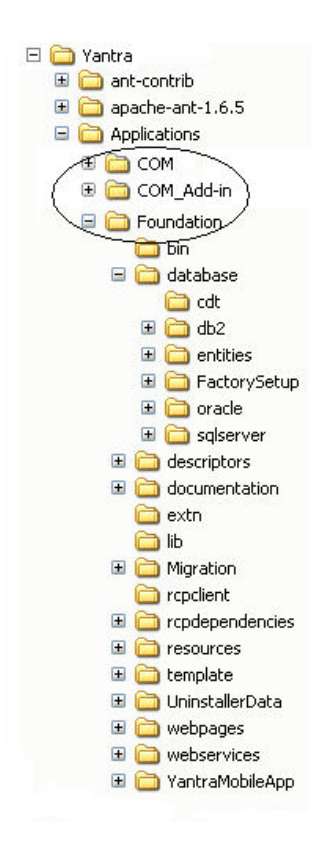

*Figure 2. Directory Structure in Release 7.7*

During the installation process, you can generate the Runtime directory by running the buildRT.xml script. Refer to the *Sterling Selling and Fulfillment Foundation: Installation Guide* for more information about running the buildRT.xml script. After

running this script, the directory's structure is as follows:

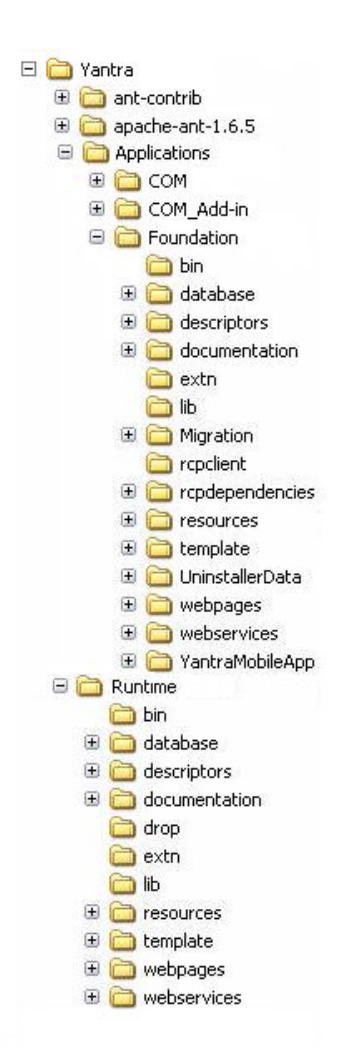

*Figure 3. Generated Runtime Directory Structure in Release 7.7*

**Note:** The folder structure has changed in Release 8.0. Refer to ["Documentation](#page-73-0) [Folder" on page 66](#page-73-0) understand the folder structure Release 8.0.

#### **How It Affects You**

As a result of this directory structure change, you must create a YANTRA\_HOME environment variable and set it to point to the root directory where Sterling Selling and Fulfillment Foundation and the associated PCAs are installed.

The YFS\_HOME environment variable must now be set to point to the <YANTRA\_HOME>/Runtime directory.

Application extensions must be made in the <YANTRA\_HOME>/Applications/ <specific\_application\_folder>/extn directory for the application you are extending.

You must then run the buildRT. xml script again to regenerate the Runtime folder to include the application extensions you made.

**Note:** Never change any files in the generated <YANTRA\_HOME>/Runtime folder.
## **Migration Strategy**

None.

# **Sterling Distributed Order Management - Behavior Changes Between Release 7.5 SP1 and Release 7.7**

## **Multiple Ship - To IDs for Customers of the Type Consumer**

In the previous releases, only customers of the type Business could define multiple ship-to IDs. A ship-to ID is defined as a customer representing a child node organization. The relationship between the parent customer and the child customer could be derived only by the relationship of the organizations.

In Release 7.7, the ability to define multiple ship-to IDs is supported for customers of the type Consumer. Because a customer of the type Consumer does not represent an organization, the relationship between the parent customer and child customer must be defined in the customer definition itself. In order to handle this, a new PARENT\_CUSTOMER\_KEY\_field has been added to the YFS\_CUSTOMER table to indicate the parent customer for both Business and Consumer customers.

## **How It Affects You**

None.

## **Migration Strategy**

This section describes the automatic and manual migration processes for the multiple Ship-To IDs for Customers of the Type Consumer enhancement.

## **Automated Migration Processes**

During migration, the following process occurs for the existing records of the customer type Business:

For existing customer records that are modeled as Ship-To IDs, the Parent\_Customer\_Key in the YFS\_CUSTOMER table is set to the Customer\_Key of the parent record in the YFS\_CUSTOMER table.

## **Manual Migration Processes**

None.

## **Ability to Raise Invoices Before a Shipment is Shipped**

In Release 7.7, the ability to create an invoice before a shipment is shipped is supported.

## **How It Affects You**

None.

## **Migration Strategy**

This section describes the automatic and manual migration processes for the Ability to Raise Invoices Before a Shipment is Shipped functionality.

## **Automated Migration Processes**

During migration, the following process occurs for the existing records of shipments:

For existing shipment records, the INVOICE\_COMPLETE flag is set to Y if the shipment has invoices against it.

### **Manual Migration Processes**

None.

# **Behavior Changes Between Release 7.7 and Release 7.9**

# **Classpath Changes - Behavior Changes Between Release 7.7 and Release 7.9**

After running the migrator, add the yscpbe.jar and yscpui.jar files into your classpath to run an agent.

# **Interface Changes for APIs- Behavior Changes Between Release 7.7 and Release 7.9**

The following APIs have been moved from YCPApi to interface YSCApi:

- getDeviceList
- translateBarCode
- getSurroundingNodeList
- getLabelFormat
- getLabelPreferenceList
- getPrintDocumentList
- getPrinter
- manageLabelPreference
- printDocumentSet
- computeSAM
- createProductivity
- deleteProductivity
- getProductivityDetails
- getProductivityList
- getProductivityReferenceList
- getProductivitySummary
- getProductivityTypeList
- getUserTimeSheet
- modifyProductivity
- modifyProductivityType
- getQuestionHierarchyWithAnswerSet
- changeRegion
- createRegion
- getRegionDetails
- getRegionList
- getRegionUsageDetails
- acceptTasks
- cancelTask
- changeBatch
- changeTask
- createBatch
- createBatchForReferences
- createTask
- createUserTranConstraint
- deleteUserTranConstraint
- getActivityGroupList
- getActivityList
- getBatchDetails
- getBatchList
- getNextTask
- getTaskDetails
- getTaskList
- v getTaskReferenceList
- getTaskSummary
- getTaskTypeDetails
- getTaskTypeList
- getUserConstraintDetails
- getUserConstraintList
- getUserTranConstraintDetails
- getUserTranConstraintList
- markTaskAvailability
- modifyUserTranConstraint
- registerBatchCompletion
- registerTaskCompletion
- registerTaskInProgress
- rejectTasks

# **Sterling Application Platform - Behavior Changes Between Release 7.7 and Release 7.9**

# **Listener Enhancements**

In the previous releases, you used the listeners to change the status of the parent order based on the child order's status. However, if the fulfillment of the child order was complex, more statuses were required for the parent order to indicate the overall order status. You could also configure only one listener per status.

In Release 7.9, an enhancement has been made to the listener types so that the individual listener drops into multiple statuses depending on the status of the child order.

## **How It Affects You**

## **Migration Strategy**

This section describes the automated and manual migration processes for this functionality.

#### **Automated Migration Processes**

The existing entries in the YFS\_PIPELINE\_LISTENER table have been updated to have the drop statuses of the corresponding transaction using the SQL statement in the migrator listener drop status.xml file located in the <INSTALL DIR>/ Migration/7.7/transaction/xmls directory.

The existing entries in the YFS\_TRANSACTION table have been updated for the listeners using the SQL statement in the migrator\_listener\_drop\_status.xml file located in the <INSTALL\_DIR>/Migration/7.7/transaction/xmls directory.

The existing custom listeners do not have the ON\_STATUS\_CHANGE event anymore. In order to use this event, new listeners must be created.

#### **Manual Migration Processes**

None.

### **Transaction Dependency**

In Release 7.9, an enhancement has been made to allow the transactions to understand that an order line cannot be processed until certain conditions are met. These dependencies are configured based on certain constraints. For more information about the transaction dependencies, refer to the *Sterling Selling and Fulfillment Foundation: Product Concepts Guide*.

#### **How It Affects You**

If you have configured custom transactions, you can enable dependencies for them and apply rules and constraints to process such transactions. For more information about configuring transaction dependencies, refer to the *Sterling Distributed Order Management: Configuration Guide*.

You can also configure the completion for custom transactions. For more information about transaction completion, refer to the *Sterling Selling and Fulfillment Foundation: Application Platform Configuration Guide*.

#### **Migration Strategy**

This section describes the automated and manual migration processes for this functionality.

#### **Automated Migration Processes**

The SUPPORTS\_DEPENDENCY and SUPPORTED\_DEPENDENCY\_TYPE flags are migrated by apply-fc-setup.

#### **Manual Migration Processes**

## **Manage APIs**

In Release 7.9, manage APIs have been introduced in place of some create, modify, and delete APIs. For example, the actions performed by the createItem() API and the modifyItem() API can be performed by the manageItem() API. The create, modify, and delete APIs that have been replaced by the manage APIs have been deprecated as of Release 7.9. For a list of the deprecated APIs, refer to the *Sterling Selling and Fulfillment Foundation: Javadocs*.

## **How It Affects You**

You must use the manage API and pass the correct operation or action instead of the create API and modify API. Refer to the *Sterling Selling and Fulfillment Foundation: Javadocs* for more information about the manage APIs.

## **Migration Strategy**

This section describes the automated and manual migration processes for this functionality.

## **Automated Migration Processes**

None.

## **Manual Migration Processes**

Use the manage API counterpart in place of the create API, modify API, and delete API.

# **API Interface Changes**

In Release 7.9, the following APIs have been included in the YSCApi interface, and no longer belong to the YCPApi interface:

- getDeviceList
- translateBarCode
- getSurroundingNodeList
- getLabelFormat
- getLabelPreferenceList
- getPrintDocumentList
- getPrinter
- manageLabelPreference
- printDocumentSet
- computeSAM
- createProductivity
- deleteProductivity
- getProductivityDetails
- getProductivityList
- getProductivityReferenceList
- getProductivitySummary
- getProductivityTypeList
- getUserTimeSheet
- modifyProductivity
- modifyProductivityType
- getQuestionHierarchyWithAnswerSet
- changeRegion
- createRegion
- getRegionDetails
- getRegionList
- getRegionUsageDetails
- acceptTasks
- cancelTask
- changeBatch
- changeTask
- createBatch
- createBatchForReferences
- createTask
- v createUserTranConstraint
- v deleteUserTranConstraint
- getActivityGroupList
- getActivityList
- getBatchDetails
- getBatchList
- getNextTask
- getTaskDetails
- getTaskList
- getTaskReferenceList
- getTaskSummary
- getTaskTypeDetails
- getTaskTypeList
- getUserConstraintDetails
- getUserConstraintList
- getUserTranConstraintDetails
- getUserTranConstraintList
- v markTaskAvailability
- modifyUserTranConstraint
- registerBatchCompletion
- registerTaskCompletion
- registerTaskInProgress
- rejectTasks

If a code that is similar to the following exists to call the getTaskTypeList API: YCPApi oApi = YIFClientFactory.getInstance().getAPI(); oApi.getTaskTypeList();

```
Modify the code as:
YIFApi oApi = YIFClientFactory.getInstance().getAPI();
oApi.getTaskTypeList();
```
## **Migration Strategy**

None.

## **Automated Migration Processes**

None.

## **Manual Migration Processes**

None.

## **Productivity**

In Release 7.9, an enhancement has been made to enable values for SAM definitions. By default, the values are enabled for those SAM definitions whose values are greater than zero. Hence, if the values are less than zero and you want them to be included, you must enable them manually by selecting the appropriate check boxes.

### **How It Affects You**

None.

### **Migration Strategy**

None.

### **Automated Migration Processes**

None.

#### **Manual Migration Processes**

None.

# **Sterling Distributed Order Management - Behavior Changes Between Release 7.7 and Release 7.9**

## **Chain Order**

In Release 7.9, an enhancement has been made to enable the creation of chain orders using the createOrder API and the changeOrder API. A service line (PS/DS) can also be chained using this new functionality. An abstract transaction, INCLUDE\_IN\_CHAIN\_ORDER, has been provided to include a line in another order. Refer the *Sterling Selling and Fulfillment Foundation: Product Concepts Guide* for more information.

#### **How It Affects You**

If you want to use this feature, you must derive a transaction from INCLUDE\_IN\_CHAIN\_ORDER and configure in the parent order's pipeline. The instance of the INCLUDE\_IN\_CHAIN\_ORDER transaction must have the Chained Document Type set.

## **Migration Strategy**

None.

#### **Automated Migration Processes**

None.

#### **Manual Migration Processes**

None.

### **Bundles**

In Release 7.9, the concept of bundle is exposed. A bundle comprises of a parent bundle and one or more child lines. These child lines can be either products or services. The parent bundle line itself cannot be fulfilled. It is considered fulfilled only when all its components are fulfilled. Bundles are enhanced logical kits. An installation rule has been introduced, which allows you to use logical kits in 7.9. For more information about bundles, refer to the *Sterling Selling and Fulfillment Foundation: Product Concepts Guide*.

### **How It Affects You**

None.

## **Migration Strategy**

This section describes the automated and manual migration processes for this functionality.

## **Automated Migration Processes**

The USE\_LOGICAL\_KITS rule has been enabled (set to Y) by the SQL migrator.

#### **Manual Migration Processes**

None.

## **Receipt Processing Time for Forwarding**

In Release 7.9, an attribute has been added to the ship node. It indicates the number of hours required to process forwarding at the drop location. Computation is the same as the receipt processing time, except for the number of hours indicated by the new attribute.

#### **How It Affects You**

None.

#### **Migration Strategy**

This section describes the automated and manual migration processes for the enhanced Receipt Processing Time for Forwarding functionality.

## **Automated Migration Processes**

RCPT\_PRCSSNG\_TIME\_FOR\_FRWRDNG is set to RECEIPT\_PROCESSING\_TIME by the SQL migrator.

### **Manual Migration Processes**

None.

## **Making Release Status to Terminal Status**

In Release 7.9, the release status is allowed to be made a terminal status. Execution of the order after the release is handled by an external system. The release status then operates as a terminal status, which behaves similar to that of the shipped status on which you can perform terminal operations such as purging or closing the order.

### **How It Affects You**

None.

## **Migration Strategy**

This section describes the automated and manual migration processes of the functionality.

### **Automated Migration Processes**

This section describes the automated process of replacing the release status of an order to terminal status. For the system-provided document types, the YFS\_Transaction\_Pickup\_Status factory setup data enables transaction Close Order, Deliver Order, and Purge Order to pick up the released status. For more information about custom document types, refer to ["Data Migration Custom](#page-221-0) [Document Type" on page 214.](#page-221-0)

#### **Manual Migration Processes**

None.

## **Backorder Line to Highest Priority Ship Node During Scheduling**

When an order line that is to be backordered upon scheduling a new record is inserted for that line in the YFS\_ORDER\_LINE\_SCHEDULE table with the highest priority ship node determined by the Application.

#### **How It Affects You**

None.

#### **Migration Strategy**

This section describes the automated and manual migration processes.

#### **Automated Migration Processes**

The existing entries in the YFS RULES table are updated using the SOL statements in the migrator rule.xml file located in the <INSTALL\_DIR>/Migration/7.7/ transaction/xmls directory.

## **Manual Migration Processes**

None.

# **Carrier Service - Behavior Changes Between Release 7.7 and Release 7.9**

## **Return Tracking Label**

The enhancement in Release 7.9 pertains to the printing of the return tracking labels. This enhancement enables the printing of return labels for shipments at the container, package, and item levels.

## **How It Affects You**

None.

## **Migration Strategy**

None.

### **Automated Migration Processes**

None.

## **Manual Migration Processes**

None.

## **Support for Return Label**

The following FedEx services support the integration of the return label with Sterling Selling and Fulfillment Foundation:

- FedEx Priority Overnight
- FedEx Standard Overnight
- FedEx 2 Day
- FedEx Ground
- FedEx Home Ground Delivery

## **How It Affects You**

None.

## **Migration Strategy**

This section describes the automated and manual migration processes for this functionality.

#### **Automated Migration Processes**

The existing entries in the YFS\_SCAC\_AND\_SERVICE table are updated using the SQL statement in the migrator scac and service.xml file located in the <INSTALL\_DIR>/Migration/7.7/transaction/xmls directory.

## **Manual Migration Processes**

None.

# **Third-Party Billing for Return Shipments**

In Release 7.9, an enhancement has been made to enable third-party billing for return shipments.

## **How It Affects You**

If you want to use the third-party billing feature for return shipments, select the Bill Third-Party for Return Shipment Box in the Configurator.

## **Migration Strategy**

This section describes the automated and manual migration processes for this functionality.

## **Automated Migration Processes**

The existing entries in the YFS\_SCAC\_EX table are updated using the SQL statement in the migrator\_scac\_ex.xml file located in the <INSTALL\_DIR>/ Migration/7.7/transaction/xmls directory.

## **Manual Migration Processes**

None.

# **Delivery and Service Scheduling - Behavior Changes Between Release 7.7 and Release 7.9**

## **Multidimensional Capacity**

In Release 7.9, an enhancement has been made to enable capacity to be defined in different UOMs such as number of stops, weight, and volume. Hence the capacity consumptions, standard capacity, overridden capacity, and supplemental capacity contain UOMs, and each capacity record has to indicate the type of UOM.

## **How It Affects You**

If you are using service scheduling with Sterling Selling and Fulfillment Foundation, all the records in the following table contain a new column, indicating dimensions (UOM).

- YFS RES POOL CAPCTY CONSMPTN
- YFS RES POOL CAPCTY OVERRIDE
- YFS RES POOL DOW CAPCTY

## **Migration Strategy**

This section describes the automated and manual migration processes for this functionality.

## **Automated Migration Processes**

The existing entries in the YFS\_RES\_POOL\_CAPCTY\_OVERRIDE and YFS\_RES\_POOL\_DOW\_CAPCTY tables are updated using the SQL statement in the migrator multi dimentional capacity.xml file located in the <INSTALL\_DIR>/Migration/7.7/transaction/xmls directory.

#### **Manual Migration Processes**

None.

# **Sterling Warehouse Management System - Behavior Changes Between Release 7.7 and Release 7.9**

## **Resource Planning - Resource Pool**

In Release 7.9, an enhancement has been made to create assignments to assign resources against their default resource pools for an infinite period of time. This enables you to shuffle resources between various resource pools for a defined period, and yet belongs to its default resource pool.

An enhancement has also been made to create the node key and resource key at the resource level.

## **How It Affects You**

None.

### **Migration Strategy**

This section describes the automated and manual migration processes for this functionality.

## **Automated Migration Processes**

In the YFS\_SRVC\_RESOURCE\_ASSIGNMENT table, a record is created for each YFS SERVICE\_RESOURCE\_record in the resource pool with ASSIGNMENT\_START\_DATE as the low date and ASSIGNMENT\_END\_DATE as the high date, and the ASSIGNED TO RES\_POOL\_KEY as the RESOURCE\_POOL\_KEY of the resource pool to which the service resource belongs.

The existing entries in the YFS\_SERVICE\_RESOURCE table are updated using the SQL statement in the migrator service resource.xml file located in the <INSTALL\_DIR>/Migration/7.7/transaction/xmls directory.

A new NODE\_KEY column is added to the YFS\_SERVICE\_RESOURCE table. This data is populated from the resource pool's node to which the service resource belongs.

The existing entries in the YFS\_SERVICE\_RESOURCE table are updated using the SQL statement in the migrator\_service\_resource.xml file located in the <INSTALL\_DIR>/Migration/7.7/transaction/xmls directory.

A new SERVICE\_RESOURCE\_KEY column is added to the YFS\_RES\_POOL\_CAPCTY\_CONSMPTN table. For each record in the YFS\_RES\_POOL\_CAPCTY\_CONSMPTN table, SERVICE\_RESOURCE\_KEY is populated from the YFS\_SERVICE\_RESOURCE table using SERVICE\_RESOURCE\_ID and RESOURCE\_POOL\_KEY.

The existing entries in the YFS\_RES\_POOL\_CAPCTY\_CONSMPTN table are updated using the SQL statement in the migrator res pool capcty cons.xml file located in the <INSTALL\_DIR>/Migration/7.7/transaction/xmls directory.

#### **Manual Migration Processes**

None.

#### **Association of Primary Equipment Type with Task Type**

In Release 7.9, a new PRIMARY\_EQUIPMENT\_TYPE column has been added to the YFS\_TASK\_TYPE table. If there is any batch rule associated with this task type, the PRIMARY\_EQUIPMENT\_TYPE column of the YFS\_TASK\_TYPE table is populated with the equipment type associated with this batch rule.

#### **How It Affects You**

None.

#### **Migration Strategy**

This section describes the automated and manual migration processes for this functionality.

#### **Automated Migration Processes**

The existing entries in the YFS\_TASK\_TYPE table are updated using the SQL statement in the migrator\_task\_type.xml file located in the <INSTALL\_DIR>/ Migration/7.7/transaction/xmls directory.

#### **Manual Migration Processes**

None.

# **IBM Sterling Logistics Management - Behavior Changes Between Release 7.7 and Release 7.9**

## **Shipment Hold Types and Load Hold Types**

In Release 7.9, an enhancement has been made to enable the definition of holds and hold types for both shipment and load. The hold types are applicable for enterprise or document types for shipment and load.

#### **How It Affects You**

None.

#### **Migration Strategy**

This section describes the automated and manual migration processes for this functionality.

#### **Automated Migration Processes**

The existing entries in the YFS\_HOLD\_TYPE table are updated using the SQL statements in the migrator hold type.xml file located in the <INSTALL DIR>/ Migration/7.7/transaction/xmls directory.

#### **Manual Migration Processes**

None.

# **Behavior Changes Between Release 7.9 and Release 7.11**

# **Sterling Distributed Order Management - Behavior Changes Between Release 7.9 and Release 7.11**

#### **Order Line Hold Type**

Release 7.11 enables you to apply the Hold functionality to both order lines and orders. However, holds can be applied only to relevant order lines, rather than to the entire order.

#### **How It Affects You**

None.

#### **Migration Strategy**

This section describes the manual and automated migration processes for this functionality.

#### **Automated Migration Processes**

The existing entries in the YFS\_HOLD\_TYPE\_TRAN table are updated to set the hold effect level to ORDER for all the holds that have a base process type of order fulfillment using the SQL statements in the migrator hold type.xml file located in the <INSTALL\_DIR>/Migration/7.9/transaction/xmls directory.

The existing entries in the YFS\_HOLD\_TYPE table are updated to set the base process type key for all document types other than 7001 to order fulfillment using the SQL statement in the migrator\_hold\_type.xml file located in the <INSTALL\_DIR>/Migration/7.9/transaction/xmls directory.

The existing entries in the YFS\_HOLD\_TYPE table are updated to set the hold level to 'order' for all the hold types of order fulfillment using the SQL statement in the migrator hold type.xml file located in the <INSTALL\_DIR>/Migration/7.9/ transaction/xmls directory.

The existing entries in the YFS\_TRANSACTION table are updated to set the hold prevention level to ORDER\_LINE and can\_resolve\_hold\_type to 'Y' for all instances of PROCESS\_ORDER\_HOLD\_TYPE using the SQL statement in the migrator hold type.xml file located in the <INSTALL\_DIR>/Migration/7.9/ transaction/xmls directory.

The existing entries in the YFS\_TRANSACTION table are updated to set the can\_resolve\_hold\_type to Y for all base\_transaction\_key entries that are PROCESS\_WO\_HOLD\_TYPE, PROCESS\_LOAD\_HOLD\_TYPE, or PROCESS\_SHIP\_HOLD\_TYPE using the SQL statement in the migrator hold type.xml file located in the <INSTALL\_DIR>/Migration/7.9/ transaction/xmls directory.

The existing entries in the YFS\_TRANSACTION table are updated to set the hold effect level to ORDER for every base\_transaction\_key that is empty, and the

hold\_type\_enabled flag set to Y using the SQL statement in the migrator hold type.xml file located in the <INSTALL\_DIR>/Migration/7.9/ transaction/xmls directory.

The existing entries in the YFS\_TRANSACTION table are updated to set the hold effect level to ORDER\_LINE for every base\_transaction\_key that is set to CHANGE\_ORDER\_STATUS using the SQL statement in the migrator\_hold\_type.xml file located in the <INSTALL\_DIR>/Migration/7.9/ transaction/xmls directory.

#### **Manual Migration Processes**

None.

## **Provided Services in Return Orders**

In Release 7.11, an enhancement has been provided to include provided services in return orders. The Is Pickup Service condition has been removed from the return fulfillment process repository. The following status modification types have been added to the return document:

- Associate Service Line With Product Line (PS\_CHECK\_FOR\_PS\_PROD\_ASSC)
- Remove Service Line From Product Line Association (PS\_CHECK\_FOR\_PS\_PROD\_DISASSC)
- Associate Product Line With Service Line (PROD\_CHECK\_FOR\_PS\_PROD\_ASSC)

### **How It Affects You**

To use this feature, you must install the status modification types mentioned previously in the custom document process repository.

## **Migration Strategy**

This section describes the automated and manual migration processes for this functionality.

#### **Automated Migration Processes**

The Is Pickup Service condition is suppressed from deletion. Therefore, this condition is not dropped during migration.

The custom document migration ensures that the newly added status modification types are added to the custom return document process repository. For more information about custom document migration, refer to ["Data Migration Custom](#page-221-0) [Document Type" on page 214.](#page-221-0)

#### **Manual Migration Processes**

None.

#### **Override Capacity for Work Order**

In Release 7.11, an enhancement has been made to allow the overriding of the slot capacity for a work order when the requested capacity is not available in any of the slots.

None.

#### **Migration Strategy**

This section describes the automated migration processes for this functionality.

## **Automated Migration Processes**

None.

#### **Manual Migration Processes**

None.

## **Work Order Audit**

In Release 7.11, you can write audit records for all work order related entities. The work order audits are no longer written in the YFS\_WORK\_ORDER\_AUDT\_DTL table. They are instead written in the YFS\_AUDIT table. The following APIs cannot be used to search by Work Order Audit detail records:

- getWorkOrderList
- getWorkOrderStatusAuditList

Attribute audits are no longer stored in YFS\_Work\_Order\_Audit\_Detail. As a result, the getWorkOrderStatusAuditList API has been changed to fetch details from the YFS\_Audit table and return the output in its own format.

It is possible that for a given work order, audits are in the old audit table (YFS\_Work\_Order\_Audit\_Detail) as well as in the YFS\_Audit table.

For a record that does not contain a value for AuditTranKey, the audit details will be fetched from the YFS\_Work\_Order\_Audit\_Detail table.

For a record that contains a value for AuditTranKey, the audit details will be fetched from the YFS\_Audit table using the getAuditList API and AuditType="WorkOrder". These results will be translated into the format of the getWorkOrderStatusAuditList API.

#### **How It Affects You**

None.

#### **Migration Strategy**

None.

#### **Automated Migration Processes**

None.

#### **Manual Migration Processes**

# **Hold Type Monitoring**

In Release 7.11, you can create monitors to track orders that are currently in a certain hold type for a certain amount of time, or are in a hold type with a specified date approaching.

## **How It Affects You**

None.

### **Migration Strategy**

None.

## **Automated Migration Processes**

None.

### **Manual Migration Processes**

None.

## **Switch Between Work Order Types**

In Release 7.11, Service Work Orders have been modified to enable the switching of work order type from Provided Service to Delivery Service or from Delivery Service to Provided Service based on the addition or removal of lines from an order.

#### **How It Affects You**

None.

## **Migration Strategy**

This section describes the automated and manual migration processes for this functionality.

#### **Automated Migration Processes**

The existing entries in the YFS\_RULES table are updated to set ALLOW\_WORK\_ORDER\_SERVICE\_ITEM\_GROUP\_SWITCH to N to prevent the switching of work order service item group for the existing customers using the SQL statement in the migrator\_rule.xml file located in the <INSTALL\_DIR>/ Migration/7.9/transaction/xmls directory.

#### **Manual Migration Processes**

None.

#### **Promising APIs**

In Release 7.11, the output returned by the findInventory, getPossibleSchedules, and getWorkOrderAppointmentOptions promising APIs is controlled by a template.

You must update the templates for the promising APIs with all the elements in their respective output XMLs. For example, in earlier releases, the findInventory API supported only the SuggestedOption element as template-controlled, but not the PromiseLine element. In Release 7.11, both the elements are supported as template-controlled. Therefore, if the template contains only the SuggestedOption element, the findInventory API does not return the PromiseLine element in the output XML.

## **Migration Strategy**

This section describes the automated and manual migration processes for this functionality.

### **Automated Migration Processes**

None.

### **Manual Migration Processes**

Update the templates for the promising APIs with all the elements in the output XML.

## **Order Modification APIs**

In Release 7.11, when you call the order modification APIs such as createOrder, changeOrder, addLineToOrder, copyOrder, importOrder, and so on, the Country of Origin for the item in the order line is not defaulted from the Catalog. However, it may be passed on the order line under Item in the input XML.

## **How It Affects You**

None.

## **Migration Strategy**

None.

## **Automated Migration Processes**

None.

#### **Manual Migration Processes**

None.

## **recordInvoiceCreation API**

In Release 7.11, when you call the recordInvoiceCreation API, the value of the UseOrderLineCharges attribute is defaulted to Y and the invoice is processed with the charges on the order line. If you set the value of the UseOrderLineCharges attribute to N, the invoice is created with the charges passed to the API. In earlier releases, the value of the UseOrderLineCharges attribute was not defaulted and the API used the charges passed in the input XML.

None.

### **Migration Strategy**

None.

## **Automated Migration Processes**

None.

#### **Manual Migration Processes**

None.

## **Work Order Listeners**

In Release 7.11, after a work order moves to a listening state of a work order listener, the entire quantity of the work order must be in a pickable state for the listener configured to listen to that work order in a pipeline. If a listener is configured for made-to-order (MTO) or made-to-customer (MTC) work orders, and a service (PS or DS) work order is created, an error message may be display because the work order lines are not in the "Work Order Created" status for the MTO or MTC work order listener. For example, when you call the cancelWorkOrder API to cancel a multiple-appointment work order having appointments in different statuses, the error message "Quantity greater than the allowed over shipment percentage limit" is displayed.

### **How It Affects You**

You must perform one of the following tasks:

- v Create a separate pipeline for PS or DS work orders that drop into the custom statuses, and configure a Work Order Pipeline Determination Rule to include PS or DS work orders in this pipeline, and MTO or MTC work orders in a different pipeline.
- v Create a separate sales order pipeline for products that require MTC or MTO work orders, assuming that MTO or MTC lines are not within a service work order.

#### **Migration Strategy**

None.

#### **Automated Migration Processes**

None.

#### **Manual Migration Processes**

# **Carrier Service - Behavior Changes Between Release 7.9 and Release 7.11**

## **Saving the Carrier Label as an Image**

Release 7.11 enables the configuration of the printing a carrier label or saving it as a PNG image. This configuration is available for a combination of a node, enterprise, and carrier.

#### **How It Affects You**

None.

### **Migration Strategy**

None.

#### **Automated Migration Processes**

None.

#### **Manual Migration Processes**

None.

### **Generating Carrier Label for FedEx**

In Release 7.11, the task of generating carrier labels during wave release has been enhanced to support the FedEx carrier.

## **How It Affects You**

None.

#### **Migration Strategy**

None.

## **Automated Migration Processes**

None.

#### **Manual Migration Processes**

None.

### **Zone Skipping**

In Release 7.11, a new Zone Skipping feature has been introduced to enable you to consolidate parcel shipments into a load that are shipped to different destinations within the same region. This load drops the shipments at a break bulk node. From the break bulk node, individual shipments are shipped to their respective destinations as parcels, thus saving transportation costs. Although the carrier labels for the second (parcel) leg of a shipment are printed as a part of the pack process at the ship node, the "From Address" on the carrier label is the same as the address of the break bulk node.

None.

### **Migration Strategy**

None.

## **Automated Migration Processes**

None.

#### **Manual Migration Processes**

None.

# **Sterling Warehouse Management System - Behavior Changes Between Release 7.9 and Release 7.11**

### **Item or Pallet Scan-Driven Pack Process**

In Release 7.11, an enhancement has been made in the pack station to support the packing of shipments that are picked using the item pick strategy. To identify the shipments, you can either enter or scan the inventory licence plate, item identifier, or serial number of the item.

## **How It Affects You**

None.

#### **Migration Strategy**

None.

#### **Automated Migration Processes**

None.

#### **Manual Migration Processes**

None.

### **Cart Manifest Pick**

In Release 7.11, the cart manifest pick process has been enhanced to match the following functionalities of standard pick:

- Capture additional attributes for time-sensitive and tag-tracked items.
- Capture the secondary serials for serialized items.
- Accept all the attributes that can be supplied through a barcode scan using custom barcode translators.
- Support partial picking of an LPN.
- v Explicitly display the Deposit screen after picking for the cart completes.

## **How It Affects You**

## **Migration Strategy**

None.

#### **Automated Migration Processes**

None.

## **Manual Migration Processes**

None.

## **Outbound Sorting**

In the earlier releases, you could sort outbound shipments only into pallets. In Release 7.11, you can sort outbound shipments into locations or pallets.

#### **How It Affects You**

None.

## **Migration Strategy**

None.

#### **Automated Migration Processes**

None.

#### **Manual Migration Processes**

None.

#### **Changing the Shipment Group of a Wave**

Picking strategies are associated with shipment groups. In Release 7.11, the shipment group of a wave can be modified, allowing implementations to modify picking strategies.

#### **How It Affects You**

None.

#### **Migration Strategy**

None.

## **Automated Migration Processes**

None.

#### **Manual Migration Processes**

None.

### **Wave Release**

In Release 7.11, shipments with requested serial numbers are considered for inclusion in a wave.

None.

#### **Migration Strategy**

None.

## **Automated Migration Processes**

None.

#### **Manual Migration Processes**

None.

### **Count Request**

In Release 7.11, the following enhancements have been implemented for creating a count request from the console:

- v Either FromLocation and ToLocation, or aisle, bay, and level number can be provided as input for generating a count request for a range of locations.
- Additional count requests can be manually generated for a count program.
- If a variance is found when executing a count task at the item level from the Mobile Application, you can count the entire location.

#### **How It Affects You**

None.

#### **Migration Strategy**

None.

#### **Automated Migration Processes**

None.

#### **Manual Migration Processes**

None.

#### **Automatic Cycle Count Request Generation**

In Release 7.11, the count program has been enhanced to generate count requests at the location level.

#### **How It Affects You**

None.

#### **Migration Strategy**

This section describes the automated and manual migration processes for this functionality.

## **Automated Migration Processes**

A new COUNT\_LEVEL column is added to the YFS\_COUNT\_PROGRAM\_COND table. The default value of this column is set to ItemClassification or Item based on the value of the CNT\_AT\_ITEM\_CLASSIFICATION\_LVL column.

If the value of the CNT\_AT\_ITEM\_CLASSIFICATION\_LVL column is set to Y, the value of the COUNT\_LEVEL column is set to 'ItemClassification'. Otherwise, the value of the COUNT\_LEVEL column is set to 'Item'.

The existing entries in the YFS\_COUNT\_PROGRAM\_COND table are updated using the SQL statement in the migrator count prog cond.xml file located in the <INSTALL\_DIR>/Migration/7.9/transaction/xmls directory.

#### **Manual Migration Processes**

None.

## **Nonstandard Pallet**

In Release 7.11, a nonstandard pallet (quantity in the pallet is not equal to the quantity calculated by the standard UOM conversion) is considered as a pallet. If the "Do not break the pallet" constraint is defined for a zone or in the PLA rules, the picker is not allowed to break a nonstandard pallet when picking.

### **How It Affects You**

If the "Do not break the pallet" constraint is defined for a zone or in the PLA rule, the picker is not allowed to break the pallet even if it is a nonstandard pallet.

**Note:** Although replenishment strategies are configured, the Sterling Warehouse Management System does not perform demand-based replenishment for zones that have split constraints defined at the PLA rule level or at the zone level. The Sterling Warehouse Management System assumes that split constraints are defined, unless a split constraint is explicitly left blank. The existing pend in quantities are also not considered for allocation. This is to avoid violating a split constraint because the exact information about the incoming inventory is not available. However, you can replenish such zones using the location monitoring rules.

## **Migration Strategy**

This section describes the automated and manual migration processes for this functionality.

#### **Automated Migration Processes**

A Java migrator is provided, which updates the DO\_NO\_SPLIT\_LPN\_TYPE column in the YFS\_PLA\_ZONE\_SET table.

## **Manual Migration Processes**

# **Delivery and Service Scheduling - Behavior Changes Between Release 7.9 and Release 7.11**

## **Work Order Appointments**

In Release 7.11, you can take an appointment for a work order only if the appointment's start time and end time is the same as the start time and end time of the slot.

### **How It Affects You**

None.

## **Migration Strategy**

None.

### **Automated Migration Processes**

None.

### **Manual Migration Processes**

None.

## **Backorder Scheduling**

In Release 7.11, lines can no longer be backordered while scheduling. If product availability is beyond the appointment on the line, the line is put into reserved status.

#### **How It Affects You**

None.

#### **Migration Strategy**

None.

#### **Automated Migration Processes**

None.

#### **Manual Migration Processes**

None.

# **Sterling Application Platform - Behavior Changes Between Release 7.9 and Release 7.11**

## **Queue Description**

In Release 7.11, on the Sterling Supply Chain Applications Console, the Queue Description is displayed only if a queue is assigned to a user. In the earlier releases, the Queue ID was displayed.

If you want to use this feature, you must define the Queue Description for the queue.

#### **Migration Strategy**

None.

#### **Automated Migration Processes**

None.

#### **Manual Migration Processes**

None.

# **Sterling Logistics Management - Behavior Changes Between Release 7.9 and Release 7.11**

#### **Routing Guidelines**

In Release 7.11, the ShipToRegion field has been added as a criteria for routing. The value of ShipToRegion is derived from the values of the AddressLine6, ShipToCity, ShipToCountry, ShipToState, and ShipToZip attributes.

#### **How It Affects You**

If you have configured the region in the routing guide, you must pass the values of the AddressLine6, ShipToCity, ShipToCountry, ShipToState, and ShipToZip attributes in the input XML of the determineRouting API.

#### **Migration Strategy**

None.

## **Automated Migration Processes**

None.

#### **Manual Migration Processes**

None.

#### **History Support for Load Entities**

In Release 7.11, a load and its related entities have been enabled to support history data. When a load is purged, the data related to the load is moved to the history tables. The load history purge agent purges the loads that have exceeded the retention period from the history tables. Because the

YFS\_SHIPMENT\_CONTAINER, YFS\_CONTAINER\_ACTIVITY, and YFS\_ADDITIONAL\_DATE tables were enabled to support history data in earlier releases, there may be records in the history tables that have a reference to loads.

Records from the YFS\_SHIPMENT\_CONTAINER\_H, YFS\_CONTAINER\_ACTIVITY\_H, and YFS\_ADDITIONAL\_DATE\_H tables that have a reference to loads are deleted.

## **Migration Strategy**

This section describes the automated and manual migration processes for this functionality.

## **Automated Migration Processes**

The existing entries in the YFS\_SHIPMENT\_CONTAINER\_H, YFS\_CONTAINER\_ACTIVITY\_H, and YFS\_ADDITIONAL\_DATE\_H tables that have a reference to loads, are deleted using the migrator\_load\_history\_cleanup.xml file located in the <INSTALL\_DIR>/Migration/ 7.9/history/xmls directory.

## **Manual Migration Processes**

None.

# **Behavior Changes Between Release 7.11 and Release 8.0**

# **Delivery - Behavior Changes Between Release 7.11 and Release 8.0**

## **Change in the Behavior of the unpackShipment API**

In previous releases, the records of the container details were retained even after the container quantity came down to zero, and the output XML of the unpackShipment API returned the ContainerDetails element under the Container element. In Release 8.0, when the container quantity comes down to zero, records of the container details are removed, and the output XML of the unpackShipment API does not return the ContainerDetails element.

## **How It Affects You**

When you call the unpackShipment API, the output XML does not return the ContainerDetails element under the Container element when the container quantity comes down to zero.

## **Migration Strategy**

None.

## **Automated Migration Processes**

None.

## **Manual Migration Processes**

# **Sterling Distributed Order Management - Behavior Changes Between Release 7.11 and Release 8.0**

## **Invoice Returns Before Receipt**

In Release 8.0, you can create an invoice and immediately issue a credit for specific return order lines before receipt of the item. You can configure invoice transactions in multiple places in your return fulfillment pipeline.

## **How It Affects You**

None.

## **Migration Strategy**

This section describes the manual and automated migration processes for this functionality.

## **Automated Migration Processes**

The existing entries in the YFS\_TRANSACTION table for BASE\_TRANSACTION\_KEY='CREATE\_ORDER\_INVOICE' are updated with  $SINGLE\_DROP\_STATUS = 'N'$  using the migrator transaction.xml file located in the <INSTALL\_DIR>/Migration/7.11/transaction/xmls directory.

### **Manual Migration Processes**

None.

## **Configurable Audits**

In Release 8.0, you can configure the types of modifications for which you want to perform auditing. By default, most modification types are enabled for auditing. There are some types of modifications that you cannot configure for auditing. This is determined based on the value of the new USER\_MODIFY\_AUDIT\_REQ field in the YFS\_STATUS\_MODIFICATION\_TYPE table.

## **How It Affects You**

None.

## **Migration Strategy**

This section describes the automated and manual migration processes for this functionality.

#### **Automated Migration Processes**

The USER\_MODIFY\_AUDIT\_REQ field in the YFS\_STATUS\_MODIFICATION\_TYPE table is populated using the apply-fc-setup file located in the <INSTALL\_DIR>/Migration/7.11/transaction/xmls directory.

The existing entries in the YFS\_STATUS\_MODIFICATION\_TYPE table for CUSTOM\_MODIFICATION\_TYPE='Y' are updated with AUDIT\_REQUIRED= 'Y' using the migrator status modification.xml file located in the <INSTALL\_DIR>/Migration/7.11/transaction/xmls directory.

## **Manual Migration Processes**

None.

# **Resolve Hold On Cancel**

In Release 8.0, you can configure the order and order line holds to resolve automatically on cancellation. However, only the order level hold type status event gets published when configured.

## **How It Affects You**

The ON\_HOLD\_TYPE\_STATUS\_CHANGE event is raised for order level hold.

## **Migration Strategy**

None.

## **Automated Migration Processes**

None.

## **Manual Migration Processes**

None.

## **Encrypt Payment Reference**

In Release 8.0, it is possible to encrypt the PaymentReference1 field of the YFS\_PAYMENT table for Credit Card payment type group. This encryption is enabled when the installation rule ENCRYPT\_PAYMENT\_REFERENCE1\_CREDIT\_CARD\_PAYMENT\_TYPE\_GROUP is set to Y. This rule is set to 'N' by default.

## **How It Affects You**

None.

## **Migration Strategy**

None.

## **Automated Migration Processes**

None.

## **Manual Migration Processes**

None.

# **Carrier Service - Behavior Changes Between Release 7.11 and Release 8.0**

## **Extended Enterprise Level of Operation**

In Release 8.0, each Enterprise can configure its own SCAC, SCAC and service, or carrier service. These configurations can also be inherited from the Enterprise hierarchy and the Hub.

None.

### **Migration Strategy**

This section describes the manual and automated migration processes for this functionality.

## **Automated Migration Processes**

ORGANIZATION\_CODE is set to 'DEFAULT' for all the existing entries where ORGANIZATION\_CODE is blank in the YFS\_CARRIER\_SERVICE table, using the migrator\_enterprise\_onboarding.xml file located in the <INSTALL\_DIR>/Migration/ 7.11/transaction/xmls directory.

Similar updates are made on the YFS\_SCAC\_AND\_SERVICE and YFS\_SCAC tables.

## **Manual Migration Processes**

None.

### **Reprint Carrier Label**

In Release 8.0, you can reprint the carrier labels for those containers for which one label has already been printed.

#### **How It Affects You**

None.

#### **Migration Strategy**

None.

#### **Automated Migration Processes**

None.

#### **Manual Migration Processes**

None.

## **Support for Different Printers (For FedEx only)**

Release 8.0 removes the constraint of the carrier service bound to a particular printer type. Now, every node can assign different printer types to FedEx across all the FedEx services.

## **How It Affects You**

None.

### **Migration Strategy**

This section describes the automated and manual migration processes for this functionality.

## **Automated Migration Processes**

A Java migrator, which inserts new records into the YCS\_GENERAL\_CODE table, is provided.

## **Manual Migration Processes**

None.

# **Sterling Warehouse Management System - Behavior Changes Between Release 7.11 and Release 8.0**

## **Wave and Task Execution Exception Audit**

In Release 8.0, the following features have been audited:

- Changes in the wave status.
- v Exceptions because of inventory shortages and how they are resolved (shipment moving out of the wave or shipment lines moving out the wave) during a wave release.
- v Execution exceptions and overrides performed by users during task execution.

## **How It Affects You**

None.

### **Migration Strategy**

None.

#### **Automated Migration Processes**

None.

## **Manual Migration Processes**

None.

## **Serial Number Sequence Support for All the Processes**

In Release 8.0, you can process a range of serial numbers by entering the From and To serial numbers. For example, when shipping, if the From and To serial numbers are scanned, it implies shipping all the serial numbers that fall within this range, including the From and the To serial numbers.

#### **How It Affects You**

None.

#### **Migration Strategy**

None,

#### **Automated Migration Processes**

## **Manual Migration Processes**

None.

## **Transaction Date Limits for Physical Count**

In Release 8.0, you can plan for the physical count in a warehouse. Certain activities that interrupt the physical count can be stopped for a specified duration of time before a physical count starts. For example, the receiving task should stop two days before the physical count begins, and the move task should stop three days before the physical count begins. The system stops the tasks pertaining to these activities from being executed if they fall within the duration of the dates given by the user for that activity. After the physical count is complete, all the activities are enabled again.

### **How It Affects You**

None.

#### **Migration Strategy**

None.

#### **Automated Migration Processes**

None.

#### **Manual Migration Processes**

None.

#### **Selective Capture of Serial Number**

From Release 8.0, if an item has been defined to not track the serial numbers in the inventory, the corresponding warehouse can be configured to capture information about the serial numbers for the following operations:

- Receiving and Returns
- Only Returns
- Shipping and Returns
- Receiving, Shipping, and Returns

Also, the warehouse can exclude the capture of serial numbers for transfer shipment.

**Note:** In the *Sterling Selling and Fulfillment Foundation: Mobile Application User Guide*, a new barcode type, Picked Serial Capture, has been introduced to translate the serial numbers for task execution.

**Note:** After upgrade is complete, a user should copy the hub rules to this barcode type before starting task execution.

#### **How It Affects You**

## **Migration Strategy**

This section describes the manual and automated migration processes for this functionality.

#### **Automated Migration Processes**

The entries in the YFS\_SHIP\_NODE tables are updated using the SQL statement in the migrator\_ship\_node\_serial\_defaults.xml file located in the <INSTALL\_DIR>/Migration/7.11/transaction/xmls directory.

#### **Manual Migration Processes**

None.

## **Equipment and Resource Constraints**

In Release 8.0, a warehouse can specify the number of users who will be allowed to work simultaneously in an aisle. A warehouse can also configure a zone, so that more than one user does not work on a location belonging to that zone.

## **How It Affects You**

None.

### **Migration Strategy**

None.

#### **Automated Migration Processes**

None.

#### **Manual Migration Processes**

None.

#### **Shipment Profile**

In Release 8.0, users can create a shipment profile based on the shipment attributes. During wave creation, users can use the shipment profile as an additional Wave Size Constraint.

Based on the shipment profile, the item pick PLA rules can be configured with additional criteria.

#### **How It Affects You**

None.

#### **Migration Strategy**

None.

#### **Automated Migration Processes**

#### **Manual Migration Processes**

None.

# <span id="page-69-0"></span>**Sterling Application Platform - Behavior Changes Between Release 7.11 and Release 8.0**

## **Splitting of the yfs.properties file**

In Release 8.0, the yfs.properties file has been split into multiple properties files. If you have customized properties for your business process prior to Release 8.0, you must manually migrate the values you configured to the migrated environment.

**Note:** Do not manually edit the yfs.properties.\* files that are shipped out of the box. All the changes that you want to make to these files should be made by using the customer\_override.properties file. For additional information about overriding properties using the customer\_overrides.properties file, refer to the *Sterling Selling and Fulfillment Foundation: Properties Guide*.

# **Max Value of SEQ\_YFS\_INVOICE\_NO**

SEQ\_YFS\_INVOICE\_NO maxvalue has changed from 99999999 to 999999999. The upgrade process does not, however, change the maximum value of the sequence. After upgrading, run the following commands to change the maxvalue of the SEQ\_YFS\_INVOICE\_NO.

For Oracle: ALTER SEQUENCE SEQ YFS INVOICE NO MAX VALUE 999999999

For DB2:

ALTER SEQUENCE SEQ YFS INVOICE NO MAX VALUE 999999999

## **Config Data Versioning**

If customers want to use Config Data Versioning and are currently purging the audits of the config tables from YFS\_AUDIT, they will be able to deploy only the unpurged changes. For more details, refer to the section on Config Data Versioning in the Release Notes.

## **Change in the Behavior of the getCustomerList API**

In previous releases passing an invalid organization code would not return records. In Release 8.0 and future releases, instead of returning an empty list element, YFS10395 (YFS:Invalid organization code) will be thrown.

## **Change in the Behavior of the getCustomerDetails API**

Error code has been changed for getCustomerDetails API, when an API is called with invalid OrganizationCode. In previous version error code used to be YFS10001 (YFS:No Record Found), now the error thrown is YFS10395 (YFS:Invalid organization code).

## **Change in Behavior of Deployment of Extensions**

Deployment of extensions (templates, jars, UI) has been changed and the upgrade process will handle all existing extensions. For more information about deployment, refer to the *Sterling Selling and Fulfillment Foundation: Customization Basics Guide*.

## **Change in Behavior of Class Path Configuration**

The class path configuration for the Application and agent has changed with the introduction of the concept of Dynamic classpath. All the Application and Third-Party JAR have entries in the file dynamicclasspath.cfg, that is invoked while running the Application or agent. The Third Party JAR can also be installed, for more information about Installing Third-Party JAR files, refer to the *Sterling Selling and Fulfillment Foundation: Installation Guide*.

## **Additional Information About Using Internet Explorer 7**

If you are using Internet Explorer 7 as the browser, the URLs that appear in the pop-up window title bars can display sensitive keys.

## **Change in the Behavior of the getResourceForUserGroup API**

In previous releases, the output of getResourceForUserGroup API would be a single resource. In Release 8.0 and future releases, the output of this API will return either a single resource or multiple resources.

In previous releases, the output of getResourceForUserGroup API was <Resource>, but from Release 8.0, the output of getResourceForUserGroup API will be <Resources>.

**Note:** To facilitate backward compatibility, when a template is passed with root node as <Resource>, the getResourceForUserGroup API will return an output as <Resource......../>

## **Change in Behavior of the getPropertyAPI**

Because the yfs.properties file has been split, getProperty no longer returns the list of cached db classes. Instead, getCachedDetails should be used. Also, getProperty will retrieve values from the following files:

- yfs.properties and yfs.properties ext <module id> files
- customer overrides.properties

For more information about the splitting of yfs.properties, refer to ["Splitting of](#page-69-0) [the yfs.properties file" on page 62.](#page-69-0)

## **Change in the Behavior of the getServerProperties API**

ycpapibundle.properties has been split into ./resources/ ycpapibundle.properties and ./resources yscpapibundle.properties. For more information about the L10N bundle files, refer to the *Sterling Selling and Fulfillment Foundation: Localization Guide*.

## **Change in the Behavior of the Server Properties Displayed in System Management Console**

The behavior in running the application in development mode has changed. For more information about the change, refer to the *Sterling Selling and Fulfillment Foundation: Customization Basics Guide*.

## **Change in the L10N Bundle Files**

ycpapibundle.properties has been split into ./resources/ ycpapibundle.properties and ./resources yscpapibundle.properties. For more information about the L10N bundle files, refer to the *Sterling Selling and Fulfillment Foundation: Localization Guide*.

## **Change in Behavior for Running in Development Mode**

The behavior in running the application in development mode has changed. For more information about the change, refer to the *Sterling Selling and Fulfillment Foundation: Customization Basics Guide*.

### **Directory Structure Changes**

Prior to Release 8.0, the Sterling Supply Chain Applications installation directory had the following structure:

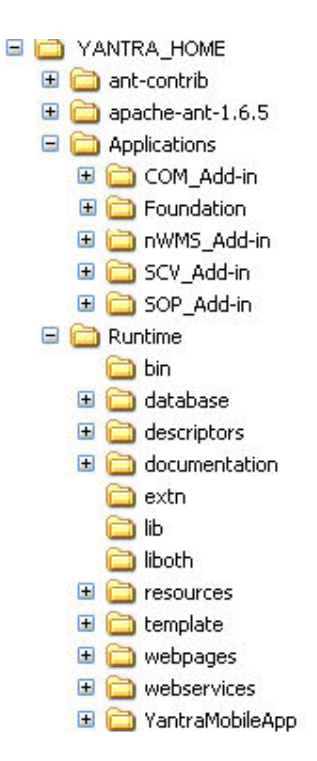

*Figure 4. Directory Structure Prior to Release 8.0*

As of Release 8.0, the Sterling Selling and Fulfillment Foundation installation directory has the following structure:
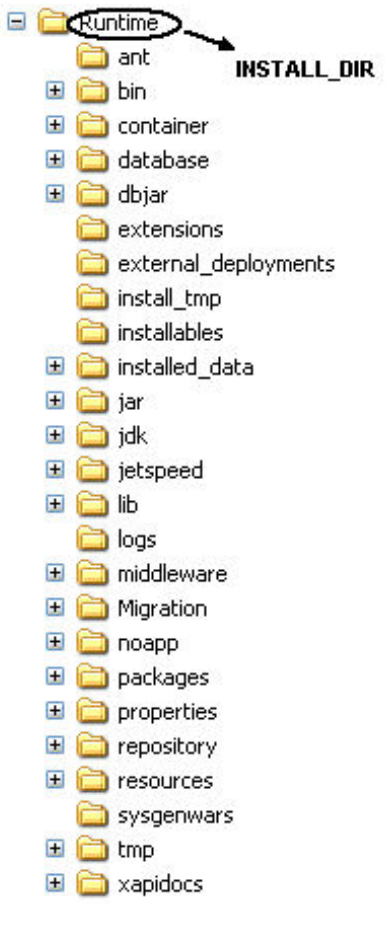

*Figure 5. Directory Structure in Release 8.0*

In Release 7.11, the runtime and database components were installed separately. The buildRT.xml script built the runtime, while the dbupdate and loaddefaults scripts installed the database. There was the YANTRA\_HOME directory, under which there were the Applications and Runtime directories. Application directory contains the application-specific files for Foundation and PCAs. The Runtime directory merges all the application components into one directory.

In Release 8.0, both the runtime and database components are installed together when the IBM Sterling Multi-Channel Fulfillment Solution application is installed. All the application components are in the Runtime (INSTALL\_DIR) directory. The application files come as packaged jars in the middleware directory.

The other notable directory changes are:

- Previously the templates were in Runtime/template directory. Now they are in <INSTALL\_DIR>/repository/xapi/template directory.
- v All the jars were in Runtime/lib in Release 7.11. In Release 8.0, they are in the <INSTALL\_DIR>/jar/<module>/<version\_no>/ directory.
- v The entity XMLs were in the Runtime/database/entities directory in Release 7.11. In Release 8.0, they are in the <INSTALL\_DIR>/repository/entity directory.
- v The yfs.properties file is divided into module-specific yfs.properties files.

**Note:** If you are upgrading from Release 7.3, 7.5, or 7.5 SP1, refer to ["Directory](#page-33-0) [Structure Changes" on page 26.](#page-33-0)

# **Documentation Folder**

In Release 7.11, the documentation folder was located in <YANTRA\_HOME>/ Applications/Foundation folder. The contents of the documentation folder has been moved to <INSTALL\_DIR>/xapidocs.

### **How It Affects You**

You must modify any references made to the files in this folder. For example, if you are referencing the XSD and DTD directories for your XSD or DTD usage, modify the links to point to the new location.

### **Migration Strategy**

None.

### **Automated Migration Processes**

None.

### **Manual Migration Processes**

None.

# **Descriptors Folder**

The location of the Descriptors folder was initially at <YANTRA\_HOME>/ Applications/Foundation and now it is at <INSTALL\_DIR>/repository/eardata/ smcfs.

### **How It Affects You**

You must modify the reference to the above folder.

# **Migration Strategy**

None.

### **Automated Migration Processes**

None.

### **Manual Migration Processes**

None.

# **Enterprise-Specific User Exits**

In Release 8.0, Enterprise users can configure user exit implementations that are specific to a particular Enterprise. This eliminates the impact of the modifications made to the custom code of one Enterprise on another Enterprise.

### **How It Affects You**

# **Migration Strategy**

This section describes the manual and automated migration processes for this functionality.

### **Automated Migration Processes**

ORG\_KEY is set to DEFAULT for all the existing entries in the YFS\_USER\_EXIT\_IMPL table using the migrator\_enterprise\_onboarding.xml file located in the <INSTALL\_DIR>/Migration/7.11/transaction/xmls directory.

### **Manual Migration Processes**

None.

# **Enterprise-Specific Monitor Rules**

In Release 8.0, Enterprise users can configure monitor rules that are specific to a particular Enterprise. This eliminates the impact of modifications made to the custom code of one Enterprise on another Enterprise.

# **How It Affects You**

None.

# **Migration Strategy**

This section describes the manual and automated migration processes for this functionality.

### **Automated Migration Processes**

ORGANIZATION\_CODE is set to DEFAULT for all the existing entries in the YFS\_MONITOR\_RULE table and the OWNER\_KEY is set to DEFAULT for all the existing entries in the YFS\_STATUS\_MILESTONE table using the migrator enterprise onboarding.xml file located in the <INSTALL\_DIR>/Migration/ 7.11/transaction/xmls directory.

### **Manual Migration Processes**

None.

# **Enterprise-Specific Date Types**

In Release 8.0, Enterprise users can configure date types that are specific to a particular Enterprise. This eliminates the impact of modifications made to the custom code of one Enterprise on any other Enterprise.

# **How It Affects You**

None.

### **Migration Strategy**

This section describes the manual and automated migration processes for this functionality.

# **Automated Migration Processes**

OWNER\_KEY is set to DEFAULT for all the existing entries in the YFS\_DATE\_TYPE table using the migrator enterprise onboarding.xml file located in the <INSTALL\_DIR>/Migration/7.11/transaction/xmls directory.

# **Manual Migration Processes**

None.

# **Enterprise-Specific Menu Types**

In Release 8.0, Enterprise users can configure menu types that are specific to a particular Enterprise. This eliminates the impact of modifications made to the custom code of one Enterprise on another Enterprise.

### **How It Affects You**

None.

### **Migration Strategy**

This section describes the manual and automated migration processes for this functionality.

### **Automated Migration Processes**

The OWNER\_KEY is set to DEFAULT for all the existing entries in the YFS\_MENU table using the migrator enterprise onboarding.xml file located in the <INSTALL\_DIR>/Migration/7.11/transaction/xmls directory.

### **Manual Migration Processes**

None.

# **Enterprise-Specific Exception Types**

In Release 8.0, Enterprise users can configure exception types that are specific to a particular Enterprise. This eliminates the impact of modifications made to the custom code of one Enterprise on another Enterprise.

### **How It Affects You**

None.

### **Migration Strategy**

This section describes the automated and manual migration processes for this functionality.

### **Automated Migration Processes**

The ORGANIZATION\_CODE is set to DEFAULT for all the existing entries in the YFS\_EXCEPTION\_TYPE table and the YFS\_EXCEPTION\_TYPE\_ROLE table using the migrator enterprise onboarding.xml file located in the <INSTALL\_DIR>/ Migration/7.11/transaction/xmls directory.

# **Manual Migration Processes**

None.

# **Customer Definition Enhancements**

In Release 8.0, when defining customer, you can:

- Specify multiple addresses
- v Indicate the default organization code based on the Customer ID and Enterprise
- v Inherit the customer master data from a different Enterprise
- Associate the customer with specific buyer or consumer users

# **How It Affects You**

None.

# **Migration Strategy**

This section describes the automated and manual migration processes for this functionality.

# **Automated Migration Processes**

CUSTOMER\_MASTER\_ORG\_CODE is updated to PRIMARY\_ENTERPRISE\_KEY for all the organizations in the YFS\_ORGANIZATION, YFS\_SCAC, and YFS\_SCAC\_AND\_SERVICE tables using the migrator\_transaction.xml file located in the <INSTALL\_DIR>/Migration/7.11/transaction/xmls directory.

# **Manual Migration Processes**

None.

# **Mark Ship Node as Fulfillment Node and Yard**

In Release 8.0, you can mark Ship Node as a Fulfillment Node and as a Yard. During upgrade, all the existing nodes are marked as Fulfillment Node and Non-Yard.

# **How It Affects You**

None.

# **Migration Strategy**

This section describes the automated and manual migration processes for this functionality.

# **Automated Migration Processes**

The entries in the YFS\_SHIP\_NODE tables are updated using the SQL statement in the migrator ship node serial defaults.xml file located in the <INSTALL\_DIR>/Migration/7.11/transaction/xmls directory.

# **Behavior Changes Between Release 8.0 and Release 8.2**

# **Sterling Distributed Order Management - Behavior Changes Between Release 8.0 and Release 8.2**

# **Notification Time**

In Release 8.2, a node can define specific days and times on which it will receive notification of orders for shipping.

### **How It Affects You**

None.

# **Migration Strategy**

This section describes the manual and automated migration processes for this functionality.

# **Automated Migration Processes**

The Notification Time functionality has the following automated migration processes:

- XMLs are located in <INSTALL\_DIR>/Migration/8.0/transaction/xmls
- The XML file is migrator ship node notification.xml
- For records in YFS\_SHIP\_NODE, a new record is inserted into YFS NODE NOTIFICATION PERD with the following...:
	- NODE\_NOTIFICATION\_PERD\_KEY = SHIPNODE\_KEY
	- ORGANIZATION\_CODE = NODE\_ORG\_CODE
	- EFFECTIVE\_FROM\_DATE = NULL
	- EFFECTIVE\_TO\_DATE = NULL
	- CREATEUSERID = "80\_NOTIFYMIGRATOR\_001"
	- CREATEUSERID = "80\_NOTIFYMIGRATOR\_001"
	- MODIFYPROGID = "80\_NOTIFYMIGRATOR\_001"
	- MODIFYUSERID = "80\_NOTIFYMIGRATOR\_001"
- For records in YFS\_SHIP\_NODE, a new record is inserted into YFS\_NODE\_NOTIFICATION with the following:
	- NODE\_NOTIFICATION\_KEY = SHIPNODE\_KEY
	- NODE NOTIFICATION PERD KEY = SHIPNODE KEY
	- MIN\_NOTIFICATION\_TIME = MIN\_NOTIFICATION\_TIME
	- ADVANCE NOTIFICATION TIME = ADVANCE NOTIFICATION TIME
	- CREATEUSERID = "80\_NOTIFYMIGRATOR\_001"
	- CREATEUSERID = "80\_NOTIFYMIGRATOR\_001"
	- MODIFYPROGID = "80\_NOTIFYMIGRATOR\_001"
	- MODIFYUSERID = "80\_NOTIFYMIGRATOR\_001"

# **Manual Migration Processes**

# **Deliver Together Bundles**

In Release 8.2, bundle fulfillment can be defined as "deliver together". This means that the expected delivery date drives the ship schedule, and the components have their shipment dates pushed out to meet the same delivery date in ratio.

### **How It Affects You**

The Deliver Together Bundles feature pushes out a bundle component's shipment date to meet the same delivery date across components.

### **Migration Strategy**

None.

### **Automated Migration Processes**

None.

### **Manual Migration Processes**

None.

### **Defining Item-Based Allocation Sequences**

In Release 8.2, you can define item-based allocation sequences and conditions for orders and order lines so that they can receive higher priority and the best supplies.

### **How It Affects You**

Item-based allocations will have an impact on the customer. These allocations allocate all the demands from order line reservations before allocating the remaining order demands. In Release 8.2, item-based allocations will allocate both the demands from order line reservations and the remaining order demands based on the dates on which they were heir requested.

# **Migration Strategy**

None.

### **Automated Migration Processes**

None.

### **Manual Migration Processes**

None.

# **Carrier Service - Behavior Changes Between 8.0 and 8.2**

In Release 8.2, you can define a carrier's pickup, delivery, and transfer schedules and whether a carrier can hold deliveries. This new functionality ensures that the system calculates more accurate shipment and delivery dates.

# **How It Affects You**

# **Migration Strategy**

This section describes the automated and manual migration processes for this functionality.

# **Automated Migration Processes**

The carrier service functionality has the following automated processes:

- XMLs are located in <INSTALL\_DIR>/Migration/8.0/transaction/xmls.
- The XML file is migrator carrier service.xml.
- For records in YFS\_CARRIER\_SERVICE, a new record is inserted into YFS CARRIER SERVICE DOW with the following:
	- CARRIER\_SERVICE\_DOW\_KEY = CARRIER\_SERVICE\_KEY
	- CARRIER\_SERVICE\_KEY = CARRIER\_SERVICE\_KEY
	- SUNDAY\_DELIVER = DELIVERY\_SUNDAY
	- MONDAY\_DELIVER = DELIVERY\_MONDAY
	- TUESDAY\_DELIVER = DELIVERY\_TUESDAY
	- WEDNESDAY\_DELIVER = DELIVERY\_WEDNESDAY
	- THURSDAY\_DELIVER = DELIVERY\_THURSDAY
	- FRIDAY\_DELIVER = DELIVERY\_FRIDAY
	- SATURDAY\_DELIVER = DELIVERY\_SATURDAY
	- CREATEUSERID = "80\_CSMIGRATOR\_001'
	- CREATEUSERID = "80\_CSMIGRATOR\_001'
	- MODIFYPROGID = "80\_CSMIGRATOR\_001'
	- MODIFYUSERID = "80\_CSMIGRATOR\_001'

# **Manual Migration Processes**

None.

# **Node Processing Time - Behavior Changes Between Release 8.0 and Release 8.2**

In Release 8.2, you can define a ship node's processing time to determine the first shipment date. This processing time also considers the ship node's receiving calendar, factoring in holidays and nonworking days.

### **How It Affects You**

None.

### **Migration Strategy**

This section describes the automated and manual migration processes for this functionality.

### **Automated Migration Processes**

The node processing time functionality has the following automated processes:

- XMLs are located in <INSTALL DIR>/Migration/8.0/transaction/xmls
- The XML file is migrator ship node notification.xml

• The YFS\_RULES table will have RULE\_SET\_VALUE set to N where the RULE\_SET\_FIELD\_NAME is USE\_CALENDAR\_FOR\_PROCESSING\_TIME.

# **Manual Migration Processes**

None.

# **Behavior Changes Between Release 8.2 and Release 8.5**

# **Catalog Management - Behavior Changes Between Release 8.2 and Release 8.5**

# **Attribute Management**

In Release 8.5, the item attribute functionality in the Catalog Management module has been replaced by the new Attribute Management functionality. The new functionality provides master definitions of attributes which can be assigned to entities, such as categories, classifications, and items.

# **How It Affects You**

In Release 8.5, attributes and attribute groups must be defined prior to assigning attributes to categories and classifications. Additionally, Sterling Selling and Fulfillment Foundation continues to allow users to override defined attribute groups in category assignments. In earlier releases, users could reorganize the attribute sequence within the same attribute group for each category. However, in Release 8.5, users can no longer reorganize the attribute sequence in an attribute group that is assigned to a category.

# **Migration Strategy**

This section describes the automated and manual migration processes for the Attribute Management functionality.

# **Automated Migration Processes**

The Attribute Management functionality has the following automated processes:

- 1. An attribute domain with ATTRIBUTE\_DOMAIN\_ID = "ItemAttribute" will be created for each catalog organization.
- 2. A single YFS\_ATTRIBUTE\_GROUP record will be created for each attribute domain, as defined in Step 1.
- 3. A record is inserted into YFS\_ATTRIBUTE for each record in YFS COMMON CODE with CODE TYPE="ITEM\_ADDNL\_ATTR" or CODE\_TYPE="ITEM\_ALIAS\_TYPE".
- 4. A record is inserted in YFS\_ATTRIBUTE for each column in YFS\_ITEM, except fields.

A YFS\_ATTRIBUTE\_REFERENCE record will be created for each of the YFS ATTRIBUTE records created for the common code with CODE\_TYPE="ITEM\_ALIAS\_TYPE" and for each column in YFS\_ITEM. These attribute records will be assigned to the appropriate attribute domain, as defined in step 1, based on the catalog organization. These attribute records will be assigned to the appropriate attribute group, as defined in step 2.

5. No YFS ATTR\_ALLOWED\_VALUE record is created for the attributes defined in the previous steps. These attributes are treated as free-form text.

- 6. All the records in YFS\_ITEM\_ATTR will have the CATEGORY\_KEY and ITEM\_ATTR\_GROUP\_TYPE populated based on their corresponding YFS\_ITEM\_ATTR\_GROUP records.
- 7. Additionally, new YFS\_ITEM\_ATTR records will be inserted for each of the existing YFS\_ITEM\_ATTR records for each child category as defined by the category hierarchy. The YFS\_ITEM\_ATTR.IS\_INHERITED is populated as Y.
- 8. For each record in the YFS\_ITEM\_ATTR\_GROUP table, the column YFS\_ITEM\_ATTR\_GROUP.SEQUENCE\_NO is populated based on its corresponding record in the YFS\_ITEM\_ATTR\_GROUP\_SEQ table. The YFS\_ITEM\_ATTR\_GROUP\_SEQ table will be removed.

### **Manual Migration Processes**

None.

### **Supersession**

In Release 8.5, substitution has been renamed as supersession, and has been enhanced with the following functionalities:

- v Items now have effective date ranges, which determine whether or not an item is obsolete.
- v A chain of substituted items can be configured to replace unavailable or obsolete items.

### **How It Affects You**

None.

# **Migration Strategy**

None.

### **Automated Migration Processes**

None.

### **Manual Migration Processes**

None.

# **Enhancements to Catalog UI**

In Release 8.5, a master catalog is created when you define a catalog organization. The master catalog is also marked as the active selling catalog of the catalog organization.

### **How It Affects You**

Run the automated migration processes to ensure that a master catalog and active selling catalog are defined for the catalog organization.

# **Migration Strategy**

This section describes the automated and manual migration processes for this functionality.

# **Automated Migration Processes**

The enhanced catalog UI functionality has the following automated processes:

- 1. A new record is inserted into YFS\_CATEGORY\_DOMAIN for each catalog organization with the following...:
	- CATEGORY\_DOMAIN\_KEY = ORGANIZATION\_CODE
	- v CATEGORY\_DOMAIN = ORGANIZATION\_CODE + 'MasterCatalog'
	- ORGANIZATION\_CODE = ORGANIZATION\_CODE
	- v SHORT\_DESCRIPTION = 'Master Catalog'
	- DESCRIPTION = 'Master Catalog for' + ORGANIZATION\_CODE
- 2. Two new records are inserted into YFS\_CLASSIFICATION\_PURPOSE for each catalog organization with the following...:
	- CLASSIFICATION\_PURPOSE\_KEY =
	- System Timestamp + NEXTVAL for Oracle and DB2
	- CLASSIFICATION PURPOSE CODE = 'MasterCatalog'
	- ORGANIZATION CODE = ORGANIZATION CODE
	- CATEGORY\_DOMAIN\_KEY = CATEGORY\_DOMAIN\_KEY (from step 1)

#### and

- CLASSIFICATION\_PURPOSE\_KEY =
- System Timestamp + NEXTVAL for Oracle and DB2
- v CLASSIFICATION\_PURPOSE\_CODE = 'SellingCatalog'
- ORGANIZATION CODE = ORGANIZATION CODE
- CATEGORY\_DOMAIN\_KEY = CATEGORY\_DOMAIN\_KEY (from step 1.)

### **Manual Migration Processes**

None.

# **The new manageCategory API is Replacing the manageItemAttributeGroupsForCatalog API**

Due to changes from the new attribute management feature, Release 8.5 does not support the manageItemAttributeGroupsForCatalog API.

### **How It Affects You**

The manageCategory API is replacing the manageItemAttributeGroupsForCatalog API. For more information about the manageCategory API and manageItemAttributeGroupsForCatalog API, refer to the *Sterling Selling and Fulfillment Foundation: Javadocs*.

# **Migration Strategy**

None.

### **Automated Migration Processes**

None.

# **Manual Migration Processes**

# **Sterling Distributed Order Management - Behavior Changes Between Release 8.2 and Release 8.5**

# **Item Validation**

In Release 8.5, extended item validations are performed on orders. In the earlier releases, standard item validations verified only whether ordered items exist in the corresponding catalog. However, extended validations enable an enterprise to perform additional item validations on an order, such as verifying an item's customer entitlements, status, and effective date range.

# **How It Affects You**

If you are upgrading and do not want extended validations enabled, complete the automated migration process.

# **Migration Strategy**

This section describes the automated and manual migration processes for this functionality.

### **Automated Migration Processes**

The item validation functionality has the following automated processes:

- XMLs are located in <INSTALL\_DIR>/Migration/8.2/transaction/xmls.
- The XML file is migrator order extended validation.xml.
- v The YFS\_RULES table will have RULE\_SET\_VALUE set to N where the RULE\_SET\_FIELD\_NAME is "IS\_EXTENDED\_VALIDATION\_ALLOWED".

# **Manual Migration Processes**

None.

# **Automatically Resolve Order Approval Hold On Order Change**

Sterling Selling and Fulfillment Foundation, Release 8.5 provides the functionality to automatically remove holds on orders after the order totals fall below their account limits. Additionally, order approval hold is not placed on draft orders that exceed their account limits. Order approval hold is applied to a draft order only when the draft order is confirmed.

In earlier versions, holds remained on orders until they were removed manually, and draft orders were placed on order approval hold when the draft order exceeded its account limits.

### **How It Affects You**

In Release 8.5, order approval hold is never applied to draft orders. Additionally, holds on orders are automatically resolved. To enable the new functionality, select Automatically Resolve Order Approval Hold On Order Change in the Transaction Rules window in the Sterling Distributed Order Management application.

# **Migration Strategy**

# **Automated Migration Processes**

None.

# **Manual Migration Processes**

None.

# **Nodes Are Not Returned When an Invalid City is Entered**

In Sterling Selling and Fulfillment Foundation, Release 8.5, the getSurroundingNodeList API does not return any nodes when an invalid city is entered. In earlier releases, the getSurroundingNodeList API incorrectly returned all nodes when an invalid city was entered.

# **How It Affects You**

When you enter an invalid city, the getSurroundingNodeList API does not return any nodes.

# **Migration Strategy**

None.

# **Automated Migration Processes**

None.

# **Manual Migration Processes**

None.

# **Customer Alerts**

In Release 8.5, the customer management feature enables you to give CSRs the same access and restrictions to exceptions as they have to orders. For example, if an order is put on hold and generates an exception, CSRs with access to the order can also access the alert.

# **How It Affects You**

All CSRs can view orders with TeamCode equal to null or BillToID equal to blank or null. The null values and blanks specify that the order has no owner and can be accessed by everyone. In earlier releases, null values and blanks specified that no one could access the order.

# **Migration Strategy**

None.

# **Automated Migration Processes**

None.

# **Manual Migration Processes**

# **Prioritize INVOICED Payment Status Over REQUEST\_CHARGE For Asynchronous Payment Processing**

In Release 8.5, the "Prioritize INVOICED Payment Status Over REQUEST\_CHARGE For Asynchronous Payment Processing" option in the Financial Rules window has replaced the functionality enabled by the yfs.OrderPaymentstatus.BCrequired property. If this option is enabled, invoiced orders remain in INVOICED status when an asynchronous payment request is made on the order. However, if the option is disabled, orders move to REQUESTED\_CHARGE status indicating that there is a pending charge on the order. By default, the option is enabled.

### **How It Affects You**

If yfs.OrderPaymentstatus.BCrequired was set to "N" in a previous release, disable the "Prioritize INVOICED Payment Status Over REQUEST\_CHARGE For Asynchronous Payment Processing" option in the Financial Rules window.

### **Migration Strategy**

None.

### **Automated Migration Processes**

None.

### **Manual Migration Processes**

None.

# **IBM Sterling Pricing - Behavior Changes Between Release 8.2 and 8.5**

Release 8.5 provides new pricing functionality, which allows you to configure the following pricing rules:

- Combinational rules, shipping charges, and coupons
- Distribution and display of header discounts to a line
- Repricing based on the original order pricing date

# **How It Affects You**

The earlier pricing functionality has been deprecated in Release 8.5. To use the new pricing functionality, disable Use Deprecated Pricing Functionality in the Installation Rules window in the Sterling Application Platform.

# **Migration Strategy**

This section describes the automated and manual migration processes for this functionality.

# **Automated Migration Processes**

The pricing functionality has the following automated processes:

• XMLs are located in <INSTALL DIR>/Migration/8.2/transaction/xmls.

- The XML file is migrator pricing engine.xml. The YFS\_RULES table will have RULE\_SET\_VALUE set to Y, where the RULE\_SET\_FIELD\_NAME is "USE\_DEPRECATED\_PRICING\_ENGINE".
- The XML file is migrator\_pricing\_org.xml. The YFS\_ORGANIZATION table will have PRICING\_ORGANIZATION\_CODE set to PRIMARY\_ENTERPRISE\_KEY.

# **Manual Migration Processes**

None.

# **Enterprise Onboarding - Behavior Changes Between Releases 8.2 and 8.5**

In Release 8.5, multiple enterprises can be deployed across multiple schemas and database instances. As a result, in future releases, you will be able to migrate an enterprise to a new version without upgrade or downtime of other enterprises.

# **How It Affects You**

A new COLONY\_ID has been added to the YFS\_ORGANIZATION table. The default value of this column is set as DEFAULT. All the existing organizations will belong to a default colony.

# **Migration Strategy**

None.

# **Automated Migration Processes**

None.

# **Manual Migration Processes**

None.

# **Sterling Application Platform - Behavior Changes Between Release 8.2 and Release 8.5**

# **jdbcService.dbverify.Oracle.numberOfBytesPerChar Property**

The jdbcService.dbverify.Oracle.numberOfBytesPerChar property, defined in the customer overrides.properties file, was supported only for Sterling Selling and Fulfillment Foundation Release 8.0 and Release 8.2. Remove this property from the customer overrides.properties file if you are migrating to Release 8.5 or later.

### **How It Affects You**

None.

### **Migration Strategy**

This section describes the automated and manual migration processes for this functionality.

# **Automated Migration Processes**

None.

### **Manual Migration Processes**

None.

### **Password Encryption**

In Release 8.5, the password credentials are protected by encryption. Passwords are hashed and salted with random values to ensure that they are secure.

### **How It Affects You**

Passwords for existing users are not encrypted by the upgrade process. However, if you edit a user's information or create a new user, the user's password is encrypted in the database. If you want to use plain text passwords, implement the following user exits to validate and store passwords as plain text:

- YCPCheckPasswordsMatchUE
- YCPValidateChangedPasswordUE

### **Migration Strategy**

This section describes the automated and manual migration processes for this functionality.

### **Automated Migration Processes**

None.

### **Manual Migration Processes**

None.

### **Limiting Access to Data**

In Release 8.5, the data access policy feature enables a hub administrator to easily configure access rules for the enterprise, buyer, and node users. Data access policies provide increased data access security for users and more flexible configuration options to achieve this security. For example, an enterprise user can be configured to have access to data belonging to the user's enterprise or to data associated with the enterprise user's team definition.

### **How It Affects You**

When you upgrade to Release 8.5, the new data access policy is enabled. To use the earlier data security group functionality, enable backward compatibility by selecting the Use Deprecated Access Policy Functionality option in the Installation Rules window.

### **Migration Strategy**

None.

# **Automated Migration Processes**

# **Manual Migration Processes**

None.

# **Global User ID**

In Release 8.5, users can be defined to be unique within an enterprise as well as globally unique. For deployments where users are globally unique, DISPLAY\_USER\_ID is unique for the corresponding users. For deployments where users are unique within an enterprise, DISPLAY\_USER\_ID and ENTERPRISE\_CODE are unique for the corresponding users.

# **How It Affects You**

All existing users are globally unique. DISPLAY\_USER\_ID and ENTERPRISE\_CODE are populated for the existing users.

# **Migration Strategy**

This section describes the automated and manual migration processes for this functionality.

# **Automated Migration Processes**

The existing users in the YFS\_USER table will be updated as follows:

- DISPLAY\_USER\_ID=LOGINID
- v MODIFYPROGID='83\_GLOBAL\_USER\_UPGRADE'
- v ENTERPRISE\_CODE= (select PRIMARY\_ENTERPRISE from YFS\_ORGANIZATION, where YFS\_ORGANIZATION.ORGANIZATION\_CODE= YFS\_USER.ORGANIZATION\_CODE)

# **Manual Migration Processes**

None.

# **Reducing Table Size and Index Size**

To improve system performance, Release 8.5 allows you to reduce the size of some database tables by converting some CHAR columns to VARCHAR, and NOT NULL columns to NULL. On some databases, this will improve index performance, as well. The Reducing Table Size and Index Size feature is supported on the Oracle and DB2 databases. Updating to NULL columns may be required on your database.

- For Oracle, updating to NULL columns is required. Updating to VARCHAR columns is optional.
- For DB2, updating to VARCHAR/NULL columns is optional. In either case, you must make manual changes to these columns. Refer to [Manual Migration](#page-96-0) [Processes](#page-96-0) for more information.

Depending on your database, this feature may add a significant amount of time to the upgrade process.

To convert columns to VARCHAR/NULL, you must extend the SMCF 85 attribute default extn.xml.sample file in the <INSTALL DIR>/ repository/entity/extensions directory and edit the corresponding XML file. For more information about extending the sample file and editing the XML file, refer to [Moving to Release 9.2 - Preparation Tasks.](#page-183-0)

Typically, columns with Null values are not returned; however, when you extend this file, attributes made Nullable are returned in output XMLs because of the VirtualDefaultValue attribute.

The SMCF\_85\_attribute\_default\_extn.xml.sample file is structured identically to entity XMLs. Refer to the *Sterling Selling and Fulfillment Foundation: Extending the Database Guide* for more information about entity XMLs. The sample file only contains the Entities and Attributes that are affected by this upgrade. In addition to the ColumnName attribute that uniquely identifies the Attribute, there are up to four possible XML attributes: DefaultValue, Nullable, DataType, and VirtualDefaultValue. The DefaultValue and Nullable attributes contain the previous entity XML values required to make a column NOT NULL. DataType contains the previous entity XML values required to keep a column as CHAR, instead of VARCHAR. VirtualDefaultValue is a new attribute that contains the same value as DefaultValue. However, this will only be used in memory and NULL will still be used in the database. Only the attributes applicable to an Attribute will be in the sample file.

Example: Updating to VARCHAR/NULL Columns

To update to VARCHAR/NULL columns, extend the SMCF 85 attribute default extn.xml.sample file and then edit the SMCF 85 attribute default extn.xml file, as described below:

- Convert CHAR columns to VARCHAR by removing the DataType attributes in the XML file.
- Convert NOT NULL columns to NULL by removing the Nullable and DefaultValue attributes in the XML file. Do not remove the VirtualDefaultValue attributes.

### **How It Affects You**

Depending on your database, you can enable backwards compatibility to maintain CHAR columns or NOT NULL columns.

- On DB2, you have the following options for enabling backwards compatibility:
	- Maintain CHAR and NOT NULL columns.
	- Maintain NOT NULL columns, and convert CHAR columns to VARCHAR columns.
	- Maintain CHAR columns, and convert NOT NULL columns to NULL columns.

Refer to [Manual Migration Processes](#page-96-0) for more information.

• On Oracle, you can maintain CHAR columns; however, converting NOT NULL columns to NULL is required.

To enable backwards compatibility, you must extend the SMCF 85 attribute default extn.xml.sample file in the <INSTALL DIR>/ repository/entity/extensions directory and edit the corresponding XML file. For more information about extending the sample file and editing the XML file, refer to [Moving to Release 9.2 - Preparation Tasks.](#page-183-0)

Example: Maintaining CHAR/NOT NULL Columns

If you do not want to update to VARCHAR/NULL columns, extend the SMCF 85 attribute default extn.xml.sample file, and then edit the SMCF\_85\_attribute\_default\_extn.xml file, as described below:

- Do not remove the DataType attributes in the XML file. The CHAR columns are maintained as they exist in the current version.
- v Remove the VirtualDefaultValue attributes in the XML file. Do not remove the Nullable and DefaultValue attributes. The NOT NULL columns are maintained as they exist in the current version.

Example: Maintaining CHAR Columns and Updating to NULL Columns

If you want to update to NULL columns without updating to VARCHAR columns, extend the SMCF 85 attribute default extn.xml.sample file, and then edit the SMCF 85 attribute default extn.xml file, as described below:

- v Do not remove the DataType attributes in the XML file. The CHAR columns are maintained as they exist in the current version.
- v Remove the Nullable and DefaultValue attributes in the XML file. Do not remove the VirtualDefaultValue attributes. The NOT NULL columns are converted to NULL columns.

### **Migration Strategy**

This section describes the automated and manual migration processes for this functionality.

#### **Automated Migration Processes**

The automated migration process updates index and CHAR columns in the following tables.

**Note:** Due to DB2 limitations, if you are using DB2 these changes need to be made manually. Refer to the Manual Migration Processes section for more information.

- YFS\_ORDER\_HEADER Table
- YFS\_ORDER\_LINE Table
- YFS\_SHIPMENT Table
- YFS\_SHIPMENT\_LINE Table
- YFS ACTIVITY DEMAND Table
- YFS\_CONTAINER\_DETAILS Table
- YFS DOCK APPOINTMENT Table
- YFS\_INBOX Table
- YFS LOAD Table
- YFS LOADED CONTAINER Table
- YFS LOAD SHIPMENT Table
- YFS\_LOAD\_STOP Table
- YFS\_LOCN\_INVENTORY\_AUDIT Table
- YFS\_MANIFEST Table
- YFS\_ORDER\_INVOICE Table
- v YFS\_ORDER\_LINE\_SCHEDULE Table
- YFS ORDER RELEASE Table
- YFS ORDER RELEASE STATUS Table
- YFS\_PRODUCTIVITY Table
- YFS\_RECEIPT\_LINE Table
- v YFS\_RECEIVING\_PREFERENCE Table
- YFS\_RESPONSE Table
- YFS\_SHIPMENT\_CONTAINER Table
- YFS\_TASK Table
- YFS\_WORK\_ORDER Table

### *Table 3. YFS\_ORDER\_HEADER Table*

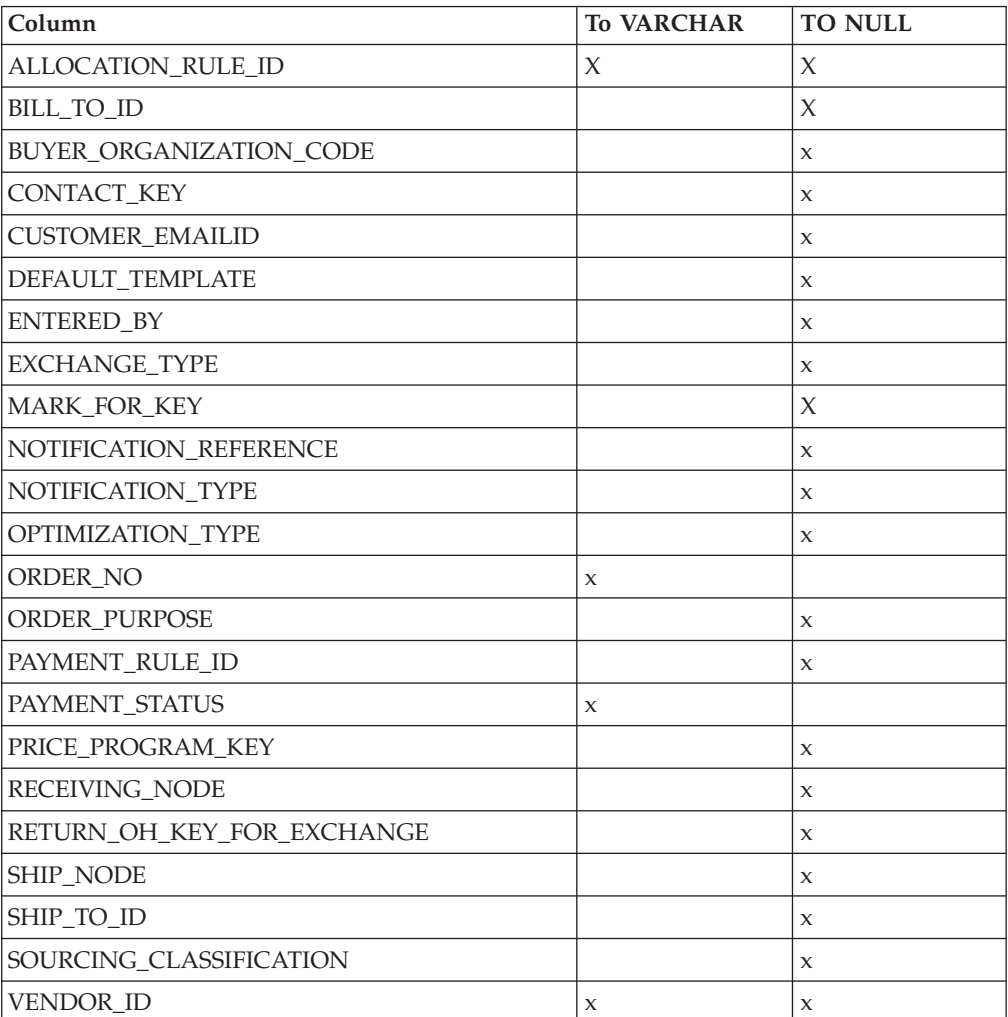

# *Table 4. YFS\_ORDER\_LINE Table*

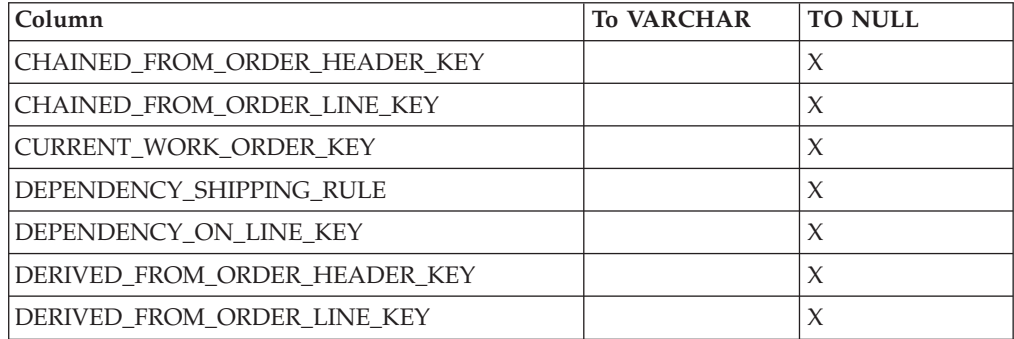

*Table 4. YFS\_ORDER\_LINE Table (continued)*

| Column                         | <b>To VARCHAR</b> | <b>TO NULL</b> |
|--------------------------------|-------------------|----------------|
| DERIVED FROM ORDER RELEASE KEY |                   | X              |
| DISTRIBUTION_RULE_ID           | X                 | X              |
| MARK_FOR_KEY                   |                   | X              |
| <b>MERGE NODE</b>              |                   | X              |
| ORIG ORDER LINE KEY            |                   | X              |
| PROCURE_FROM_NODE              |                   | X              |
| RECEIVING_NODE                 |                   | X              |
| SHIP TO ID                     |                   | X              |
| SHIP TO KEY                    |                   | X              |
| SHIPMENT_CONSOL_GROUP_ID       | X                 |                |
| SHIPNODE KEY                   |                   | X              |
| SOURCE_FROM_ORGANIZATION       |                   | X              |
| SUPPLIER CODE                  | X                 | X              |

### *Table 5. YFS\_SHIPMENT Table*

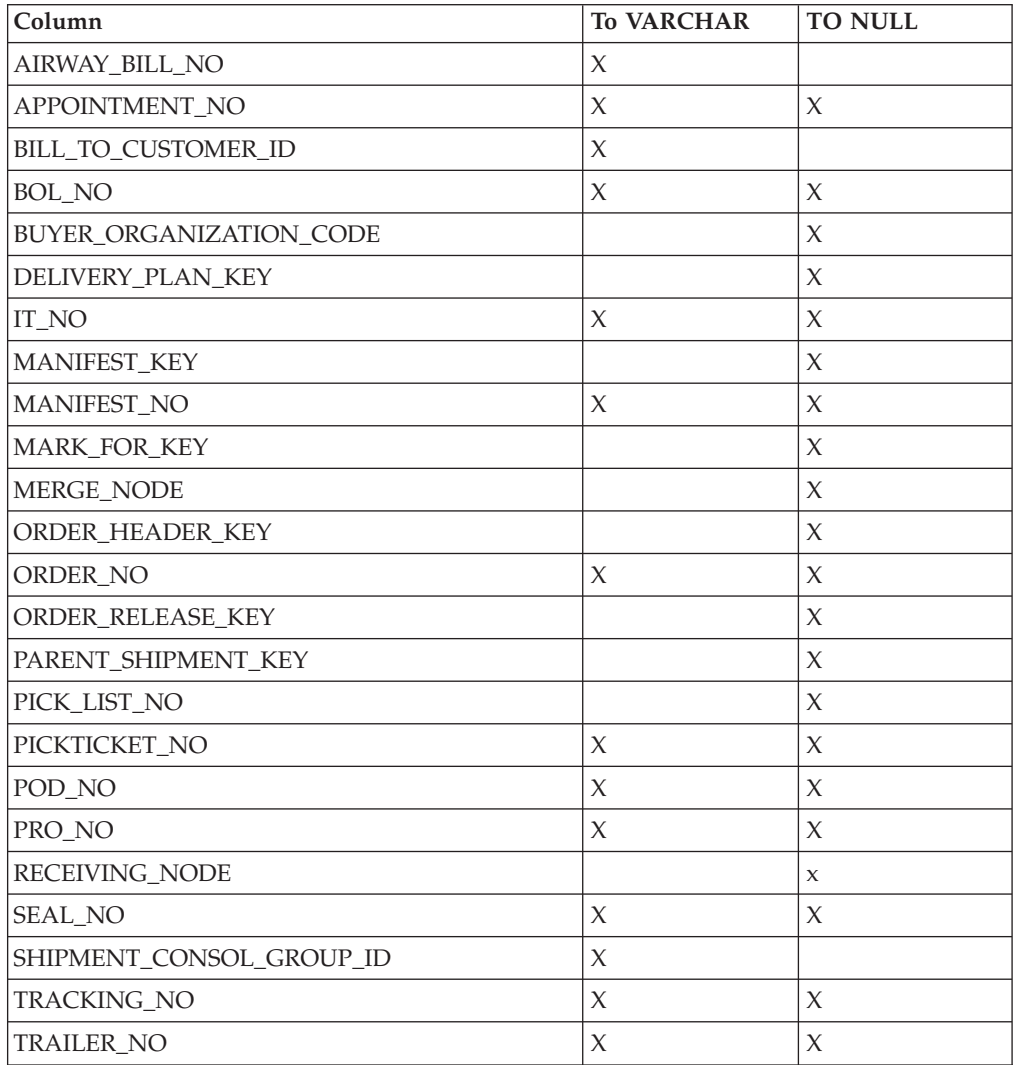

### *Table 5. YFS\_SHIPMENT Table (continued)*

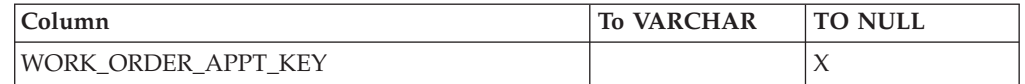

### *Table 6. YFS\_SHIPMENT\_LINE Table*

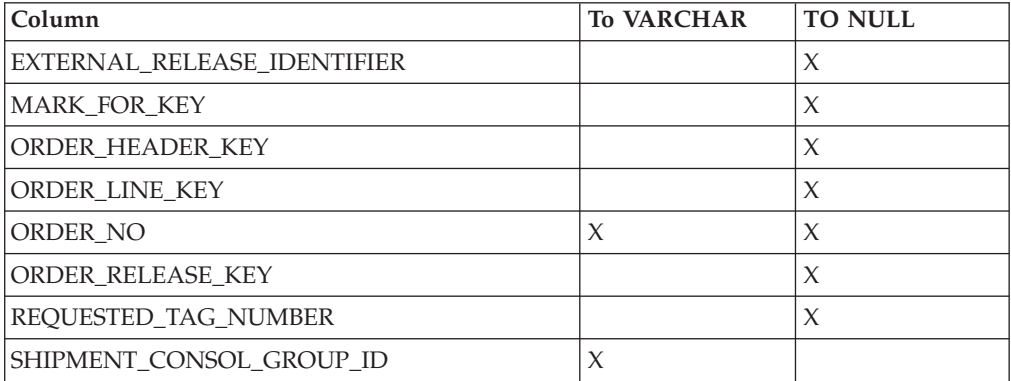

### *Table 7. YFS\_ACTIVITY\_DEMAND Table*

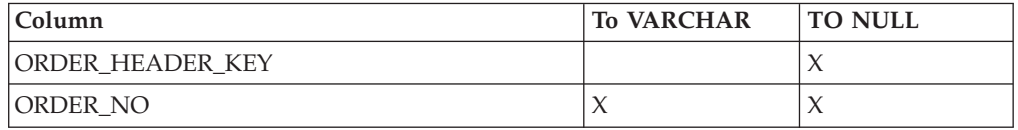

#### *Table 8. YFS\_CONTAINER\_DETAILS Table*

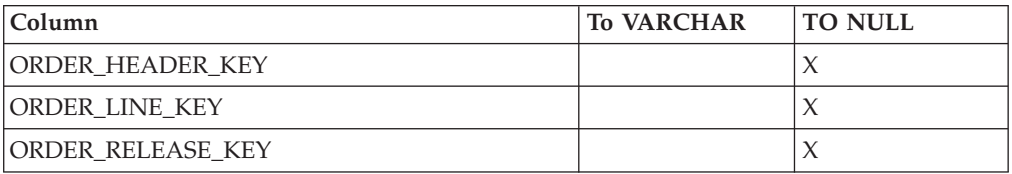

#### *Table 9. YFS\_DOCK\_APPOINTMENT Table*

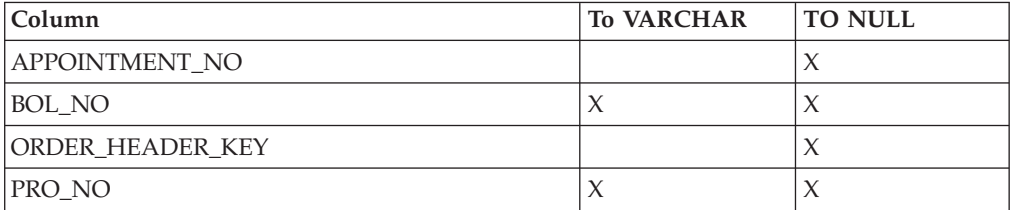

### *Table 10. YFS\_INBOX Table*

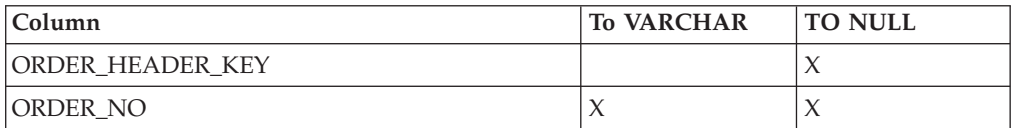

# *Table 11. YFS\_LOAD Table*

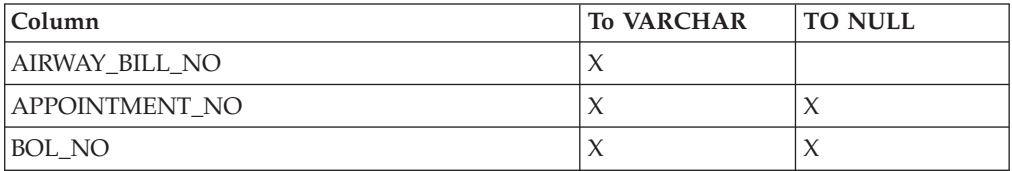

*Table 11. YFS\_LOAD Table (continued)*

| Column                  | <b>To VARCHAR</b> | <b>TO NULL</b> |
|-------------------------|-------------------|----------------|
| BUYER ORGANIZATION CODE |                   | X              |
| DELIVERY PLAY KEY       |                   | X              |
| <b>MANIFEST KEY</b>     |                   | X              |
| MARK FOR KEY            |                   | X              |
| POD NO                  | X                 | X              |
| PRO NO                  | $\chi$            | $\chi$         |
| <b>SEAL NO</b>          | X                 | Χ              |
| <b>TRAILER NO</b>       | Х                 | Х              |

### *Table 12. YFS\_LOADED\_CONTAINER Table*

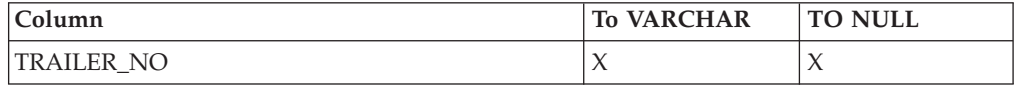

#### *Table 13. YFS\_LOAD\_SHIPMENT Table*

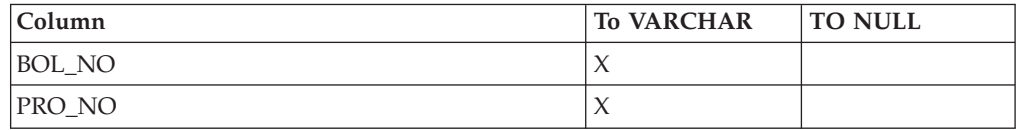

#### *Table 14. YFS\_LOAD\_STOP Table*

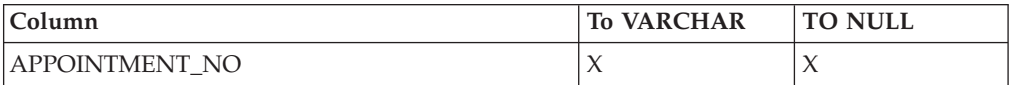

#### *Table 15. YFS\_LOCN\_INVENTORY\_AUDIT Table*

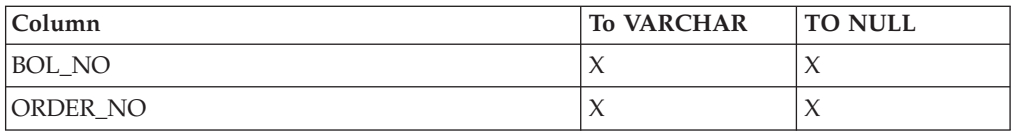

#### *Table 16. YFS\_MANIFEST Table*

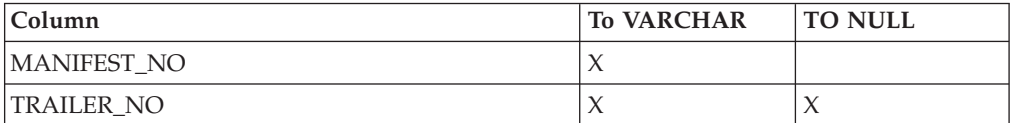

#### *Table 17. YFS\_ORDER\_INVOICE Table*

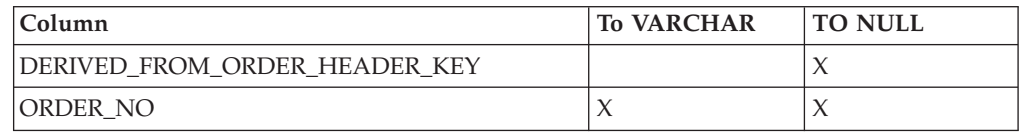

### *Table 18. YFS\_ORDER\_LINE\_SCHEDULE Table*

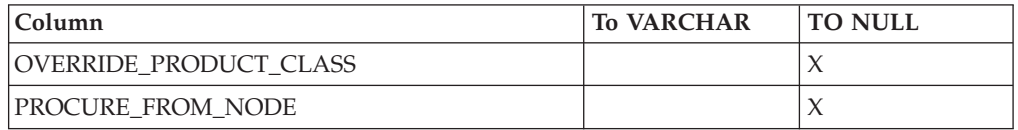

*Table 18. YFS\_ORDER\_LINE\_SCHEDULE Table (continued)*

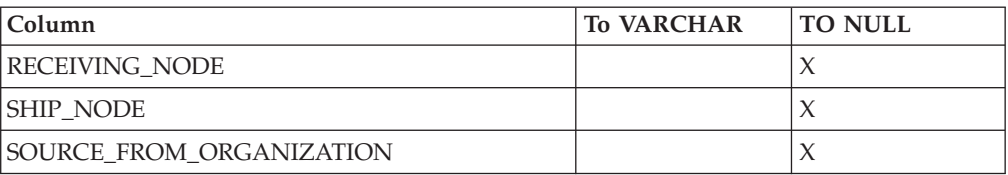

#### *Table 19. YFS\_ORDER\_RELEASE Table*

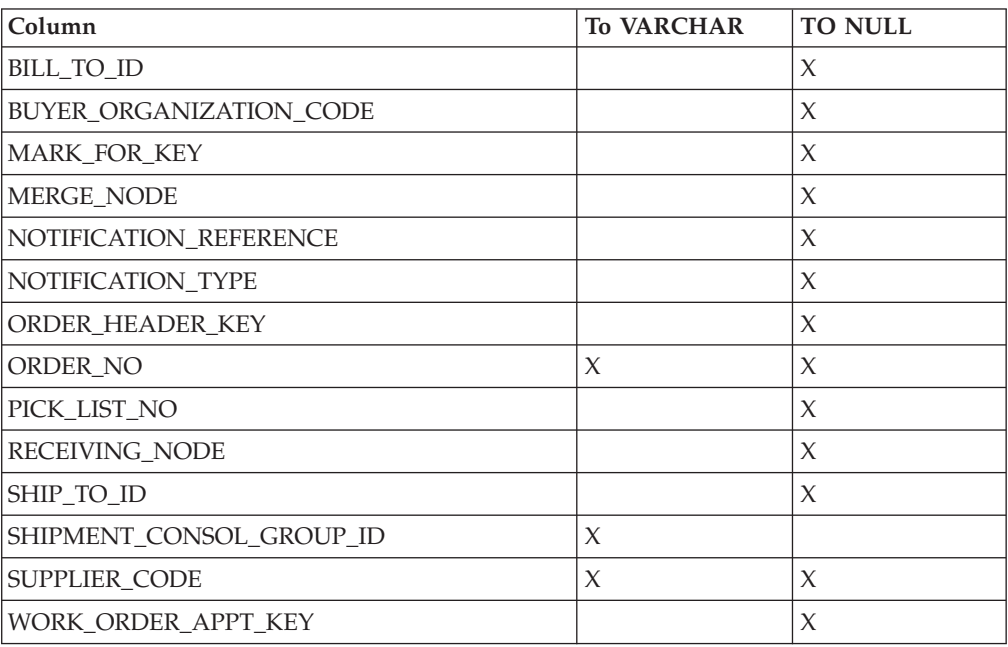

#### *Table 20. YFS\_ORDER\_RELEASE\_STATUS Table*

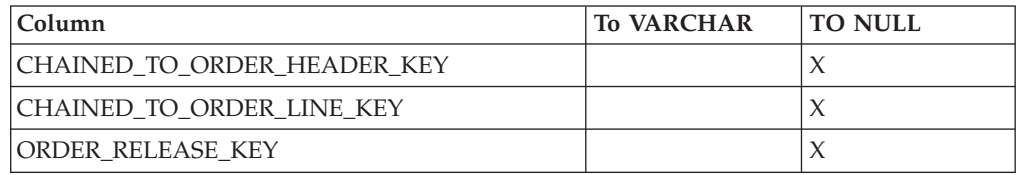

#### *Table 21. YFS\_PRODUCTIVITY Table*

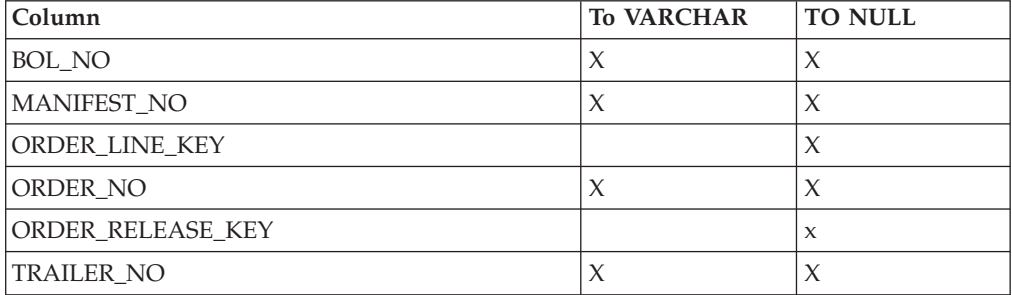

#### *Table 22. YFS\_RECEIPT\_LINE Table*

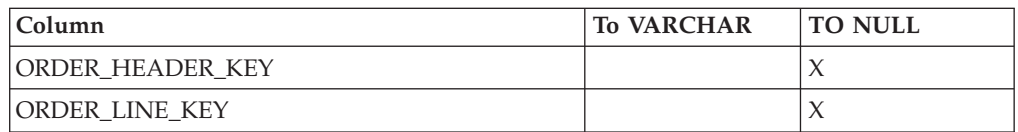

#### *Table 22. YFS\_RECEIPT\_LINE Table (continued)*

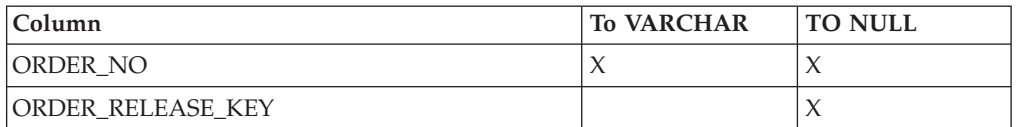

#### *Table 23. YFS\_RECEIVING\_PREFERENCE Table*

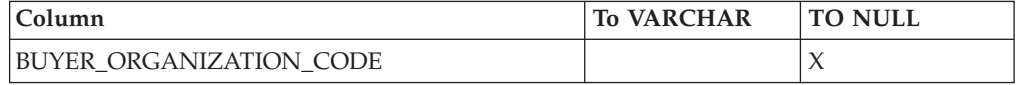

#### *Table 24. YFS\_RESPONSE Table*

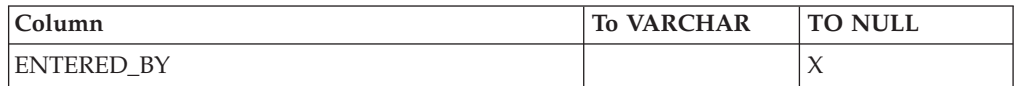

#### *Table 25. YFS\_SHIPMENT\_CONTAINER Table*

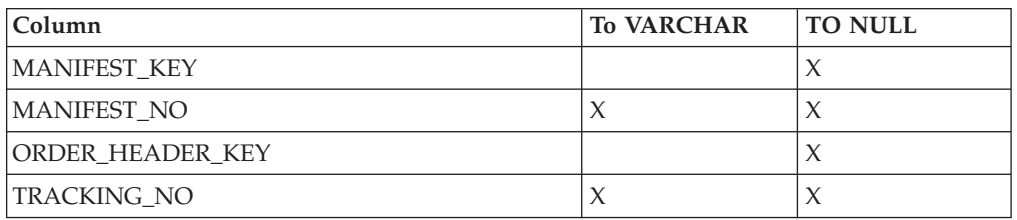

### *Table 26. YFS\_TASK Table*

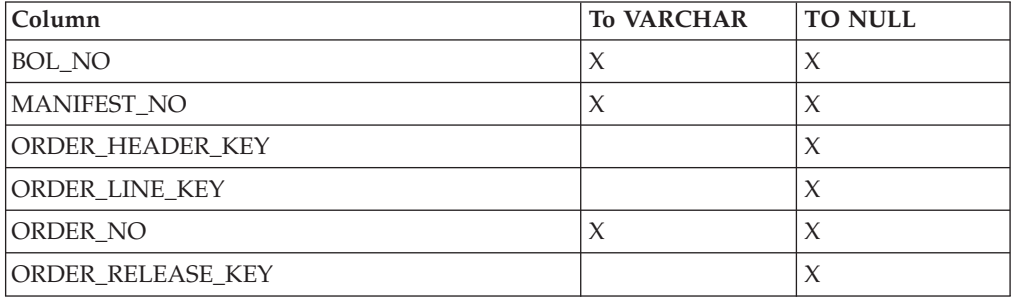

#### *Table 27. YFS\_WORK\_ORDER Table*

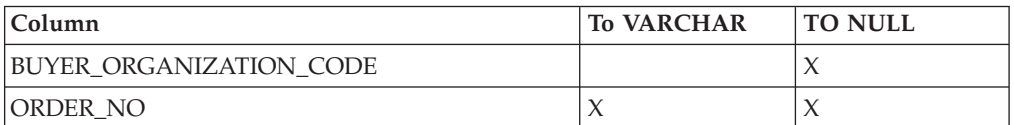

# <span id="page-96-0"></span>**Manual Migration Processes**

If you are using DB2, manually make nullable the columns listed in the Automated Migration Processes section and change the default value of these columns to NULL. For information about converting NOT NULL columns to NULL on DB2, refer to ["DB2: Reducing Table and Index Size" on page 215.](#page-222-0)

# **IBM Sterling Business Intelligence Enhancements: Best Match Region**

In Release 8.5, the Best Match Region for Sterling Business Intelligence functionality enables you to generate Data Warehouse reports with best match region information for sourcing and resource pools. To enable this functionality, the short zip code field in YFS\_REGION\_BEST\_MATCH must be correctly populated with short zip codes from YFS\_PERSON\_INFO records. The short zip code field in new person info records is populated from the zip code field by configuring either of the following:

- v A regular expression is defined for the country's short zip code
- YCPGetShortZipCodeUE is implemented

### **How It Affects You**

Existing customers should use database level utilities, as described in [Manual](#page-97-0) [Migration Processes,](#page-97-0) to update zip codes in existing person info records.

### **Migration Strategy**

This section describes the migration process.

### **Automated Migration Processes**

None.

#### <span id="page-97-0"></span>**Manual Migration Processes**

The method for updating person info records is based on the content of your data and the database vendor. This section provides guidelines for update statements and several examples:

- v Example 1: If your data contains US 5 digit zip codes, the short zip code may be the same as zip code. You may use the following sample update statement: update YFS\_PERSON\_INFO set SHORT\_ZIP\_CODE = ZIP\_CODE where COUNTRY = 'US'
- v Example 2: If you are updating Canadian zip codes for an Oracle database, you may use the following sample update statement:

update YFS\_PERSON\_INFO set SHORT\_ZIP\_CODE = substr(ZIP\_CODE,1,3) where COUNTRY='CA'

Canadian postal codes store high level region information in the first three alphanumeric characters. The last three characters are more granular.

Some scenarios may require more complex logic in which database vendor regular expression syntax or database scripts must be used.

v Example 3: Oracle

Oracle provides regular expression functions in version 10g and later, as shown in the following sample update statement to keep the first five digits:

```
update YFS_PERSON_INFO set SHORT_ZIP_CODE =
REGEXP_SUBSTR(ZIP_CODE,'[[:digit:]]{5}');
```
For DB2, a database script can be created to handle regular expression situations for DB2 installation.

With all database vendors, update statements can be batched to provide better performance, such as row limiting parallel threads to update the table. Records can be limited by using the following strategy on Oracle and similar syntax on other databases:

update YFS\_PERSON\_INFO set SHORT\_ZIP\_CODE = ZIP\_CODE where COUNTRY = 'US' and SHORT\_ZIP\_CODE IS NULL AND ROWNUM < 10000

# **Performance Enhancements in the Payment and Inbox Tables**

In Release 8.5, the default values of the following attributes have been updated from " " to null.

- v The FIRST\_NAME, MIDDLE\_NAME, and LAST\_NAME columns in the YFS\_PAYMENT table.
- The INBOX\_ADDNL\_DATA column in the YFS\_INBOX table.

# **How It Affects You**

If you are upgrading to Release 8.5, these attributes do not return in output XMLs if the attributes have no value.

# **Migration Strategy**

This section describes the migration process.

# **Automated Migration Processes**

None.

# **Manual Migration Processes**

None.

# **CDT Support for Organization and Colony-Driven Deployments - Behavior Changes Between Release 8.2 and Release 8.5**

In Sterling Selling and Fulfillment Foundation, Release 8.5, the CDT supports configuration of data entities for both single-schema and multischema deployments. As a result, the CDT has been updated with the following enhancements:

- v Groups for comparing and deploying tables in the CDT have been reorganized. In earlier releases, the CDT provided Configuration Groups that grouped tables logically. In Release 8.5, tables can be compared and deployed as part of the following groups:
	- Metadata
	- Configuration Data
	- Master Data
- Data can be now compared and deployed by organization or by colony. If you are comparing or deploying data in a single-schema environment, the CDT prompts you to specify the organizations you want to compare. If you are comparing or deploying data in a multischema environment, the CDT prompts you to specify the organizations and the colonies that you want to compare.

# **How It Affects You**

In Sterling Selling and Fulfillment Foundation, Release 8.5 you can compare and deploy tables as in previous releases. In a single-schema deployment, do not enter a value when prompted for an organization. In a multischema environment, do not enter a value when prompted for an organization or a colony.

# **Migration Strategy**

None.

# **Automated Migration Processes**

None.

# **Manual Migration Processes**

None.

# **Sterling Warehouse Management System - Behavior Changes Between Release 8.2 and Release 8.5**

# **Mobile Application Takes Context Root as Input Parameter**

The Mobile Application sends requests to /yantra by default. In Sterling Selling and Fulfillment Foundation, Release 8.5, the Mobile Application can take the context root as the input parameter.

#### **How It Affects You**

If the context root is not passed, the Mobile Application sends requests to /yantra. Therefore, if the application is deployed in a context other than /yantra, and the context root is not passed, the Mobile Application cannot process the request.

#### **Migration Strategy**

This section describes the migration process.

#### **Automated Migration Processes**

None.

#### **Manual Migration Processes**

The context root must be passed. For more information about the manual migration process, refer to the *Sterling Selling and Fulfillment Foundation: Installation Guide*.

### **SourceSortSequence Stamped on Count Request**

In Sterling Selling and Fulfillment Foundation, Release 8.5, a new attribute, SourceSortSequence, is stamped on count tasks.

#### **How It Affects You**

In Sterling Selling and Fulfillment Foundation, Release 8.5, the count tasks that are assigned to users after upgrade will be suggested prior to the count tasks that are assigned to users before upgrade.

#### **Migration Strategy**

This section describes the migration process.

# **Automated Migration Processes**

None.

# **Manual Migration Processes**

None.

# **Sterling Pierbridge Integration**

In Sterling Selling and Fulfillment Foundation, Release 8.5, integration with multiple carriers such as FedEx, UPS, Purolator, and USPS can be performed using the AgileElite shipment server.

# **How It Affects You**

To integrate with the AgileElite shipment server for carrying out manifesting and shipping processes, in the Parcel Carrier Preferences of the Sterling Warehouse Management System users must select Sterling Pierbridge Adaptor from the drop-down list.

If you are performing an upgrade for an existing carrier that is not provided as part of the factory setup, refer to the *Parcel Carrier: Adapter Guide*.

# **Migration Strategy**

This section describes the migration process.

### **Automated Migration Processes**

None.

### **Manual Migration Processes**

None.

# **Sterling FedEx Integration**

In Sterling Selling and Fulfillment Foundation, Release 8.5, integration with Fedex carriers can be performed using the FedEx server.

### **How It Affects You**

To integrate with the FedEx server for carrying out manifesting and shipping processes, in the Parcel Carrier Preferences of the Sterling Warehouse Management System users must select Sterling Fedex Adaptor from the drop-down list.

If you are performing an upgrade for an existing carrier that is not provided as part of the factory setup, refer to the *Parcel Carrier: Adapter Guide*.

# **Migration Strategy**

This section describes the migration process.

# **Automated Migration Processes**

# **Manual Migration Processes**

None.

# **Sterling ConnectShip Integration**

In Sterling Selling and Fulfillment Foundation, Release 8.5, integration with UPS carrier can be performed using the ConnectShip server.

### **How It Affects You**

To integrate with ConnectShip server for carrying out manifesting and shipping processes, in the Parcel Carrier Preferences of the Sterling Warehouse Management System users must select Sterling ConnectShip Adaptor from the drop-down list.

If you are performing an upgrade for an existing carrier that is not provided as part of the factory setup, refer to the *Parcel Carrier: Adapter Guide*.

### **Migration Strategy**

This section describes the migration process.

#### **Automated Migration Processes**

None.

### **Manual Migration Processes**

None.

### **Displaying Adjustment Reason Codes for Global Inventory Adjustments**

In earlier releases, adjustment reason codes were displayed during the inventory adjustment at Sterling Warehouse Management System only when host reason codes were configured for Enterprise. In Release 8.5, System shows all the adjustment reason codes. If Host Reason Code is not configured, then Sterling Warehouse Management System will not publish the reason codes to global inventory while carrying out inventory adjustments at Sterling Warehouse Management System.

### **How It Affects You**

To show only the reason codes that have associated Host Reason Codes, configure Host Reason Codes for all adjustment reason codes, or delete adjustment reason codes that do not have an associated Host Reason Code in the system.

### **Migration Strategy**

This section describes the migration process.

#### **Automated Migration Processes**

None.

### **Manual Migration Processes**

# **Behavior Changes Between Release 8.5 and Release 9.0**

# **Sterling Application Platform - Behavior Changes Between Release 8.5 and Release 9.0**

# **SQLProxy Tool**

In Release 9.0, the SQLProxy Tool has been replaced with an enhanced SQLProxy Tool for better diagnosis and resolution of connection-related issues. For more information about using the new SQLProxy Tool, refer to the *Sterling Selling and Fulfillment Foundation: Extending the Database*.

To enable the new SQLProxy Tool, use the customer\_overrides.properties file to configure the following properties:

- jdbcService.proxyLoggingEnabled set to Y
- $\cdot$  jdbcService.proxySourceLogging set to Y
- jdbcService.proxyLogDir to /path/to/log/dir, where /path/to/log/dir corresponds to the directory to which the SQL logs are written.

Additionally, you must remove the following properties from the customer overrides.properties file:

- yfs.enable.proxy.sql.logging
- yfs.enable.source.logging
- yfs.proxy.log.dir

For additional information about overriding properties using the customer\_overrides.properties file, see the *Sterling Selling and Fulfillment Foundation: Properties Guide* .

### **How It Affects You**

None.

# **Migration Strategy**

This section describes the migration process.

### **Automated Migration Processes**

None.

### **Manual Migration Processes**

None.

# **yfs.getNextException.bc.mode Property**

In Release 9.0, the getNextException API no longer throws exceptions when no alert is found. Instead, the API returns an attribute "AlertFound" in the inbox element of the output XML to indicate that no alerts exist. This behavior is determined by the yfs.getNextException.bc.mode property, which is set to N, by default.

# **How It Affects You**

To enable backwards compatibility, use the customer\_overrides.properties file to set the yfs.getNextException.bc.mode property to Y. For additional information about overriding properties using the customer\_overrides.properties file, see the *Sterling Selling and Fulfillment Foundation: Properties Guide*.

# **Migration Strategy**

This section describes the migration process.

# **Automated Migration Processes**

None.

### **Manual Migration Processes**

None.

# **IBM Sterling Sensitive Data Capture Server - Behavior Changes Between Release 8.5 and Release 9.0**

# **Sterling Sensitive Data Capture Server**

Release 9.0 provides the Sterling Sensitive Data Capture Server, which integrates with the Sterling Selling and Fulfillment Foundation<sup>TM</sup> to ensure credit card numbers and stored value card numbers are secure by tokenizing them. To enable the Sterling Sensitive Data Capture Server, perform the following tasks:

- v Install and deploy the Sterling Sensitive Data Capture Server, as described in the *Sterling Sensitive Data Capture: Configuration Guide*
- v Disable the Credit Card and the Stored Value Card encryption rules in the Installation Rules window in Sterling Application Platform. For information about the Credit Card and the Stored Value Card encryption rules in the Installation Rules window, refer to the *Sterling Selling and Fulfillment Foundation: Application Platform Configuration Guide*.
- Migrate your encrypted primary account numbers for credit cards and stored value cards to tokens. For more information about performing this migration, refer to *Sterling Sensitive Data Capture Server, Release 1.0: PA-DSS Implementation Guide*.

# **How It Affects You**

The enhanced security functionality provided by the Sterling Sensitive Data Capture Server is replacing the earlier payment encryption functionality, which is deprecated in Release 9.0. If you want to continue to use the payment encryption functionality in Release 9.0, perform the following tasks:

- Use the customer overrides.properties file to set the yfs.ssdcs.tokenize.svc property to N and the yfs.ssdcs.tokenize.cc property to N. For additional information about overriding properties using the customer\_overrides.properties file, see the *Sterling Selling and Fulfillment Foundation: Properties Guide*.
- v If you use the console to show decrypted credit card numbers or stored value card numbers and have customized the console, run the difference between the console JSPs in the old runtime and the console JSPs in the Release 9.0 runtime,

and then merge the changes. For information about reconciling JSPs, refer to ["Console Customizations: Locating Modified JSPs" on page 186.](#page-193-0)

### **Migration Strategy**

This section describes the automated and manual migration process involved in using the Sterling Sensitive Data Capture Server.

### **Automated Migration Processes**

None.

#### **Manual Migration Processes**

None.

# **Sterling Warehouse Management System - Behavior Changes Between Release 8.5 and Release 9.0**

# **Scanning Serial numbers of Serialized items on HSDE screens How It Affects You**

In Release 9.0, serial scan operations on HSDE screens will not accept a serial number for a serialized item, if the data is not translated to a valid barcode.

None.

### **Migration Strategy**

This section describes the migration process.

### **Automated Migration Processes**

None.

### **Manual Migration Processes**

Modify the length settings of the "DummySerialTranslator" barcode source that is defined under the "SerialScan" BarcodeType to match the length of the serial numbers used in the warehouse.

# **Behavior Changes Between Release 9.0 and Release 9.1**

# **Catalog Management - Behavior Changes Between Release 9.0 and Release 9.1**

# **Customer Entitlement Enhancements**

In Release 9.1, enterprises can inherit customer entitlements rules from other enterprises. In earlier releases, all enterprises were required to configure their own customer entitlement rules.

### **How It Affects You**

If a child enterprise is upgrading to Release 9.1 and the Inherit Configuration from Enterprise option in the Organization Details window of Sterling Application Platform is enabled, the child enterprise's customer entitlement rules are not available from the Sterling Business Center. The enterprise inherits its customer entitlement rules from the parent enterprise. Only the parent enterprise's customer entitlement rules are available in the Sterling Business Center.

To enable a child enterprise to use its own customer entitlement rules, ensure that Inherit Configuration from Enterprise option in the Organization Details window of Sterling Application Platform is not selected. For more information about this option, refer to the *Sterling Selling and Fulfillment Foundation: Application Platform Configuration Guide*.

### **Migration Strategy**

This section describes the migration process.

### **Automated Migration Processes**

None.

### **Manual Migration Processes**

None.

# **Catalog Search Enhancements**

In Release 9.1, entitlement rules can include a large number of individual items. To support entitlement rules that include large numbers of items, the index building functionality for catalog search has been enhanced.

### **How It Affects You**

If individual items are included in existing entitlement rules, the catalog search index must be rebuilt. After the index is rebuilt, it contains a list of primary keys of entitlement rule details to which an item entitlement belongs.

# **Migration Strategy**

This section describes the migration process.

### **Automated Migration Processes**

None.

### **Manual Migration Processes**

# **Sterling Application Platform - Behavior Changes Between Release 9.0 and 9.1**

# **Multiple Customer Master Organizations**

Release 9.1 supports customer assignments across multiple customer master organizations, where users are assigned to customers from one or more customer master organizations. In this case, a user can be assigned to customers that are not part of the same customer hierarchy.

# **How It Affects You**

For any new customer assignments created in Release 9.1, the CUSTOMER\_MASTER\_ORG\_CODE column is populated in the LOOKUP table with the OrganizationCode of the customer. However, Release 9.1 continues to support the customer hierarchy for any customer assignments created in releases prior to Release 9.1. For more information about multiple customer master organizations, refer to the *Sterling Selling and Fulfillment Foundation: Product Concepts Guide*.

# **Migration Strategy**

This section describes the migration process.

# **Automated Migration Processes**

None.

# **Manual Migration Processes**

None.

# **Display Error Details Permission is Removed**

In Release 9.1, the Display Error Details permission is removed from the System Group resource. The Display Error Details permission allows users to view exception details in the Application Console. To enable the Display Error Details permission for other user groups, select the Display Error Details permission under Applications > Application Console > Override Default Foundation Resources in the Permissions window of Cross Application.

### **How It Affects You**

None.

# **Migration Strategy**

None.

# **Automated Migration Processes**

None.

# **Manual Migration Processes**

# **Sterling Distributed Order Management - Behavior Changes Between Release 9.0 and Release 9.1**

# **OPPORTUNITY\_DATE Column Defaults to the System Date on Creation**

In Release 9.1, the OPPORTUNITY\_DATE column in the YFS\_OPPORTUNITY table is mandatory and defaulted to the system date.

### **How It Affects You**

Release 9.1 provides a migration script that populates the OPPORTUNITY\_DATE column in the YFS\_OPPORTUNITY table with the value of CreateTS, when the value is not already defined.

# **Migration Strategy**

This section describes the migration process.

# **Automated Migration Processes**

OPPORTUNITY\_DATE is set to CreateTS for all existing entries in the YFS\_OPPORTUNITY table using the migrator opportunity.xml file located in the <INSTALL\_DIR>/Migration/9.0/transaction/xmls directory.

### **Manual Migration Processes**

None.

# **Reverse Authorization**

In Release 9.1, the Reverse Authorization feature enables merchants to avoid extra credit card fees by implementing a strategy that can reverse unused authorizations before they expire. Reverse authorization requests are processed by the Payment Execution agent. This release also provides a means of handling differing authorization and settlement amounts through the YFSCollectionCreditCardUE user exit implementation.

To implement the Reverse Authorization feature, enable the Reverse When Expired option in the Payment Type Details window of Sterling Distributed Order Management. By default, this option is not enabled. For more information, refer to *Sterling Selling and Fulfillment Foundation: Distributed Order Management Configuration Guide*.

# **How It Affects You**

If you implement the reverse authorization feature, you may see an initial spike in payment processing activity because existing orders will have expired authorizations that generate reversal requests.

# **Migration Strategy**

This section describes the migration process.

# **Automated Migration Processes**
## **Manual Migration Processes**

None.

## **SSDCS Subdomain Support**

In Sterling Selling and Fulfillment Foundation Release 9.1, you can upgrade from the previous Sterling Sensitive Data Capture Server Release 1.0 to the current version, Release 1.1.

SSDCS Release 1.1 contains support for exempting web application subdomains from the Same Origin Policy, which specifies that HTML documents or scripts originating from one domain will not be allowed to change a document from another domain.

Previous deployment strategies required a load balancer that could rewrite the URL requests to map to the different machines. This increased processing for the load balancer and slowed network performance. In Release 1.1, you can mitigate this effect by adding the property, document.domain, to each web application. This will exempt the subdomain from the Same Origin Policy and simplify the workload for the load balancer.

### **How It Affects You**

This feature provides an alternate deployment option for the Sterling Sensitive Data Capture Server. For information about upgrading from SSDCS Release 1.0 to SSDCS Release 1.1, refer to the upgrade steps in the *Sterling Sensitive Data Capture Server, Release 1.1: Configuration Guide*. This guide also contains information about how to configure the document.domain property.

### **Migration Strategy**

This section describes the migration process.

#### **Automated Migration Processes**

None.

### **Manual Migration Processes**

None.

# **Sterling Global Inventory Visibility - Behavior Changes Between Release 9.0 and Release 9.1**

## **Multiple Fulfillment Items for One Ordered Item**

Sterling Selling and Fulfillment Foundation, Release 9.1 does not perform validations against catalog items that have the same GTIN. In earlier releases, the system threw a "GlobalItemID already exists for another item of the organization" error when more than one item in the catalog had the same GTIN. This type of validation is no longer required because Release 9.1 provides the "Multiple Fulfillment Items for One Order Item" feature, which allows multiple items with the same GTIN to exist in the catalog. For more information about the "Multiple Fulfillment Items for One Ordered Item" feature, refer to *Sterling Selling and Fulfillment Foundation: Product Concepts Guide*.

### **How It Affects You**

None.

### **Migration Strategy**

This section describes the migration process.

## **Automated Migration Processes**

None.

### **Manual Migration Processes**

None.

## **Inventory Availability of Items with Variations**

In Release 9.1, customers can check the availability of an Item with Variations based on child items or a specified set of attributes for the Item with Variations. In earlier releases, if a customer checked the availability of an Item with Variations, information only about the Item with Variations was returned. Inventory information about child items was not included, nor was information provided about the Item with Variations as defined by a set of attributes. For more information about Inventory Availability of Items with Variations, refer to the *Sterling Selling and Fulfillment Foundation: Product Concepts Guide*.

## **How It Affects You**

In Release 9.1, if a customer checks the availability of an Item with Variations without specifying child items or a set of attributes, inventory information about the Item with Variations and all child items is returned.

## **Migration Strategy**

This section describes the migration process.

#### **Automated Migration Processes**

None.

#### **Manual Migration Processes**

None.

# **Sterling Warehouse Management System - Behavior Changes Between Release 9.0 and Release 9.1**

## **PRODUCTIVITY\_TYPE Column Is Not Localizable**

In earlier releases, the PRODUCTIVITY\_TYPE column in the YFS\_PRODUCTIVITY\_TYPE table was localizable but the same column in the YFS\_TASK\_TYPE table was not localizable. For example, in an existing localized environment, the value in the PRODUCTIVITY\_TYPE column in the YFS\_PRODUCTIVITY\_TYPE table would be in the localized language and the same value in the PRODUCTIVITY\_TYPE column in the YFS\_TASK\_TYPE table would be in the English language. In Release 9.1, both columns are not localizable. However, for existing localized environments, if resource planning is enabled at the warehouse, creating/modifying shipment may give a null pointer exception.

#### **How It Affects You**

While looking for Productivity Type in the localized database, system takes the Productivity Type from the YFS\_TASK\_TYPE table, which is in the English language. Because Productivity Type in the YFS\_PRODUCTIVITY\_TYPE table is localized, no result is fetched from the YFS\_PRODUCTIVITY\_TYPE table.

#### **Migration Strategy**

This section describes the migration process.

#### **Automated Migration Processes**

None.

#### **Manual Migration Processes**

You must manually change the localized value in the PRODUCTIVITY\_TYPE column in the YFS\_PRODUCTIVITY\_TYPE table to the corresponding value in the English language.

## **Behavior Changes Between Release 9.1 and Release 9.2**

## **Sterling APIs - Behavior Changes Between Release 9.1 and Release 9.2**

#### **getModelGroupsAndModels API Requires Additional Parameter**

In Release 9.2, the getModelAndModelGroups API accepts OrganizationCode and CallingOrganizationCode as API inputs. When either attribute is passed to the getModelAndModelGroups API, the API returns only the models and model groups associated with the specified organization. In earlier releases, models were not specific to organizations.

#### **How It Affects You**

Ensure that OrganizationCode or Calling OrganizationCode is passed in the input XML.

#### **Migration Strategy**

This section describes the automated and manual migration processes for this functionality.

#### **Automated Migration Processes**

None.

#### **Manual Migration Processes**

## **getFlatConfigurationModel API Requires OrganizationCode Attribute**

In Release 9.2, the getFlatConfigurationModel API accepts OrganizationCode as an API input. The getFlatConfigurationModel API returns the Configuration model that matches the input criteria. When OrganizationCode is passed to getFlatConfigurationModel, the API returns the model data that belongs to the specified organization. In earlier releases, OrganizationCode was not mandatory.

### **How It Affects You**

Ensure that OrganizationCode is passed in the input XML.

### **Migration Strategy**

This section describes the automated and manual migration processes for this functionality.

### **Automated Migration Processes**

None.

#### **Manual Migration Processes**

None.

## **getConfigurationModel API Requires OrganizationCode Attribute**

In Release 9.2, the getConfigurationModel API accepts OrganizationCode as an API input. The getConfigurationModel API returns the Configuration model that matches the input criteria. When OrganizationCode is passed to getConfigurationModel, the API returns the model data that belongs to the specified organization. In earlier releases, OrganizationCode was not mandatory.

#### **How It Affects You**

Ensure that OrganizationCode is passed in the input XML.

#### **Migration Strategy**

This section describes the automated and manual migration processes for this functionality.

#### **Automated Migration Processes**

None.

#### **Manual Migration Processes**

None.

## **Sterling Warehouse Management System APIs are Deprecated**

In Release 9.2, Sterling Warehouse Management System APIs are deprecated. For more information, refer to the *Sterling Selling and Fulfillment Foundation: Javadocs*.

## **How It Affects You**

In Release 9.2, Sterling Warehouse Management System functionality is not available.

#### **Migration Strategy**

This section describes the automated and manual migration processes for this functionality.

#### **Automated Migration Processes**

None.

#### **Manual Migration Processes**

None.

# **Sterling Business Center - Behavior Changes Between Release 9.1 and Release 9.2**

## **Input Parameter Validation**

In Release 9.2, Input Parameter Validation is used to validate all the inputs. The data validation functionality allows only explicitly defined characters in the input. This functionality ensures that the malicious scripts do not reach the business layer as the validation layer validates the data and sends it for further processing only on successful validation. The main purpose of this functionality is not to validate the individual input fields in the user interface, but to safeguard the application as a whole from external attacks like the XSS.

You can define your own validation rules for validating different request parameters. Input validation can be performed for various kinds of inputs, such as parameter name, parameter value, cookie name, cookie value, and so on. Sterling Business Center supports regular expression based validation.

## **How it Affects You**

In earlier releases there were no restrictions to the data that is entered at the user interface. In Release 9.2, you may not be able to enter a few characters in the user interface as your administrator may have set certain validation rules for the data that is entered in the user interface.

For example, in Release 9.1, you can enter a special character such as "<" in the **Short Description** field of a product. Whereas, in Release 9.2, if your administrator has not defined "<" in the validation rule, you may not be allowed to enter that character in the **Short Description** field.

If the data entered by you does not pass the validation, a descriptive error message is displayed indicating the reason for the validation failure. For more information on validation rules, refer to the *Business Center: Customization Guide.*

#### **Migration Strategy**

## **Automated Migration Processes**

None.

## **Manual Migration Processes**

None.

## **Accessing Business Intelligence From Sterling Business Center**

In Release 9.2, you can launch the Sterling Business Intelligence from within Sterling Business Center. You can use the Sterling Business Intelligence application to view performance reports relevant to your business. Sterling Business Intelligence is an analytical solution that is used to aggregate data across the supply chain products. The application enables you to analyze the data and generate business reports with the help of Cognos® reporting tools.

### **How it Affects You**

If you have customized the home page, ensure that new Sterling Business Intelligence link is displayed on your customized home page.

## **Migration Strategy**

None.

### **Automated Migration Processes**

None.

#### **Manual Migration Processes**

None.

## **Associate Quote Approval Rule to a Quote Approval Plan**

In Release 9.2, Sterling Business Center enables you to associate one or more approval plans to the approval rule for the quote. For example, while creating a manual discount rule, you can configure which approval plan needs to be applied if the approval rule is violated. You can also associate an approval plan to the quote. In earlier releases, there was no option to associate approval plans to the approval rule for the quote.

#### **How It Affects You**

In Release 9.2, if the users want to have an approval plan to be followed when the approval rule is violated, the approval plan has to be associated to the approval rule.

#### **Migration Strategy**

None.

## **Disable Pricing**

In Release 9.2, the commerce solutions by Sterling Commerce™ are integrated with IBM. That is, the IBM Sterling Selling and Fulfillment Suite solutions are being integrated with the Websphere Commerce solutions.

## **How It Affects You**

If the enterprise chooses to use Websphere Commerce Pricing, the users of the enterprise should not be assigned with **Pricing Administrator** User group. This feature provides the flexibility for each enterprise in any deployment to decide on the source of pricing and accordingly have access to Sterling Business Center Pricing module.

### **Migration Strategy**

None.

## **Managing Approval Plans**

One or more approvals are often required for quotes, depending on the approval rules that are applicable for the quote. In Release 9.2, you can define an approval plan in Sterling Business Center to determine who must approve a quote. The sequence in which the approvals must occur is automatically assigned by the application, based on the order in which the approvers are created in an approval plan.

To manage the approval plan, **New Approval Plan** and **Find Approval Plan** have been introduced under the **Quotes** dashlet.

#### **How It Affects You**

In Release 9.2, users are allowed to create multiple approval plans for an enterprise. To search for an approval plan that was created in an earlier release using the Applications Manager, use the **Find Approval Plan** link under the **Quotes** dashlet.

## **Migration Strategy**

None.

## **Customer Management**

In Release 9.2, Sterling Business Center enables you to create and manage details of Consumer Customers and Business Customers. As an administrator, you can manage details such as contacts, addresses, demographic information, and so on.

### **How it Affects You**

None.

#### **Migration Strategy**

None.

#### **Automated Migration Processes**

None.

#### **Manual Migration Processes**

## **Redesigned Home Page and Navigation Paradigm**

In Release 9.2, for both the product and pricing related tasks, an administrator must use the respective home page to navigate to the required tasks. The menu option for both product and pricing is not available in this release. In earlier releases, administrators could perform the product and pricing related tasks either from the item and the pricing menu, respectively, or through the home pages.

## **How it Affects You**

If you have customized the home page, ensure that your customizations are retained after the migration. The application no longer supports the menu options. If you have added menu options, you may have to remove the menu options and expose the same functionality through a dashlet, else, you may not be able to access the Product or the Pricing home pages and their corresponding tasks.

### **Migration Strategy**

None.

#### **Automated Migration Processes**

None.

### **Manual Migration Processes**

None.

## **Inventory Management**

In Release 9.2, Sterling Business Center allows you to add, modify, or delete the product shipping capacity for each store. You can manage the node capacity, both on a daily or weekly basis. You can also search for the available nodes and manage the resource pool capacity units of measure for the nodes. To perform the node capacity tasks, you must be assigned the role of Inventory Administrator in Sterling Business Center.

To manage the node capacity, a new tab, **Inventory**, has been introduced. You can use the Manage Node Capacity related task to search for nodes and specify the node capacity on a daily or weekly basis.

#### **How it Affects You**

None.

#### **Migration Strategy**

None.

## **Automated Migration Processes**

None.

## **Manual Migration Processes**

## **System Configuration Management**

In Release 9.2, Sterling Business Center enables you as an administrator to customize various aspects of an application, configuration-related tasks for an application, and perform user and team management. As part of customizing, you can specify extensions on commonly used entities in the database. To complete the application-related configurations, you can define formats for different user locales, upload master data, define approval plans as part of quote management, manage various types of reasons, such as Lead Origin, Notes® reason, and so on, for opportunities and quotes. In addition, you can perform user and team management tasks, such as assigning a user with a certain role, configure teams to have access to specific events, and so on.

### **How it Affects You**

None.

### **Migration Strategy**

None.

### **Automated Migration Processes**

None.

### **Manual Migration Processes**

None.

## **Master Data Upload**

After you have downloaded and saved the sample master data template file, you can add master data of the corresponding entity type to this file. For example, in the itemlist template.csv file, you can add details of an item such as the primary information of the item, details of the item manufacturer, details of price and quantity, instructions for item packaging, and so on.

#### **How it Affects You**

The following new fields have been added to the item list master data template (itemlist template.csv) file. For more information about these fields, refer to the *Business Center: System Configuration Guide*.

- SUBCATORG
- DEFPC
- EXTDESC
- ISMODEL
- ISPICKUP
- ISSHIP
- ISVALID
- KITCODE
- MAXORDQTY
- MINORDOTY
- SHORTDESC
- BUNDLESTRAT
- RECORDID ()
- COMPGRPCODE
- COMPITEMID
- COMPORGCODE
- COMPUOM
- KITQTY

### **Migration Strategy**

None.

# **Sterling Application Platform - Behavior Changes Between Release 9.1 and Release 9.2**

## **Reducing Table Size by Converting Columns to NULL**

To improve system performance, Release 9.2 provides two XML files that allow you to reduce the size of some tables by converting NOT NULL columns to NULL:

- v SMCF\_920\_attribute\_default\_extn.xml.sample
- YCD 920 tables modifications.xml.sample

Use the SMCF 920 attribute default extn.xml.sample file to reduce the size of the tables listed in Table 28 by converting the specified columns to NULL.

| <b>Table</b>                | Column            |
|-----------------------------|-------------------|
| YFS_PAYMENT                 | CustomerAccountNo |
|                             | CreditCardNo      |
|                             | SvcNo             |
| YFS CUSTOMER PAYMENT METHOD | CustomerAccountNo |
|                             | CreditCardNo      |
|                             | SvcNo             |

*Table 28. Tables and Columns in the SMCF\_920\_attribute\_default\_extn.xml.sample file*

Use the YCD\_920\_tables\_modifications.xml.sample file to reduce the size of the tables listed in Table 29 by converting the specified columns to NULL.

*Table 29. Tables and Columns in the YCD\_920\_tables\_modifications.xml.sample file*

| <b>Table</b>     | Column                   |
|------------------|--------------------------|
| YFS_ORDER_HEADER | AllAddressesVerified     |
|                  | ComplGiftBoxQty          |
|                  | NoOfAuthStrikes          |
|                  | SourceIpAddress          |
|                  | CustomerFirstName        |
|                  | CustomerLastName         |
|                  | CustomerPhoneNo          |
|                  | CustomerZipCode          |
| YFS ORDER LINE   | BackorderNotificationQty |
|                  | <b>IsPriceMatched</b>    |
| YFS SHIPMENT     | NotificationSent         |

On some databases, this will improve index performance but may add a significant amount of time to the upgrade process.

The Reducing Table Size By Converting Columns to NULL feature is supported on the Oracle and DB2 databases. For Oracle, updating to NULL columns is required. For DB2, updating to NULL columns is optional. In either case, you must extend the SMCF\_920\_attribute\_default\_extn.xml.sample and YCD\_920\_tables\_modifications.xml.sample files in the <INSTALL\_DIR>/repository/ entity/extensions directory and edit the corresponding XML files, as described in [Moving to Release 9.2 - Preparation Tasks.](#page-183-0)

The sample files are structured identically to entity XMLs. Refer to the *Sterling Selling and Fulfillment Foundation: Extending the Database Guide* for more information about entity XMLs. The sample files only contain the Entities and Attributes that are affected by this upgrade. In addition to the ColumnName attribute that uniquely identifies the Attribute, sample files can contain up to three possible XML attributes: DefaultValue, Nullable, and VirtualDefaultValue. The DefaultValue and Nullable attributes contain the previous entity XML values required to make a column NOT NULL. VirtualDefaultValue contains the same value as DefaultValue. However, this will only be used in memory and NULL will still be used in the database. Only the attributes applicable to an Attribute will be in the sample file.

Typically, columns with Null values are not returned; however, when you extend the SMCF 920 attribute default extn.xml.sample file, attributes made Nullable are returned in output XMLs because of the VirtualDefaultValue attribute.

#### **How It Affects You**

On DB2, you have the option of enabling backwards compatibility to maintain NOT NULL columns. For instructions about maintaining NOT NULL columns, refer to [DB2: Reducing Table Size and Index Size.](#page-222-0)

#### **Migration Strategy**

This section describes the automated and manual migration processes for this functionality.

#### **Automated Migration Processes**

None.

#### **Manual Migration Processes**

For instructions about converting to NULL columns, refer to [Moving to Release 9.2](#page-183-0) [- Preparation Tasks](#page-183-0)

#### **Handlers For JAX-WS Web Services**

Sterling Selling and Fulfillment Suite now supports JAX-WS handlers to implement security for JAX-WS web services.

#### **How It Affects You**

In Release 9.2, handlers are applied to JAX-WS web services by default. This is a change in backward compatibility.

## **Migration Strategy**

Until you have decided whether you want to implement use of JAX-WS handlers and whether you plan to use custom handlers or the default handlers, you may want to suppress handler use. See "Manual Migration Processes" for information.

## **Automated Migration Processes**

None.

#### **Manual Migration Processes**

If you do not want to use this new functionality, you can set a new sandbox.cfg variable, SUPPRESS\_JAXWS\_HANDLERS, to "true". The sandbox property gets munged into an <INSTALL\_DIR>/bin/build.properties property jaxws.suppress.handlers. This property is read and acted upon by both the ear build script and the JAX-WS client generation script.

A default implementation of the handlers is provided, but you can plug in your own customized handler chain xml and classes. For more information about configuring web services handlers and web services security, see the *Sterling Selling and Fulfillment Foundation: Installation Guide*, *Sterling Selling and Fulfillment Foundation: Secure Deployment Guide*, and *Sterling Selling and Fulfillment Foundation: Customizing Web Services*.

## **Randomized Primary Keys**

Sterling Selling and Fulfillment Foundation, Release 9.2 supports randomized primary keys in the following tables:

- YFS ORDER RELEASE STATUS
- YFS ORDER LINE SCHEDULE
- YFS\_INVENTORY\_DEMAND
- YFS\_ORDER\_AUDIT\_DETAIL
- YFS\_ORDER\_AUDIT\_LEVEL
- YFS\_ORDER\_DATE
- YFS ORDER INVOICE DETAIL
- YFS\_CREDIT\_CARD\_TRANSACTION
- YFS\_INVENTORY\_DEMAND
- YFS\_INVENTORY\_SUPPLY
- YFS\_ADDITIONAL\_DATE
- YFS\_ORDER\_INVOICE
- YFS PAYMENT
- YFS LINE CHARGES
- YFS\_INVOICE\_COLLECTION
- YFS\_INSTRUCTION\_DETAIL
- YFS STATISTICS DETAIL

In earlier releases, the primary keys in the Sterling Selling and Fulfillment Foundation applications were generated as YYYYMMDDHHMMSSsssss, which results in key values that are monotonically (or always) increasing order. At very high transaction volumes, the increasing order can result in greater contention

when inserting new primary key values. In Release 9.2, a random number is inserted between the HH and MM to break the order, which should reduce the contention.

### **How It Affects You**

If you are using throughput queries to measure the output of these tables, you must change the queries. For information about changing throughput queries, refer to the *Sterling Selling and Fulfillment Foundation: Performance Management Guide*.

### **Migration Strategy**

None

#### **Automated Migration Processes**

None.

#### **Manual Migration Processes**

None.

## **Use the ActivateFlag Attribute to Allow Resource Permissions**

In Sterling Selling and Fulfillment Foundation Release 9.2, you can set the ActivateFlag attribute in the YFS\_Resource\_Permission table to Y, or leave the attribute blank, in order to allow permission for a resource. To disallow permission, set the attribute to N. In earlier releases, the ActivateFlag attribute was not used to allow/disallow permission for a resource.

## **How It Affects You**

None.

#### **Migration Strategy**

None

#### **Automated Migration Processes**

None.

#### **Manual Migration Processes**

None.

## **Permission For ResourceId="YFSSYS00004O03" is Disallowed**

In Sterling Selling and Fulfillment Foundation Release 9.2, permission for ResourceId="YFSSYS00004O03" under the SYSTEM user group is disallowed by default. In earlier releases, the permission was allowed. The permission for the resource is disallowed in order to conform to security standards.

#### **How It Affects You**

## **Migration Strategy**

None

### **Automated Migration Processes**

None.

#### **Manual Migration Processes**

None.

### **The Sterling Selling and Fulfillment Suite 9.2 Information Center** In Release 9.2, the Sterling Selling and Fulfillment Suite 9.2 Information Center replaces the Sterling Selling and Fulfillment Suite local library or documentation online library (DOL). The framework for the information center and the context-sensitive help files are installed with Sterling Selling and Fulfillment Foundation 9.2. General help requests are redirected to the remote IBM information center. In Release 9.1, the help framework was installed with the Sterling Selling and Fulfillment Foundation, and the installation process provided users with the option of using the local library or the DOL.

Release 9.2 changes include:

**Terminology changes** - "Online Help," "Documentation Library," and "Local Library" are replaced in the documentation by "Information Center".

**User interface changes** - The context-sensitive help button and question mark symbol are removed from the Application Console. The Help > Documentation Library Or Help > Online Help option has been replaced by the Help > Help Contents option.

**Deprecated properties** - In Release 9.2, the following properties are deprecated:

- v In the sandbox.cfg file: ACTIVE\_DOC\_URL, ONLINE\_DOC\_URL, LOCAL\_DOC\_URL
- In the yfs.properties\_ysc\_ext.ini file: yfs.urlforhelp.path
- In the yfs.properties\_yfscoverride\_ext.in file: ACTIVE\_DOC\_URL, ONLINE\_DOC\_URL, LOCAL\_DOC\_URL, yfs.urlforhelp.path

**Properties introduced in Release 9.2** - In Release 9.2, the following properties are added:

- sandbox.cfg: IC\_PORT
- v yfs.properties\_ysc\_ext.in: yfs.iehs.hostname, yfs.iehs.port, yfs.iehs.helpcontext

For more information about these properties, refer to the *Sterling Selling and Fulfillment Foundation: Properties Guide*.

#### **How It Affects You**

When you migrate to Release 9.2, the local library or DOL is replaced by the Sterling Selling and Fulfillment Suite 9.2 Information Center. Release 9.2 provides the option of downloading the information center to a server at the customer site. For more information about the Sterling Selling and Fulfillment Suite 9.2 Information Center and installation, refer to the *Sterling Selling and Fulfillment Foundation: Installation Guide*.

## **Migration Strategy**

None

### **Automated Migration Processes**

None.

## **Manual Migration Processes**

None.

## **The Documentation EAR**

In Release 9.2, the documentation EAR contains development-related documentation only, such as the javadocs, ERDs, and XSDs. The documentation EAR is not built and deployed with the application EAR.

In earlier releases, the documentation EAR, smcfsdocs.ear, contained the context-sensitive help and was built and deployed on the same application server as the application EAR, smcfs.ear. If the -Dnodocear parameter was added to the create-ear script, the documentation EAR did not build.

### **How It Affects You**

In Release 9.2, the BUILD\_DOC\_EAR property has been added to the <INSTALL\_DIR>/properties/sandbox.cfg file. By default, this property is set to "false", which prevents the documentation EAR from building and deploying with the application EAR. If you want to create the documentation EAR when you build the application EAR, set this property to "true" in the <INSTALL\_DIR>/properties/ sandbox.cfg file and then run the setupfiles script. Release 9.2 continues to support the -Dnodocear parameter, which takes precedence over the BUILD\_DOC\_EAR property. For example, if the BUILD\_DOC\_EAR property is set to "true" but the -Dnodocear parameter is used with the create-ear script, the documentation EAR does not build.

## **Migration Strategy**

None

#### **Automated Migration Processes**

None.

#### **Manual Migration Processes**

None.

## **The IBM Installation Manager is Replacing the GUI Installer**

In Release 9.2, the GUI installer is replaced by the IBM Installation Manager.

#### **How It Affects You**

If you want to use the silent installation file to install Sterling Selling and Fulfillment Foundation, you must run the IBM Installation Manager in Record mode. The IBM Installation Manager creates the XML file that is used for the silent install. For more information, refer to the *Sterling Selling and Fulfillment Foundation: Installation Guide*.

#### **Migration Strategy**

None

#### **Automated Migration Processes**

None.

#### **Manual Migration Processes**

None.

# **Sterling Distributed Order Management - Behavior Changes Between Release 9.1 and Release 9.2**

#### **Multiple Quote Approval Groups**

In 9.2, Sterling Selling and Fulfillment Foundation supports multiple quote approval groups. In earlier releases, an approval plan allowed only one hierarchy of quote approvers for an enterprise.

#### **How It Affects You**

For an approval plan defined in an earlier release, there is no change in the quote approval process in Sterling Selling and Fulfillment Foundation 9.2, with the following exceptions:

- To change the existing order approval plan, you must modify the Default\_Group approval group in Sterling Selling and Fulfillment Foundation.
- In Sterling Selling and Fulfillment Foundation 9.2, you can add new approval groups. In earlier releases, only one approval group could be defined.
- The management and configuration of approval plans in the Applications Manager have been replaced by approval groups in Sterling Business Center.
- v If no approval rules are violated, the mandatory plan is no longer considered. To maintain the mandatory plan functionality from before Release 9.2, call manageApprovalPlan instead of the manageApprovalGroup API.
- The manageApprovalPlan API is deprecated in Release 9.2 and is replaced by the manageApprovalGroup API.

#### **Migration Strategy**

This section describes the automated and manual migration processes for this functionality.

#### **Automated Migration Processes**

Automated migration occurs when the manageApprovalGroup API is invoked and the API detects an approval group that is not associated with the existing approval plan for the enterprise. In such cases, the API migrates the existing approval plan to the Default\_Group approval group for the given enterprise and document type. The manageApprovalGroup API is called when an existing approval plan is modified or a new approval plan is defined.

## **Manual Migration Processes**

None.

## **Status Modification Groups**

Sterling Selling and Fulfillment Foundation 9.2 supports status modification groups that define status modification rules for status modification types. In earlier releases, only one set of status modification rules was allowed for an enterprise and document type.

## **How It Affects You**

Status modification rules from earlier releases are associated with the DEFAULT GROUP status modification group in Sterling Selling and Fulfillment Foundation 9.2. To modify the existing modification rules, modify the DEFAULT\_GROUP status modification group. If you make no changes to status modification groups, there is no change in functionality from earlier releases.

For more information about status modification groups and status modification rules, refer to the *Sterling Selling and Fulfillment Foundation: Distributed Order Management Configuration Guide*.

## **Migration Strategy**

This section describes the automated and manual migration processes for this functionality.

## **Automated Migration Processes**

If status modification groups are not created or modified in Sterling Selling and Fulfillment Foundation 9.2, status modifications perform as they did in earlier releases and automated migration does not occur. However, if a status modification group is created or modified, the STATUS\_MOD\_GROUP\_KEY column for existing records in the YFS\_STATUS\_MODIFICATION and YFS\_STATUS\_MOD\_GROUP tables is set to the default group for the current enterprise and document type.

## **Manual Migration Processes**

None.

## **Order Line Options Associated With CHANGE\_OPTION Modification Type**

In Sterling Selling and Fulfillment Foundation Release 9.2, changes to order line options are associated with the CHANGE\_OPTION modification type.

## **How It Affects You**

By default, changes to order line options are not allowed.

## **Migration Strategy**

This section describes the migration process.

## **Automated Migration Processes**

## **Manual Migration Processes**

If you want to allow changes to order line options, you must manually modify the modification rules for the CHANGE\_OPTION modification type.

### **Node Capacity**

In Release 9.2, the Node Capacity feature offers an alternative to scheduling fulfillment of orders based only on proximity or cost within distribution centers. You can schedule order fulfillment based on a node's capacity for a particular day. Additional fulfillment needs can then move to other distribution centers, or to the same distribution center on the next day, if necessary. Using existing resource pools, resource managers can define their own resource pools to configure how many units or how many releases can be processed per day. For ship-from-store scenarios, using this feature can prevent store associates from being overloaded by direct-to-consumer orders, and preserve inventories for walk-in customers.

To implement this feature, configure a resource pool for each node for which node capacity should be tracked. After that, you can further determine node selection by configuring the Sourced from Details and the Landed Cost windows of Sterling Distributed Order Management. For more information, refer to the *Sterling Selling and Fulfillment Foundation: Distributed Order Management Configuration Guide*.

#### **How It Affects You**

None.

### **Migration Strategy**

This section describes the migration process.

#### **Automated Migration Processes**

None.

#### **Manual Migration Processes**

None.

# **Carrier Service - Behavior Changes Between Release 9.1 and Release 9.2**

In Release 9.2, IBM no longer supports the following Parcel Carrier Adapters:

- Sterling FedEx Adaptor
- Sterling ConnectShip Adaptor

IBM supports only the Sterling Pierbridge Adaptor, which provides applications with an interface for carrier-related functionality.

#### **How It Affects You**

You must use the Sterling Pierbridge Adaptor as the interface for carrier-related functionality.

## **Migration Strategy**

## **Automated Migration Processes**

None.

## **Manual Migration Processes**

None.

# **Sterling Sterling Global Inventory Visibility - Behavior Changes Between Release 9.1 and 9.2**

## **Default Inventory Monitor Rules**

In Release 9.2, the following default inventory monitor rules are available in the Monitor Rules tab of the Global Inventory Rules screen:

- Default Inventory Monitor Rules
- Default Node Level Inventory Monitor Rules

These default rules indicate the inventory monitor rule to use for monitoring inventory at the node level for nodes defined in a distribution group or across all nodes in a distribution group. The rules provide a backup strategy if information for any item is not available on the system, such as when catalogs between databases are not in sync. Configuring these default rules ensures that inventory monitoring proceeds for these items.

## **How It Affects You**

None.

#### **Migration Strategy**

This section describes the migration process.

#### **Automated Migration Processes**

None.

#### **Manual Migration Processes**

None.

# **Sterling Warehouse Management System - Behavior Changes Between Release 9.1 and 9.2**

### **Sterling Warehouse Management System is not Supported in Sterling Selling and Fulfillment Suite 9.2**

Sterling Selling and Fulfillment Suite Release 9.2 does not support the Sterling Warehouse Management System; however, Sterling Selling and Fulfillment Suite Release 9.2 continues to support third-party warehouse management systems.

#### **How It Affects You**

If you have a single instance of Release 9.1 (or earlier) of the Sterling Selling and Fulfillment Suite for Sterling Order Management and Sterling Warehouse

Management System, you can only upgrade Sterling Order Management to Release 9.2. To upgrade Sterling Order Management to Release 9.2, you must separate the Sterling Order Management instance and the Sterling Order Management instance. For more information, refer to ["Upgrading to Release 9.2 - Sterling Order](#page-177-0) [Management" on page 170](#page-177-0)

## **Migration Strategy**

None

#### **Automated Migration Processes**

None.

#### **Manual Migration Processes**

None.

# **Sterling Business Intelligence - Behavior Changes Between Release 9.1 and Release 9.2**

## **IBM Selling and Fulfillment Business Intelligence Operational Reports**

In Release 9.2, the IBM Cognos Business Intelligence version has been upgraded from 8.4.1 to 10.1.1. IBM Cognos Adaptive Application Framework version 8.4.1 has been upgraded to IBM Cognos Adaptive Analytics version 10.1.0. This affects Selling and Fulfillment Business Intelligence Operational Reports.

#### **How It Affects You**

Reports and models that are included with Selling and Fulfillment Business Intelligence Operational Reports can only be used with the new versions of Cognos Business Intelligence. If you have existing customized reports or models, you must open and save them in the new version of Cognos Business Intelligence.

**Important:** Once reports or models have been saved in Cognos Business Intelligence version 10.1.1, they can no longer be used with older versions.

#### **Migration Strategy**

This section describes the migration process.

#### **Automated Migration Processes**

None.

#### **Manual Migration Processes**

To upgrade existing models and reports used in Selling and Fulfillment Business Intelligence Operational Reports:

- 1. Open the existing report definition XML using the new version of Cognos Business Intelligence and save it.
- 2. Open the existing model using the new version of IBM Cognos Framework Manager and save it.
- 3. Republish updated reports and model to IBM Cognos Connection.

See the Cognos Business Intelligence Information Center for information about behavior changes between Cognos Business Intelligence version 8.4.1 to version 10.1.1:<http://publib.boulder.ibm.com/infocenter/cbi/v10r1m1/index.jsp>

See the Cognos Business Intelligence Information Center for information about behavioral changes between IBM Cognos 8 Adaptive Application Framework version 8.4.1 and Cognos Analytic Applications version 10.1.0: <http://publib.boulder.ibm.com/infocenter/cbi/v10r1m1/index.jsp>

# **Migrating Alter Scripts**

Alter scripts are generated at the install site by comparing the database XMLs shipped with the previous version and the XML available at the install site.

## **Migration Estimates**

[Chapter 6, "Migration Estimates," on page 309](#page-316-0) provides single-hop migration estimates for the Sterling Selling and Fulfillment Foundation, Release 7.5 through Release 9.2, and a multihop migration estimate for the Sterling Selling and Fulfillment Foundation, Release 8.5 to Release 9.1. Refer to the information in the chapter as a rough estimate for the time it takes to perform single-hop and multihop upgrades.

# **Upgrading Custom Components**

Read ["User Interface Customization Tasks" on page 180](#page-187-0) thoroughly and understand the impact of various features on your customizations. The impact analysis sections provide you with an understanding of the reasons behind some of the changes that were made.

For a complete list of changes, please go through the XML and HTML files shipped as part of the upgrade kit. These list every change performed to every API input and output XMLs, data published by events, user exit input and output XML changes, and data published by monitors.

User interface customizations are also impacted during upgrade. The procedure for ensuring that your user interface customizations continue to function correctly are also listed here.

## **Backward Compatibility Support**

When performing your migration assessment, you should also consider backward compatibility. This section describes how Sterling Selling and Fulfillment Foundation supports APIs, user exits, and events in backward compatibility mode.

A list of APIs, user exits, and events supported in backward compatibility mode is provided in upgrade home.html on the Developer Documentation DVD.

By default, this migration sets all user exits, events, and subflow versions to 'blank' (current version). The backward compatibility mode for these components must be set manually from the Applications Manager in the respective details windows found under Sterling Application Platform.

By choosing to run in backward compatibility mode, you may not be able to utilize the new functionalities. It is recommended that the current version is used as much as possible to take advantage of the additional features provided in Release 9.2.

## **Backward Compatibility for APIs**

Every API invocation maps to a particular class and a method. To achieve backward compatibility, the version number must be specified as part of the API invocation. Specify the version number for the API you are invoking in the yifclient.properties file, through the property provided, as follows: yfs.api.<apiname>.version=<versionnumber>

Here, the valid values for <versionnumber> are ver73, ver75, or ver75sp1.

If the version number is not provided, the current version is assumed as the default (in this case, Release 9.2).

**Note:** Analyze all the APIs to determine whether backward compatibility mode is necessary to run a given API, user exit, or event. It is recommended that you use the current version rather than BC wrappers.

**Note:** After making modifications to this property file, you must create or update the Sterling Selling and Fulfillment Foundation runtime as described in the *Sterling Selling and Fulfillment Foundation: Installation Guide*. Before creating or updating the Sterling Selling and Fulfillment Foundation runtime, make sure that all the configurations and extensions for the Foundation or PCAs are completed in the Foundation or individual PCA folder in the <INSTALL\_DIR> directory. This enables you to re-create the Sterling Selling and Fulfillment Foundation runtime without losing your configurations and extensions.

## **Upgrading Backend Customizations**

The Upgrade home page is located at upgrade home.html on the Developer Documentation DVD.

From this page, you can view the following:

- API Default Template Changes: Default XML template differences between Release 7.3 and Release 9.2 provided in XML format.
- API Input and Output XML Changes: Analyzed XML differences between Release 7.3 and Release 9.2 provided in XML format.
- v Event Differences: Default XML event differences between Release 7.3 and Release 9.2 provided in XML format.
- v Monitor Differences: Default XML monitor differences between Release 7.3 and Release 9.2 provided in XML format.

### **Custom Indexes**

Review the index creation scripts in <INSTALL\_DIR>/Migration/9.1/database/ scripts/<db version>/transaction/indexadds.sql and <INSTALL\_DIR>/Migration/ 9.1/database/scripts/<dbtype>/history/indexadds.sql to ensure that there are no existing custom indexes of the same name. However, this is an issue only if custom indexes have been created with a YFS\_ prefix. Refer to the *Sterling Selling and Fulfillment Foundation: Extending the Database Guide*, for information about creating custom indexes.

## **Upgrading Console Customizations**

The list of tasks that need to be carried out for upgrading console customizations is provided as part of the upgrade procedures. Because the user interface

framework-level changes affect your custom code, some reconciliations are necessary as part of the upgrade.

# **Chapter 2. Assessing Sterling Selling and Fulfillment Foundation User Interface Changes**

This section describes the application console and Applications Manager changes between different releases that may require manual intervention. This section should be reviewed carefully, and checks must be performed as part of your premigration analysis prior to taking any migration action. It is important that pertinent data, custom code, and configurations are modified, if necessary, in order to utilize the new functionalities.

# **Application Console User Interface Changes Between Release 7.5 and Release 7.5 SP1**

This section describes the UI differences in the Application Consoles between Release 7.5 and Release 7.5 SP1.

The new Application Consoles user interface features that have been introduced in Release 7.5 SP1 are not mentioned in this document because they do not impact migration assessment in any way. For information regarding the new features in the Application Console, refer to the *Sterling Selling and Fulfillment Foundation: Release Notes* and the set of user guides pertaining to the Application Console.

# **Delivery Management- Differences in the Application Consoles User Interface Between Release 7.5 and Release 7.5 SP1**

The following sections describe these differences in detail.

## **Outbound Shipment List Screen**

The Create Pick List action has been removed from the Outbound Shipment List screen.

## **Outbound Shipment Details Screen**

The Create Pick List action has been renamed as Print Pick List. This action is enabled only if the PRINT\_PICK\_LIST base transaction is valid in the shipment pipeline. The Print Pick List action is disabled if a pick list has already been printed for the shipment.

The Is Revised field is exposed in the Carrier Info tab.

## **Inbound Order Shipment List Screen**

The Create Pick List action has been removed from the Inbound Order Shipment List screen.

## **Inbound Order Shipment Details Screen**

The Create Pick List action has been renamed as Print Pick List. This action is enabled only if the PRINT\_PICK\_LIST base transaction is valid in the shipment pipeline. The Print Pick List action is disabled if a pick list has already been printed for the shipment.

The Is Revised field is exposed in the Carrier Info tab.

## **Shipment Line Details Screen**

A new field, Mark For has been added. This field displays the Mark for Address information from the order line or shipment line.

Two new fields, Department Code and Buyer MarkFor Node have also been enabled under in the Line Attributes tab.

## **Container List Screen**

The Modify Containerization action has been added.

# **Order Management - Differences in the Application Consoles User Interface Between Release 7.5 and Release 7.5 SP1 Order Line Lookup**

The Order Line Lookup screen as been renamed as Order Line.

The search type description has been changed from By Item to By All Attributes.

# **Sterling Warehouse Management System - Differences in the Application Consoles User Interface Between Release 7.5 and Release 7.5 SP1**

## **Location Inventory**

The outbound container details can be viewed from the Containers tab in the Location Inventory screen.

- v If the selected container is an outbound container, a hyperlink is provided for Pallet ID and Case ID. Clicking this link displays the related shipment information.
- v If the selected container is an inventory container, the inventory related information is displayed.

#### **Count Request Details**

The Count Result Details tab has been renamed as Count Result Summary.

A new feature called Count Results Details has been added to the Count Result Summary screen to enable the viewing of count results from the Count Request screen even when there is no variance.

#### **Create Count Request**

You can default the count request type by configuring requestType as a parameter in the Java Server Page field. This field is in the Detail Views tab of the Resource Details: Create Count Request screen as shown here:

Jsp="/wms/count/detail/count\_request\_detail\_createanchor.jsp? requestType=CYCLE\_COUNT"

Valid values for cycle count and physical count are CYCLE-COUNT and PHYSICAL-COUNT respectively. If these values are configured in the Applications Manager, by default, the appropriate count type is displayed in the Create Count Request screen.

### **Count Result Details**

The Parent CaseId field is displayed in both the Item Details screen and the Container Details tab.

### **Complete Batch**

The CartLocationId, SlotNumber, and ContainerSCM values are displayed in the Complete Batch screen.

#### **Print**

In the Print pop-up window, the common printconsole popup.jsp has been made extensible.

# **Application Console User Interface Changes Between Release 7.7 and Release 7.9**

This section describes the UI differences between the application consoles of Release 7.7 and Release 7.9.

The additional Application Consoles user interface features that have been introduced in Release 7.9 are not mentioned in this document because they do not impact migration assessment in any way. For additional information regarding these new features in the Sterling Supply Chain Application Consoles, refer to the *Sterling Selling and Fulfillment Foundation: Release Notes* and the set of user guides for the Application Console.

# **Inventory - Changes to the Application Console User Interface Between Release 7.7 and Release 7.9 Capacity Details**

Users can configure the service time slots within a service slot group in a hierarchical format. The capacity console shows capacity, supplemental capacity, consumption, and availability for both aggregate and nonaggregate slots. Hierarchical slots are displayed in a top-down structure. Users can collapse and expand the parent slots, as needed.

The standard capacity screen displays all the slots within the hierarchy without the option for expanding or collapsing. The hierarchical slots are displayed in a top-down structure. Users also have the option to copy the standard and supplemental capacity from one setup to different days of a week. The Copy Capacity To Selected Slots action is added.

The capacity functionality has been enhanced to consider multiple dimensions while inquiring and taking appointments. Standard capacity is defined for primary as well as secondary UOMs. UOMs can now be stored together with standard capacity. Overridden and supplemental capacities can be specified for each of the dimensions.

# **Order Management - Changes to the Application Console User Interface Between Release 7.7 and Release 7.9 Order Details**

For an order created with Bundle item, the Order Details screen displays all the order lines. The parent bundle line will be in bold and will have an icon to display the bundle's components.

Clicking the parent bundle icon displays the indented items, and highlights the item selected in the previous screen. It is similar to the Kit Components screen, but has line and item hyperlinks maintained. The top panel has information pertaining to the top-most parent bundle.

## **Work Order Details**

The total weight field and the total volume fields have been added along with UOMs to the capacity information inner panel.

# **Configurator User Interface Changes Between Release 7.7 and Release 7.9**

This section describes the Configurator UI differences between Release 7.7 and Release 7.9.

The additional Configurator user interface features that have been introduced in Release 7.9 are not mentioned in this document because they do not impact migration assessment in any way. For additional information regarding the new features in the Sterling Supply Chain Configurator, refer to the *Sterling Selling and Fulfillment Foundation: Release Notes* and the set of user guides pertaining to the Configurator.

# **Participant Modeling - Differences in the Configurator User Interface Between Release 7.7 and Release 7.9 TL/LTL/Parcel Service Details**

Users can select a Ship To address type that is either Residential or Commercial.

## **Node Attributes**

Under the Sourcing and Scheduling tab, a new check box called Item Based Allocation Allowed has been added to indicate whether the node is allowed for item-based allocation. This check box corresponds to the @Organization/Node/ IsItemBasedAllocationAllowed attribute.

A new text box called Sourcing Receipt Processing Time For Forwarding is added to indicate the number of hours required to process incoming forwarding at the drop location.

## **Parcel Carrier Preferences Detail**

The 'Should Shipping Charges be Billed to Third Party Organization' check box has been removed from the Parcel Carrier Preferences Detail screen. Two new check boxes, Bill Third-Party for Outbound Shipment and Bill Third-Party for Return Shipment, have been added in the Parcel Carrier Preferences Detail screen. This enables a user to set the freight term as TPB for one kind of shipment without affecting the other. If either of the check boxes is selected, the user should fill in the details of the third-party organization.

# **System Administration - Differences in the Configurator User Interface Between Release 7.7 and Release 7.9 Installation Rules Screen**

A new text box called Item Based Allocation Agent Execution Interval (in hour) has been added to indicate the interval that the Item-Based Allocation agent cannot reprocess the triggers (in the YFS\_IBA\_TRIGGER table) that were processed earlier based on the LAST\_IBA\_PROCESSED\_TS attribute of the trigger. This corresponds to the 'IBA\_AGENT\_EXEC\_INTERVAL' rule. The default value is eight hours. In this case, the IBA agent processes only the triggers with a LAST\_IBA\_PROCESSED\_TS that was eight hours before the current time.

# **Inventory Synchronization - Differences in the Configurator User Interface Between Release 7.7 and Release 7.9 Inventory Rules**

A new inner panel named Item Based Allocation Rules has been added with a new check box for the Use Item Based Allocation – USE\_IBA rule for enabling and disabling the Item-Based Allocation process.

When the 'Use Item Based Allocation' check box is selected, a new drop-down menu named 'Demand Type to Look for Availability During Item Based Allocation' is enabled. It contains a list of all the demand types. A user can select a value to represent the DEMAND\_TYPE\_TO\_LOOK\_FOR\_AVAIL\_FOR\_IBA rule.

## **Inventory Types and Considerations**

In the Inventory Supply Type Details screen, a new check box called Trigger Item Based Allocation has been added for the supply type. The check box is enabled for the supply type of type non on-hand only. This check box corresponds to the @SupplyType/TriggerItemBasedAllocation attribute.

A new check box called Use Considered Demand Type for Item Based Allocation has been added for all the supply types. This check box corresponds to the @SupplyType/UseDemandTypeForItemBasedAllocation attribute.

## **Slot Groups**

Slot creation is shown in a tree paradigm.

The Save As action in the Slot Group List screen is no longer supported.

The parent slot automatically populates a new slot based on the location of the slot in the hierarchy.

Users cannot delete a parent slot without deleting the children slot. This validation is performed in the backend.

For resource pools that maintain capacity at the resource level, children slots belonging to a parent slot cannot overlap each other (or slots at every level of the tree cannot overlap).

A new screen for managing the service slot is provided. If the Can Use For Appointment Planning check box is selected, it indicates that you can take appointments for a slot.

## **Resource Pool Details**

When creating a resource pool, a user can specify additional capacity limits by passing additional UOMs.

A new tab called 'Additional Capacity Limit' is added to configure the weight UOM and volume UOM as secondary UOMs.

# **Sterling Distributed Order Management - Differences in the Configurator User Interface Between Release 7.7 and Release 7.9**

## **Scheduling Rules**

A new check box has been added to allow reservations during scheduling.

Two new check boxes, Ignore Fill Quantity and Reserve Bundle Out of Ratio, have been added. These two check boxes are enabled when Allow Reservations during Scheduling is selected.

## **Sourcing Rules**

Scheduling now considers future inventory based on the sourcing rule configuration. The Sourced From Detail screen has three new radio buttons to indicate whether all the inventory is considered, or only the on-hand inventory is considered, or future inventory is available within a given window should be considered for sourcing.

A new Sourcing Rule Template has been added to the shipping Source From Detail called 'Receiving\_Nodes\_Relationship'. This enables sourcing from a set of nodes that have a specific relationship with the receiving node.

## **Node-Level Controls**

In the Node Details screen, a new text box, Sourcing Receipt Processing Time For Forwarding, has been added to indicate the number of hours required to process incoming forwarding at the drop location.

## **Order Monitoring**

Because Committed Dates are added to date types, the Date Types and Milestone List screen now has a new column, Committed. The detail screens also have a Committed check box.

When configuring order monitoring rules, there is an option to select a Committed date type along with a Requested, Expected dates based on the date type that is set up.

When dates are synchronized, the DELIVERY, SHIPMENT dates are not displayed in the Monitoring Rules for Pipelines screen.

### **Transaction Specific Rules**

A new rule, Synchronize Dates Between Master Order Dates and Dates on Order Line and Schedules, has been provided.

#### **Financials**

A new rule, Create Invoice before Order or Shipment, has been provided to enable the recording of invoice creation without an order in the system.

# **Product Management - Differences in the Configurator User Interface Between Release 7.7 and Release 7.9 Item Details**

In the Sourcing and Transportation tab, a new check box, Use Unplanned Inventory', has been added to indicate whether the item is allowed to use unplanned inventory. This check box corresponds to the @Item/ InventoryParameters/UseUnplannedInventory attribute.

A new kit code, Bundle, has been added to the drop-down menu for kit code. A new installation rule, Enable Logic Kit Functionality, enables users to continue to use Logical Kits.

If the Kit Code is 'Bundle', the Components tab is displayed. The Kit Components tab has been renamed as Components.

The Create Component screen for Bundle has two radio buttons to select the Item Group Code.

In the Create Component screen, the item look up is filtered based on the Item Group Code. A component item can be another bundle, but not a logical kit.

The Component List screen displays Item Group Code and Kit Code.

The Associations tab is not available for the configuration of a bundle parent.

The quantity in the Component Details screen is disabled for service items when One For Each Associated Product Line Quantity is turned on.

In the Inventory Info tab, a new check box named, Item Based Allocation Allowed, has been added to indicate whether the item is allowed for Item-Based Allocation. This check box corresponds to the @Item/InventoryParameters/ IsItemBasedAllocationAllowed attribute.

In the Sourcing/Transportation tab, a new text box, Shipment Consolidation Window, has been added to indicate how many days an item can be delayed by (after its availability date) to be consolidated with other items.

## **Classification Value Details**

In the Common Item Attributes tab a new check box, Use Unplanned Inventory, has been added to indicate whether the items under the classification are allowed to use unplanned inventory. This check box corresponds to the @Category/ClassificationItemAttribute/UseUnplannedInventory attribute.

A new check box, Item Based Allocation Allowed, has been added to indicate whether the items under the classification are allowed for Item-Based Allocation. This check box corresponds to the @Category/ClassificationItemAttribute/ IsItemBasedAllocationAllowed attribute.

In the Common Item Attributes tab, a new text box, Shipment Consolidation Window, has been added to indicate how many days an item can be delayed by (after its availability date) to be consolidated with other items.

# **Sterling Warehouse Management System - Differences in the Configurator User Interface Between Release 7.7 and Release 7.9**

## **Item Details**

Under the Sourcing and Transportation tab, a new check box, Use Unplanned Inventory, has been added to indicate whether the item is allowed to use unplanned inventory. This check box corresponds to the @Item/ InventoryParameters.

## **Resource Planning**

This is a new feature to help warehouses plan resources and manage fulfillment demands for their outbound activities. This planning pertains to activities performed in a warehouse such as picking, replenishment, packing, and manifesting.

# **Application Consoles User Interface Changes Between Release 7.9 and Release 7.11**

This section describes the UI differences in the Sterling Supply Chain Application Consoles between Release 7.9 and Release 7.11.

The additional Application Consoles user interface features that have been introduced in Release 7.11 are not mentioned in this document because they do not impact migration assessment in any way. For additional information regarding these new features in the Sterling Supply Chain Application Consoles, refer to the *Sterling Selling and Fulfillment Foundation: Release Notes* and the set of user guides pertaining to the Application Console.

# **Delivery Management - Differences in the Application Consoles User Interface Between Release 7.9 and Release 7.11**

New UI functionalities in the Delivery Management module in Release 7.11 include changes in the Outbound Shipment Details screen.

## **Outbound Shipment Details Screen**

A new field, Break Bulk Node, has been added in the Outbound Shipment Details Screen. This field is displayed only if the shipment has a break bulk node.

# **IBM Sterling Reverse Logistics - Differences in the Application Consoles User Interface Between Release 7.9 and Release 7.11**

## **Return Service Request Lookup**

A new lookup screen, Return Service Request, has been added with two search views, By All Attributes and Draft Returns.

## **Return Detail**

A new action, Add Service Request, has been added in the Return header inner panel.

An icon, Line Has Associated Service Requests, is displayed in the Return Lines inner panel if there is a provided service associated with the item. Clicking this icon displays the Associated Service Requests screen.

An icon, Line has Service Requests that can be added, is displayed in the Return Lines inner panel if there is a provided service that can be associated with the return line. Clicking this icon shows the Associate Service Request screen.

An inner panel, Service Requests, is displayed if provided services are associated with the return line.

## **Associate Service Request**

A new screen, Associate Service Request, has been added, which provides the visibility to the provided services that can be associated with the return line.

## **Work Order Details**

The Item Related Info field in the Work Order Details screen is hyperlinked for the provided service lines.

# **Sterling Logistics Management - Differences in the Application Consoles User Interface Between Release 7.9 and Release 7.11**

The changes and new UI functionalities in the Sterling Logistics Management module in Release 7.11 pertain to:

## **Load Lookup**

A new field, Load State, has been added in the Load Lookup screen to enable a search for loads in history tables, transaction tables, or both.

# **Sterling Warehouse Management System - Differences in the Application Consoles User Interface Between Release 7.9 and Release 7.11**

## **Wave Summary Console**

The Wave Summary Console has two new fields with hyperlinks, # Batches and # SKUs.

Upon clicking # Batches, the Batch Summary screen is displayed. This screen displays information about the batch number, task type, batch status, equipment type, number of items, start location, end location, number of locations, and total quantity.

On clicking # SKUs, the Item Task Summary screen is displayed. This screen displays the item identifier, item description, task type, source location, target location, open quantity, held quantity, completed quantity, and total quantity.

## **Create Count Request Console**

In Release 7.11, you can create cycle count requests for a range of locations. You can create count requests for an aisle, a bay, or a level within a zone. New fields that have been added to achieve this functionality are:

- From Location
- To Location
- Aisle Number
- Bay Number
- Level Number

A new action, Number of Locations, has also been added to display the number of locations to count using the From Location and To Location fields.

# **Configurator User Interface Changes Between Release 7.9 and Release 7.11**

This section describes the Configurator UI differences between Release 7.9 and Release 7.11.

# **Participant Modeling - Differences in the Configurator User Interface Between Release 7.9 and Release 7.11 Node Attributes**

Under the Relationship From Nodes and Relationship To Nodes tabs, in the Relationship Details screen, Transfer Schedules are displayed as a list. In the Transfer Schedule screen, Ship Date Overrides panel, a new column, Override Transit Days, has been added, in which a user can enter the override transit days for the override dates.

# **System Administration - Differences in the Configurator User Interface Between Release 7.9 and Release 7.11 Installation Rules**

A new check box, Allow Automatic Service Item Group Change On Work Order, has been added to allow a work order to be either a Provided Service work order or a Delivery Service work order depending on the lines it contains.

# **Sterling Distributed Order Management - Differences in the Configurator User Interface Between Release 7.9 and Release 7.11**

## **Order Fulfillment**

A new Order Hold Types screen with two panels, Order Hold Types and Order Line Hold Types, has been added to allow holds to be created at both the order level and the order line level. A hold type can be associated with a list of transactions that are hold type-enabled.

Four new templates have been added to Monitor Rules to allow hold type monitoring.

## **Financials**

A new Payment Processing Rules Determination screen has been added with a check box, Use Enterprise of an Order (Instead of the Seller Organization), to Determine Payment Processing Rules.

## **Customer Definitions**

In the Create Customer and Modify Customer pop-up window, if you select the This Customer Is A Business option, the following check boxes are displayed:

- Send Functional Acknowledgement
- Send Commitment
- Send ASN

The following fields have also been added in the pop-up window:

- v Functional Acknowledgement Time (Hrs)
- Commitment Time (Hrs)

## **Scheduling Rule Details**

The Assume Infinite Inventory Availability Beyond Lead Time check box has been moved to a new panel, Backward Compatibility Controls. This control is for backward compatibility only and should not be used by new customers.

# **Inventory Synchronization - Differences in the Configurator User Interface Between Release 7.9 and Release 7.11 Inventory Rules**

A new check box, Synchronize Expiration Date Across Inventory Reservations Based On The Reservation ID, has been added under the Other Rules tab. This check box is only editable for inventory organization.

# **Product Management - Differences in the Configurator User Interface Between Release 7.9 and Release 7.11 Provided Service Details**

A new check box, Return Service, has been added under the Primary Info tab to enable the provided services to be associated with return orders.

# **Sterling Warehouse Management System - Differences in the Configurator User Interface Between Release 7.9 and Release 7.11**

## **Count Screen Enhancements**

In the Count Program Condition Details screen:

- v A new radio button, Count at Location Level, has been added to enable the counting of inventory at a location level.
- v Two new fields, Percentage to count, and Number of times to count, have been added to specify the percentage of total locations and number of times to count locations in each count cycle.

In the Location Details screen, a new field, Last Counted On, has been added to display the date on which the inventory at the location was last counted.

In the Zone Details screen, a new check box, Count whole Location when Item in Location is put on count, has been added.

## **Zone Skipping**

A new panel, Consolidation Requirement for Break Bulk Node, has been added to specify the minimum weight and volume requirements required to consolidate individual shipments into a break bulk load.

## **Item-Driven Pack Process**

A new check box, Single Item Shipments, has been added in the Shipment Types panel of the Shipment Selector Details screen.

## **New LPN Translator**

Two new barcode validation sources, Dummy Case ID and Dummy Pallet ID, have been added to support custom barcodes for cases and pallets.

## **Storing Connectship and FedEx Carrier Labels as Images**

Two new radio buttons, Print Label and Save Label as an Image, have been added in the Parcel Carrier Preferences Detail screen.

## **Additional Split Constraints for License Plates**

Three new radio buttons, Pallets and Cases, Pallets but not Cases, and Neither Pallets nor Cases, have been added in the Pick Location Assignment Rule screen to specify whether users can break pallets and cases during picking.

## **User Interface Changes Between Release 7.11 and Release 8.0**

This section describes the differences in the UI between Release 7.11 and Release 8.0.

Besides the differences described in this section, other additional Application Consoles UI features have been introduced Release 8.0, but are not mentioned in this document because they do not impact migration assessment in any manner.
For additional information regarding these new features in the Sterling Supply Chain Application Consoles, refer to the *Sterling Selling and Fulfillment Foundation: Release Notes*.

# **Delivery Management - User Interface Differences Between Release 7.11 and Release 8.0**

The changes and new UI functionalities in the Delivery Management module in Release 8.0 pertain to the Outbound Shipment Search Console.

- v A new ShipmentProfile search has been added to the Outbound Shipment Search Console.
- The Shipment Search by Wave criteria has been modified to ignore the cancelled shipment lines.

# **Sterling Warehouse Management System - User Interface Differences Between Release 7.11 and Release 8.0**

Following are the changes and new UI functionalities in the Sterling Warehouse Management System module in Release 8.0:

• Location Inventory Console

The option to search for inventory from the consumable inventory organization has been added to all the search screens.

- Wave Summary Console
	- # Shipment profiles has been added to the Overall Summary panel.
	- Wave Audit Console has been provided.
- Serial Range entry has been introduced for the following consoles:
	- Record Container Details Console from the Inbound Shipment console
	- Report/Record Receipt Console
	- Task Completion Console
	- Batch Confirmation Console
	- Adjust Location Inventory Console
	- Mobile UIs for receiving, putaway, picking, and count
	- High Speed Data Entry (HSDE) UIs for receiving and packing
- The following consoles have been modified such that they will not to capture serial information for the transfer orders:
	- Task Completion Console
	- Batch Confirmation Console

# **Differences in the Configurator User Interface Between Release 7.11 and Release 8.0**

This section describes the differences in the Configurator UI between Release 7.11 and Release 8.0.

# **Participant Modeling - Differences in the Configurator User Interface Between Release 7.11 and Release 8.0**

Following are the changes and new UI functionalities in the Participant Modeling module in Release 8.0.

v Under the Inventory tab in the Advanced Attributes screen pertaining to an organization modeled as a node, a new panel, Serial Information, consisting of Serial Tracked and Serialized Item, has been added. This panel provides the facility to track the serials in inventory, and in inbound and outbound separately.

• Under the Inventory tab in the Advanced Attributes screen, a new panel, Inventory Organization Relationship, has been added. This panel displays the organization code and name of the consumable inventory organization.

# **Sterling Warehouse Management System - Differences in the Configurator User Interface Between Release 7.11 and Release 8.0**

## **Zone Details**

- v A new check box, Transfer Inventory Ownership, has been added.
- v In the Task Execution Preferences tab of Zone Details, a Can Multiple User Work Simultaneously in a Location drop-down box has been added.

## **Pick Planning**

- v Under the Wave Size Constraints tab, in the Pick Planning screen, a check box, Do not mix shipment profiles in wave if the number of shipments in a profile exceeds, has been added.
- Under the Pick Strategy tab, in the Grouping And Prioritization tab in the Pick Planning, a check box, If # of shipments with same profile id exceeds, has been added.

## **Consigned Inventory**

A Consigned Inventory option has been added in the Sterling Warehouse Management System panel.

## **Task Management**

An Aisle User Constraints option has been added under Task Management in the Sterling Warehouse Management System panel.

## **User Interface Changes Between Release 8.0 and Release 8.2**

There are no user interface differences between Release 8.0 and Release 8.2.

## **Differences in the Configurator User Interface Between Release 8.0 and Release 8.2**

This section describes the differences in the Configurator UI between Release 8.0 and Release 8.2.

## **Participant Modeling**

Following are the changes and new UI functionality in the Participant Modeling module in Release 8.2.

- From the Sourcing/Scheduling tab under Node Attributes, the following items have been moved to Sterling Distributed Order Management under the Node Details UI in the Notification Period tab:
	- Node needs to be notified at least *n* hours prior to expected time of shipment
- Release an order to this node a total of *n* working hours and *n* system days before expected time of shipment
- Under the Sourcing/Scheduling tab in Node Attributes, Receipt Processing time has been reorganized.

### **Sterling Distributed Order Management**

Following are changes and new UI functionality in the Sterling Distributed Order Managementmodule in Release 8.2.

- v From the Primary Information tab under Node Details, the following items have been moved to the Notification Period tab:
	- Release an order to this node a total of *n* working hours and *n* system days before expected time of shipment
	- Node needs to be notified at least *n* hours prior to expected time of shipment
- In Node Details under Node Level Controls, Receipt Processing time has been reorganized.
- v In the Primary Information tab under Item Level control, the following item has been renamed: "Release an order for this item *n* days before the expected time of shipment".

## **Sterling Global Inventory Visibility**

Following are the changes and new UI functionality in the Sterling Global Inventory Visibility module in Release 8.2.

- Under the Other Rules tab in Inventory Rules, the following items have been moved to the IBA rules tab:
	- Use Item-Based Allocation
	- Demand Type To Look For During Item-Based Allocation

#### **Catalog Management**

Following are changes and new UI functionalities in the Catalog Management module in Release 8.2.

- In the Sourcing/Transportation tab under Item Details, Release an order for this item *n* days before the expected time of shipment has been renamed as Release an order for this item a total of *n* working hours and *n* system days before expected time of shipment.
- v In the Common Item Attributes under Classification: Same as above.

## **Sterling Logistics Management**

Following are the changes and new UI functionalities in the Sterling Logistics Management module in Release 8.2.

In Carrier Service Details, Delivers On has been removed. It can now be found in the Delivery Schedule Details screen pertaining to a carrier service.

## **Applications Manager User Interface Changes Between Release 8.2 and Release 8.5**

This section describes the differences in the Applications Manager user interface (UI) between Sterling Multi-Channel Fulfillment Solution, Release 8.2 and Sterling Selling and Fulfillment Foundation, Release 8.5.

# **Sterling Application Platform - Differences in the Applications Manager User Interface Between Release 8.2 and Release 8.5**

This section describes changes and new functionalities introduced in the Sterling Application Platform module in Sterling Selling and Fulfillment Foundation, Release 8.5. For a list of screens that have been deprecated or deleted in Release 8.5, refer to ["Deprecated Components in Release 8.5" on page 160](#page-167-0) and ["Deleted](#page-169-0) [Components in Release 8.5" on page 162.](#page-169-0)

## **Attribute Postfix Details Screen**

A new screen, Attribute Postfix Details, has been added to the Sterling Application Platform module under Attribute Postfix.

### **Data Access Policy Rules Screen**

A new screen, Data Access Policy Rules, has been added to the Sterling Application Platform module under Security > Data Access Policy Rules. The Data Access Policy Rules screen contains the following tabs:

- Enterprise User
- Buyer User
- Seller User
- Node User

### **Installation Rules Screen**

The following new fields have been added to the Installation Rules screen under System Administration > Installation Rules.

- Enable Extended Item Validation
- Use Deprecated Pricing Functionality
- Use Old Data Policy Functionality

#### **Organization Details Screen**

The following new fields have been added to the Organization Details screen under Participant Modeling > Participant Setup:

- Password Policy
- Gift Wrap Services Allowed

The Organization Themes tab has also been added to the Organization Details Screen. This tab is enabled when an organization performs the role of both of an enterprise and seller.

#### **User Details Screen**

A new field, Password Policy, has been added to the User Details screen under Security > Users.

#### **Region Usage for Sterling Business Intelligence**

A new screen, Region Usage for Business Intelligence, has been added to the Sterling Application Platform module under Sterling Business Intelligence> Region Usage for Business Intelligence.

## **Country/Region Details Screen**

A new field, Short Zip Code RegEx, has been added to the Country/Region Details screen under Internationalization > Countries.

#### **Team Details Screen**

A new field, Node Accessible to Team Creator, has been added to the Ship Node Access tab in the Team Details screen under Security > Teams.

#### **Organization Details**

A new OverPick for Voice Based Tasks field has been added in the Inventory Adjustment Reasons panel of the Advanced Attributes tab under the Roles and Participation tab of the Organization Details screen.

## **Catalog Management - Differences in the Applications Manager User Interface Between Release 8.2 and Release 8.5**

This section provides a list of changes and new UI functionalities introduced in the Catalog Management module between Release 8.2 and Release 8.5.

In Release 8.5, several Catalog Management screens have been either deprecated or deleted. For a list of deprecated and deleted screens, refer to ["Deprecated](#page-167-0) [Components in Release 8.5" on page 160](#page-167-0) and ["Deleted Components in Release 8.5"](#page-169-0) [on page 162.](#page-169-0)

The following screens have been added in Sterling Selling and Fulfillment Foundation, Release 8.5.

#### **Catalog Rules Screen**

A new screen, Catalog Rules, has been added to the Catalog Management module under Catalog Configurations > Catalog Rules.

#### **Content Location Screen**

A new screen, Content Location, has been added to the Catalog Management module under Catalog Configurations > Asset > Content Locations.

#### **Asset Types Screen**

A new screen, Asset Types, has been added to the Catalog Management module under Catalog Configurations > Asset > Asset Types.

## **Sterling Distributed Order Management - Differences in the Applications Manager User Interface Between Release 8.2 and Release 8.5**

This section provides a list of changes and new functionalities introduced in the Sterling Distributed Order Management module in Sterling Selling and Fulfillment Foundation, Release 8.5.

In Release 8.5, several Sterling Distributed Order Management screens have also been either deprecated or deleted. For a list of these screens, refer to ["Deprecated](#page-167-0) [Components in Release 8.5" on page 160](#page-167-0) and ["Deleted Components in Release 8.5"](#page-169-0) [on page 162.](#page-169-0)

The following screens have been changed or include new functionality.

## **Region Usage for Selling Screen**

A new field, Schema for Selling, has been added to the Region Usage for Selling screen under Cross Application > Financials > Region Usage for Selling.

#### **Pricing Organization Rules Screen**

A new screen, Pricing Organization Rules, has been added to the Sterling Distributed Order Management module under Cross Application > Financials > Pricing Organization Rules.

### **Pricing Enterprise Rules Screen**

A new screen, Pricing Enterprise Rules, has been added to the Sterling Distributed Order Management module under Cross Application > Financials > Pricing Enterprise Rules.

### **System Payment Processing Rules Screen**

The following new fields have been added to the System Payment Processing Rules screen under Cross Application > Financials > System Payment Processing Rules:

- Enable Draft Order Payment Processing
- Ignore Charge Request On Draft Order

#### **Transaction Rules: Sales Order Screen**

The following fields have been added to the Transaction Rules: Sales Order Rules screen under Document Specific > Sales Order > Fulfillment > Transaction Specific Rules:

- Pending Order Changes Will Expire In
- Hold To Be Applied When Order Has Pending Changes
- Hold Type To Be Applied When A Customer Contact Is On Hold

### **Customer Rules Screen**

The following changes have been made to the Customer Rules screen under Cross Application > Customer > Customer Rules:

- v A new field, Use Parent Customer For Default Address and Payment, has been added to the Other Rules screen.
- v A new screen, Customer Entitlement, has been added to Customer Rules.

# **Sterling Warehouse Management System - Differences in the Applications Manager User Interface Between Release 8.2 and Release 8.5**

This section provides a list of changes and new UI functionalities introduced in the Sterling Warehouse Management System module of Sterling Selling and Fulfillment Foundation, Release 8.5.

In Release 8.5, several of the Sterling Warehouse Management System screens that were present in the earlier versions have been either deprecated or deleted. For a list of deprecated and deleted screens, refer to ["Deprecated Components in Release](#page-167-0) [8.5" on page 160](#page-167-0) and ["Deleted Components in Release 8.5" on page 162.](#page-169-0)

The following screens have been enhanced in Sterling Selling and Fulfillment Foundation, Release 8.5.

### **Zone Details Screen**

A Check Digit field has been added. A check digit is a numeric representation of a zone, which can be used by the voice picker to specify the picking zone.

### **Location Details Screen**

A Check Digit field has been added. A check digit is a numeric representation of a location, which can be used by the voice picker to confirm the pick location.

## **Equipment Dialog Box**

A Check Digit field has been added. A check digit is a numeric representation of an equipment, which can be used by the voice picker to specify the equipment being used for picking.

## **Execution Exception Code Details Dialog Box**

The following changes have been carried out in the Execution Exception Code Details dialog box:

- v A Check Digit field has been added. A check digit is a numeric representation of an execution exception reason code, which can be used by the voice picker to specify execution exception reason code.
- A Consider Alternate Deposit Location from any Zone check box has been added for the DEPOSIT Exception Type. On selecting this option, a user is provided with an alternate deposit location in any zone that is defined during the implementation of the WMSgetPreferenceZoneListUE user exit. This zone may or may not be a part of the putaway preferences. The zone that is to be selected must be defined by the user in the implementation class of the WMSgetPreferenceZoneListUE user exit.

## **Suggest Alternate Deposit Location Dialog Box**

On selecting the Suggest Alternate Deposit Location dialog box, the following radio buttons are activated:

• Suggest location from the same target zone - Select this radio button if an alternative deposit location has to be suggested from the same target zone. • Suggest location based on putaway preferences - Select this radio button if an alternative deposit location has to be suggested from any zone based on the putaway preferences.

### **Node Dialog Box**

A Hub Data radio button has been added in the Node dialog box. On clicking this button, the hub-level screens are displayed to a user in the Application Rules Side Panel.

### **Parcel Carrier Preferences Detail Screen**

A Carrier Adaptor Implementation box has been added to Parcel Carrier Preferences Detail screen. This is used to identify the carrier server that is to be integrated with for the shipping processes.

## **Difference in the Applications Manager User Interface Between Release 8.5 and Release 9.0**

This section describes the differences in the Applications Manager user interface (UI) between Sterling Selling and Fulfillment Foundation, Release 8.5 and Release 9.0.

## **Sterling Application Platform - Differences in the Applications Manager User Interface Between Release 8.5 and Release 9.0**

This section describes changes and new functionalities introduced in the Sterling Application Platform module in Sterling Selling and Fulfillment Foundation, Release 9.0. For a list of screens that have been deprecated or deleted in Release 9.0, refer to ["Deprecated Components in Release 9.0" on page 162](#page-169-0) and ["Deleted](#page-170-0) [Components in Release 9.0" on page 163.](#page-170-0)

## **Opportunity Tab**

A new tab, Opportunity, has been added to the Sterling Application Platform module under Process Modeling.

## **Quote Document Type**

A new document type, Quote, has been added to the Sterling Application Platform module under Process Modeling > Order tab.

# **Sterling Distributed Order Management - Differences in the Applications Manager User Interface Between Release 8.5 and Release 9.0**

This section describes changes and new functionalities introduced in the Sterling Distributed Order Management in Sterling Selling and Fulfillment Foundation, Release 9.0. For a list of screens that have been deprecated or deleted in Release 9.0, refer to ["Deprecated Components in Release 9.0" on page 162](#page-169-0) and ["Deleted](#page-170-0) [Components in Release 9.0" on page 163.](#page-170-0)

## **Opportunity Menu**

Opportunity has been added to the Distributed Order Management tree structure.

### **Note Reasons Screen**

A new screen, Note Reasons, has been added to the Sterling Distributed Order Management module under Opportunity > Note Reasons.

#### **Note Reason Details Screen**

A new screen, Note Reason Details, has been added to the Sterling Distributed Order Management module under Opportunity > Note Reasons.

### **Lead Origins Screen**

A new screen, Lead Origins, has been added to the Sterling Distributed Order Management module under Opportunity > Lead Origin.

### **Lead Origin Details Screen**

A new screen, Lead Origin Details, has been added to the Sterling Distributed Order Management module under Opportunity > Lead Origin.

### **Lost Reasons Screen**

A new screen, Lost Reasons, has been added to the Sterling Distributed Order Management module under Opportunity > Lost Reason.

### **Lost Reason Details Screen**

A new screen, Lost Reason Details, has been added to the Sterling Distributed Order Management module under Opportunity > Lost Reason.

#### **Process Type Details Screen**

A new screen, Process Type Details, has been added to the Sterling Distributed Order Management under Opportunity > Opportunity Fulfillment > Opportunity Process Type Details.

#### **Purge Criteria List Screen**

A new screen, Purge Criteria List, has been added to the Sterling Distributed Order Management module under Opportunity > Opportunity Fulfillment > Purge Criteria.

#### **Purge Criteria Details Screen**

A new screen, Purge Criteria Details, has been added to the Sterling Distributed Order Management module under Opportunity > Opportunity Fulfillment > Purge Criteria.

#### **Quote Menu**

Quote has been added to the Sterling Distributed Order Management tree structure under Sterling Distributed Order Management > Document Specific > Quote

## **Order Attributes Screen**

A new screen, Order Attributes, has been added to the Sterling Distributed Order Management module under Document Specific > Quote > Order Attributes.

## **Order Validation Screen**

A new screen, Order Validation, has been added to the Sterling Distributed Order Management module under Document Specific > Quote > Order Validation.

## **Instruction Types Screen**

A new screen, Instruction Types, has been added to the Sterling Distributed Order Management module under Document Specific > Quote > Instruction Types.

### **Instruction Type Details Screen**

A new screen, Instruction Type Details, has been added to the Sterling Distributed Order Management module under Document Specific > Quote > Instruction Types.

#### **Modification Reasons Screen**

A new screen, Modification Reasons, has been added to the Sterling Distributed Order Management module under Document Specific > Quote > Modifications Reasons.

#### **Modification Reason Details Screen**

A new screen, Modification Reason Details, has been added to the Sterling Distributed Order Management module under Document Specific > Quote > Modification Reasons.

#### **Note Reasons Screen**

A new screen, Note Reasons, has been added to the Sterling Distributed Order Management module under Document Specific > Quote > Note Reasons.

#### **Note Reason Details Screen**

A new screen, Note Reason Details, has been added to the Sterling Distributed Order Management module under Document Specific > Quote > Note Reasons.

#### **Approval Rule Violation Reasons Screen**

A new screen, Approval Rule Violation Reasons, has been added to the Sterling Distributed Order Management module under Document Specific > Quote > Approval Rule Violation Reasons.

### **Approval Rule Violation Reason Details Screen**

A new screen, Approval Rule Violation Reason Details, has been added to the Sterling Distributed Order Management module under Document Specific > Quote > Approval Rule Violation Reasons.

## **Line Relationship Types Screen**

A new screen, Line Relationship Types, has been added to the Sterling Distributed Order Management module under Document Specific > Quote > Line Relationship Type.

## **Line Relationship Types Details Screen**

A new screen, Line Relationship Types Details, has been added to the Sterling Distributed Order Management module under Document Specific > Quote > Line Relationship Type.

## **Custom Modification List Screen**

A new screen, Custom Modification List, has been added to the Sterling Distributed Order Management under Document Specific > Quote > Fulfillment > Order Modification > Order Modification Types.

## **Custom Modification Screen**

A new screen, Custom Modification, has been added to the Sterling Distributed Order Management module under Document Specific > Quote > Fulfillment > Order Modification > Order Modifications Types.

## **Modification Rules Screen**

A new screen, Modification Rules, has been added to the Sterling Distributed Order Management module under Document Specific > Quote > Fulfillment > Order Modification > Order Modification Rules.

## **Modification Impacting Pricing Screen**

A new screen, Modifications Impacting Pricing, has been added to the Sterling Distributed Order Management module under Document Specific > Quote > Fulfillment > Order Modification > Modifications Impacting Pricing.

## **Modification Type List Screen**

A new screen, Modification Type List, has been added to the Sterling Distributed Order Management module under Document Specific > Quote > Fulfillment > Order Modification > Modifications Impacting Pricing.

## **Modifications Requiring Auditing Screen**

A new screen, Modifications Requiring Auditing, has been added to the Sterling Distributed Order Management module under Document Specific > Quote > Fulfillment > Order Modification > Modifications Requiring Auditing.

## **Modification Type List Screen**

A new screen, Modification Type List, has been added to the Sterling Distributed Order Management module under Document Specific > Quote > Fulfillment > Order Modification > Modifications Requiring Auditing.

## **Hold Types Screen**

A new screen, Hold Types, has been added to the Sterling Distributed Order Management module under Document Specific > Quote > Fulfillment > Hold Types.

## **Hold Type Screen**

A new screen, Hold Type, has been added to the Sterling Distributed Order Management module under Document Specific > Quote > Fulfillment > Hold Types.

## **Order Tags Screen**

A new screen, Order Tags, has been added to the Sterling Distributed Order Management module under Document Specific > Quote > Fulfillment > Order Tags.

## **Order Tag Detail Screen**

A new screen, Order Tag Detail, has been added to the Sterling Distributed Order Management module under Document Specific > Quote > Fulfillment > Order Tags.

## **Approval Plan List Screen**

A new screen, Approval Plan List, has been added to the Sterling Distributed Order Management module under Document Specific > Quote > Fulfillment > Approval Plans.

## **Fulfillment Process Type Details Screen**

A new screen, Fulfillment Process Type Details, has been added to the Sterling Distributed Order Management module under Document Specific > Quote > Fulfillment > Process Types Details.

## **Transaction Specific Rules Screen**

A new screen, Transaction Specific Rules, has been added to the Sterling Distributed Order Management module under Document Specific > Quote > Fulfillment > Transaction Specific Rules.

## **Quote Rules Screen**

A new screen, Quote Rules, has been added to the Sterling Distributed Order Management module under Document Specific > Quote > Fulfillment > Order Rules.

## **Monitoring Screen**

A new screen, Monitoring, has been added to the Sterling Distributed Order Management module under Document Specific > Quote > Fulfillment > Order Monitoring.

### **Monitor Events Screen**

A new screen, Monitor Events, has been added to the Sterling Distributed Order Management module under Document Specific > Quote > Fulfillment > Monitor Events.

## **Monitor Event Details Screen**

A new screen, Monitor Event Details, has been added to the Sterling Distributed Order Management module under Document Specific > Quote > Fulfillment > Monitor Events.

#### **Transaction Dependency Screen**

A new screen, Transaction Dependency, has been added to the Sterling Distributed Order Management module under Document Specific > Quote > Fulfillment > Transaction Dependency.

## **Transaction Dependency Group Details Screen**

A new screen, Transaction Dependency Group Details, has been added to the Sterling Distributed Order Management module under Document Specific > Quote > Fulfillment > Transaction Dependency.

#### **Payment Terms Screen**

A new screen, Payment Terms, has been added to the Sterling Distributed Order Management module under Document Specific > Quote > Financials > Payment Terms.

## **Payment Term Details Screen**

A new screen, Payment Term Details, has been added to the Sterling Distributed Order Management module under Document Specific > Quote > Financials > Payment Terms.

#### **Financial Attributes Screen**

A new screen, Financial Attributes, has been added to the Sterling Distributed Order Management module under Document Specific > Quote > Financials > Financial Attributes.

#### **Charge Category Details Screen**

In the Charge Definitions tab, a new screen, Charge Category Details, has been added to the Sterling Distributed Order Management module under Document Specific > Quote > Financials > Financial Attributes.

#### **Tax Name Details Screen**

In the Tax Names tab, a new screen, Tax Name Details, has been added to the Sterling Distributed Order Management module under Document Specific > Quote > Financials > Financial Attributes.

## **Financial Rules Screen**

A new screen, Financial Rules, has been added to the Sterling Distributed Order Management module under Document Specific > Quote > Financials > Financial Rules.

## **Purge Criteria List Screen**

A new screen, Purge Criteria List, has been added to the Sterling Distributed Order Management module under Document Specific > Quote > Purge Criteria.

## **Purge Criteria Details Screen**

A new screen, Purge Criteria Details, has been added to the Sterling Distributed Order Management module under Document Specific > Quote > Financials > Purge Criteria.

## **Consider For Profit Margin Total Field**

A new field, Consider For Profit Margin Total, has been added to the Charge Category Details screen in the Sterling Distributed Order Management module under:

- Document Specific > Transfer Order > Financials > Financial Attributes (Charge Definitions tab).
- v Document Specific > Sales Order > Financials > Financial Attributes (Charge Definitions tab).
- Document Specific > Master Order > Finanicals > Financial Attributes (Charge Definitions tab).
- Document Specific > Quote > Financials > Financial Attributes (Charge Definitions tab).

# **Sterling Warehouse Management System - Differences in the Applications Manager User Interface Between Release 8.5 and Release 9.0**

This section describes changes and new functionalities introduced in the Sterling Warehouse Management System module in Sterling Selling and Fulfillment Foundation, Release 9.0. For a list of screens that have been deprecated or deleted in Release 9.0, refer to ["Deprecated Components in Release 9.0" on page 162](#page-169-0) and ["Deleted Components in Release 9.0" on page 163.](#page-170-0)

## **Container Return Tracking Numbers Screen**

A new screen, Container Return Tracking Numbers, has been added to the Sterling Warehouse Management Systemmodule in Release 9.0. This screen provides visibility to the return tracking numbers of an outbound container. It also provides a Print action for users to reprint the return carrier labels for the outbound container.

# **Differences in the Sterling Business Center User Interface Between Release 8.5 and Release 9.0**

This section describes the changes and new functionalities introduced in Sterling Business Center, Release 9.0.

## **Launch Visual Product Modeler Menu Option**

A new option, Launch Visual Product Modeler, has been added to the Item menu. A corresponding new hyperlink, Launch Visual Product Modeler, has also been added in the Home page under the Catalog module.

### **New Manual Pricing Rule Menu Option**

A new option, New Manual Pricing Rule, has been added to the Pricing menu. A corresponding new hyperlink, New Manual Pricing Rule, has also been added in the Home page under the Sterling Pricing module.

#### **Find Manual Pricing Rule Menu Option**

A new option, Find Manual Pricing Rule, has been added to the Pricing menu. A corresponding hyperlink, Find Manual Pricing Rule, has also been added in the Home page under the Sterling Pricing module.

#### **New Approval Rule Menu Option**

A new option, New Approval Rule, has been added to the Pricing menu. A corresponding new hyperlink, New Approval Rule, has also been added in the Home page under the Sterling Pricingmodule.

#### **Find Approval Rule Menu Option**

A new option, Find Approval Rule, has been added to the Pricing menu. Alternatively, a new hyperlink, Find Approval Rule, is also added to the Home page under Sterling Pricingmodule.

#### **Preview Item Details Related Task**

A new related task, Preview Item Details, has been added to the Related Tasks panel in the Primary Information screen pertaining to an item.

#### **Use Configuration Model Radio Button**

A new radio button, Use Configuration Model, has been added to the Components panel of the Components screen.

#### **Configuration Model Box**

A new box, Configuration Model, has been added to the Components panel of the Components screen.

# **Difference in the Applications Manager User Interface Between Release 9.0 and Release 9.1**

This section describes the differences in the Applications Manager user interface (UI) between Sterling Selling and Fulfillment Foundation, Release 9.0 and Sterling Selling and Fulfillment Foundation, Release 9.1. This section describes these changes and additions under the following modules:

# **Sterling Application Platform - Differences in the Applications Manager User Interface Between Release 9.0 and Release 9.1**

This section describes changes and new functionalities introduced in the Sterling Application Platform module in Sterling Selling and Fulfillment Foundation, Release 9.1.

## **Users Have No Assigned Customer Organizations**

A new field, Users Have No Assigned Customer Organizations, has been added to the Data Access Policy Rules screen in the Sterling Application Platform module under:

• Security > Data Access Policy Rules (Buyer User tab).

## **Users Have Access To Data Based On Their Assigned Customer Organizations**

A new field, Users Have Access To Data Based On Their Assigned Customer Organizations, has been added to the Data Access Policy Rules screen in the Sterling Application Platform module under:

• Security > Data Access Policy Rules (Buyer User tab).

### **Users Have Access To Data For Their Assigned Customer Organization**

A new field, Users Have Access To Data For Their Assigned Customer Organization, has been added to the Data Access Policy Rules screen in the Sterling Application Platform module under:

• Security > Data Access Policy Rules (Buyer User tab).

### **Users Have Access To Data For Their Assigned Customer Organization and Child Customer Organizations**

A new field, Users Have Access To Data For Their Assigned Customer Organization and Child Customer Organizations, has been added to the Data Access Policy Rules screen in the Sterling Application Platform module under:

• Security > Data Access Policy Rules (Buyer User tab).

# **Sterling Distributed Order Management - Differences in the Applications Manager User Interface Between Release 9.0 and Release 9.1**

This section describes changes and new functionalities introduced in the Sterling Distributed Order Management module in Sterling Selling and Fulfillment Foundation, Release 9.1.

## **Authorization Reversal Strategy Field**

A new field, Authorization Reversal Strategy, has been added to the Payment Type Details pop-up screen in the Sterling Distributed Order Management module under:

• Cross Application > Financials > Payment Types > Create New > Payment Type Details (Charge tab).

## **Customer Rules Field**

A new field, Get Customer Grade Information From Sterling Business Intelligence, has been added to the Other Rules tab of the Customer Rules screen in the Sterling Distributed Order Management module under:

• Cross Application > Customer > Customer Rules.

#### **Customer Grades Screen**

A new screen, Customer Grades, has been added to the Sterling Distributed Order Management module under:

v Cross Application > Customer > Business Intelligence > Customer Grades.

## **Sterling Global Inventory Visibility - Differences in the Applications Manager User Interface Between Release 9.0 and Release 9.1**

This section describes changes and new functionalities introduced in the Sterling Global Inventory Visibility module in Sterling Selling and Fulfillment Foundation, Release 9.1.

### **Read Availability Across Items Sharing The Same GTIN Field**

A new field, Read Availability Across Items Sharing The Same GTIN, has been added to the Inventory Rules screen in the Sterling Global Inventory Visibility module under:

• Inventory Rules (Other Rules tab).

### **Compute Availability Information with Ship Dates for Real-Time Availability Monitor**

A new field, Compute Availability Information with Ship Dates for Real-Time Availability Monitor, has been added to the Inventory Rules screen in the Sterling Global Inventory Visibility module under:

• Inventory Rules (Monitor Rules tab).

#### **Maximum Ship Date Time**

A new field, Maximum Ship Date Time, has been added to the Inventory Rules screen in the Sterling Global Inventory Visibility module under:

• Inventory Rules (Monitor Rules tab).

#### **Number of Days to Offset the Maximum Ship Date**

A new field, Number of Days to Offset the Maximum Ship Date, has been added to the Inventory Rules screen in the Sterling Global Inventory Visibility module under:

• Inventory Rules (Monitor Rules tab).

# **IBM Sterling Supply Collaboration - Differences in the Applications Manager User Interface Between Release 9.0 and Release 9.1**

This section describes changes and new functionalities introduced in the Sterling Supply Collaboration module in Sterling Selling and Fulfillment Foundation, Release 9.1.

### **Use Fulfillment Items When Order Is Created As A Chained Order**

A new field, Use Fulfillment Items When Order Is Created As A Chained Order, has been added to the Transaction Rules window in the Sterling Supply Collaboration module under:

v Document Specific > (Document Type) > Fulfillment > Transaction Specific Rules.

# **Differences in the Sterling Business Center User Interface Between Release 9.0 and Release 9.1**

This section describes the changes and new functionalities introduced in Sterling Business Center, Release 9.1.

A new option, Customer Rating, has been added as a condition in the Approval Rule for the header-level.

When adding a new condition to an Approval Rule, click the LookUp icon adjacent to the <entity attributes for condition> field to select the Customer Rating entity attribute, and then select the required attribute value corresponding to the Customer Rating.

# **Difference in the Applications Manager User Interface Between Release 9.1 and Release 9.2**

This section describes the differences in the Applications Manager user interface (UI) between Sterling Selling and Fulfillment Foundation, Release 9.1 and Sterling Selling and Fulfillment Foundation, Release 9.2. This section describes these changes and additions under the following modules:

## **Sterling Application Platform - Differences in the Applications Manager User Interface Between Release 9.1 and Release 9.2**

This section describes changes and new functionalities introduced in the Sterling Application Platform module in Sterling Selling and Fulfillment Foundation, Release 9.2.

## **Change Project Management Menu Option**

A new menu option, Change Project Management, has been added in the Sterling Application Platform module under the Application Platform menu.

## **Default Change Project Rules Option**

A new option, Default Charge Project Rules, has been added in the Sterling Application Platform module to the Change Project Management menu option under the Application Platform menu.

## **Manage Change Requests Option**

A new option, Manage Change Requests, has been added in the Sterling Application Platform module to the Change Project Management menu option under the Application Platform menu.

#### **Change Requests Screen**

A new screen, Change Requests, has been added to the Sterling Application Platform module under Change Project Management > Manage Change Requests.

#### **Change Project Rules Screen**

A new screen, Change Project Rules, has been added to the Sterling Application Platform module under Change Project Management > Default Change Project Rules.

## **Sterling Distributed Order Management - Differences in the Applications Manager User Interface Between Release 9.1 and Release 9.2**

This section describes changes and new functionalities introduced in the Sterling Distributed Order Management module in Sterling Selling and Fulfillment Foundation, Release 9.2.

#### **Status Modification Group List Screen**

A new screen, Status Modification Group List, has been added to the Sterling Distributed Order Management module under:

- v Document Specific > (Document Type) > (Process Type) > (Process Type) Modification > (Process Type) Modification Groups
- v VAS > VAS Process > VAS Modification Groups

#### **Status Modification Group Details Screen**

A new screen, Status Modification Group Details, has been added to the Sterling Distributed Order Management module under:

- v Document Specific > (Document Type) > (Process Type) > (Process Type) Modification > (Process Type) Modification Groups > Status Modification Group List screen
- VAS > VAS Process > VAS Modification Groups > Status Modification Group List screen

#### **Payment Card Types Screen**

A new screen, Payment Card Types, has been added to the Sterling Distributed Order Management module under Cross Application > Financials > Payment Card Types.

#### **Payment Card Type Details Screen**

A new screen, Payment Card Type Details, has been added to the Sterling Distributed Order Management module under Cross Application > Financials > Payment Card Types > Payment Card Types screen.

## **Fields Added To Financial Rules Screen**

The following fields have been added to the Financial Rules screen in the Sterling Distributed Order Management module under Document Specific > *(Document Type)* > Financials > Financial Rules:

- Enable Payment Card Type Configuration Level
- v Do Not Consolidate Settlement or Refund Requests Across Invoices

## **Fields Added To Payment Types Screen**

The following fields have been added to the Payment Types screen in the Sterling Distributed Order Management module under Cross Application > Financials > Payment Types:

- Partial Reversal Supported
- Allow Authorizations to Exceed Settlement Request
- v Hours Before Authorization Expiration
- Hours Authorization Can Still Be Reversed
- Support Zero Amount Authorization
- Processing Not Required

### **Fields Added To Sourced From Details Screen**

The following fields have been added to the Sourced From Details screen in the Sterling Distributed Order Management module under Cross Application > Order Promising > Sourcing and Scheduling > Products Being Shipped > Sourcing Rules:

- Minimum Available Capacity Percentage
- Days to Consider For Available Capacity Percentage

### **Fields Added To Landed Cost Screen**

The following fields have been added to the Landed Cost screen in the Sterling Distributed Order Management module under Cross Application > Order Promising > Sourcing and Scheduling:

- Consider Available Node Capacity Into Cost
- Node Capacity Cost Factor

# **Sterling Global Inventory Visibility - Differences in the Applications Manager User Interface Between Release 9.1 and Release 9.2**

This section describes changes and new functionalities introduced in the Sterling Global Inventory Visibility module in Sterling Selling and Fulfillment Foundation, Release 9.2.

#### **Status Modification Group List Screen**

A new screen, Status Modification Group List, has been added to the Sterling Global Inventory Visibility module under VAS > VAS Process > VAS Modification Groups.

### **Status Modification Group Details Screen**

A new screen, Status Modification Group Details, has been added to the Sterling Global Inventory Visibility module under VAS > VAS Process > VAS Modification Groups > Status Modification Group List screen.

#### **Monitor Rule Distribution Groups Screen**

A new pop-up screen, Monitor Rule Distribution Groups, has been added to the Sterling Global Inventory Visibility module under Global Inventory Visibility > Inventory Rules (Configure Monitor Rule Distribution Group).

### **Fields Added To Inventory Rules Screen**

The following fields have been added to the Inventory Rules screen in the Sterling Global Inventory Visibility module under Global Inventory Visibility > Inventory Rules > Monitor Rules:

- Default Inventory Monitor Rules
- v Default Node Level Inventory Monitor Rules

## **Sterling Supply Collaboration - Differences in the Applications Manager User Interface Between Release 9.1 and Release 9.2**

This section describes changes and new functionalities introduced in the Sterling Supply Collaboration module in Sterling Selling and Fulfillment Foundation, Release 9.2.

#### **Status Modification Group List Screen**

A new screen, Status Modification Group List, has been added to the Sterling Supply Collaboration module under Document Specific > (Document Type) > (Process Type) > (Process Type) Modification > (Process Type) Modification Groups.

### **Status Modification Group Details Screen**

A new screen, Status Modification Group Details, has been added to the Sterling Supply Collaboration module under Document Specific > (Document Type) > (Process Type) > (Process Type) Modification > (Process Type) Modification Groups > Status Modification Group List screen.

## **Sterling Logistics Management - Differences in the Applications Manager User Interface Between Release 9.1 and Release 9.2**

This section describes changes and new functionalities introduced in the Sterling Logistics Management module in Sterling Selling and Fulfillment Foundation, Release 9.2.

#### **Status Modification Group List Screen**

A new screen, Status Modification Group List, has been added to the Sterling Logistics Management module under Document Specific > (Document Type) > (Process Type) > (Process Type) Modification > (Process Type) Modification Groups.

### **Status Modification Group Details Screen**

A new screen, Status Modification Group Details, has been added to the Sterling Logistics Management module under Document Specific > (Document Type) > (Process Type) > (Process Type) Modification > (Process Type) Modification Groups > Status Modification Group List window.

## **Sterling Reverse Logistics - Differences in the Applications Manager User Interface Between Release 9.1 and Release 9.2**

This section describes changes and new functionalities introduced in the Sterling Reverse Logistics module in Sterling Selling and Fulfillment Foundation, Release 9.2.

#### **Status Modification Group List Screen**

A new screen, Status Modification Group List, has been added to the Sterling Reverse Logistics module under Document Specific > (Document Type) > (Process Type) > (Process Type) Modification > (Process Type) Modification Groups.

#### **Status Modification Group Details Screen**

A new screen, Status Modification Group Details, has been added to the Sterling Reverse Logistics module under Document Specific > (Document Type) > (Process Type) > (Process Type) Modification > (Process Type) Modification Groups > Status Modification Group List window.

## **Sterling Store Inventory Management - Differences in the Applications Manager User Interface Between Release 9.1 and Release 9.2**

This section describes changes and new functionalities introduced in the Sterling Store Inventory Management module in Sterling Selling and Fulfillment Foundation, Release 9.2.

#### **Status Modification Group List Screen**

A new screen, Status Modification Group List, has been added to the Sterling Store Inventory Management module under:

- v Inventory > Count > Count Execution > Count Modification Groups
- Receiving > Document Specific > Purchase Order > Receipt Modification Groups
- v Receiving > Document Specific > Transfer Order > Receipt Modification Groups
- Receiving > Document Specific > Return Order > Receipt Modification Groups
- VAS > VAS Process > VAS Modification Groups
- Packing > Pack Process > Pack Modification Groups

#### **Status Modification Group Details Screen**

A new screen, Status Modification Group Details, has been added to the Sterling Store Inventory Management module under:

- v Inventory > Count > Count Execution > Count Modification Groups > Status Modification Group List window
- Receiving > Document Specific > Purchase Order > Receipt Modification Groups > Status Modification Group List window
- Receiving > Document Specific > Transfer Order > Receipt Modification Groups > Status Modification Group List window
- Receiving > Document Specific > Return Order > Receipt Modification Groups > Status Modification Group List window
- VAS > VAS Process > VAS Modification Groups > Status Modification Group List window
- Packing > Pack Process > Pack Modification Groups > Status Modification Group List window

## **Differences in the Sterling Business Center User Interface Between Release 9.1 and Release 9.2**

This section describes the changes and new functionalities introduced in Sterling Business Center, Release 9.2.

### **Addition of New Tabs**

The following new tabs have been added:

- Customer: In Release 9.2, Sterling Business Center enables you to manage Customers.
- v System Setup: In Release 9.2, Sterling Business Center enables you as an administrator to customize various aspects of an application, configuration-related tasks for an application, and perform user and team management.
- v Inventory: In Release 9.2, Sterling Business Center enables you to add, modify, or delete the product shipping capacity for each store.

## **Modified User Interface Elements**

The following user interface Elements have been modified:

- The Items tab is renamed to Products tab
- In the Products home page, the following panels are changed to dashlets:
	- Catalog
	- Storefront Management
	- Merchandising
	- Favorite Searches
	- Recently Modified
- In the Pricing home page, the following panels are changed to dashlets:
	- Pricing
	- Quotes
- The following two links have been added under the Quotes dashlet:
	- New Approval Plan
	- Find Approval Plan
- The following changes have been made in the Approval Rule Summary Screen:
	- The **Approval is not required if this rule is applied** check box is added.
	- The **Associated Approval Plan** panel is added to add new approval plan to the approval rule for the quote or to remove the existing associated approval plans.

## <span id="page-167-0"></span>**Launch Business Intelligence from Homepage**

You can launch the Sterling Business Intelligence from within Sterling Business Center.

#### **New Dashlets Added to Home Page**

The following new dashlets have been added to the Home page:

- My Change projects
- My Change Requests
- Change Projects Awaiting My Approval

#### **Change Project Search Screen**

A new screen, Change Project Search, has been added to the Sterling Business Center under Home > My Change Projects dashlet > Change project search.

#### **Change Project Details Screen**

A new screen, Change Project Details, has been added to the Sterling Business Center under Home > My Change Projects dashlet > Change Project Details.

#### **Change Request Details Screen**

A new screen, Change Request Details, has been added to the Sterling Business Center under Home > My Change Requests dashlet > Change Request Details.

#### **User Search Screen**

A new screen, User Search, has been added to Sterling Business Center under the following screens:

- Home > My Change Projects dashlet > Change Project Details > Approvers panel > User search
- v Home > My Change Requests dashlet > Change Request Details > Contributors panel > User search

#### **Manage Proposal Templates Option**

A new menu option, Manage Proposal Templates, has been added to the Sterling Business Center under System Setup > Quote.

#### **Manage Templates Screen**

A new screen, Manage Templates, has been added to the Sterling Business Center under System Setup > Quote > Manage Proposal Templates > Manage Templates.

## **Deprecated Components in Release 8.5**

This section provides information about components that have been deprecated in Sterling Selling and Fulfillment Foundation, Release 8.5. These components are available in Release 8.5 but will be deleted within the next three releases. For information about APIs and UserExits that are deprecated in Sterling Selling and Fulfillment Foundation, Release 8.5, refer to the *Sterling Selling and Fulfillment Foundation: Javadocs*.

A new application, Sterling Business Center, has been introduced in place of item functionality in the Catalog Management application and pricing functionality in the Sterling Distributed Order Management application. If you're running a Sterling Distributed Order Management deployment, start using the Sterling Business Center to perform item and pricing maintenance tasks for master data configuration. However, you must continue to use the Applications Manager to define configuration data.

If you're running a Sterling Warehouse Management System deployment, use the Applications Manager for all item and pricing tasks.

For information about mapping the item and pricing functionalities to Sterling Business Center, refer to [Introducing the Sterling Business Center Application in](#page-172-0) [Release 8.5.](#page-172-0)

Information about the deprecated components is provided in the following sections.

### **Deprecated Item Components**

The Master Catalog screen under Products in Catalog Management has been deprecated in Release 8.5. There is no corresponding functionality in the Sterling Business Center.

#### **Deprecated Pricing Components**

This section lists the pricing screens deprecated in the Sterling Selling and Fulfillment Foundation, Release 8.5.

**Note:** In Release 8.5, new pricing functionality is replacing old pricing functionality. To use the new pricing functionality, disable Use Deprecated Pricing Functionality in the Installation Rules screen in Sterling Application Platform. For information about Use Deprecated Pricing Functionality, refer to the *Sterling Selling and Fulfillment Foundation: Application Platform Configuration Guide*.

The following pricing screens have been deprecated in Sterling Distributed Order Management:

- Region Usage for Pricing under Cross Application > Financial
- Price Programs under Cross Application > Financial
- Price Lists under Cross Application > Financial

The following pricing screens have been deprecated in Sterling Reverse Logistics:

- Price Programs under Cross Application > Financial
- Price Lists under Cross Application > Financial

#### **Deprecated Property Encrypter Class**

The yfs.propertyencrypter.class is deprecated and no longer used for property encryption.

For more information about encryption through property files, refer to the *Sterling Selling and Fulfillment Foundation: Extending Transactions*.

## <span id="page-169-0"></span>**Deprecated Components in Release 9.0**

This section provides information about the components that have been deprecated in Sterling Selling and Fulfillment Foundation, Release 9.0. These components are available in Release 9.0 but will be deleted within the next three releases. For information about APIs and user exits that are deprecated in Sterling Selling and Fulfillment Foundation, Release 9.0, refer to the *Sterling Selling and Fulfillment Foundation: Javadocs*.

The following fields in the Installation Rules window in the Platform Configuration application have been deprecated in Release 9.0:

- Credit Card
- Stored Value Card

The Sterling Sensitive Data Capture Server provides an enhanced-level of security for sensitive data, which is replacing the encryption functionality that was provided by the Credit Card field and the Stored Value Card field. For information about these fields, refer to the *Sterling Selling and Fulfillment Foundation: Application Platform Configuration Guide*. For information about installing, configuring, and deploying the Sterling Sensitive Data Capture Server, refer to the *Sterling Sensitive Data Capture: Configuration Guide*.

### **Deprecated Sterling Business Intelligence Reports**

The Exception Aging report and Order Details report are deprecated in Release 9.0.

For more information about operational and analytical reporting capabilities using Sterling Business Intelligence, refer to the *Sterling Selling and Fulfillment Foundation: Business Intelligence Operational Reports*.

## **Deprecated Components in Release 9.1**

There are no deprecated components in Sterling Selling and Fulfillment Foundation, Release 9.1.

## **Deleted Components in Release 8.5**

This section provides a list of screens and documentation that have been deleted in Sterling Selling and Fulfillment Foundation, Release 8.5. For a complete list of components that have been removed in Sterling Selling and Fulfillment Foundation, Release 8.5, refer to the upgrade\_home.html file.

A new application, Sterling Business Center, has been introduced in place of item functionality in Catalog Management and pricing functionality in Sterling Distributed Order Management. If you're running a Sterling Distributed Order Management deployment, start using the Sterling Business Center to perform all item and pricing maintenance tasks for master data configuration. However, you must continue to use the Applications Manager to define configuration data.

If you're running a Sterling Warehouse Management System deployment, use the Applications Manager for all item and pricing tasks.

For information about mapping the item and pricing functionalities to Sterling Business Center, refer to [Introducing the Sterling Business Center Application in](#page-172-0) [Release 8.5.](#page-172-0)

#### <span id="page-170-0"></span>Screens

Following is a list of Catalog Management screens that have been deleted in Sterling Selling and Fulfillment Foundation, Release 8.5:

- Category Hierarchy under Products > Categories
- Distinct Attributes under Products > Classifications > Classification Hierarchy
- v Searchable Attributes under Products > Classifications > Classification Hierarchy
- Specifications under Products > Classifications > Classification Hierarchy
- Delivery Service Items under Delivery Services
- Provided Service Items under Provided Services

#### Documentation

Sterling Selling and Fulfillment Foundation, Release 8.5 rationalizes and integrates many features that were formerly part of the IBM Sterling Multi-Channel Selling Solution and Sterling Multi-Channel Fulfillment Solution applications. As a result, the following documents have been removed because they are no longer relevant:

- Sterling Selling and Fulfillment Suite Integration Guide
- Sterling Selling and Fulfillment Suite Release Notes

## **Deleted Components in Release 9.0**

There are no deleted components in Sterling Selling and Fulfillment Foundation, Release 9.0.

## **Deleted Components in Release 9.1**

This section describes components that are deleted in Sterling Selling and Fulfillment Foundation, Release 9.1.

#### **Sterling Business Intelligence Reports**

The Exception Aging report and Order Details report are deleted in Release 9.1.

For more information about operational and analytical reporting capabilities using Sterling Business Intelligence, refer to the *Sterling Selling and Fulfillment Foundation: Business Intelligence Operational Reports*.

## **Deleted Components in Release 9.2**

This section describes components that are deleted in Sterling Selling and Fulfillment Foundation, Release 9.2. For a complete list of components that have been removed in Sterling Selling and Fulfillment Foundation, Release 9.2, refer to the upgrade\_home.html file.

Menus

The Applications > Warehouse Management menu has been removed from the Applications Manager screens in Sterling Selling and Fulfillment Foundation, Release 9.2.

Following is a list of Sterling User Menus under the Application Platform > Presentation > Menu (Menu Hierarchy) menu that have been deleted in Sterling Selling and Fulfillment Foundation, Release 9.2:

- v WMS Node User Menu
- WMS Lite Node User Menu
- Default Menu > Default Sterling WMS Mobile Application
- Supplier Portal User Menu > Default Sterling WMS Mobile Application

#### Screens

Following is a list of Sterling Distributed Order Management screens that have been deleted in Sterling Selling and Fulfillment Foundation, Release 9.2:

- v Approval Plan Details window under Document Specific > Quote > Fulfillment > Approval Plans
- Modification Rules under Document Specific > (Document Type) > (Process Type) > (Process Type) Modification > (Process Type) Modification Rules
- v Modification Rules under VAS > VAS Process > VAS Modification Rules

Following is a list of Sterling Global Inventory Visibility screens that have been deleted in Sterling Selling and Fulfillment Foundation, Release 9.2:

• Modification Rules under VAS > VAS Process > VAS Modification Rules

Following is a list of Sterling Supply Collaboration screens that have been deleted in Sterling Selling and Fulfillment Foundation, Release 9.2:

• Modification Rules under Document Specific > (Document Type) > (Process) Type) > (Process Type) Modification > (Process Type) Modification Rules

Following is a list of Sterling Logistics Management screens that have been deleted in Sterling Selling and Fulfillment Foundation, Release 9.2:

• Modification Rules under Document Specific > (Document Type) > (Process Type) > (Process Type) Modification > (Process Type) Modification Rules

Following is a list of Sterling Reverse Logistics screens that have been deleted in Sterling Selling and Fulfillment Foundation, Release 9.2:

• Modification Rules under Document Specific > (Document Type) > (Process) Type) > (Process Type) Modification > (Process Type) Modification Rules

Following is a list of Sterling Store Inventory Management screens that have been deleted in Sterling Selling and Fulfillment Foundation, Release 9.2:

- Modification Rules: Count Execution under Inventory > Count > Count Execution > Count Modification Rules
- Modification Rules under Receiving > Document Specific > Purchase Order > Receipt Modification Rules
- Modification Rules under Receiving > Document Specific > Transfer Order > Receipt Modification Rules
- Modification Rules under Receiving > Document Specific > Return Order > Receipt Modification Rules
- Modification Rules under VAS > VAS Process > VAS Modification Rules
- Modification Rules under Packing > Pack Process > Pack Modification Rules

# **Introducing the Sterling Business Center Application in Release 8.5**

<span id="page-172-0"></span>A new application, Sterling Business Center, has been introduced to the Sterling Selling and Fulfillment Foundation, Release 8.5. Sterling Business Center is replacing item and pricing functionality in the Applications Manager. If you're running a Sterling Distributed Order Management deployment, start using the Sterling Business Center to perform the item and pricing maintenance tasks pertaining to master data configuration. However, you must continue to use the Applications Manager to define configuration data.

If you are running a Sterling Warehouse Management System deployment, continue to use the Applications Manager to perform all item and pricing management tasks.

This section maps the item functionality in Catalog Management to the corresponding functionality in Sterling Business Center:

- The Items functionality (Products > Items) in Catalog Management corresponds to the Find Item functionality (Item Administration > Find Item) in Sterling Business Center.
- The Category Hierarchy functionality (Products > Categories > Category Hierarchy) in Catalog Management corresponds to the Manage Catalogs functionality (Item Administration > Manage Catalogs) in Sterling Business Center.
- v The Classification Definition functionality (Products > Classifications > Classification Definition) in Catalog Management corresponds to the Manage Classifications functionality (Item Administration > Manage Classifications) in Sterling Business Center.
- The Classification Hierarchy functionality (Products > Classifications > Classification Hierarchy) in Catalog Management corresponds to the Manage Classifications functionality (Item Administration > Manage Classifications) in Sterling Business Center.
- The Delivery Service Items functionality (Delivery Services > Delivery Service Items) in the Catalog Management corresponds to the Find Service functionality (Item Administration > Find Service) in Sterling Business Center.
- The Provided Service Items functionality (Provided Services > Provided Service Items) in Catalog Management corresponds to the Find Service functionality (Item Administration > Find Service) in Sterling Business Center.
- The Kitting Services functionality (Value Added Services > Kitting Services) in Catalog Management corresponds to the Find Service functionality (Item Administration > Find Service) in Sterling Business Center.
- The Dekitting Services functionality (Value Added Services > Dekitting Services) in Catalog Management corresponds to the Find Service functionality (Item Administration > Find Service) in Sterling Business Center.
- The Compliance Services functionality (Value Added Services > Compliance Services) in Catalog Management corresponds to the Find Service functionality (Item Administration > Find Service) in Sterling Business Center.
- The Inventory Change Services functionality (Value Added Services > Inventory Change Services) in Catalog Management corresponds to the Find Service functionality (Item Administration > Find Service) in Sterling Business Center.

# **Upgrade Impact of Ext JS JavaScript framework Version 3.0 on Sterling Business Center Application**

In Release 9.0 and earlier releases, the Sterling Business Center application used Ext JS JavaScript framework, Version 2.0 in the Web UI framework. However, in Release 9.1 (and later), the Sterling Business Center application uses Ext JS JavaScript framework, Version 3.0, in the Web UI framework.

The change in the Ext JS JavaScript framework version will not impact you if you have not customized the Sterling Business Center application, and used the application with the out-of-the box features and behavior.

If, however, you have customized the Sterling Business Center application and you are planning to upgrade the application to Release 9.2, the newer version of Ext JS JavaScript framework may impact your customized components.

Table 30 describes the impacted components and modifications that you must perform to address the issues that may occur due to the change in Ext JS JavaScript framework version.

| Affected components | <b>Required modifications</b>                                                                                                    |
|---------------------|----------------------------------------------------------------------------------------------------|
| <b>Button</b>       | Impact: Buttons are not displayed correctly.                                                                                                    |
|                     | <b>Solution:</b> The x-btn-left, x-btn-center, and the x-btn-right css<br>classes have been replaced with the x-btn-ml, x-btn-mc, and<br>x-btn-mr css classes respectively.                                                                                                    |
|                     | The new entries are x-btn-tl, x-btn-tc, x-btn-tr, x-btn-bl,<br>x-btn-bc, and x-btn-br.<br>Note: The size of the buttons displayed in Ext JS JavaScript<br>framework, Version 3.0 is larger as compared to the same in<br>Ext JS JavaScript framework, Version 2.2.1.                                                                                                    |
| Toolbar             | Impact: A screen does not open if a Toolbar contains buttons.<br><b>Solution:</b> The xtype value of a toolbar button in Ext JS<br>JavaScript framework, Version 2.2.1 is "tbbutton". However, in<br>Ext JS JavaScript framework, Version 3.0, the xtype value of a<br>toolbar button is "button".<br>Therefore, all the occurrences of "tbbutton" must be manually<br>replaced with "button". |
| Screen              | Impact: A screen is not displayed correctly if any component<br>is dynamically added to the screen.<br>Solution: When a component is dynamically added to a<br>screen, the doLayout method must be called.<br>Note: This method must be called only once after all the<br>dynamic components have been added and this method must<br>not be called in a loop.                                  |

*Table 30. Affected upgrade components and required modifications*

| Affected components          | Required modifications                                                                                                    |
|------------------------------|----------------------------------------------------------------------------------------------------|
| Radio button                 | Impact: Radio buttons are displayed with incorrect font.                                                                                                    |
|                              | Solution: The display of the radio button has changed because<br>the Ext.form.Radio/Checkbox widgets UI was reverted to the<br>native widgets.                                                     |
|                              | Ensure that the "sc-plat-radiolabel" radio button class<br>overrides the "x-form-cb-label" instead of<br>"x-form-radio-wrap".                                                                      |
| Menu button                  | <b>Impact:</b> menu buttons are displayed incorrectly.                                                                                                    |
|                              | <b>Solution:</b> Ensure that the menu button options for the menu<br>buttons are "menuitem" instead of regular buttons.                                                                            |
| TriggerField and<br>ComboBox | <b>Impact:</b> The following UI widgets are not aligned properly on<br>the screens:                                                                                                    |
|                              | TriggerField                                                                                                    |
|                              | ComboBox<br>$\bullet$                                                                                                    |
|                              | Solution: The "sc-plat-triggerfield-text" css class and the<br>"sc-plat-combo-selection" css class must be used instead of the<br>"sc-plat-editable-text" css class for TriggerField and ComboBox. |
| Screen                       | Impact: Screens are not displayed properly if the<br>getSelections() method of Ext.grid.GridPanel is used.                                                                                         |
|                              | Solution: The getSelections() method on Ext.grid.GridPanel<br>has been deprecated. All occurrences of this method must be<br>replaced by the getSelectionModel().getSelections() method.           |

*Table 30. Affected upgrade components and required modifications (continued)*

# **Chapter 3. Upgrading to Release 9.2**

## **Upgrading to Release 9.2 - Overview**

This chapter describes the sequence of procedures you must follow to upgrade from Yantra, Release 7.3 (or later) to Sterling Selling and Fulfillment Foundation Release 9.2.

**Note:** If you have a previous version of Sterling Multi-Channel Selling Solution that is integrated with Sterling Multi-Channel Fulfillment Solution, upgrade to Sterling Selling and Fulfillment Foundation, Release 9.2 is not supported.

**Note:** Sterling Warehouse Management System is not supported in Sterling Selling and Fulfillment Suite 9.2. If you are using Sterling Warehouse Management System Release 9.1 (or earlier), do not upgrade to Release 9.2. If you upgrade to Sterling Selling and Fulfillment Suite 9.2, Sterling Warehouse Management System functionality is lost.

**Note:** If you have a previous version of an application installed (such as Sterling Call Center, Sterling Field Sales, Sterling Store, or Sterling Business Intelligence), ensure that you install the application in upgrade mode before upgrading to Sterling Selling and Fulfillment Foundation Release 9.2.

If you are upgrading from Release 7.9 and have applied HF22 (or later), ensure that you apply HF42 (or later) on the 7.9 runtime before upgrading to Release 9.2.

If you are upgrading from Release 7.11, and if you have applied HF31, apply HF32 (or later) on the 7.11 runtime before upgrading to Release 9.2.

If you are upgrading from Release 8.5, ensure that you apply HF8 (or later) on the 8.5 runtime before upgrading to Release 9.2.

The sequence of procedures provided in this chapter assumes that you are installing Release 9.2 in a new directory. You must download the latest fix pack, if any, from the FTP site.

## **Upgrading to Release 9.2 - Single-Schema and Multischema Modes**

Sterling Selling and Fulfillment Foundation, Release 9.0 (or later) supports both multischema upgrade mode, which upgrades all schemas for all colonies in a multischema deployment, and single-schema upgrade mode. Consider the following conditions when choosing an upgrade mode:

v If you are upgrading from a single-schema environment, you must upgrade in single-schema mode. You cannot upgrade from a single-schema environment to a multischema environment. Release 8.2 (or earlier) supported single-schema environments only. Refer to the information in this chapter for instructions on upgrading in single-schema mode.

If you are running a single-schema deployment but want to enable a multischema environment, you can set up a multischema environment after migrating your data. For information about moving from a single-schema environment to a multischema environment, refer to the *Sterling Selling and Fulfillment Foundation: Multi-Tenant Enterprise Guide*.

• If you are upgrading from a multischema environment, you must upgrade in multischema mode. You cannot upgrade from a multischema environment to a single-schema environment. Release 8.5 (or later) supports both single-schema and multischema environments. Refer to the information in this chapter for instructions on upgrading in multischema mode.

Multischema mode upgrades all colonies in your multischema environment. If you want to upgrade one or more colonies without migrating all colonies, follow the strategy described in ["Multischema Colony-By-Colony Upgrade" on page](#page-260-0) [253.](#page-260-0)

# **Upgrading to Release 9.2 - Sterling Order Management**

If you are using only Sterling Order Management Release 9.1 (or earlier), you can upgrade to Sterling Order Management Release 9.2. For information, refer to ["Upgrading to Release 9.2 - Migration Prerequisites" on page 173.](#page-180-0)

If you have a single instance of Sterling Order Management and Sterling Warehouse Management System, upgrade to Release 9.2 is possible for Sterling Order Management only. To upgrade Sterling Order Management to Release 9.2, you must separate the Sterling Order Management and the Sterling Warehouse Management System instances. In order to move your Sterling Order Management System to Release 9.2, perform the tasks described in the following topics:

- v "Preparing to Upgrade to Release 9.2."
- v "Separating the Sterling Order Management and the Sterling Warehouse Management System Instances"
- v ["Upgrade Activities for Release 9.2" on page 171.](#page-178-0)
- v ["Post-upgrade Activities For Release 9.2" on page 171.](#page-178-0)

## **Preparing to Upgrade to Release 9.2**

If you are moving your Sterling Order Management System to Release 9.2, perform these activities before upgrading:

- v Ensure that all inbound shipments in the Sterling Warehouse Management System are closed.
- v Ensure that all tasks in the Sterling Warehouse Management System are completed.
- Ensure that all count activities (Cycle, Manual, Physical) in the Sterling Warehouse Management System are completed.
- v Ensure that all work orders in the Sterling Warehouse Management System are completed.
- Ensure that all outbound shipments are closed.
- v Ensure that all transfer shipments are closed.

#### **Separating the Sterling Order Management and the Sterling Warehouse Management System Instances**

If you are moving your Sterling Order Management System to Release 9.2, you must separate the Sterling Order Management and the Sterling Warehouse Management System instances by performing these activities:

- Make a clone of the database.
- v The old instance continues as the Sterling Warehouse Management System only.

<span id="page-178-0"></span>• The cloned database will be further upgraded to Release 9.2. This instance will be the Sterling Order Management System.

## **Upgrade Activities for Release 9.2**

If you are moving your Sterling Order Management System to Release 9.2, perform these upgrade activities:

- v Upgrade the cloned database to Release 9.2, as described in ["Upgrading to](#page-180-0) [Release 9.2 - Migration Prerequisites" on page 173.](#page-180-0)
- v Use the upgraded instance of Release 9.2 to explore capabilities of Sterling Order Management Release 9.2.
- v Build integration between the Sterling Warehouse Management System instance and the Sterling Order Management Release 9.2 instance in order to explore capabilities of both Sterling Warehouse Management System and Sterling Order Management. Refer to the Introduction to Warehouse Management System Integration topic in the [IBM Sterling Selling and Fulfillment Suite Information](http://publib.boulder.ibm.com/infocenter/ssfs/v9r2/index.jsp) [Center](http://publib.boulder.ibm.com/infocenter/ssfs/v9r2/index.jsp) for more details.

## **Post-upgrade Activities For Release 9.2**

If you are moving your Sterling Order Management System to Release 9.2, perform these post-upgrade activities:

- Modify the "Execution In Node Using" configuration in the Organization Details screen for a Sterling Warehouse Management System ship node to Sterling Order Management.
- v Delete the users performing Sterling Warehouse Management System activities from Release 9.2 or change the user menus associated with these users to perform Sterling Order Management activities.
- Review or remove any Sterling Warehouse Management System specific configuration in the pipelines and pipeline determination rules for the Sterling Order Management and Sterling Warehouse Management System shared Document Types/Process Types in Release 9.2:
	- Outbound Shipment
	- Sales Order Receipt
	- Return Shipment
	- Return Receipt
	- Inbound Shipment
	- Purchase Order Receipt
	- Transfer Order Delivery
	- Transfer Order Receipt
	- Load Execution
	- Pack Process
	- Manifesting
	- VAS Service
- Review the following list of Sterling Warehouse Management System time-triggered transactions and disable them in Release 9.2:
	- ACCEPT WAVE.4001
	- ACTIVITYDEMANDPRG
	- ALLOCATE\_TASK
	- ASSIGN\_LANE.4001
- AUTO\_ACCEPT\_VARIANCE
- BATCH\_WAVE.4001
- CANCEL\_MOVE\_REQUEST
- CANCEL\_WAVE.4001
- CONTAINERIZE\_WAVE
- COUNT\_REQ\_FOR\_LOCN\_RANGE
- COUNTPRG
- COUNTPROGPRG
- CREATE\_COUNT\_TASKS\_79
- CREATE\_RECOUNT\_TASKS\_79
- CREATE\_VARIANCE\_TASKS\_79
- CREATE\_WAVE.4001
- CREATE\_WAVE\_FOR\_SHIPMENT\_GROUP
- DOCKAPPOINTMENTPRG
- EXECEXCEPAUDITPURGE
- EXECUTE\_COUNT\_PROGRAM
- LOCN\_INV\_MONITOR
- LOCNINVAUDITPRG
- MOVEREQUESTPRG
- PLANNEDTASKPRG
- PRINT\_WAVE.4001
- RECALC\_LOCN\_DIMENSIONS
- RELEASE\_TASK
- RELEASE\_WAVE.4001
- REOPEN\_TASK
- REQ\_BATCH\_COMPLETION
- TASKHISTPURGE
- TASKPURGE
- WAVE\_PURGE.4001
- ZEROOUT\_LOCATION\_INV
- v Review or disable all the user exits from Release 9.2 that are related to Sterling Warehouse Management System. To get the list of user exits, refer to the deprecated section of the *Sterling Selling and Fulfillment Foundation: Javadocs* for all deprecated APIs and user exits.
- Review or disable the following events for transactions from Release 9.2 that are shared between Sterling Order Management and Sterling Warehouse Management System:

*Table 31. Events for Transactions from Release 9.2 that are Shared Between Sterling Order Management and Sterling Warehouse Management System*

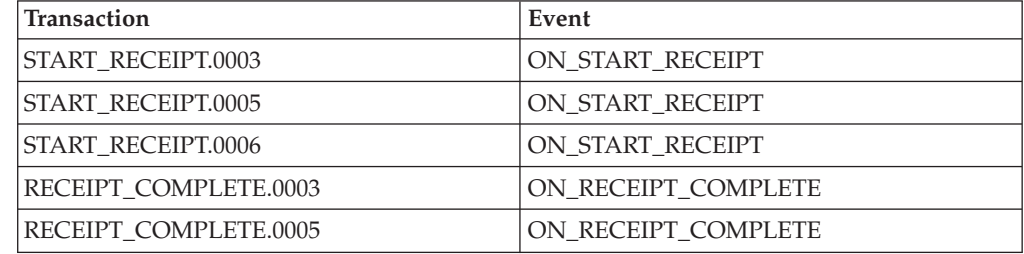
| <b>Transaction</b>        | Event                    |
|---------------------------|--------------------------|
| RECEIPT COMPLETE.0006     | ON RECEIPT COMPLETE      |
| <b>CONFIRM WORK ORDER</b> | LPN_ACTIVITIES_COMPLETED |
| <b>CONFIRM WORK ORDER</b> | SKU ACTIVITIES COMPLETED |
| <b>CONFIRM WORK ORDER</b> | SNO_ACTIVITIES_COMPLETED |
| CONFIRM_WORK_ORDER        | CONFIRM WO ACTS COMPLTE  |
| RECEIVE RECEIPT.0005      | ON_CASE_RECEIPT          |
| RECEIVE_RECEIPT.0005      | ON_PALLET_RECEIPT        |
| <b>CONFIRM SHIPMENT</b>   | ON SUCCESS               |

*Table 31. Events for Transactions from Release 9.2 that are Shared Between Sterling Order Management and Sterling Warehouse Management System (continued)*

# **Upgrading to Release 9.2 - Strategy for Third Party Components**

For more information about the third-party component versions and other system requirements for Release 9.2, go to the IBM Support Portal at [http://](http://www.ibm.com/support/entry/portal/Planning) [www.ibm.com/support/entry/portal/Planning.](http://www.ibm.com/support/entry/portal/Planning)

# **Upgrading to Release 9.2 - Migration Prerequisites**

This section provides the prerequisites that must be in place before attempting to migrate your data.

**Note:** You must upgrade to the Sterling Selling and Fulfillment Foundation, Release 9.2 before upgrading your technical stack, which includes the application server, JDK, and database server.

Ensure that the following prerequisites are complete before migrating your data:

- Verify that you are currently on Yantra, Release 7.3 (or later) before you begin the upgrade to Release 9.2.
- v Ensure that your System Administrator users are members of the SYSTEM user group.

If they are not, they will not have access to the Application Console user interface or the Applications Manager, and will not be able to administer your Sterling Selling and Fulfillment Foundation system.

- v Ensure that you are logged in to the database server with administrative privileges in order to be able to carry out the upgrade.
- v Ensure that you have full permission to the ehcache folder. By default, its location is /tmp/ehcache. If you modified the ehcache.xml file in the cmgt-configurator.jar file to point to a different directory, ensure that you have full permission to the new location for the ehcache folder.
- As with all system upgrades, ensure that you have a rollback strategy.

# **Upgrading to Release 9.2 - Database Migration Overview**

Sterling Selling and Fulfillment Foundation is tested and shipped using the UTF-8 transformation format.

**Note:** If you use a different transformation encoding format, the number of characters that you can store in standard database sizes diminishes.

# **Migrating From Microsoft SQLServer**

Microsoft SQLServer is not supported by Sterling Selling and Fulfillment Foundation, Release 9.2 (or later). For assistance migrating your SQLServer environment to a supported database, contact IBM Sterling Selling and Fulfillment Foundation Technical Support.

# **Preparing Your Oracle Environment**

The following sections provide instructions for preparing your Oracle environment for data migration.

**Note:** If you are upgrading in multischema mode, the instructions described in this section must be followed for all schemas in all colonies.

# **Preparing Your Oracle Environment - Preliminary Steps About this task**

To prepare your Oracle environment for data migration, perform the following preliminary steps:

#### **Procedure**

- 1. Verify that your database has been upgraded to the version of Oracle that is supported for your environment. For information about system requirements, go to the IBM Support Portal at [http://www.ibm.com/support/entry/portal/](http://www.ibm.com/support/entry/portal/Planning) [Planning.](http://www.ibm.com/support/entry/portal/Planning)
- 2. Configure the INIT<INSTANCE\_NAME>.ORA file to set the following parameters:

open\_cursors= *<set to appropriate value>*

For example, the minimum value for WebLogic equals the number of threads across all application servers + (connection pool size X prepared statement pool size). For IBM WebSphere<sup>®</sup>, the minimum value equals the number of threads across all application servers + the prepared statement pool size

```
cursor_sharing=FORCE
compatible=<set to the Oracle version>
timed_statistics=true
db_block_size=8192
```
3. Ensure that you have a minimum of three 500 MB redo logs.

# **Preparing Your Oracle Environment - Database Tables About this task**

Before performing the data migration, it is strongly recommended that you analyze all of your database tables using the dbms\_stats package.

Run the following command, which generates histograms:

```
execute dbms stats.gather schema stats
(ownname => 'OWNERNAME',
estimate_percent => dbms_stats.auto_sample_size,
method opt=>'for all columns size auto',
cascade=>true)
```
Note that OWNERNAME is the owner name in the database.

Running this command is crucial if you are restoring a database. For example, assume that you are going to export your production database, and import it into the test database in order to run the upgrade process in a test environment. If you do not analyze the tables, under certain circumstances, Oracle may opt to perform full table scans instead of using an index. This may slow down the migration. In addition, if your tables have a large number of records, analysis may take a long time.

# **Preparing Your Oracle Environment - Oracle Parameters**

Change the Oracle parameter settings as described in the following table. The theory behind these changes is that the database is playing more of a Decision Support System role instead of an OLTP role as part of the upgrade process.

*Table 32. Oracle Parameters*

| Parameter Name                | <b>Setting</b> |
|-------------------------------|----------------|
| pga_aggregate_target          | $2$ GB         |
| log_checkpoint_interval       | (disabled)     |
| db_file_multiblock_read_count | 32             |
| fast_start_mttr_target        | 1800s          |
| sga_max_size                  | 4.5 GB         |

# **Preparing Your Oracle Environment - Undo Retention**

For the data migration process, the interval of the Undo retention should be increased to handle the database changes. The recommended minimum setting for this parameter is 4 hours:

alter system set undo retention=14400 scope=both

After the data migration, this parameter can be reset to the previous value.

# **Preparing Your Oracle Environment - Undo Tablespace**

For the data migration process, the size of the Undo tablespace should be doubled to handle the database changes. The recommended minimum setting for this parameter is 20 GB. After the data migration, this parameter can be reset to the previous value:

alter tablespace <TS NAME> add datafile '<data file location>' size <NumberOfMegs> M

# **Preparing Your Oracle Environment - Additional Indexes**

The data migration process has been tested with actual customer data samples. All the indexes are set appropriately for the migration process. However, depending on your data mix, you may benefit from additional indexes. It is recommended that you monitor your migration process in a test environment (with a copy of your production database) to see if any additional indexes are required. As a precaution, ensure that the additional indexes you create are non-unique.

# **Preparing Your Oracle Environment - Redo Log Files on Raw Devices**

You can boost system performance if you implement the Oracle's Redo log files on raw devices option. For more information about how to perform this task, refer to the *Sterling Selling and Fulfillment Foundation: Performance Management Guide*.

# **Preparing Your DB2 Environment**

Prior to preparing your DB2 environment, ensure that your database has been upgraded to the version of DB2 supported for your environment. For information about system requirements, go to the IBM Support Portal at [http://](http://www.ibm.com/support/entry/portal/Planning) [www.ibm.com/support/entry/portal/Planning.](http://www.ibm.com/support/entry/portal/Planning) If you are upgrading to DB2 9.8, refer to the DB2 documentation for instructions.

**Note:** If you are upgrading in multischema mode, the instructions described in this section must be followed for all schemas in all colonies.

# **Moving to Release 9.2 - Running the Migration Tasks Using NFS Mounting**

# **About this task**

Although it is recommended that you run the migration tasks from the database server instead of the application server to avoid significant network overhead, you have the option of using NFS mounting. With NFS mounting, you can avoid installing Sterling Selling and Fulfillment Foundation on the database server.

To use NFS mounting:

#### **Procedure**

- 1. Create a user on the database server with the same UID and GID as the user you used to install Sterling Selling and Fulfillment Foundation on your application server. This user should preferably have the same user name. For example, if the UNIX user used for installing and running Release 9.2 is Sterlite, with a UID of 5001 and GID of 101, the user that you create on the database server must have a UID of 5001 and GID of 101, and should preferably be named Sterlite.
- 2. Share the <INSTALL\_DIR> directory in the application server.
- 3. Mount the <INSTALL\_DIR> directory on the database server using the same path used in the application server. For example, if your <INSTALL DIR> is /apps/ on the application server, mount it as /apps/ on the database server.
- 4. Share the <JAVA\_HOME> directory that you are using for Sterling Selling and Fulfillment Foundation from the application server. You might have multiple Java versions installed on the application server for various reasons. Exercise and share the same <JAVA\_HOME> directory that you are using for Sterling Selling and Fulfillment Foundation.
- 5. Mount the <JAVA\_HOME> directory on the database server using the same path used in the application server. For example, if your <JAVA\_HOME> was /apps/java on the application server, you should mount it as /apps/java on the database server.
- 6. Log in as the Sterling Selling and Fulfillment Foundation Administrator on the database server.

# **Moving to Release 9.2 - Preparation Tasks**

# **About this task**

Before migrating your data, it is recommended that you make a backup of the custom files in the your current installation, such as:

• Extended API templates

- Customized screens
- Localized bundle files
- Custom themes

Next, ensure that you complete the following sequence of tasks:

# **Procedure**

- 1. Before upgrading from Release 9.1 to Release 9.2, compare the entity extension files in <INSTALL\_DIR\_OLD>/repository/entity/extensions with the entity extension files in <INSTALL\_DIR\_OLD>/extensions/global/entities. If extension files with matching file names exist, consolidate these files into one file in <INSTALL\_DIR\_OLD>/repository/entity/extensions.
- 2. For purposes of upgrade, Apache Ant is being shipped as part of the migration kit directory. Set the ANT\_HOME environment variable to <INSTALL\_DIR>/Migration/apache-ant-1.7.1.
- 3. Go to the <INSTALL\_DIR>/Migration directory and execute the chmod -R 755 apache-ant-1.7.1 command.
- 4. Ensure that the <JAVA HOME> environment variable points to the folder in which the JDK is installed.
- 5. Shut down your production system. The application is unavailable when database backup takes place.
- 6. Back up the database server.

**Note:** This backup pertains to premigrated data. If you want this data to be available for use with Release 9.2, you must migrate the data using the directions supplied in this guide before putting your system into production.

- 7. For multihop upgrade from Release 7.3, 7.3 SP1, 7.5, 7.7, 7.9, and 7.11 to 9.2, the yfs.properties file located in the <INSTALL\_DIR>/Migration/resources folder is used. The copyextensions task copies the yfs.properties file from the <runtime.old>/resources directory to the <INSTALL\_DIR>/Migration/ resources directory. The copyextensions task edits this property file by adding the following entries:
	- yfs.dblogin.userid (schema owner)
	- yfs.dblogin.password (schema owner's password)
	- yfs.dblogin.jdbcurl
	- yfs.dblogin.dbtype
	- yfs.dblogin.driverclass
- 8. For multihop upgrade, two separate log4jconfig.xml files are used. One file is located in the <INSTALL\_DIR>/resources folder and the other is copied from the <runtime.old>/resources folder and placed in the <INSTALL\_DIR>/ Migration/resources folder. During the upgrade process logging will be done in the log files mentioned in both these log4jconfig.xml files.
- 9. If you have functional indexes, they must be dropped before migration, and re-created after migration is completed. If you are upgrading in multischema mode, functional indexes for all colonies must be dropped before migration, and recreated after migration.
- 10. If you upgraded from an earlier version to Release 8.0 or 8.2, you must apply 8.0-HF51 (or later) or 8.2-HF18 (or later) before upgrading to Release 9.2.
- 11. If you are upgrading from Release 7.11, and have applied HF13 (or later) in the YFS\_SHIPMENT\_H table, the UNPLACED\_QUANTITY column may not

exist. To include the UNPLACED\_QUANTITY column in the YFS\_SHIPMENT\_H table, run the following SQL scripts:

- For Oracle, run the following command: ALTER TABLE YFS\_SHIPMENT\_H ADD (UNPLACED\_QUANTITY NUMBER(14,4) DEFAULT NULL NULL);
- For DB2, run the following command: ALTER TABLE YFS SHIPMENT H ADD UNPLACED QUANTITY DECIMAL (14,4) DEFAULT NULL NULL;
- 12. In single-schema upgrade mode, you have the option of reducing the size of some database tables by converting CHAR/NOT NULL columns to VARCHAR/NULL columns. Whether or not you plan to convert these columns, you must extend the following files and edit the corresponding XML files:
	- SMCF 85 attribute default extn.xml.sample
	- SMCF 920 attribute default extn.xml.sample
	- YCD 920 tables modifications.xml.sample

You cannot convert these columns in a multischema environment. Thus, if you want these columns converted and plan to move to a multischema environment in the future, you should perform this conversion as part of the single-schema migration to Release 9.2.

To convert columns on DB2, perform the migration strategy described in ["DB2: Reducing Table and Index Size" on page 215.](#page-222-0) However, if you are migrating from 7.3 (or later) to 9.2 on Oracle, perform the following migration:

**Note:** If you upgraded to 8.5 (or later) and are now migrating to 9.2, the SMCF 85 attribute default extn.xml.sample file has already been extended and the corresponding XML file modified. To maintain these changes, use the earlier release's extended file. However, if you want to make additional changes, such as converting CHAR columns that were not converted earlier, re-extend the SMCF\_85\_attribute\_default\_extn.xml.sample file, as described in this step.

- a. In the <INSTALL\_DIR>/repository/entity/extensions directory, perform the following file updates:
	- copy the SMCF\_85\_attribute\_default\_extn.xml.sample file and save the file as SMCF 85 attribute default extn.xml.
	- copy the SMCF 920 attribute default extn.xml.sample file and save the file as SMCF 920 attribute default extn.xml.
	- copy the YCD 920 tables modifications.xml.sample file and save the file as YCD\_920\_tables\_modifications.xml.

b. To convert NOT NULL columns to NULL, remove the Nullable attribute and the DefaultValue attribute from the SMCF 85 attribute default extn.xml file, the SMCF 920 attribute default extn.xml file, and the YCD 920 tables modifications.xml file. Do not remove the VirtualDefaultValue attribute from the XML files. For a list of the columns converted to NULL using the SMCF 920 attribute default extn.xml file and the YCD 920 tables modifications.xml file, refer to ["Reducing Table Size by](#page-117-0) [Converting Columns to NULL" on page 110.](#page-117-0) For a list of the columns converted using the SMCF\_85\_attribute\_default\_extn.xml file, refer to [Reducing Table Size and Index Size.](#page-88-0)

**Note:** All NOT NULL columns specified in the sample files must be converted to NULL. You cannot convert only some of the NOT NULL columns in these files to NULL.

c. Optional. To convert CHAR columns to VARCHAR, remove the DataType attributes from the SMCF\_85\_attribute\_default\_extn.xml file. If you want to maintain CHAR columns, do not remove the DataType attributes from the SMCF 85 attribute default extn.xml file. For a list of columns that can be converted to VARCHAR, refer to [Reducing Table Size and Index](#page-88-0) [Size.](#page-88-0)

**Note:** If converting to VARCHAR, follow these guidelines:

- Convert NOT NULL columns to NULL before converting CHAR columns to VARCHAR.
- Convert all columns in the SMCF 85 attribute default extn.xml.sample file to VARCHAR. You cannot convert only some of the CHAR columns in this file to VARCHAR.
- 13. When upgrading to Release 9.2, if the DB\_SCHEMA\_OWNER property is not set in the <INSTALL\_DIR>/properties/sandbox.cfg file, perform the following steps:
	- a. Set the DB\_SCHEMA\_OWNER property to your database schema owner.
	- b. Run the <INSTALL\_DIR>\bin\setupfiles.cmd script if you are using the Windows environment, and <INSTALL\_DIR>/bin/setupfiles.sh if you are using either the Linux or the UNIX environment.
- 14. When upgrading to Release 9.2 in multischema mode, if the multischema.enabled property is not set in the <INSTALL\_DIR>/properties/ sandbox.cfg file, perform the following steps:
	- a. Set the multischema.enabled property to True.
	- b. Run the <INSTALL\_DIR>\bin\setupfiles.cmd script if you are using the Windows environment, and <INSTALL\_DIR>/bin/setupfiles.sh if you are using either the Linux or the UNIX environment.
- 15. When upgrading to Release 9.2 and Change Project Management is enabled, if the OVERRIDE\_LOAD\_DEFAULTS\_PK\_GEN property is not set in the <INSTALL\_DIR>/properties/sandbox.cfg file, perform the following steps:
	- a. Set the OVERRIDE\_LOAD\_DEFAULTS\_PK\_GEN property to True.
	- b. Run the <INSTALL\_DIR>\bin\setupfiles.cmd script if you are using the Windows environment, and <INSTALL\_DIR>/bin/setupfiles.sh if you are using either the Linux or the UNIX environment.
- 16. When upgrading to Release 9.2, do not use property encryption. You must override encrypted properties in your old runtime before upgrading to Release 9.2. For more information about overriding properties using the customer\_overrides.properties file, see the *Sterling Selling and Fulfillment Foundation: Properties Guide*.
- 17. If custom entities are defined, TableTypes for custom entities must be specified in the entity definitions. For more information about TableTypes and entity definitions, refer to the *Sterling Selling and Fulfillment Foundation: Multi-Tenant Enterprise Guide*.
- 18. If you are using DB2 and want to drop nullability constraints for the columns that are made nullable, use the <INSTALL\_DIR>/Migration/9.1/ buildmigration.properties file to set the following properties to Y:
	- db2.allow.required.reorg.stmts

<span id="page-187-1"></span>This property allows the generation of the DROP NOT NULL alters, which drops the null constraints. You must then perform a manual reorg of the tables.

• db2.allow.reorg.stmts

If the null constraints are being dropped, set this property to Y to generate REORG TABLE statements for tables that require a reorg. You must manually execute these statements, and then remove the statements from the alter scripts that get generated.

If you are dropping nullability constraints, it is recommended that you set both these properties to Y.

# **User Interface Customization Tasks**

This section presents the predata migration steps that must be carried out to analyze the System Management and Application Console customization impact when upgrading from Release 7.3 (or later) to Release 9.2. The customization tasks help maintain the existing functionality and enable new features.

# **Release 7.3 to Release 7.5**

### **UI Customizations Between Release 7.3 and Release 7.5**

This section provides information about how you can retain the existing functionalities in all the customized components and use the new functionalities in the components that were not customized.

# **Console Customizations: Maintaining the Existing Functionalities Between Release 7.3 and Release 7.5**

The following are described in this section:

- v [Resource and Resource Permission Reconciliation Release 7.3 to 7.5](#page-187-0)
- [Customization JSP and Javascript Reconciliation Release 7.3 to 7.5](#page-190-0)
- [Theme Reconciliation Release 7.3 to 7.5](#page-190-1)
- v [Resource Bundle Reconciliation Release 7.3 to 7.5](#page-190-2)

#### <span id="page-187-0"></span>**Resource and Resource Permission Reconciliation - Release 7.3 to 7.5 About this task**

Ensure that you complete the following sequence of tasks:

#### **Procedure**

1. Changes to Sequence Numbering in Views

If a custom view has been placed between system resources or after system resources in the Resource Hierarchy tree, revisit these views and ensure that the sequencing of views in the Resource Hierarchy tree is correct.

The views specified in the following table have been added in Release 7.5 to an existing entity.

*Table 33. Views Added in Release 7.5*

| <i><u><b>View</b></u></i><br> Type | <b>View ID</b> | <b>View Name</b> | <b>Sequencing Affected</b><br>in the Entity<br>in the<br>Resource Hierarchy Tree |
|------------------------------------|----------------|------------------|----------------------------------------------------------------------------------|
| <i>Detail</i>                      | YADD013        | Bill To Address  | Order                                                                            |

*Table 33. Views Added in Release 7.5 (continued)*

| <b>View</b><br><b>Type</b> | <b>View ID</b>     | <b>View Name</b>             | <b>Sequencing Affected</b><br>in the Entity<br>in the<br>Resource Hierarchy Tree |
|----------------------------|--------------------|------------------------------|----------------------------------------------------------------------------------|
| Action                     | YOML740A09         | Remove Shipment<br>From Wave | Shipment                                                                         |
| Menu                       | wmsdockappointment | Pickup Dock<br>Appointments  | Menu                                                                             |
| Detail                     | YOMD736I03         | Appointment Details          | Shipment                                                                         |
| Detail                     | YWMD044I04         | Hazmat Information           | Inventory                                                                        |

The following SQL scripts identify a list of custom views that may require a change in resource numbering because of the system views that have been added:

```
select parent_resource_id, resource_type,
resource id, resource desc, resource seq
from yfs_resource
where resource create type != 'SYSTEM'
and resource_type in ('SEARCH_VIEW','LIST_VIEW','DETAIL_VIEW')
and parent resource id in
(select distinct parent_resource_id from yfs_resource
where resource_id in
('YADD013','YOMD736I03','YWMD044I04'))
order by parent resource id, resource type;
select parent resource id, resource type,
resource_id, resource_desc, resource_seq
from yfs_resource
where resource create type != 'SYSTEM'
and resource type in ('OPERATION')
and parent_resource_id in
(select distinct parent_resource_id from yfs_resource
where resource id in
('YOML740A09'))
order by parent_resource_id, resource_type;
select parent resource id, resource type,
resource_id, resource_desc, resource_seq
```

```
from yfs_resource
where resource_create_type != 'SYSTEM'
and resource_type in ('ENTITY')
and parent_resource_id in
(select distinct parent resource id from yfs resource
where resource id in
('wmsdockappointment'))
order by parent resource id, resource type;
```
2. Deleted Views

The system view described in the following table has been deleted.

*Table 34. Deleted Views in Release 7.5*

| View Type | View ID | View Name                                    | <b>Sequencing Affected</b><br>in the Entity<br>in the<br>Resource Hierarchy Tree |
|-----------|---------|----------------------------------------------|----------------------------------------------------------------------------------|
| Detail    |         | YIMD302   Modify Provider<br>Contact Address | resourcepool                                                                     |

- a. If there is a custom view that has been placed between system resources or after the system resources in the Resource Hierarchy tree, revisit these views and make sure that the sequence of the views in the Resource Hierarchy tree is correct. See [1 on page 180](#page-187-1) for the SQL scripts to be used to get a list of custom views that may require a sequence number change because of these deleted views.
- b. Run the following SQL query to verify that none of the custom resources are pointing to the views that have been dropped. Apply the appropriate fix if the result of this query returns resource IDs.

The following SQL query looks into the VIEW\_ID field to list all the views that have been deleted, but are being accessed by custom resources:

select A.resource id, A.resource desc, A.JSP from yfs resource A where A.resource\_create\_type <> 'SYSTEM' And resource\_type in ('ICON', 'OPERATION', 'LINK') and VIEW\_ID = '%deleted\_view\_id%' and not exists (select A.resource\_id from yfs\_resource B where B.resource  $id = A.viewid);$ 

The following SQL query looks into the resource\_sub\_type field to list all the views that have been deleted, but are being accessed by custom resources:

select A.resource id, A.resource desc, A.JSP from yfs resource A where A.resource\_create\_type <> 'SYSTEM' And resource type in ('ICON','OPERATION','LINK')and VIEW GROUP ID =

```
'%deleted_view_group_id%'
```

```
and not exists (select A.resource_id from yfs_resource B where
B. resource_sub_type = A. view_group_id);
```
The following SQL query lists all the custom resources that have Javascripts, which are accessing deleted views:

select distinct javascript from yfs resource where resource\_create\_type <> 'SYSTEM'

and javascript like '%<deleted view>%'

From the output of this query, verify if any of the Javascripts are referring to deleted views. Apart from this, search for the deleted views in the customized source code to ensure that they are not being referred to in the body of the source code.

**Note:** In this query, narrow down the search by specifying each deleted view in the "like" clause, and running the query for each deleted view.

c. View Group ID Changes

The View Group IDs for some of the system resources have been changed in Release 7.5. Therefore, if a custom view has been using one of these View Group IDs, the custom view will not be included in the new View Group after the upgrade. The following table contains a list of resources in which the View Group ID has changed. It also provides the new values. Update the custom views manually if they use the View Group IDs mentioned in the table.

The following table specifies the View Group IDs that have been changed in Release 7.5.

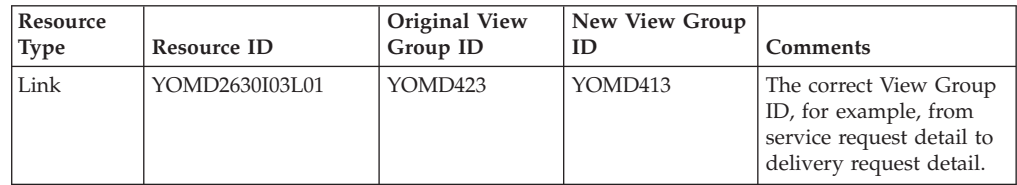

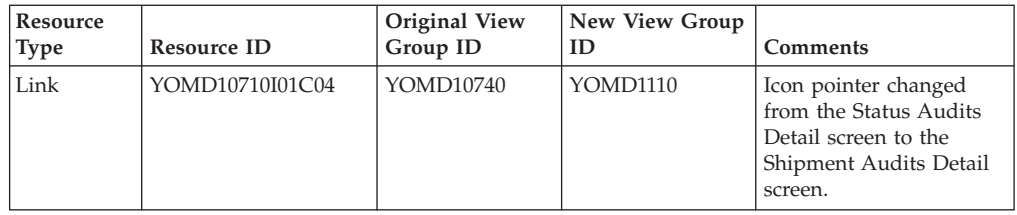

The following SQL query lists custom view resources that may have to refer to a new View Group ID:

```
select parent_resource_id, resource_type,
resource id, resource desc, view group id
from yfs_resource
where resource create type != 'SYSTEM'
and resource type in ('OPERATION', 'LINK')
and view_group_id in ('YOMD423', 'YOMD10740')
order by parent resource id, resource type;
```
### <span id="page-190-0"></span>**Customization JSP and Javascript Reconciliation - Release 7.3 to 7.5**

This section describes the changes to JSPs and views that have impact on customizations.

The makeXMLInput taglib passed to other screens has changed in the following JSPs:

- webpages\dm\load\detail\load detail header.jsp
- webpages\dm\manifest\list\manifest\_list\_verbose.jsp
- webpages\om\shipment\detail\shipment detail header.jsp
- webpages\om\shipment\detail\shipment detail shipmentlines.jsp
- webpages\om\shipment\detail\shipment detail supervisory override.jsp
- webpages\rf\Menu\menu.jsp

Appropriate changes must be made to the custom views to handle the changed inputs passed from these views to the custom views.

# **Theme Reconciliation - Release 7.3 to 7.5**

<span id="page-190-1"></span>This section describes the process of reconciling CSS files.

Custom CSS files stored in the /webpages/css directory in Release 7.3 should be moved to the new <INSTALL\_DIR>/extensions/global/webpages/css folder in Release 9.2. You must manually copy the custom theme CSS files, if any, from the Release 7.3 directory location to the Release 9.2 directory location.

**Note:** Standard Yantra CSS files should not be moved, because they are included in and have been updated in Release 9.2.

The .warninglabel class in the CSS files for Release 7.5 has been changed. Copy the class definition changes for the Release 7.5 CSS files from the current /webpages/css directory and apply the changes to the customized CSS files in the new <INSTALL\_DIR>/extensions/global/webpages/css directory.

# <span id="page-190-2"></span>**Resource Bundle Reconciliation - Release 7.3 to 7.5**

This section describes the process of reconciling key-value pairs.

The following is a list of all key-value pairs in the /resources/ ycpapibundle.properties file that have been deleted in Release 7.5. This affects the custom screens that are using these keys. The following keys must be remapped to the appropriate values and copied into the <INSTALL\_DIR>/extensions/global/ resources/extnbundle.properties file:

- 0003\_Order\_Awaiting\_Picklist\_Print=Return Awaiting Picklist Print
- 0003 Orders Awaiting Picklist Print=Returns Awaiting Picklist Print
- Desc Error in processing USPS upload file Detail 1 record for Manifest Key =Desc = Error in processing USPS upload file Detail-1 record for Manifest Key = \u0020
- Desc Error in processing USPS upload file Detail 2 record for Manifest Key =Desc = Error in processing USPS upload file Detail-2 record for Manifest Key = \u0020
- Desc Error in selecting details from YFS DOCUMENT table for where clause = Desc = Error in selecting details from YFS\_DOCUMENT table for where clause =\u0020
- Desc Error in selecting details from YFS ORDER RELEASE table for where clause = Desc = Error in selecting details from YFS ORDER RELEASE table for where clause =\u0020
- Desc Error in selecting details from YFS ORDER RELEASE table for where clause \_\_\_.1=Desc = Error in selecting details from YFS ORDER RELEASE table for where clause =\u0020
- Desc Error in selecting details from YFS ORDER RELEASE table for where clause \_\_\_.2=Desc = Error in selecting details from YFS ORDER RELEASE table for where clause  $=\sqrt{u0020}$
- Desc Error in selecting details from YFS SCAC AND SERVICE table for where clause \_\_\_=Desc = Error in selecting details from YFS\_SCAC\_AND\_SERVICE table for where clause =\u0020
- Desc Error\_in\_selecting\_details\_from\_ YFS\_SHIPMENT\_CONTAINER\_table\_for\_where\_clause \_\_\_=Desc = Error in selecting details from YFS\_SHIPMENT\_CONTAINER table for where clause =\u0020
- Desc Error selecting order line for container details = Desc = Error selecting order line for container details =\u0020
- Desc Error selecting\_order\_release\_ for\_container\_details\_\_\_=Desc = Error selecting order release for container details =\u0020
- Desc Fatal Error deleting container details for container&Container Key =Desc = Fatal Error deleting container details for container&Container Key =\u0020
- Desc Fatal Error selecting container details \_for\_container&Container\_Key\_\_\_=Desc = Fatal Error selecting container details for container&Container Key  $=$  $\u0020$
- Desc No records available in YFS SHIPMENT CONTAINER for manifest key =Desc = No records available in YFS\_SHIPMENT\_CONTAINER for manifest key =\u0020
- Item Picking Condition=Item Picking Condition
- Lines\_For\_Transaction=\_=Lines For Transaction:\u0020
- No=No
- No\_records\_available\_in\_YFS\_SHIP\_NODE \_table\_for\_SHIP\_NODE\_KEY\_\_ =No records available in YFS\_SHIP\_NODE table for SHIP\_NODE\_KEY =\u0020
- Order\_Awaiting\_Picklist\_Print=Order Awaiting Picklist Print
- Orders Awaiting Picklist Print=Orders Awaiting Picklist Print
- Otherwise, Use Batch Picking.=Otherwise, Use Batch Picking.
- Otherwise, Use Order Picking When=Otherwise, Use Order Picking When
- Otherwise, use Batch Picking.=Otherwise, use Batch Picking.
- Pick Location Assignment=Pick Location Assignment
- Search for Shipment No=Search for Shipment No
- Then first search for pick locations in=Then, first search for pick locations in
- Then first search for pick locatons in must be entered='Then first search for pick locations in' must be entered.
- Unable to select from YFS PERSON INFO table for PERSON INFO KEY =Unable to select from YFS\_PERSON\_INFO table for PERSON INFO KEY =\u0020
- Unable to select from YFS SCAC AND SERVICE table for CARRIER SERVICE CODE = Unable to select from YFS SCAC AND SERVICE table for CARRIER SERVICE CODE =\u0020
- Unable to select from YFS SCAC table for SCAC KEY =Unable to select from YFS\_SCAC table for SCAC\_KEY=\u0020
- Unable\_to\_select\_from\_YFS\_SHIP\_NODE\_table\_for\_SHIP\_NODE\_KEY\_ =Unable to select from YFS\_SHIP\_NODE table for SHIP\_NODE\_KEY=
- Update\_of\_YFS\_SHIPMENT\_table\_failed.Shipment\_Key\_ =Update of YFS\_SHIPMENT table failed.Shipment Key =\u0020
- Update of YFS SHIPMENT table failed for Shipment key =Update of YFS\_SHIPMENT table failed for Shipment\_key=
- Use Item Picking when any of the following conditions are met= Use Item Picking when any of the following conditions are met:
	- When inventory is not found, search in=When inventory is not found, search in
	- Yes=Yes
	- and having inventory status in one of the following= and having inventory status in one of the following
	- Pack\_Station=Pack Station

# **Console Customizations: Enabling New Functionalities**

This section describes the tasks that should be performed to enable new functionalities in customized components. In order to make use of the new UI features, it is recommended that if the customized UI components call the system APIs (either directly or through a service), they must be upgraded to use the system APIs in a current-version mode, and not the backward compatibility mode. This may require programming changes to be made by the user. For information about enabling new functionalities in customized components, you must perform the tasks described in the following sections:

- <span id="page-193-0"></span>v "Console Customizations: Locating Modified JSPs"
- v "Console Customizations: JSP Reconciliation"

### **Console Customizations: Locating Modified JSPs About this task**

This topic provides instructions for obtaining the list of JSPs that have been modified in the Sterling Selling and Fulfillment Foundation. If you have extended any of these JSPs in Release 9.1 (or earlier), ensure that you reapply the extensions and reconcile the changes made in these JSPs.

The context path "yantra" is no longer hard coded in the JSPs. This is now derived as "request.getContextPath()" and all the JSPs that have "yantra" have been modified accordingly. For example, in Release 8.5 the following section of code

```
<script language="javascript" src="/yantra/console/scripts/tools.js"></
script>
```
was changed to

```
<script language="javascript" src="<%=request.getContextPath()%>/console/
scripts/tools.js"></script>
```
Besides the change described in the example, the JSPs in Release 9.2 have been modified for various reasons.

To reapply extensions and reconcile changes made in JSPs after your last upgrade (or after installation), follow these steps:

#### **Procedure**

- 1. Extract and explode the war file from the ear file of the old runtime.
- 2. Build the ear file for the Release 9.2 runtime in <INSTALL\_DIR>. For information about building the ear file, refer to *Sterling Selling and Fulfillment Foundation: Installation Guide*.
- 3. Extract and explode the smcfs.war file from the smcfs.ear file.
- 4. Run a file-by-file difference between the files in the old runtime and corresponding files in the Release 9.2 runtime.

## **Console Customizations: JSP Reconciliation About this task**

The best approach to enable the new features in the customized components is to reapply the customizations on system resources and sources.

Let us consider for example that you have customized the default order detail view (YOMD010) into EXYOMD010, copied the <INSTALL\_DIR>/repository/eardata/ smcfs/war/om/order/detail/order\_detail\_orderlines.jsp file into the <INSTALL\_DIR>/extensions/webpages folder, and added another column. To get the features into the order detail view, you must perform these tasks:

#### **Procedure**

- 1. Copy the customized view into another view, BEXYOMD010, as backup.
- 2. Delete the customized view (EXYOMD010) and all the child resources under that customized view.
- <span id="page-194-0"></span>3. Copy the default order detail view once again as EXYOMD010, including the child resources.
- 4. Reapply your customizations by comparing BEXYOMD010 and all its child resources with EXYOMD010 and all its child resources. The manner in which customizations have been performed is based on the APIs in the previous version. As part of reapplying the customizations, you must evaluate if API changes will cause the customizations to change. If your BEXYOMD010 resources call an API, refer to the *Sterling Selling and Fulfillment Foundation: Customizing APIs* for changes to the API.
- 5. Copy the JSPs used by the views (and the corresponding inner panels) to a backup directory such as webpages/extn/backup.
- 6. Verify if these JSPs are used by any other custom view. If any other custom view uses any of these JSPs, as part of enabling a new feature to this view, the other view may also have to be upgraded. If you do not want to do that, you can make another copy of this JSP and make the current JSP point to the newly copied JSP.
- 7. Copy the corresponding JSPs from the product base directory, for example, webpages/om into the extn folder and reapply the changes to the JSPs.
- 8. If other custom views are affected by these JSP changes, upgrade those views to use the new features as well.

#### **Applications Manager Customizations: Maintaining the Existing Functionalities - Release 7.3 to 7.5**

The following premigration steps enable you to retain the existing functionalities in all the customized components, and to make use of the new features in the components that were not customized.

# **Application Manager Customizations: Theme XML File Reconciliation - Release 7.3 to 7.5**

Custom theme files stored in the /template/api/extn directory for Release 7.3 should be moved to the new <INSTALL\_DIR>/extensions/global/template/ resource folder in Release 9.2.

The following color and font definitions have been added in the theme XML files. Copy these definitions for the latest version of the theme XML files from the /template/api/extn directory and manually add them to the customized theme files. Note that in the latest version, theme XML files are present only in the /template/api/extn directory.

The following new color definitions are only applicable to <theme>.xml files.

- NetworkMap.Node.Foreground
- NetworkMap.Node.FillColor1
- NetworkMap.Node.FillColor2
- NetworkMap.Node.LabelColor
- NetworkMap.Node.Selected.FillColor2

The new font definition, NetworkMap.Node.LabelFont, is only applicable to <theme>.xml files.

# **Application Manager Customizations: Form Class Reconciliation About this task**

For the custom form classes extending the following classes, customizations must be reapplied to the system forms corresponding to Release 9.2, using the

customization steps listed in the *"Extending Organization and Item Detail Screens"* section of the *Sterling Selling and Fulfillment Foundation: Customizing the Swing Interface* :

- v com.yantra.ycm.ui.screens.forms.YCMClassItemAttrs
- v com.yantra.ycm.ui.screens.forms.YCMModifyServiceItem.class
- v com.yantra.ycm.ui.screens.forms.YCMModifyItem.class
- v com.yantra.ycm.ui.screens.forms.YCMAddItemNodeDefn.class
- v com.yantra.ycm.ui.screens.forms.YCMSingleClassValueDtls.class
- v com.yantra.ydm.ui.screens.forms.YDMRoutingGuideDtlTab1.class
- v com.yantra.ydm.ui.screens.forms.YDMRoutingGuideLineDtl.class
- v com.yantra.inv.ui.screens.forms.INVResourcePoolDetail.class
- v com.yantra.ycp.bct.ui.screens.forms.YCPBarCodeTypesDetailsDtl.class
- v com.yantra.wms.rcv.ui.screens.forms.WMSReceivingrulesDtl.class
- v com.yantra.wms.ui.screens.forms.WMSExecutionExceptionDetails.class
- v com.yantra.wms.ui.screens.forms.WMSItemPickingConditionDetails.class
- v com.yantra.wms.ui.screens.forms.WMSPlaItemConditionDetails.class

For all the other extended custom forms, perform the following steps for the form class reconciliation:

### **Procedure**

- 1. Identify the screens that you have customized in the Applications Manager in the release that you are upgrading from, and locate your extended source files. The extended sources should consist of some classes used as form classes in the Applications Manager screens.
- 2. For each customized form class, find the corresponding form class released in Release 9.2. For instructions about how to find the latest form class file, refer to the *Sterling Selling and Fulfillment Foundation: Customizing the Swing Interface* .
- 3. Reapply the customizations to the latest version of the form class file. Ensure that you use the same class name created during the initial customization (the same class name from the list compiled in 1).
- 4. Follow the instructions provided in the *Sterling Selling and Fulfillment Foundation: Customizing the Swing Interface* to deploy the new class files into the Applications Manager.

# **Release 7.5 to Release 7.5 SP1**

#### **UI Customizations Between Release 7.5 and Release 7.5 SP1**

This section provides information about how you can retain the existing functionalities in all the customized components and use the new functionalities in the components that were not customized.

# **Console Customizations: Maintaining the Existing Functionalities - Release 7.5 to 7.5 SP1**

Following are the topics described in this section:

- v Console Customizations: Resource and Resource Permission Reconciliation Release 7.5 to 7.5 SP1
- v Console Customizations: JSP and Javascript Reconciliation Release 7.5 to 7.5 SP1
- Console Customizations: Theme Reconciliation Release 7.5 to 7.5 SP1

# **Console Customizations: Resource and Resource Permission Reconciliation - Release 7.5 to 7.5 SP1 About this task**

Ensure that you complete the following sequence of tasks:

### **Procedure**

1. Deleted Views

No views have been deleted in Release 7.5 SP1.

2. View Group IDs

None of the View Group IDs of the system resources have been changed. However, a few system resources have been newly added and a few have been deleted.

The following View Group IDs that have been added in Release 7.5 SP1:

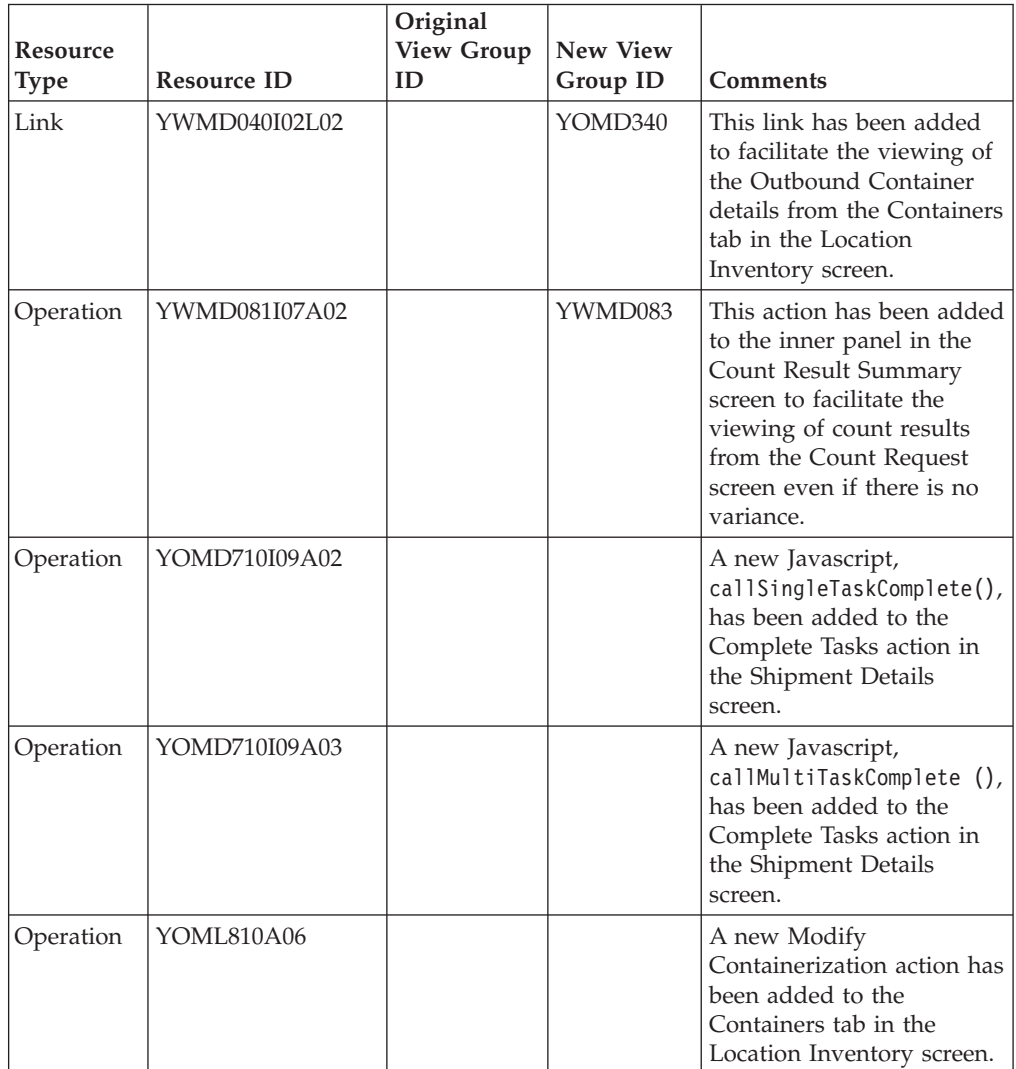

The tables lists the View Group IDS that have been deleted in Release 7.5 SP1:

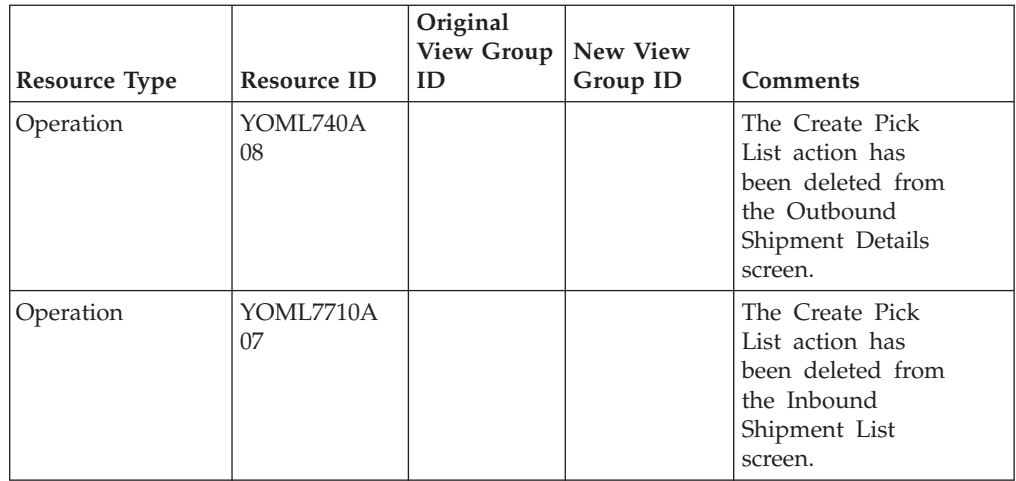

# **Console Customizations: JSP and Javascript Reconciliation - Release 7.5 to 7.5 SP1**

This section describes the changes to the JSPs and views that have impact on customizations.

The makeXMLInput taglib passed to other screens has changed in the following JSPs:

- webpages/wms/count/count request detail countresult.jsp
- webpages/om/shipment/detail/shipment detail container list.jsp

Appropriate changes must be made to the custom views to handle the changed inputs passed from these views to the custom views.

# **Console Customizations: Theme Reconciliation - Release 7.5 to 7.5 SP1**

This section describes the process of reconciling CSS files.

Custom CSS files stored in the /webpages/css directory in Release 7.5 should be moved to the new <INSTALL\_DIR>/extensions/global/webpages/css folder in Release 9.2. You must manually copy the custom theme CSS files, if any, from the Release 7.5 directory location to the Release 9.2 directory location.

**Note:** Standard Yantra CSS files should not be moved, because they are included in and have been updated in Release 9.2.

# **Console Customizations: Enabling New Functionalities - Release 7.5 to 7.5 SP1**

To enable new functionalities in customized components, you must perform the tasks described in the following sections:

- v ["Console Customizations: JSPs for Reconciliation Release 7.5 to 7.5 SP1" on](#page-198-0) [page 191](#page-198-0)
- v ["Console Customizations: JSP Reconciliation" on page 186](#page-193-0)

In order to make use of the new UI features, it is recommended that if the customized UI components call the system APIs (either directly or through a service), they must be upgraded to use the system APIs in a current-version mode, and not the backward compatibility mode. This may require programming changes to be made by the user.

# <span id="page-198-0"></span>**Console Customizations: JSPs for Reconciliation - Release 7.5 to 7.5 SP1**

The best approach to enable the new features in the customized components is to reapply the customizations on system resources and sources.

The following list displays the JSPs modified in Release 7.5 SP1. If you have extended any of these JSPs, ensure that you reapply the extensions and reconcile the changes made in these JSPs.

- webpages/wms/wmsinventory/detail/inventory detail concise lpn.jsp
- webpages/rf/wms/inving/frmBarCodeOutboundContainer.jsp
- webpages/om/shipment/detail/ shipment detail shipmentline lineattributes.jsp
- webpages/wms/count/detail/count result containerinfo.jsp
- webpages/wms/count/detail/count result detailinfo.jsp
- webpages/wms/batch/popup/confirmpopup.jsp
- webpages/om/shipment/detail/shipment detail carrierinfo.jsp
- webpages/wms/count/detail/count request detail create.jsp
- webpages/om/shipment/detail/shipment detail summaryanchor.jsp
- v webpages/om/poshipment/detail/poshipment\_detail\_summaryanchor.jsp
- webpages/console/jsp/common printconsole popup.jsp
- webpages/console/jsp/common\_printconsole\_include.jsp

### **Applications Manager Customizations: Maintaining Existing Functionalities - Release 7.5 to 7.5 SP1**

The following premigration steps enable you to retain the existing functionalities in all the customized components, and to make use of the new features in the components that were not customized.

# **Applications Manager Customizations: Theme XML File Reconciliation**

Custom theme files stored in the /template/api/extn directory for Release 7.5 should be moved to the new <INSTALL\_DIR>/extensions/global/template/ resource folder in Release 9.2.

# **Applications Manager Customizations: Applications Manager Form Class Reconciliation - Release 7.5 to 7.5 SP1**

For extended custom forms, you may need to perform form class reconciliation or reapply customizations to the system forms corresponding to Release 9.2. For more information about form class reconciliation, refer to ["Application Manager](#page-194-0) [Customizations: Form Class Reconciliation" on page 187.](#page-194-0)

# **Release 7.5 SP1 and Release 7.7**

# **UI Customizations Between Release 7.5 SP1 and Release 7.7**

This section provides information about how you can retain the existing functionalities in all the customized components and use the new functionalities in the components that were not customized.

# **Console Customizations: Maintaining the Existing Functionalities Between Releae 7.5 SP1 and Release 7.7**

## **Console Customizations: Resource and Resource Permission Reconciliation**

If a custom view has been placed between the system resources or after the system resources in the Resource Hierarchy tree, revisit these views and ensure that the sequencing of views in the Resource Hierarchy tree is correct.

The following table lists the view that as been added in Release 7.7 to an existing entity.

*Table 35. Views Added in Release 7.7*

| View Type | <b>View ID</b> | View Name                             | Sequencing Affected in the Entity in<br>the Resource Hierarchy Tree |
|-----------|----------------|---------------------------------------|---------------------------------------------------------------------|
| Detail    | YWMD111        | Record Count<br><b>Result Details</b> | recordcountresults                                                  |

The following SQL script identifies a list of custom views that may require a change in resource numbering because of system views that have been added:

```
select parent resource id, resource type,
resource id, resource desc, resource seq from yfs resource
where resource_create_type <> 'SYSTEM'
and resource type in ('SEARCH VIEW', 'LIST VIEW', 'DETAIL VIEW')
and parent resource id in (select distinct parent resource id
from yfs_resource
where resource id = 'YWMD111') order by parent resource id,
resource_type;
```
# **Console Customizations: JSP and Javascript Reconciliation**

This section describes the changes to JSPs and views that have impact on customizations.

The makeXMLInput taglib passed to other screens has changed in the following JSP:

\webpages\wms\batch\popup\confirmanchor.jsp

Appropriate changes must be made to the custom views to handle the changed inputs passed from these views to the custom views.

# **Console Customizations: Theme Reconciliation**

This section describes the process of reconciling CSS files.

Custom CSS files stored in the /webpages/css directory in Release 7.5 SP1 should be moved to the new <INSTALL\_DIR>/extensions/global/webpages/css folder in Release 9.2. You must manually copy the custom theme CSS files, if any, from the Release 7.5 SP1 directory location to the Release 9.1 directory location.

**Note:** Standard Yantra CSS files should not be moved, because they are included in and have been updated in Release 9.2.

# **Console Customizations: Resource Bundle Reconciliation**

This section describes the process of reconciling key-value pairs.

Following is a list of all key-value pairs in the /resources/ ycpapibundle.properties file that have been deleted in Release 7.7. This affects the custom screens that are using these keys. The following keys must be remapped to the appropriate values and copied into the <INSTALL\_DIR>/extensions/global/ resources/extnbundle.properties file:

- Cart Location=Cart Location
- Complete\_Tasks=Complete Tasks
- Is\_Revised=Is Revised
- Pick\_Process=Pick Process
- WizardQuestion\_WarnOnLocationOverride=This flag indicates whether to display a warning message when the depositing location is different from the suggested location.

# **Console Customizations: Enabling New Functionalities - Release 7.5 SP1 to 7.7**

To enable new functionalities in customized components, you must perform the tasks described in the following sections:

- v ["Console Customizations: Locating Modified JSPs" on page 186](#page-193-0)
- v ["Console Customizations: JSP Reconciliation" on page 186](#page-193-0)

In order to make use of the new UI features, it is recommended that if the customized UI components call the system APIs (either directly or through a service), they must be upgraded to use the system APIs in a current-version mode, and not the backward compatibility mode. This may require programming changes to be made by the user.

# **Applications Manager Customizations: Maintaining Existing Functionalities - Release 7.5 SP1 to 7.7**

The following premigration steps enable you to retain the existing functionalities in all the customized components, and to make use of the new features in the components that were not customized.

# **Applications Manager Customizations: Theme XML File Reconciliation**

Custom theme files stored in the /template/api/extn directory for Release 7.5 SP1 should be moved to the new <INSTALL\_DIR>/extensions/global/template/ resource folder in Release 9.2.

The following font definitions have been added in the theme XML files. Copy these definitions for the latest version of the theme XML files from the /template/api/extn directory and manually add them to the customized theme files. Note that in the latest version, theme XML files are present only in the /template/api/extn directory.

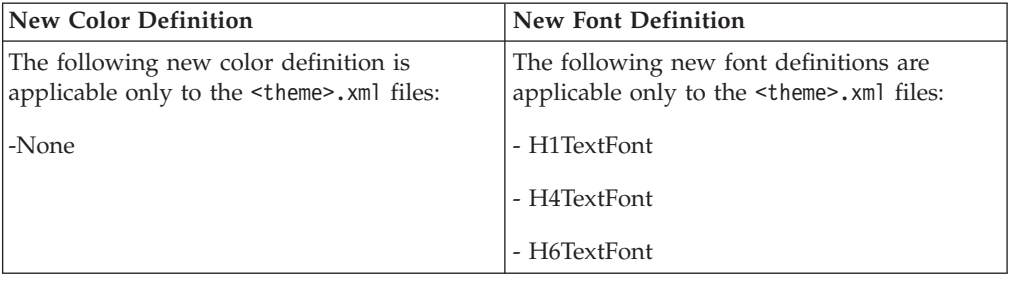

*Table 36. New Color and Font Definitions in Theme XML Files*

# **Applications Manager Customizations: Applications Manager Form Class Reconciliation - Release 7.5 SPI to 7.7**

For extended custom forms, you may need to perform form class reconciliation or reapply customizations to the system forms corresponding to Release 9.2. For more information about form class reconciliation, refer to ["Application Manager](#page-194-0) [Customizations: Form Class Reconciliation" on page 187.](#page-194-0)

# **Release 7.7 and Release 7.9**

# **UI Customizations Between Release 7.7 and Release 7.9**

This section provides information about how you can retain the existing functionalities in all the customized components and use the new functionalities in the components that were not customized.

# **Console Customizations: Maintaining the Existing Functionalities Between Releae 7.7 and Release 7.9**

# **Console Customizations: Resource and Resource Permission Reconciliation**

If a custom view has been placed between the system resources or after the system resources in the Resource Hierarchy tree, revisit these views and ensure that the sequencing of views in the Resource Hierarchy tree is correct.

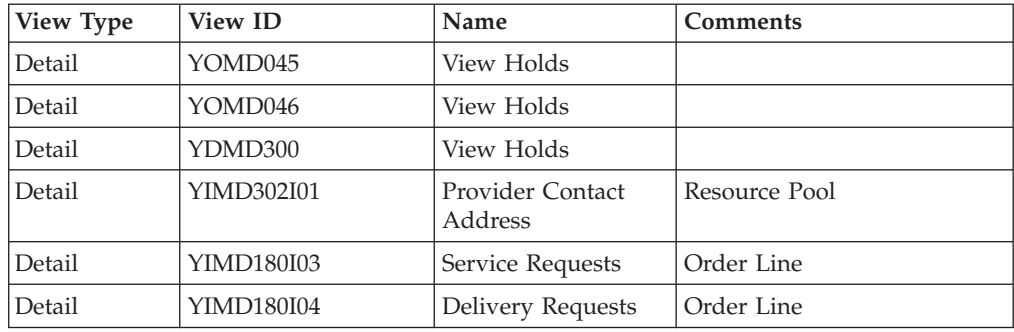

The following table displays the views that have been added in Release 7.9:

SQL script to identify a list of custom views that may required a change in resource sequence numbering because of the system views that have been added and deleted:

```
select parent resource id, resource type,
resource id, resource desc, resource seq
from yfs_resource
where resource create type <> 'SYSTEM'
and resource type in ('SEARCH VIEW', 'LIST VIEW', 'DETAIL VIEW')
and parent resource id in
(select distinct parent_resource_id from yfs_resource
where resource id in ('YOMD045', 'YOMD046', 'YDMD300', 'YIM302I01',
'YIMD180I03', 'YIMD180I04')
order by parent resource id, resource type;
```
# **Console Customizations: JSP and Javascript Reconciliation**

This section describes the changes to the JSPs and views that have impact on customizations.

The makeXMLInput taglib passed to other screens has changed in the following JSP:

\webpages\om\order\detail\order\_detail\_orderlines.jsp

Appropriate changes must be made to the custom views to handle the changed inputs passed from these views to the custom views.

#### **Console Customizations: Theme Reconciliation**

This section describes the process of reconciling CSS files.

Custom CSS files stored in the /webpages/css directory in Release 7.7 should be moved to the new <INSTALL\_DIR>/extensions/global/webpages/css folder in Release 9.2. You must manually copy the custom theme CSS files, if any, from the Release 7.7 directory location to the Release 9.2 directory location.

**Note:** Standard Yantra CSS files should not be moved, because they are included in and have been updated in Release 9.2.

#### **Console Customizations: Resource Bundle Reconciliation**

This section describes the process of reconciling key-value pairs.

Following is a list of all key-value pairs in the /resources/ ycpapibundle.properties file that have been deleted in Release 7.9. This affects the custom screens that use these key-value pairs. The following keys must be remapped to the appropriate values and copied into the <INSTALL\_DIR>/ extensions/global/resources/extnbundle.properties file:

- All\_Inventory=All Inventory
- Suppress warning when overriding deposit location=Suppress warning when overriding deposit location
- Add node To List=Add Node To List
- Cart Location=Cart Location
- WizardQuestion\_WarnOnLocationOverride=Location Will Be Overridden.

#### **Console Customizations: Enabling New Functionalities - Release 7.7 to Release 7.9**

To enable new functionalities in customized components, you must perform the tasks described in the following sections:

- ["Console Customizations: Locating Modified JSPs" on page 186](#page-193-0)
- v ["Console Customizations: JSP Reconciliation" on page 186](#page-193-0)

In order to make use of the new UI features, it is recommended that if the customized UI components call the system APIs (either directly or through a service), they must be upgraded to use the system APIs in a current-version mode, and not the backward compatibility mode. This may require programming changes to be made by the user.

#### **Applications Manager Customizations: Maintaining Existing Functionalities - Release 7.7 to 7.9**

The following premigration steps enable you to retain the existing functionalities in all the customized components, and to make use of the new features in the components that were not customized.

# **Applications Manager Customizations: Theme XML File Reconciliation**

Custom theme files stored in the /template/api/extn directory for Release 7.7 should be moved to the new <INSTALL\_DIR>/extensions/global/template/ resource folder in Release 9.1.

# **Applications Manager Customizations: Applications Manager Form Class Reconciliation - Release 7.7 to 7.9**

For extended custom forms, you may need to perform form class reconciliation or reapply customizations to the system forms corresponding to Release 9.2. For more information about form class reconciliation, refer to ["Application Manager](#page-194-0) [Customizations: Form Class Reconciliation" on page 187.](#page-194-0)

# **Release 7.9 and Release 7.11**

# **UI Customizations Between Release 7.9 and Release 7.11**

This section provides information about how you can retain the existing functionalities in all the customized components and use the new functionalities in the components that were not customized.

# **Console Customizations: Maintaining the Existing Functionalities Between Releae 7.9 and Release 7.11**

# **Console Customizations: Resource, Resource Permission and Menu Reconciliation**

Check the following:

• Changes to sequence numbering in views

If a custom view has been placed between the system resources or after the system resources in the Resource Hierarchy tree, revisit these views and ensure that the sequencing of views in the Resource Hierarchy tree is correct.

The following displays the views that have been added in Release 7.11:

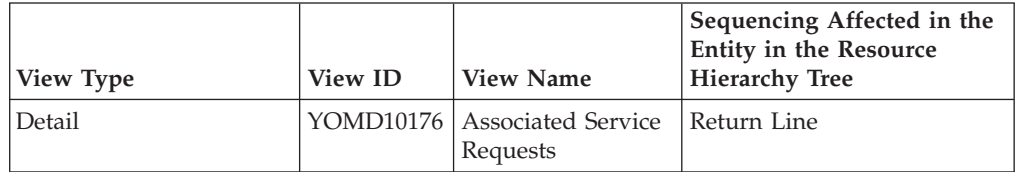

*Table 37. View Added in Release 7.11*

The following SQL script identifies a list of custom views that may require a change in resource numbering because of the added system views:

```
select parent resource id, resource type,
resource id, resource desc, resource seq
from yfs_resource
where resource_create_type <> 'SYSTEM'
and resource type in ('SEARCH VIEW','LIST VIEW','DETAIL VIEW')
and parent resource id in
(select distinct parent resource id from yfs resource
where resource id = 'YOMD10176')order by parent resource id, resource type;
```
• Deleted Views

No views have been deleted in Release 7.11.

• View Group ID Changes or Additions

No View Group IDs of the system resources has been changed. However, a few system resources have been newly added.

The following table contains a list of added resources. Update the custom views manually if they use the View Group IDs mentioned in this table.

The following table lists the View Group IDs added in Release 7.11:

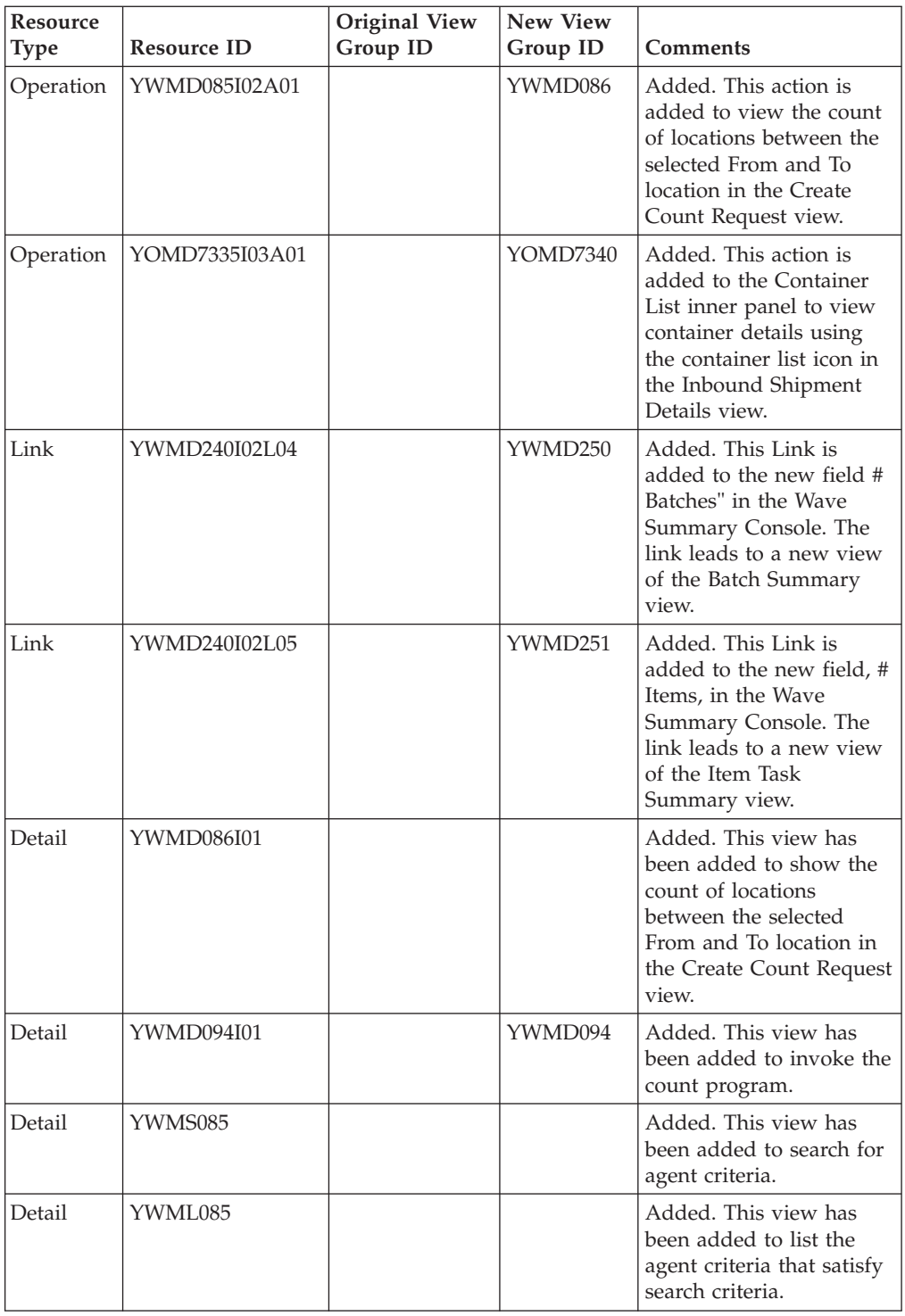

# **Console Customizations: JSP and Javascript Reconciliation**

This section describes the changes to JSPs and views that have impact on customizations.

The makeXMLInput taglib passed to other screens has changed in the following JSPs:

- webpages\om\order\detail\order\_detail\_orderlines.jsp
- webpages\cm\item\list\item\_list\_ps.jsp
- webpages\wms\resourceplanning\capacity\list\ resourceplanning\_list\_initial.jsp
- webpages\wms\wave\detail\overall summary info.jsp

Appropriate changes must be performed to the custom views to handle the changed inputs passed from these views to the custom views.

# **Console Customizations: Theme Reconciliation**

This section describes the process of reconciling CSS files.

Custom CSS files stored in the /webpages/css directory in Release 7.9 should be moved to the new <INSTALL\_DIR>/extensions/global/webpages/css folder in Release 9.2. You must manually copy the custom theme CSS files, if any, from the Release 7.9 directory location to the Release 9.2 directory location.

**Note:** Standard Sterling Supply Chain Applications CSS files should not be moved, because they are included in and have been updated in Release 9.2.

Following is a list of all the classes that have been changed in the system CSS files. Copy these class definition changes for the Release 7.11 CSS files from the current /webpages/css directory and apply the changes to the customized CSS files in the new <INSTALL\_DIR>/extensions/global/webpages/css directory.

- .timeLookup
- v .calCalendar

# **Console Customizations: Resource Bundle Reconciliation**

This section describes the process of reconciling key-value pairs.

The yyyyMMddHHmmss=yyyyMMddHHmmss key-value pair in the /resources/ycpapibundle.properties file has been deleted in 7.11. This affects the custom screens using this key. This key must be remapped to the appropriate value and copied into the <INSTALL\_DIR>/extensions/global/resources/ extnbundle.properties file.

## **Console Customizations: Enabling New Functionalities - Release 7.9 to 7.11**

To enable new functionalities in customized components, you must perform the tasks described in the following sections:

- v ["Console Customizations: Locating Modified JSPs" on page 186](#page-193-0)
- v ["Console Customizations: JSP Reconciliation" on page 186](#page-193-0)

In order to make use of the new UI features, it is recommended that if the customized UI components call the system APIs (either directly or through a service), they must be upgraded to use the system APIs in a current-version mode, and not the backward compatibility mode. This may require programming changes to be made by the user.

## **Applications Manager Customizations: Maintaining the Existing Functionalities - Release 7.9 to 7.11**

The following premigration steps enable you to retain the existing functionalities in all the customized components, and to make use of the new features in the components that were not customized.

# **Applications Manager Customizations: Theme XML File Reconciliation - Release 7.9 to 7.11 About this task**

Custom theme files stored in the /template/api/extn directory for Release 7.9 should be moved to the new <INSTALL\_DIR>/extensions/global/template/ resource folder in Release 9.2.

The following font definitions have been added in the theme XML files. Copy these definitions for the latest version of the theme XML files from the /template/api/extn directory and manually add them to the customized theme files. Note that in the latest version, theme XML files are present only in the /template/api/extn directory.

| <b>New Color Definition</b>                                                                | <b>New Font Definition</b>                                                                  |
|--------------------------------------------------------------------------------------------|---------------------------------------------------------------------------------------------|
| The following new color definition is<br>applicable only to the <theme>.xml files:</theme> | The following new font definitions are<br>applicable only to the <theme>.xml files:</theme> |
| -None                                                                                      | - H1TextFont                                                                                |
|                                                                                            | - H4TextFont                                                                                |
|                                                                                            | - H6TextFont                                                                                |

*Table 38. New Color and Font Definitions in Theme XML Files*

# **Applications Manager Customizations: Applications Manager Form Class Reconciliation - Release 7.9 to 7.11**

For extended custom forms, you may need to perform form class reconciliation or reapply customizations to the system forms corresponding to Release 9.2. For more information about form class reconciliation, refer to ["Application Manager](#page-194-0) [Customizations: Form Class Reconciliation" on page 187.](#page-194-0)

# **Release 7.11 and Release 8.0**

# **UI Customizations Between Release 7.11 and Release 8.0**

This section provides information about how you can retain the existing functionalities in all the customized components and use the new functionalities in the components that were not customized.

# **Console Customizations: Maintaining the Existing Functionalities Between Release 7.11 and 8.0**

Following are the topics described in this section:

- v Resource, Resource Permission, and Menu Reconciliation Release 7.11 to 8.0
- v Theme Reconciliation Release 7.11 to 8.0
- v Resource Bundle Reconciliation Release 7.11 to 8.0

# **Console Customizations: Resource, Resource Permission, and Menu Reconciliation - Release 7.11 to 8.0**

This section describes the changes to sequence numbering in views.

If a custom view has been placed between the system resources or after the system resources in the Resource Hierarchy tree, cross check the views and verify if the sequencing of views in the Resource Hierarchy tree is correct.

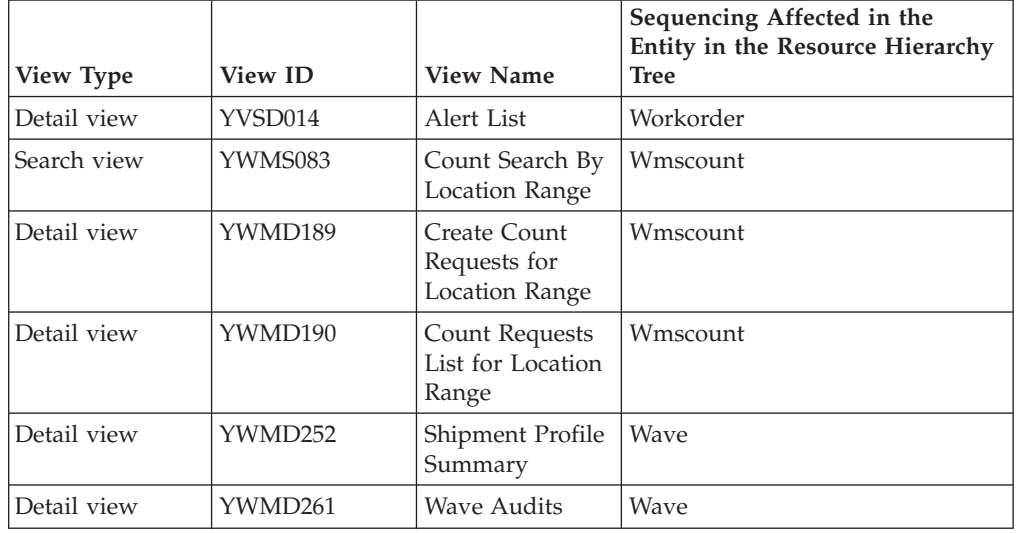

The following table displays the views that have been added to an existing entity in Release 8.0:

The following SQL script identifies the list of custom views that may require a change in resource numbering because of the system views that have been added:

```
select parent resource id, resource type,
   resource_id, resource_desc, resource_seq from yfs_resource
  where resource_create_type != 'SYSTEM'
  and resource type in ('SEARCH VIEW,'LIST VIEW', DETAIL VIEW) and
parent_resource_id in (select distinct parent_resource_id from yfs_resource
where resource id in ('YVSD014', 'YWMS083', 'YWMD189', 'YWMD190', 'YWMD252',
'YWMD261')) order by parent_resource_id, resource_type;
```
The following table displays the resources for which the template XML has been modified.

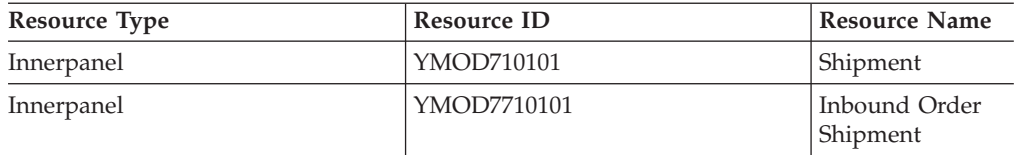

If you have extended any of the resources listed in the table, ensure that you reconcile the changes made in these resources, and reapply the extensions. Otherwise, you might get an out-of-memory error while creating or viewing shipments.

#### **Console Customizations: Theme Reconciliation - Release 7.11 to 8.0**

This section describes the process of reconciling the CSS files.

Custom CSS files stored in the /webpages/css directory in Release 7.11 should be moved to the new <INSTALL\_DIR>/extensions/global/webpages/css folder in Release 9.2. You must manually copy the custom theme CSS files, if any, from the Release 7.11 directory location to the Release 9.2 directory location.

**Note:** Standard Sterling Supply Chain Applications CSS files should not be moved, because they are included in and have been updated in Release 9.2.

# **Console Customizations: Resource Bundle Reconciliation - Release 7.11 to 8.0**

This section describes the process of reconciling key-value pairs.

The following list displays the key-value pairs in the <INSTALL\_DIR>/resources/ ycpapibundle.properties file and <INSTALL\_DIR>/resources/ yscpapibundle.properties file that have been deleted in Release 8.0. This affects the custom screens using these keys. The keys cannot start with #. The following keys must be remapped to the appropriate values and copied into the <INSTALL\_DIR>/extensions/global/resources/extnbundle.properties file:

- # Cases=# Cases
- # Of Count Results=# of count results
- # Of Variances = # of variances
- # Pallets=# Pallets

# **Console Customizations: Enabling New Functionalities - Release 7.11 to 8.0**

To enable new functionalities in customized components, you must perform the tasks described in the following sections:

- v ["Console Customizations: Locating Modified JSPs" on page 186](#page-193-0)
- v ["Console Customizations: JSP Reconciliation" on page 186](#page-193-0)

In order to make use of the new UI features, it is recommended that if the customized UI components call the system APIs (either directly or through a service), they must be upgraded to use the system APIs in a current-version mode, and not the backward compatibility mode. This may require programming changes to be made by the user.

# **Applications Manager Customizations: Maintaining Existing Functionalities - Release 7.11 to 8.0**

The following premigration steps enable you to retain the existing functionalities in all the customized components, and to make use of the new features in the components that were not customized.

# **Applications Manager Customizations: Theme XML File Reconciliation**

Custom theme files stored in the /template/api/extn directory for Release 7.11 should be moved to the new <INSTALL\_DIR>/extensions/global/template/ resource folder in Release 9.2.

# **Applications Manager Customizations: Applications Manager Form Class Reconciliation - Release 7.11 to 8.0**

For extended custom forms, you may need to perform form class reconciliation or reapply customizations to the system forms corresponding to Release 9.2. For more information about form class reconciliation, refer to ["Application Manager](#page-194-0) [Customizations: Form Class Reconciliation" on page 187.](#page-194-0)

# **Release 8.0 and Release 8.2**

# **UI Customizations Between Release 8.0 and Release 8.2**

This section provides information about how you can retain the existing functionalities in all the customized components and use the new functionalities in the components that were not customized.

# **Console Customizations: Maintaining the Existing Functionalities Between Release 8.0 and Release 8.2**

## **Console Customizations: Resource, Resource Permission and Menu Reconciliation**

No new views have been added to Release 8.2.

### **Console Customizations: Theme Reconciliation**

Custom CSS files stored in the /webpages/css directory in Release 8.0 should be moved to the new <INSTALL\_DIR>/extensions/global/webpages/css folder in Release 9.2. You must manually copy the custom theme CSS files, if any, from the Release 8.0 directory location to the Release 9.2 directory location.

**Note:** Standard Sterling Multi-Channel Fulfillment Solution CSS files should not be moved, because they are included in and have been updated in Release 9.2.

#### **Console Customizations: Resource Bundle Reconciliation**

No key-value pairs have been deleted or require reconciliation in Release 8.2.

# **Console Customizations: Enabling New Functionalities - Release 8.0 to Release 8.2**

To enable new functionalities in customized components, you must perform the tasks described in the following sections:

- ["Console Customizations: Locating Modified JSPs" on page 186](#page-193-0)
- v ["Console Customizations: JSP Reconciliation" on page 186](#page-193-0)

In order to make use of the new UI features, it is recommended that if the customized UI components call the system APIs (either directly or through a service), they must be upgraded to use the system APIs in a current-version mode, and not the backward compatibility mode. This may require programming changes to be made by the user.

# **Applications Manager Customizations: Maintaining the Existing Functionalities - Release 8.0 to Release 8.2**

The following premigration steps enable you to retain the existing functionalities in all the customized components, and to make use of the new features in the components that were not customized.

# **Applications Manager Customizations: Theme XML File Reconciliation**

Custom theme files stored in the /template/api/extn directory for Release 8.0 should be moved to the new <INSTALL\_DIR>/extensions/global/template/ resource folder in Release 9.2.

# **Applications Manager Customizations: Applications Manager Form Class Reconciliation - Release 8.0 to 8.2**

For extended custom forms, you may need to perform form class reconciliation or reapply customizations to the system forms corresponding to Release 9.2. For more information about form class reconciliation, refer to ["Application Manager](#page-194-0) [Customizations: Form Class Reconciliation" on page 187.](#page-194-0)

# **Release 8.2 and Release 8.5**

# **UI Customizations Between Release 8.2 and Release 8.5**

This section provides information about how you can retain the existing functionalities in all the customized components and use the new functionalities in the components that were not customized.

# **Console Customizations: Maintaining the Existing Functionalities Between Release 8.2 and Release 8.5**

# **Console Customizations: Resource, Resource Permission and Menu Reconciliation**

No new views have been added to Release 8.5.

#### **Console Customizations: JSP and Javascript Reconciliation**

This section describes the changes to the JSPs and views that have impact on customizations.

The makeXMLInput taglib passed to other screens has changed in the following JSPs:

- webpages\wms\batch\detail\confirmbatch.jsp
- webpages\wms\resourceplanning\capacity\list\ resourceplanning\_list\_initial.jsp
- webpages\wms\task\detail\task detail references.jsp
- webpages\wms\wmsinventory\detail\inventory detail locationinfo.jsp
- webpages\wms\wmsmoverequest\detail\ wmsmoverequest detail moverequestlineitem.jsp
- webpages\wms\wmsphysicalcount\list\physical count plan list.jsp

Appropriate changes must be made to the custom views to handle the changed inputs passed from these views to the custom views.

#### **Console Customizations: Theme Reconciliation**

Custom CSS files stored in the /webpages/css directory in Release 8.2 should be moved to the new <INSTALL\_DIR>/extensions/global/webpages/css folder in Release 9.2. You must manually copy the custom theme CSS files, if any, from the Release 8.2 directory location to the Release 9.2 directory location.

**Note:** Standard Sterling Selling and Fulfillment Foundation CSS files should not be moved, because they are included in and have been updated in Release 9.2.

## **Console Customizations: Resource Bundle Reconciliation**

This section describes the process of reconciling key-value pairs.

The Exception\_Audits\_Detail = Exception Audits Detail key-value pair in the <INSTALL\_DIR>/resources/ycpapibundle.properties file has been deleted in Release 8.5. The deletion affects the custom screens using these keys. This key must be remapped to the appropriate value and copied into the <INSTALL\_DIR>/extensions/global/resources/extnbundle.properties file.

#### **Console Customizations: Enabling New Functionalities - Release 8.2 to Release 8.5**

To enable new functionalities in customized components, you must perform the tasks described in the following sections:

v ["Console Customizations: Locating Modified JSPs" on page 186](#page-193-0)

v ["Console Customizations: JSP Reconciliation" on page 186](#page-193-0)

In order to make use of the new UI features, it is recommended that if the customized UI components call the system APIs (either directly or through a service), they must be upgraded to use the system APIs in a current-version mode, and not the backward compatibility mode. This may require programming changes to be made by the user.

#### **Applications Manager Customizations: Maintaining the Existing Functionalities - Release 8.2 to Release 8.5**

The following premigration steps enable you to retain the existing functionalities in all the customized components, and to make use of the new features in the components that were not customized.

### **Applications Manager Customizations: Theme XML File Reconciliation**

This section provides information about the newly added font definition in the theme XML files. Copy the font definition pertaining to the latest version of theme XML files from the <INSTALL\_DIR>/repository/xapi/template/merged/resource directory and manually add it to the customized theme files. Note that in the latest version, theme XML files are present only in the <INSTALL\_DIR>/repository/xapi/ template/merged/resource directory.

The new font definition, H2TextFont, is only applicable to <theme>.xml files.

### **Applications Manager Customizations: Applications Manager Form Class Reconciliation - Release 8.2 to 8.5**

For extended custom forms, you may need to perform form class reconciliation or reapply customizations to the system forms corresponding to Release 9.2. For more information about form class reconciliation, refer to ["Application Manager](#page-194-0) [Customizations: Form Class Reconciliation" on page 187.](#page-194-0)

# **Release 8.5 and Release 9.0**

# **UI Customizations Between Release 8.5 and Release 9.0**

This section provides information about how you can retain the existing functionalities in all the customized components and use the new functionalities in the components that were not customized.

### **Console Customizations: Maintaining the Existing Funcationalities Between Release 8.5 and Release 9.0**

### **Console Customizations: Resource, Resource Permission and Menu Reconciliation**

This section describes the changes to sequence numbering in views.

If a custom view has been placed between the system resources or after the system resources in the Resource Hierarchy tree, cross check the views and verify if the sequencing of views in the Resource Hierarchy tree is correct.

The following table displays the views that have been added to an existing entity in Release 9.0:

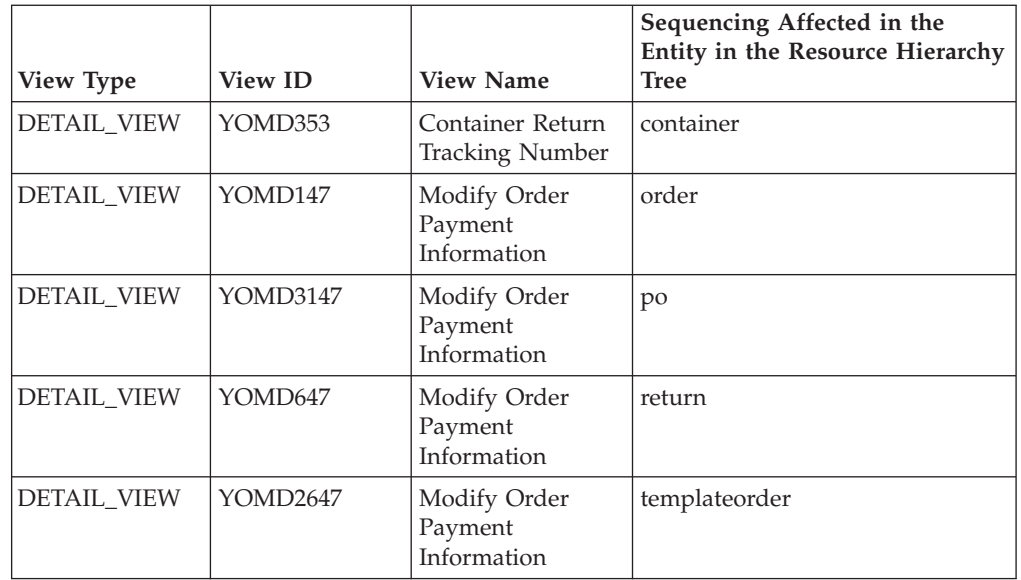

The following SQL script identifies the list of custom views that may require a change in resource numbering because of the system views that have been added:

```
select parent_resource_id, resource_type,
   resource_id, resource_desc, resource_seq from yfs_resource
  where resource_create_type <> 'SYSTEM'
   and resource_type in \bar{ 'SEARCH VIEW, 'LIST_VIEW', 'DETAIL_VIEW') and
parent resource id in (select distinct parent resource id from yfs resource
where resource id in ('YOMD353', 'YOMD147', 'YOMD3147', 'YOMD647',
'YOMD2647')) order by parent resource id, resource type;
```
# **Console Customizations: Theme Reconciliation**

Custom CSS files stored in the /webpages/css directory in Release 8.5 should be moved to the new <INSTALL\_DIR>/extensions/global/webpages/css folder in Release 9.2. You must manually copy the custom theme CSS files, if any, from the Release 8.5 directory location to the Release 9.2 directory location.

**Note:** Standard Sterling Selling and Fulfillment Foundation CSS files should not be moved, because they are included in and have been updated in Release 9.2.

#### **Console Customizations: Enabling New Functionalities - Release 8.5 to Release 9.0**

To enable new functionalities in customized components, you must perform the tasks described in the following sections:

- v ["Console Customizations: Locating Modified JSPs" on page 186](#page-193-0)
- v ["Console Customizations: JSP Reconciliation" on page 186](#page-193-0)

In order to make use of the new UI features, it is recommended that if the customized UI components call the system APIs (either directly or through a service), they must be upgraded to use the system APIs in a current-version mode, and not the backward compatibility mode. This may require programming changes to be made by the user.

# **Applications Manager Customizations: Maintaining Existing Functionalities - Release 8.5 to 9.0**

The following premigration steps enable you to retain the existing functionalities in all the customized components, and to make use of the new features in the components that were not customized.

# **Applications Manager Customizations: Theme XML File Reconciliation**

Custom theme files stored in the /template/api/extn directory for Release 8.5 should be moved to the new <INSTALL\_DIR>/extensions/global/template/ resource folder in Release 9.2.

# **Applications Manager Customizations: Applications Manager Form Class Reconciliation - Release 8.5 to 9.0**

For extended custom forms, you may need to perform form class reconciliation or reapply customizations to the system forms corresponding to Release 9.2. For more information about form class reconciliation, refer to ["Application Manager](#page-194-0) [Customizations: Form Class Reconciliation" on page 187.](#page-194-0)

# **Release 9.0 and Release 9.1**

# **UI Customizations Between Release 9.0 and Release 9.1**

This section provides information about how you can retain the existing functionalities in all the customized components and use the new functionalities in the components that were not customized.

# **Console Customizations: Maintaining the Existing Functionalities Between Release 9.0 and Release 9.1**

# **Console Customizations: Resource, Resource Permission and Menu Reconciliation**

Ensure that you complete the following sequence of tasks:

1. Changes to Sequence Numbering in Views

If a custom view has been placed between system resources or after system resources in the Resource Hierarchy tree, revisit these views and ensure that the sequencing of views in the Resource Hierarchy tree is correct. The views specified in the following table have been added in Release 9.1 to an existing entity.

*Table 39. Views Added in Release 9.1*

| View Type | <b>View ID</b> | <b>View Name</b>            | Sequencing Affected in the<br><b>Entity in the Resource</b><br><b>Hierarchy Tree</b> |
|-----------|----------------|-----------------------------|--------------------------------------------------------------------------------------|
| Detail    | YMRD999        | Modification Reason   Order |                                                                                      |

The following SQL scripts identify a list of custom views that may require a change in resource numbering because of the system views that have been added:

```
select parent_resource_id, resource_type,
resource id, resource desc, resource seq
from yfs_resource
where resource create type != 'SYSTEM'
and resource_type in ('SEARCH_VIEW','LIST_VIEW','DETAIL_VIEW')
and parent resource id in
(select distinct parent_resource_id from yfs_resource
where resource id in
('YMRD999'))
order by parent resource id, resource type;
```
2. No views were deleted in Release 9.1.

3. No View Group ID changes were made in Release. 9.1

# **Console Customizations: JSP and Javascript Reconciliation**

This section describes the changes to JSPs and views that have impact on customizations.

The makeXMLInput taglib passed to other screens has changed in the following JSP:

• webpages\om\receipt\detail\omreceipt detail header.jsp

If you customized a view that implements a customization of the listed JSP, the view will no longer function properly. You must remove the JSPs.

Appropriate changes must be made to the custom views to handle the changed inputs passed from these views to the custom views.

#### **Console Customizations: Theme Reconciliation**

Custom CSS files stored in the /webpages/css directory in Release 9.0 should be moved to the new <INSTALL\_DIR>/extensions/global/webpages/css folder in Release 9.2. You must manually copy the custom theme CSS files, if any, from the Release 9.0 directory location to the Release 9.2 directory location.

**Note:** Standard Sterling Selling and Fulfillment Foundation CSS files should not be moved, because they are included in and have been updated in Release 9.2.

#### **Console Customizations: Resource Bundle Reconciliation**

This section describes the process of reconciling key-value pairs.

Following is a list of all key-value pairs in the /resources/ yspapibundle.properties file that have been deleted in Release 9.1. This affects the custom screens that are using these keys. The following keys must be remapped to the appropriate values and copied into the <INSTALL\_DIR>/extensions/global/ resources/extnbundle.properties file:

- v For\_Internal\_Transfers=for Internal Transfers
- v For\_External\_Transfers=for External Transfers
- A\_pack\_station=A pack station
- Allow\_only\_if\_license\_plated=Allow only if license plated
- And\_case\_volume\_is\_less\_than=And case volume is less than
- Are\_you\_sure\_you\_want\_to\_dedicate=Are you sure you want to dedicate
- v Bill\_To\_Address\_modify=Bill To Address modify
- By Driver pallets said to contain=By Driver/pallets said to contain
- Cannot\_proceed=Cannot proceed
- Delete failed=Delete failed
- Desc Error constructing Input XML buffer for calling ConfirmShipmentAPI, OrderReleaseKey\_=
- Desc\_\_Unable\_to\_do\_after\_shipping\_operations=Unable to do after shipping operations
- Desc\_\_\_Unable\_to\_do\_before\_shipping\_operations=Unable to do before shipping operations
- EQUAL\_TO=
- v Expedite\_shipment\_by\_not\_more\_than=Expedite shipment by not more than
- Grant Permission for -=Grant Permission for -
- v If\_total\_quantity\_for\_an\_item\_in\_the\_wave\_exceeds=If total quantity for an item in the wave exceeds
- International=International
- v If\_#\_of\_single\_unit\_shipments\_for\_an\_item\_in\_the\_wave\_exceeds=If # of single unit shipments for an item in the wave exceeds
- Least\_number\_of\_trips=Least number of trips
- v Limit\_shipments\_to=Limit the number of shipments to
- v Limit\_counts\_to=Limit the number of count requests to
- Limit tasks to=Limit tasks to
- Mobile Equals=
- Never Allow=Never Allow
- Never Backorder On Schedule=Don't Perform Inventory Check on Schedule and Release
- Pick\_Sequence=Pick Sequence
- Pick\_to\_clean=Pick to clean
- v Pick\_transportation\_preferences\_from=Pick transportation preferences from
- Positive\_Package\_Tolerance\_Qty\_Cannot\_be\_greater=Positive Package Tolerance Qty cannot be greater than Conversion Qt
- Revoke Permission for -=Revoke Permission for -
- v SKU\_DEDICATION\_ERROR\_MESSAGE\_INVALID\_VALUE=Input must be a positive number greater than or equal to {0}
- Segment=Segment
- Shipping\_profile\_for=Shipping profile for
- Showing\_API\_details\_for=Showing API details for\u0020
- Works based on data from=Works based on data from
- $\cdot Y=Y$
- v YFSOrderReview\_\_\_Update\_of\_Order\_Release\_failed.\_Order\_Release\_key\_=
- YFS\_SCH\_CANT\_RSN\_PARENT\_SCHEDULE=Waiting for Pre-sequenced line to be scheduled
- \_for\_transaction\_=for transaction\u0020
- \_is\_not\_defined=is not defined
- \_requires\_that\_order\_come\_down\_with\_cust-carrier\_account\_number=requires that order come down with cust-carrier account number
- \_requires\_that\_order\_come\_down\_with\_cust-carrier\_account\_number.1=requires that order come down with cust-carrier account number
- $\cdot$  and=and
- and has Carrier=and has Carrier
- and\_have\_only\_one\_Case=and have only one Case
- and\_having\_inventory\_in\_one\_of\_the\_following\_status=and having inventory in one of the following status
- v and\_marked\_as\_Pack\_and\_Hold=and marked as Pack and Hold
- arg0\_must\_be\_greater\_than\_arg1={0} must be greater than  $\{1\}$
- arg0\_must\_be\_greater\_than\_or\_equal\_to\_arg1={0} must be greater than or equal to  $\{1\}$
- between\_from\_and\_to=between from and to
- between\_from\_and\_to\_date=between from and to date. From date is set to begin of day and end date is set to end of day
- contains=contains
- exceeds=exceeds
- for=for
- for\_Context\_tracking\_only=for Context tracking only
- greater\_than\_or\_equal\_to=greater than or equal to
- greater\_then\_or\_equals=greater then or equals
- is\_between=is between
- is dedicated=is dedicated
- is in=is in
- is\_not\_in=is not in
- is\_not\_setup=is not setup
- is\_not\_used.=is not used.
- is void=is void
- is within=is within
- less than=less than
- starts with=starts with
- times\_location\_capacity=times location capacity
- to=to
- to\_Shipments\_that\_are=to Shipments that are
- to\_return\_to\_previous\_page.=to return to previous page.
- with\_just\_one\_unit=with just one unit
- and\_can\_execute\_service\_only\_for\_the\_following\_skills=and can execute service only for the following skills
- Last\_Execution\_By=Last Executed by
- Pre\_Call\_is\_required\_for\_work\_orders\_executed\_after=Pre-Call is required for work orders executed after
- Sourcing\_is\_currently\_disabled\_for\_this\_Node/Item\_until=Sourcing is currently disabled for this Node/Item until
- Count\_Items\_whose\_unit\_value\_is\_between =Count Items whose unit value is between
- v Dynamically\_slotted\_locations\_in\_following\_zones=Dynamically slotted locations in following zones
- And=And
- for\_resource\_pool=for resource pool
- Resource\_Pool = Resource Pool
- Allocated\_Capacity = Allocated Capacity
- v Current\_Resource\_Pool = Current® Resource Pool
- v Target\_Resource\_Pool = Target Resource Pool
- Override Shifts = Override Shifts
- move\_tasks\_planned\_for = move tasks planned for
- amounting  $to =$  amounting to
- Target  $=$  Target
- Move=Move
- v Is\_Splitting\_Allowed=Is Splitting Allowed
- Split\_Constraint=Split Constraint
- Max\_Notification\_Days\_Postfix=working hours and
- v Exception\_Audit\_Details=Exception Audit Details
- Dock\_Schedules\_are\_managed\_by\_must\_be\_entered=Dock Schedules are managed by must be entered
- Routing\_Guide=Routing Guide
- Node=Node
- UOM=UOM
- Ship\_By\_Date=Ship By Date
- Move\_Request\_No=Move Request No
- From\_Activity\_Group=From Activity Group
- For\_Activity\_Code=For Activity Code
- Inventory Organization Code=Inventory Organization Code

### **Console Customizations: Enabling New Functionalities - Release 9.0 to Release 9.1**

To enable new functionalities in customized components, you must perform the tasks described in the following sections:

- v ["Console Customizations: Locating Modified JSPs" on page 186](#page-193-0)
- v ["Console Customizations: JSP Reconciliation" on page 186](#page-193-0)

In order to make use of the new UI features, it is recommended that if the customized UI components call the system APIs (either directly or through a service), they must be upgraded to use the system APIs in a current-version mode, and not the backward compatibility mode. This may require programming changes to be made by the user.

### **Applications Manager Customizations: Maintaining the Existing Functionalities - Release 9.0 to Release 9.1**

The following premigration steps enable you to retain the existing functionalities in all the customized components, and be able to make use of the new features in the components that were not customized.

### **Applications Manager Customizations: Theme XML File Reconciliation**

There are no new font definitions in Release 9.1.

### **Applications Manager Customizations: Form Class Reconciliation - Release 9.0 to Release 9.1**

For extended custom forms, you may need to perform form class reconciliation or reapply customizations to the system forms corresponding to Release 9.2. For more information about form class reconciliation, refer to ["Application Manager](#page-194-0) [Customizations: Form Class Reconciliation" on page 187.](#page-194-0)

## **Release 9.1 and Release 9.2**

### **UI Customizations Between Release 9.1 and Release 9.2**

This section provides information about how you can retain the existing functionalities in all the customized components and use the new functionalities in the components that were not customized.

### **Console Customizations: Maintaining the Existing Functionalities Between 9.1 and 9.2**

### **Console Customizations: Resource, Resource Permission and Menu Reconciliation**

Ensure that you complete the following sequence of tasks:

#### 1. Changes to Sequence Numbering in Views

If a custom view has been placed between system resources or after system resources in the Resource Hierarchy tree, revisit these views and ensure that the sequencing of views in the Resource Hierarchy tree is correct. The views specified in the following table have been added in Release 9.2 to an existing entity.

*Table 40. Views Added in Release 9.2*

| View Type | <b>View ID</b>  | <b>View Name</b>                    | Sequencing Affected in the<br><b>Entity in the Resource</b><br>Hierarchy Tree |
|-----------|-----------------|-------------------------------------|-------------------------------------------------------------------------------|
| Detail    | <b>YMRD3999</b> | Modification Reason   Inbound Order |                                                                               |

The following SQL scripts identify a list of custom views that may require a change in resource numbering because of the system views that have been added:

```
select parent resource id, resource type,
resource id, resource desc, resource seq
from yfs_resource
where resource create type != 'SYSTEM'
and resource t\bar{y}pe in \bar{<sup>'</sup>SEARCH VIEW','LIST VIEW','DETAIL VIEW')
and parent_resource id in
(select distinct parent resource id from yfs resource
where resource id in
('YMRD3999'))
order by parent_resource_id, resource_type;
```
2. No views were deleted in Release 9.2.

3. No View Group ID changes were made in Release. 9.2

#### **Console Customizations: JSP and Javascript Reconciliation**

This section describes the changes to JSPs and views that have impact on customizations.

The makeXMLInput taglib passed to other screens has changed in the following JSP:

• webpages\dm\load\detail\load\_detail\_loadselectmanifest.jsp

If you customized a view that implements a customization of the listed JSP, the view will no longer function properly. You must remove the JSP.

Appropriate changes must be made to the custom views to handle the changed inputs passed from these views to the custom views.

### **Console Customizations: Theme Reconciliation**

Custom CSS files stored in the /webpages/css directory in Release 9.1 should be moved to the new <INSTALL\_DIR>/extensions/global/webpages/css folder in Release 9.2. You must manually copy the custom theme CSS files, if any, from the Release 9.1 directory location to the Release 9.2 directory location.

**Note:** Standard Sterling Selling and Fulfillment Foundation CSS files should not be moved, because they are included in and have been updated in Release 9.2.

#### **Console Customizations: Resource Bundle Reconciliation**

This section describes the process of reconciling key-value pairs.

Following is a list of all key-value pairs in the /resources/ yspapibundle.properties file that have been deleted in Release 9.2. This affects the custom screens that are using these keys. The following keys must be remapped to the appropriate values and copied into the <INSTALL\_DIR>/extensions/global/ resources/extnbundle.properties file:

- \_Copyright\_=Copyright
- v About\_Copyright\_Console=Copyright IBM Corp 1999,2011
- About\_Copyright=\u00a9 Copyright IBM Corp. 1999,2011
- All\_rights\_reserved = All rights reserved
- Copyright\_year=1999,2011
- $\cdot$  DOCKS=DOCKS
- First Name=Given Name
- v first\_shipments\_based\_on\_expected\_shipment\_date= first shipments based on expected shipment date
- Last\_Name=Surname
- SMAHelpSubMenu=Documentation Library
- Support\_Level=Support Level
- Utilization=Utilization

### **Console Customizations: Enabling New Functionalities - Release 9.1 to Release 9.2**

To enable new functionalities in customized components, you must perform the tasks described in the following sections:

- v ["Console Customizations: Locating Modified JSPs" on page 186](#page-193-0)
- v ["Console Customizations: JSP Reconciliation" on page 186](#page-193-0)

In order to make use of the new UI features, it is recommended that if the customized UI components call the system APIs (either directly or through a service), they must be upgraded to use the system APIs in a current-version mode, and not the backward compatibility mode. This may require programming changes to be made by the user.

### **Applications Manager Customizations: Maintaining the Existing Functionalities - Release 9.1 to Release 9.2**

The following premigration steps enable you to retain the existing functionalities in all the customized components, and be able to make use of the new features in the components that were not customized.

### **Applications Manager Customizations: Theme XML File Reconciliation**

There are no new font definitions in Release 9.2.

### **Applications Manager Customizations: Form Class Reconciliation - Release 9.1 to 9.2**

For extended custom forms, you may need to perform form class reconciliation or reapply customizations to the system forms corresponding to Release 9.2. For more information about form class reconciliation, refer to ["Application Manager](#page-194-0) [Customizations: Form Class Reconciliation" on page 187.](#page-194-0)

## **Running Data Migration**

Data migration is a two-phase process in which you migrate both history data and transaction data, separately, in any order. In releases prior to 8.5, it was necessary to bring down your entire deployment when migrating your history data and transaction data. However, in Release 8.5 the property, yfs.api.history.disable, was introduced, which allows you to migrate your history data when the application is running on the transaction data. The yfs.api.history.disable property can be used when performing an upgrade in single-schema mode or multischema all-colony mode. In Release 9.1 the property, yfs.api.history.disable.colony.<colony\_id>, was introduced, which allows you to migrate your history data for individual colonies when the application is running on the transaction data.

You can upgrade transaction data before history data in the following modes:

- v Single-schema mode. Use the yfs.api.history.disable property as described in ["Migrating Transaction Data Before History Data in Single-Schema and](#page-221-0) [Multischema All-Colony Modes" on page 214.](#page-221-0)
- Multischema all-colony mode. Use the yfs.api.history.disable property as described in ["Migrating Transaction Data Before History Data in Single-Schema](#page-221-0) [and Multischema All-Colony Modes" on page 214.](#page-221-0)
- Multischama mode for individual colonies. Use the yfs.api.history.disable.colony.<colony\_id> property as described in ["Migrating Transaction Data Before History Data for Individual Colonies" on](#page-277-0) [page 270](#page-277-0)

Additionally, you can use the yfs.api.history.disable property to upgrade history data before transaction data in multischema all-colony mode. For instructions, refer to ["Migrating History Data Before Transaction Data for All](#page-278-0) [Colonies" on page 271](#page-278-0)

Between the time that you run your transaction data migration and your history data migration the following restrictions exist:

- You are not able to purge any data
- You are not able to access any history data using APIs until the history data migrations is complete.
- v You are not able to use the restoreOrder API, which moves an order from the history tables to the transaction tables. By default, Sterling Selling and Fulfillment Foundation uses the restoreOrder API to move an order from the history table to the transaction table while creating a return for an order that has been purged to the history tables. Therefore, you are not able to create a return for a purged order until you finish your transaction data migration.

You should evaluate the impact of not being able to purge data or use the restoreOrder API, based on how your system is configured and customized.

The migration conducted for an "upgrade from version" directory is the most recent release directory. All migrations between Release 7.3 (or higher) to Release 9.2 are done from the 9.1 folder. In this case, you must see the <INSTALL\_DIR>/Migration/9.1 folder.

<span id="page-221-0"></span>For every command that is executed, log files and done files are generated in different folders depending on from which release you are migrating. For example, if you are migrating from Release 7.3, the files are generated in 7.3, 7.5, 7.5 SP1, 7.7, 7.11, 8.0, 8.2, 8.5, 9.0, and 9.1 folders. If you are migrating from Release 7.5, no files are generated in the 7.3 folder.

### **Migrating Transaction Data Before History Data in Single-Schema and Multischema All-Colony Modes**

If you are upgrading to Release 9.2 in single-schema mode or multischema all-colony mode and want to use the yfs.api.history.disable property to migrate transaction data before history data, follow this process:

- Migrate your transaction data and then start the application. If you are performing a multischema upgrade, migrate the transaction data for all colonies.
- Use the customer overrides.properties file to set the yfs.api.history.disable property to True. For additional information about overriding properties using the customer\_overrides.properties file, see the *Sterling Selling and Fulfillment Foundation: Properties Guide*.
- Bring up your application server.
- Migrate your history data.
- Use the customer overrides.properties file to set the yfs.api.history.disable property to False. This step ensures the application can access the upgraded history tables. For additional information about overriding properties using the customer\_overrides.properties file, see the *Sterling Selling and Fulfillment Foundation: Properties Guide*.
- Restart your application server.

### **Allocating Memory in buildmigration.properties and ycdmigration.properties**

During the upgrade process, you can pass JVM-specific JAVA and ANT arguments in <INSTALL\_DIR>\Migration\9.1\buildmigration.properties and <INSTALL\_DIR>/COM/Migration/9.1/COM\_Add-in/ycdmigration.properties to avoid out-of-memory errors.

- mem java args sun=-Xms128m -Xmx1408m -XX:MaxPermSize=512m
- mem java args non sun=-Xms128m -Xmx1408m
- mem ant args sun=-Xms128m -Xmx1408m -XX:MaxPermSize=512m
- mem ant args non sun=-Xms128m -Xmx1408m

## **Data Migration Custom Document Type**

Factory setup changes made to document type specific entities between Release 7.3 and Release 9.2 or Release 7.11 and Release 9.2 must also be applied for custom document types. To apply the changes, you must provide the mapping between the custom document types and the system-provided document types. To provide this mapping, save the customdoctype.properties.sample file located in the <INSTALL\_DIR>\Migration\9.1\transaction directory as customdoctype.properties. To modify the customdoctype.properties file, follow the instructions provided in the sample file.

The following tables are updated during custom document type migration:

- YFS\_Status
- YFS Transaction
- YFS\_Transaction\_Pickup\_Status
- YFS\_Transaction\_Drop\_Status
- YFS\_Event
- YFS\_Status\_Modification\_Type
- YFS\_Status\_Modification

### **Data Migration Log Files**

The log files that are created by the ANT calls during migration may contain references to locations of other log files affected by the data migration. You must verify all the log files for any migration errors that occur when performing data migration.

**Note:** The log file is created in the directory from which the ANT command is executed.

For example, in a multihop upgrade when you run the following command, the upgrade-history-tables.log file is created in the <INSTALL\_DIR>/Migration/9.1 folder:

```
${ANT_HOME}/bin/ant -Druntime=<INSTALL_DIR>
-Druntime.old=<YFS HOME OLD> -f buildmigration.xml -logfile
upgrade-history-tables.log -Dtarget=upgrade-history-tables
migrate
```
This log file contains references to the log files created in the 9.0 folder. In such a scenario, the 9.0 migration folder must contain a log file named upgrade-history-tables-9.0-9.1.log, following the convention of the ANT target and hop version.

## **DB2 Data Migration Strategy**

<span id="page-222-0"></span>This section provides the recommended data migration strategy for DB2.

### **DB2: Reducing Table and Index Size About this task**

In single-schema upgrade mode, you have the option of reducing the size of some database tables by converting CHAR/NOT NULL columns to VARCHAR/NULL columns. Whether or not you plan to convert these columns, you must extend the following files and edit the corresponding XML files:

- SMCF\_85\_attribute\_default\_extn.xml.sample
- v SMCF\_920\_attribute\_default\_extn.xml.sample
- YCD\_920\_tables\_modifications.xml.sample

You cannot convert these columns in a multischema environment. Thus, if you want these columns converted and plan to move to a multischema environment in the future, you should perform this conversion as part of the single-schema migration to Release 9.2.

If you are migrating from 7.3 (or later) to 9.2 on DB2, perform the following migration:

**Note:** If you upgraded to 8.5 (or later) and are now migrating to 9.2, the SMCF 85 attribute default extn.xml.sample file has already been extended and the corresponding XML file modified. To maintain these changes, use the earlier

release's extended file. However, if you want to make additional changes, such as converting CHAR columns that were not converted earlier, re-extend the SMCF\_85\_attribute\_default\_extn.xml.sample file, as described in the following procedure.

#### **Procedure**

- 1. In the <INSTALL\_DIR>/repository/entity/extensions directory, perform the following file updates:
	- copy SMCF 85 attribute default extn.xml.sample and save the file as SMCF 85 attribute default extn.xml.
	- copy SMCF 920 attribute default extn.xml.sample and save the file as SMCF 920 attribute default extn.xml.
	- copy the YCD 920 tables modifications.xml.sample file and save the file as YCD 920 tables modifications.xml.
- 2. Remove the VirtualDefaultValue attributes from the following files:
	- SMCF 85 attribute default extn.xml
	- SMCF 920 attribute default extn.xml
- 3. Migrate your history and transaction data.
- 4. Delete the following files:
	- SMCF 85 attribute default extn.xml
	- SMCF 920 attribute default extn.xml
	- YCD 920 tables modifications.xml
- 5. Perform the following file updates again:
	- copy SMCF 85 attribute default extn.xml.sample and save the file as SMCF 85 attribute default extn.xml.
	- copy SMCF 920 attribute default extn.xml.sample and save the file as SMCF\_920\_attribute\_default\_extn.xml.
	- copy the YCD\_920\_tables\_modifications.xml.sample file and save the file as YCD\_920\_tables\_modifications.xml.
- 6. In the SMCF\_85\_attribute\_default\_extn.xml file, the SMCF 920 attribute default extn.xml file, and the YCD\_920\_tables\_modifications.xml file, perform either of the following edits:
	- To upgrade columns to nullable, remove the Nullable and DefaultValue attributes in the XML files, but do not remove the VirtualDefaultValue attributes, or
	- v To prevent columns from converting to nullable, remove the VirtualDefaultValue attributes, but do not remove the Nullable and DefaultValue attributes.

For a list of the columns converted to NULL using the SMCF 920 attribute default extn.xml file and the YCD 920 tables modifications.xml file, refer to ["Reducing Table Size by](#page-117-0) [Converting Columns to NULL" on page 110](#page-117-0) For a list of the columns converted using the SMCF\_85\_attribute\_default\_extn.xml file, refer to [Reducing Table Size and Index Size.](#page-88-0)

**Note:** If converting to NULL, all NOT NULL columns specified in the sample files must be converted to NULL. You cannot convert only some of the NOT NULL columns in these files to NULL.

7. In the SMCF 85 attribute default extn.xml file, make either of the following changes:

- v To convert CHAR columns to VARCHAR, remove the DataType attributes, or
- v To maintain CHAR columns, do not remove the DataType attributes.

For a list of columns that can be converted to VARCHAR columns, see [Reducing Table Size and Index Size.](#page-88-0)

**Note:** If converting to VARCHAR, convert all columns in the SMCF\_85\_attribute\_default\_extn.xml.sample file to VARCHAR. You cannot convert only some of the CHAR columns in this file to VARCHAR.

- 8. Run the dbverify script to generate the alter scripts. To prevent dbverify from generating "IndexAdds" SQLs for dropped indexes, ensure that the dropped indexes are listed in the <INSTALL\_DIR>/extensions/schemagenerator/ indexes\_not\_created.txt\_file. Or, if the INDEXES\_NOT\_CREATED property in the <INSTALL\_DIR>/properties/sandbox.cfg file is configured, add the list of dropped indexes to the file referenced by the property.
- 9. Execute the SQLs generated by the dbverify script in your database. This command updates columns to VARCHAR and NULL.
- 10. Perform a REORG on all modified tables. You can also optionally enable value compression on all newly nullified columns.
- 11. Repeat steps 9 and 10 until all columns are modified.

### **DB2: Increasing the Page Size About this task**

When upgrading on DB2, if your tablespace is located in the four kilo bytes (4 KB) page size, perform the following activities:

#### **Procedure**

1. Export the data from the tables listed in the Table 41 to a temporary dump file. Table 41 lists the history tables and transaction tables for which you must increase the page size. For multischema environments, Table 41 provides the tabletype for each table.

| <b>Table</b>              | <b>Tabletype</b>     | Name of Table           |
|---------------------------|----------------------|-------------------------|
| <b>History Tables</b>     | <b>TRANSACTION</b>   | • yfs payment h         |
|                           |                      | • yfs promotion award h |
| <b>Transaction Tables</b> | <b>TRANSACTION</b>   | • yfs payment           |
|                           |                      | • yfs_inbox             |
|                           |                      | • yfs promotion award   |
|                           | <b>MASTER</b>        | • yfs category          |
|                           |                      | • yfs item locale       |
|                           | <b>CONFIGURATION</b> | • yfs sourcing rule dtl |
|                           |                      | plt property metadata   |

*Table 41. Increasing Page Size for Tables*

**Note:** In a multischema environment, the tables mentioned earlier may exist in multiple schemas for multiple colonies. For example, in a multischema environment with two colonies, the transaction schemas for Colonies 1 and 2 contain the yfs payment h tables.

**Note:** When altering tables that have a lot of extensions, check whether the page size for such tables would change after the alteration is done. If the page size changes, you must increase the page size for the tables, as described in this section.

**Note:** When you drop a table, the associated views are also deleted. After you increase the page size for the tables, ensure that you recreate any views that were deleted.

- 2. Drop the tables that are specified in step 1 from the database. If upgrading in multischema mode, drop the tables from each schema, which contains the tables, for each colony.
- 3. After running the initupgrade task, remove the alters for the tables specified in Step 1.

In a single-schema environment, alters are found in the following directories:

- <INSTALL\_DIR>/Migration/9.1/database/scripts/db2/history contains alters for the history tables.
- <INSTALL DIR>/Migration/9.1/database/scripts/db2/transaction contains alters for the transaction tables.

In a multischema environment, alters are found in the following directories:

- <INSTALL DIR>/Migration/9.1/database/scripts/db2/history/TRANSACTION contains alters for the yfs payment h table and the yfs promotion award h table.
- <INSTALL DIR>/Migration/9.1/database/scripts/db2/transaction/MASTER contains alters for the yfs\_category table.
- v <INSTALL\_DIR>/Migration/9.1/database/scripts/db2/transaction/ CONFIGURATION contains alters for the yfs\_sourcing\_rule\_dtl table and the plt property metadata table.
- v <INSTALL\_DIR>/Migration/9.1/database/scripts/db2/transaction/ TRANSACTION contains alters for the yfs\_inbox table, the yfs\_payment table, and the yfs\_promotion\_award table.
- 4. To copy existing extensions from <INSTALL\_DIR\_0LD> to <INSTALL\_DIR>, such as:
	- Theme, CSS, Config resources, Data types files, and so forth
	- v Extended APIs, Events, and XSL templates
	- Modifications made in the database, resources, and template directories Rebuild the resources.jar file by running the deployer.sh utility (or deployer.cmd on Windows) from the <INSTALL\_DIR>/bin directory. For example:
		- ./deployer.sh -t resourcejar
- 5. After running the history and transaction alters, run the dbverify script. To prevent dbverify from generating "IndexAdds" SQLs for dropped indexes, ensure that the dropped indexes are listed in the <INSTALL\_DIR>/extensions/ schemagenerator/indexes\_not\_created.txt file. Or, if the INDEXES\_NOT\_CREATED property in the <INSTALL\_DIR>/properties/ sandbox.cfg file is configured, add the list of dropped indexes to the file referenced by the property.
- 6. Execute the SQLs generated by the dbverify script in your database.
- 7. Import the data exported in step 1 into your database.

## <span id="page-226-0"></span>**DB2: Updating si\_version Table About this task**

The si install date column has been changed from a VARCHAR column to a timestamp. To update the si version table, perform the following activities.

When migrating from 8.0 to 9.2, follow these steps:

### **Procedure**

1. Run the initupgrade task and then remove the alters generated for the si\_version table from the following directory:

<INSTALL\_DIR>/Migration/9.1/database/scripts/db2/transaction/alters.sql

- 2. Drop the si\_version table from the database.
- 3. After running the transaction alters, run the dbverify script. To prevent dbverify from generating "IndexAdds" SQLs for dropped indexes, ensure that the dropped indexes are listed in the <INSTALL\_DIR>/extensions/ schemagenerator/indexes\_not\_created.txt file. Or, if the INDEXES\_NOT\_CREATED property in the <INSTALL\_DIR>/properties/ sandbox.cfg file is configured, add the list of dropped indexes to the file referenced by the property.
- 4. Execute the SQLs generated by the dbverify script in your database.

# **Process to be Performed Before History and Transaction Migration**

## **Procedure**

- 1. Navigate to the <INSTALL\_DIR>/Migration/9.1 directory.
- 2. When migrating from 7.3, 7.5 or 7.5 SP1 to 9.2, run the following command: \${ANT\_HOME}/bin/ant -Druntime=<INSTALL\_DIR>

-Druntime.old=<YFS HOME OLD> -f buildmigration.xml -logfile <logfile> -Dtarget=copyextensions migrate

When migrating from 7.7, 7.9 or 7.11 to 9.2, run the following command:

\${ANT\_HOME}/bin/ant -Druntime=<INSTALL\_DIR> -Druntime.old=<YFS\_HOME\_OLD> -DYANTRA\_HOME.OLD=<YANTRA\_HOME\_OLD> -f buildmigration.xml -logfile <logfile> -Dtarget=copyextensions migrate

The copy extensions target moves some of the extension files to the <INSTALL\_DIR>/extensions/global directory. Since, there is no standard location where all the non-standard extensions (which are requested to be added in the classpath) can exist in 7.x versions, the copy extensions target will not migrate these files. Therefore, these files must be manually copied to an appropriate folder in the target runtime and added to the classpath.

For example, the Extended XSL files have no specific folder. Hence during migration, these XSL files must be manually copied into the target runtime and added to the classpath.

If some Extended XSL files which are used in the service definition framework are moved as a part of the above process then you can make the services work by performing any one of the following actions:

- 3. Change the XSL path in the services to point to the <INSTALL\_DIR>/ extensions/global directory.
- 4. Copy back the extension XSL from the <INSTALL\_DIR>/extensions/global directory to the <INSTALL\_DIR>/repository/xapi/template/merged/api/extn.

5. Rebuild the resources jar by "deployer.sh -t resourcejar". This will add the above XSLs in classpath under '/template/' directory.

When migrating from 8.0, 8.2, 8.5, 9.0 or 9.1 to 9.2, run the following command:

\${ANT\_HOME}/bin/ant -Druntime=<INSTALL\_DIR> -Druntime.old=<INSTALL\_DIR\_OLD> -f buildmigration.xml -logfile <logfile> -Dtarget=copyextensions migrate

This command will prepare the extensions package from the old runtime and install it on the new <INSTALL\_DIR>

The  $\star$ .done files created in the 9.1 status folder for the task copyextensions are:

- ant copyextensions.xml.done
- ant migrateprops.xml.done

To customize the web.xml, weblogic.xml, and application.xml files, apply these changes manually in the old runtime, as described in the *Sterling Selling and Fulfillment Foundation: Customization Basics*.

**Note:** The copyextensions target copies only the standard extensions to the new runtime. For information about copying all other extensions to the new runtime, refer to [Postmigration Activities.](#page-248-0)

6. When migrating from 7.7, 7.9 or 7.11 to 9.2, run the following command: \${ANT\_HOME}/bin/ant -Druntime=<INSTALL\_DIR> -Druntime.old=<YFS\_HOME\_OLD> -DYANTRA\_HOME.OLD=<YANTRA\_HOME\_OLD> -f buildmigration.xml -logfile <logfile> -Dtarget=installPCAs migrate

**Note:** When migrating from the Sterling Customer Order Management, Release 7.4, which is installed on Sterling Supply Chain Applications, Release 7.9, copy the ycdshared.jar and the ycdbe.jar files from the <YFS\_HOME\_OLD>/lib directory to the <INSTALL\_DIR>/Migration/lib/overrides/ 7.9 directory. You must perform this task before you upgrade to Sterling Selling and Fulfillment Foundation, Release 9.2.

7. When migrating from 8.0, 8.2, 8.5, 9.0 or 9.1 to 9.2, run the following command:

\${ANT\_HOME}/bin/ant -Druntime=<INSTALL\_DIR> -Druntime.old=<INSTALL\_DIR\_OLD> -f buildmigration.xml -logfile <logfile> -Dtarget=installPCAs migrate

**Note:** This step is optional. It is applicable only if the PCA is installed on the previous release, and it is confirmed that the PCA install on the previous release is supported in the current release.

This command will create a package of all the PCAs installed on the old runtime and install these packages on the new <INSTALL\_DIR>.

The \*.done file created in the 9.1 status folder for the task installPCAs is ant installPCAs.xml.done.

If migrating from 8.5 (or later) to 9.2 as part of multi-schema upgrade, and performing a "colony-by-colony" upgrade, to populate the pca version numbers of the migrated PCAs, run the following SQL commands in the 9.2 configuration schema:

INSERT INTO SI\_VERSION (PRODUCT\_LABEL, BUILD\_NUMBER, LIC\_PROD\_VER, SI\_COMMENTS) values ('<pca product name>','<pca version#>','<pca version#>','<pca product name>');

8. If you are using Oracle, before running initupgrade, modify the following scripts to use the correct tablespace:

- SQL queries in <INSTALL\_DIR>/Migration/9.1/pre-migration-oracle.sql
- SQL queries in the "ORACLE\_Query" nodes of <INSTALL\_DIR>/Migration/ 9.1/history/DropColumnOverride.xml

**Note:** If you are upgrading from Release 8.5 (or later), the scripts listed above are not used and do not need to be modified. However, the script listed below should be modified.

- SQL queries in the "ORACLE\_Query" nodes of <INSTALL\_DIR>/Migration/ 9.1/transaction/DropColumnOverride.xml
- 9. When migrating from 7.3, 7.5 or 7.5 SP1 to 9.2, run the following command: \${ANT\_HOME}/bin/ant -Druntime=<INSTALL\_DIR> -Druntime.old=<YFS\_HOME\_OLD> -f buildmigration.xml -logfile <logfile> -Dtarget=initupgrade migrate

When migrating from 7.7, 7.9 or 7.11 to 9.2, run the following command:

\${ANT\_HOME}/bin/ant -Druntime=<INSTALL\_DIR> -Druntime.old=<YFS\_HOME\_OLD> -DYANTRA\_HOME.OLD=<YANTRA\_HOME\_OLD> -f

buildmigration.xml -logfile <logfile> -Dtarget=initupgrade migrate

When migrating from 8.0, 8.2, 8.5, 9.0 or 9.1 to 9.2, run the following command:

\${ANT\_HOME}/bin/ant -Druntime=<INSTALL\_DIR> -Druntime.old=<INSTALL\_DIR\_OLD> -f buildmigration.xml -logfile <logfile> -Dtarget=initupgrade migrate

This command performs the following tasks:

- v Compares the entity XML files from the previous release with the entity XML files in Release 9.2.
- v Generates the alter scripts for schema migration. For more information about viewing alter scripts generated during schema migration, see [Schema](#page-11-0) [Migration.](#page-11-0)

The  $\star$ .done files created in the 9.1 status folder for the task initupgrade task are:

- history ant upgradepreparation.xml.done
- transaction ant upgradepreparation.xml.done
- <span id="page-228-0"></span>10. If the initupgrade command fails for a reason other than an Invalid Index Definition error and you have to restart this task, run the following commands:

When migrating from 7.3, 7.5 or 7.5 SP1 to 9.2, run the following commands:

- v \${ANT\_HOME}/bin/ant -Druntime=<INSTALL\_DIR> -Druntime.old=<YFS\_HOME\_OLD> -f buildmigration.xml -logfile <logfile> -Dtarget=clean-up-for-rerun migrate
- From the <INSTALL\_DIR>/COM/Migration/9.1/COM\_Add-in directory:

\${ANT\_HOME}/bin/ant -f ycdmigration.xml -Druntime=<INSTALL\_DIR> -Druntime.old =<YFS\_HOME\_OLD> -DYANTRA\_HOME.OLD=<YANTRA\_HOME\_OLD> -DYANTRA\_RUNTIME\_NEW=<INSTALL\_DIR> -Dtarget=clean-up-for-rerun migrate -logfile <logfile>

When migrating from 7.7, 7.9 or 7.11 to 9.2, run the following commands:

- \${ANT HOME}/bin/ant -Druntime=<INSTALL DIR> -Druntime.old=<YFS HOME OLD> -DYANTRA\_HOME.OLD=<YANTRA\_HOME\_OLD> -f buildmigration.xml -logfile <logfile> -Dtarget=clean-up-for-rerun migrate
- From the <INSTALL\_DIR>/COM/Migration/9.1/COM\_Add-in directory:

\${ANT\_HOME}/bin/ant -f ycdmigration.xml -Druntime=<INSTALL\_DIR> -Druntime.old =<YFS\_HOME\_OLD> -DYANTRA\_HOME.OLD=<YANTRA\_HOME\_OLD> -DYANTRA\_RUNTIME\_NEW=<INSTALL\_DIR>

-Dtarget=clean-up-for-rerun migrate -logfile <logfile>

When migrating from 8.0, 8.2, 8.5, 9.0 or 9.1 to 9.2, run the following commands:

- \${ANT HOME}/bin/ant -Druntime=<INSTALL DIR> -Druntime.old=<INSTALL\_DIR\_OLD> -f buildmigration.xml -logfile <logfile> -Dtarget=clean-up-for-rerun migrate
- From the <INSTALL\_DIR>/COM/Migration/9.1/COM\_Add-in directory:

\${ANT\_HOME}/bin/ant -f ycdmigration.xml -Druntime=<INSTALL\_DIR> -Druntime.old =<INSTALL\_DIR\_OLD>

- -DYANTRA\_RUNTIME\_NEW=<INSTALL\_DIR>
- -Dtarget=clean-up-for-rerun migrate -logfile <logfile>

This command deletes the /history and /transaction subfolders located in the <INSTALL\_DIR>/Migration/9.1/database/scripts/<db version> directory. This command also deletes the extensions that were copied by running the copyextensions target.

- v If you are upgrading from 7.3, 7.5, 7.5 SP1, 7.7, 7.9, 7.11, 8.0 or 8.2 to 9.2, you must change the value of the onerror attribute from "abort" to "continue" in the Migration/9.1/ant\_premigration\_process.xml file before running the clean-up-for-rerun target.
- After running the clean-up-for-rerun target, you must perform the copyextensions task and the initupgrade task again.
- 11. If you are using Oracle, after running initupgrade successfully, modify the generated scripts located in the <INSTALL\_DIR>/Migration/9.1/database/ scripts/oracle directory to use the correct tablespace. This includes scripts in the /history and /transaction subfolders located in the this directory. For text search indices, the scripts are located in the <INSTALL\_DIR>/Migration/ 9.1/database/scripts/oracle directory.

**Note:** If you are migrating to Release 9.2 and originally had Release 5x, you must modify the YFS Tax Breakup table in both the /transaction/alters.sql and the /history/alters.sql files as follows:

From:

TAX PERCENTAGE NUMBER (8,5) DEFAULT 0

To:

TAX PERCENTAGE NUMBER (18,5) DEFAULT 0

If this change is not applied, the apply alters step fails, and the "column to be modified must be empty to decrease precision or scale" error may be thrown.

12. If you are running an upgrade in multischema mode, perform this step to migrate metadata tables to the new run time.

When migrating from 8.5, 9.0 or 9.1 to 9.2, run the following command:

\${ANT\_HOME}/bin/ant -Druntime=<INSTALL\_DIR> -Druntime.old=<INSTALL\_DIR\_OLD> -f buildmigration.xml -logfile <logfile> -Dtarget=update-metadata-tables migrate

The \*.done file created in the 9.1 status folder for the update-metadatatables task is transaction ant colonyversionmigrator.xml.done.

- 13. To enhance system performance, you can modify the following properties in the <INSTALL\_DIR>/Migration/9.1/buildmigration.properties file:
	- v yfs.upgrade.no.of.threads.for.tablealters

This property determines the number of threads that are used to process alter scripts. By default, this value is set to 6. For example, if 10 alters are

generated by initupgrade and yfs.upgrade.no.of.threads.for.tablealters is set to 6, 6 threads will process the 10 alters.

v yfs.upgrade.no.of.colonies.in.parallel.for.tablealters

This property determines the number of colonies that are processed in parallel by the threads running alter scripts. This property is used only for multischema mode. By default, this value is set to 1. For example, if this value is set to 2 and yfs.upgrade.no.of.threads.for.tablealters is set to 6, 6 threads will run for colony1, and 6 threads will run for colony2.

# **Premigration Data Validation About this task**

Before beginning the data migration, the following data validation scripts must be run. If any of the listed validations fail, you cannot proceed with the migration.

### **Procedure**

When migrating from 7.3, 7.5 or 7.5 SP1 to 9.2, execute the following ANT tasks for migration of transaction data:

• From the <INSTALL DIR>/Migration/9.1 folder:

\${ANT\_HOME}/bin/ant -Druntime=<INSTALL\_DIR> -Druntime.old=<YFS\_HOME\_OLD> -f buildmigration.xml -logfile <logfile> -Dtarget=migration-validation migrate

• From the <INSTALL\_DIR>/COM/Migration/9.1/COM\_Add-in folder:

\${ANT\_HOME}/bin/ant -f ycdmigration.xml -Druntime=<INSTALL\_DIR> -Druntime.old=<YFS\_HOME\_OLD> -DYANTRA\_HOME.OLD=<YANTRA\_HOME\_OLD> -DYANTRA\_RUNTIME\_NEW=<INSTALL\_DIR> -target=migration-validation migrate -logfile <logfile>

When migrating from 7.7, 7.9 or 7.11 to 9.2, execute the following ANT tasks for migration of transaction data:

• From the <INSTALL\_DIR>/Migration/9.1 folder:

\${ANT\_HOME}/bin/ant -Druntime=<INSTALL\_DIR> -Druntime.old=<YFS\_HOME\_OLD> -DYANTRA\_HOME.OLD=<YANTRA\_HOME\_OLD> -f buildmigration.xml -logfile <logfile> -Dtarget=migration-validation migrate

• From the <INSTALL\_DIR>/COM/Migration/9.1/COM\_Add-in folder:

\${ANT\_HOME}/bin/ant -f ycdmigration.xml -Druntime=<INSTALL\_DIR> -Druntime.old=<YFS\_HOME\_OLD> -DYANTRA\_HOME.OLD=<YANTRA\_HOME\_OLD> -DYANTRA RUNTIME NEW=<INSTALL DIR> -target=migration-validation migrate -logfile <logfile>

When migrating from 8.0, 8.2, 8.5, 9.0 or 9.1 to 9.2, execute the following ANT tasks for migration of transaction data:

• From the <INSTALL DIR>/Migration/9.1 folder:

\${ANT\_HOME}/bin/ant -Druntime=<INSTALL\_DIR> -Druntime.old=<INSTALL\_DIR\_OLD> -f buildmigration.xml -logfile <logfile> -Dtarget=migration-validation migrate

• From the <INSTALL\_DIR>/COM/Migration/9.1/COM\_Add-in folder:

\${ANT\_HOME}/bin/ant -f ycdmigration.xml -Druntime=<INSTALL\_DIR> -Druntime.old=<INSTALL\_DIR\_OLD> -DYANTRA\_RUNTIME\_NEW=<INSTALL\_DIR> -Dtarget=migration-validation migrate -logfile <logfile>

**Note:** If you are upgrading from Release 8.0 to higher versions, do not execute an ANT task from the <INSTALL\_DIR>/COM/Migration/9.1/COM\_Add-in folder. This command searches tables for specific data that may cause errors during data migration.

**Note:** Depending on the size of your database and the level of logging specified, log files (created by adding the -logfile <logfile> parameter) for each migration stage can be more than several GB.

### **Validations Validations for Release 7.3**

The following validations are performed for Release 7.3:

- v **Validation:** Identifies whether more than one region that services the entire country with the same region schema, parent region, and country, exists:
	- **Message:** *Found more than one region, which services the entire country with the same Region Schema, Parent Region, and Country.*
	- **Reason:** During migration, regions specified as servicing an entire country have REGION NAME set to COUNTRY. If this occurs for regions that have the same region schema, parent region, and country will result in duplicate records.
	- **Action:** For the region schema listed, remove the region so that there is only one region that services the entire country for a parent region and country combination.
- v **Validation:** Identifies regions for the same country configured to service the entire country as well as specific zip code ranges.
	- **Message:** *Found countries in region setup where there are regions defined to Service the Entire Country as well as specific zip code ranges.*
	- **Reason:** During migration, regions specified as servicing an entire country have their region match preference set to the country level. If another region within the same country services specific zip code ranges, this will be overlooked.
	- **Action:** For the regions and region schemas listed, modify the regions so that all the regions for a country either service the entire country, or are defined to service zip code ranges.

### **Validations for Release 7.5**

The following validations are performed for Release 7.5:

- Validation: Identifies whether order lines with logical kit items exist.
	- **Message:** "Found orders with Logical Kits"
	- **Reason:** Migration of Order Lines for Logical Kit Items is not supported.
- Validation: Identifies any existing Price Match records.
	- **Message:** "Found existing price match records."
	- **Reason:** Migration of Price Match records is not supported
	- **Action:** Existing price match records will not be supported.

#### **Checking Validation Status**

For the migration-validation task, the following  $\star$  done files are created in the 7.3 status folder:

- transaction ant validation.xml.done
- history ant validation.xml.done

For the migration-validation task, the following \*.done files are created in the 7.5 status folder:

- transaction\_ant\_validation.xml.done
- history\_ant\_validation.xml.done

For the migration-validation task, the following \*.done files are created in the 7.5 SP1 status folder:

- transaction\_ant\_validation.xml.done
- history ant validation.xml.done

For the migration-validation task, the following \*.done files are created in the 7.7 status folder:

- transaction ant validation.xml.done
- history ant validation.xml.done

For the migration-validation task, the following \*.done files are created in the 7.9 status folder:

- transaction\_ant\_validation.xml.done
- history ant validation.xml.done

For the migration-validation task, the following \*.done files are created in the 7.11 status folder:

- transaction\_ant\_validation.xml.done
- history ant validation.xml.done

For the migration-validation task, the following  $\star$  done files are created in the 8.0 status folder:

- transaction\_ant\_validation.xml.done
- history\_ant\_validation.xml.done

For the migration-validation task, the following \*.done files are created in the 8.2 status folder:

- transaction\_ant\_validation.xml.done
- history\_ant\_validation.xml.done

For the migration-validation task, the following \*.done files are created in the 8.5 status folder:

- transaction ant validation.xml.done
- history ant validation.xml.done

For the migration-validation task, the following \*.done files are created in the 9.0 status folder:

- transaction ant validation.xml.done
- history ant validation.xml.done

For the migration-validation task, the following \*.done files are created in the 9.1 status folder:

- transaction ant validation.xml.done
- history ant validation.xml.done

**Note:** To re-execute the ANT task, delete all the

transaction ant validation.xml.done and history ant validation.xml.done files located in the 7.3, 7.5, 7.5 SP1, 7.7, 7.9, 7.11, 8.0, 8.2, 8.5, 9.0, and 9.1 status folders from the <INSTALL\_DIR>/Migration directory.

# <span id="page-233-0"></span>**Migrating History Data About this task**

To migrate your history data from Release 7.3 (or later) to 9.2, perform the following:

## **Procedure**

1. When migrating from 7.3, 7.5 or 7.5 SP1 to 9.2**,** run the following command: \${ANT\_HOME}/bin/ant -Druntime=<INSTALL\_DIR>

-Druntime.old=<YFS HOME OLD> -f buildmigration.xml -logfile <logfile> -Dtarget=alter-history-tables migrate

When migrating from 7.7, 7.9 or 7.11 to 9.2, run the following command:

\${ANT\_HOME}/bin/ant -Druntime=<INSTALL\_DIR>

-Druntime.old=<YFS\_HOME\_OLD> -DYANTRA\_HOME.OLD=<YANTRA\_HOME\_OLD> -f buildmigration.xml -logfile <logfile> -Dtarget=alter-history-tables migrate

When migrating from 8.0, 8.2, 8.5, 9.0 or 9.1 to 9.2, run the following command: \${ANT\_HOME}/bin/ant -Druntime=<INSTALL\_DIR>

-Druntime.old=<INSTALL\_DIR\_OLD> -f buildmigration.xml -logfile <logfile> -Dtarget=alter-history-tables migrate

This command performs preparatory tasks before performing a history upgrade. This includes getting the size of tables to determine which tables will take a longer time to upgrade. This information is used later when doing the actual upgrade so as to minimize the time.

This command then uses the size information available and performs all the alterations to the history tables. After this, the history tables will have new columns and data. Values in the history tables are trimmed for those data types that have been changed in the newer version.

The \*.done file created in the 9.1 status folder for the task alter-history-tables is history ant altertables.xml.done.

If you encounter an error when altering history tables, fix the cause of the error and perform the previous task of altering history tables once again. Before executing the task, change the value of the onerror attribute from "abort" to "continue" in the <INSTALL\_DIR>/Migration/9.1/history/ant\_altertables.xml file.

The onerror attribute specifies how to proceed when an error occurs during the execution of one of the statements. The valid values are:

- v Continue Indicates that on encountering an error, proceed with the task of altering other tables.
- v Abort Indicates that on encountering an error, do not proceed with the task of altering other tables.

**Note:** If you dropped an index in an earlier release and the index is changed in the current release, an error occurs when altering history tables. Analyze the index changes to determine whether or not you want the index dropped. If you want the index dropped, drop the index after the upgrade.

To install upgrade typechanges, run the following sql script:

<span id="page-234-0"></span><INSTALL\_DIR>/Migration/9.1/database/scripts/<DB\_TYPE>/history/ upgrade\_typechanges.sql

If you are upgrading in multischema mode, you must run the SQL script for the schema that corresponds to the respective TableType. For example, if you are installing upgrade typechanges for the transaction TableType, run the following sql script:

<INSTALL\_DIR>/Migration/9.1/database/scripts/<DB\_TYPE>/history/ TRANSACTION/upgrade\_typechanges.sql

2. When migrating from 7.3, 7.5 or 7.5 SP1 to 9.2, run the following command: \${ANT\_HOME}/bin/ant -Druntime=<INSTALL\_DIR>

-Druntime.old=<YFS\_HOME\_OLD> -f buildmigration.xml -logfile <logfile> -Dtarget=install-history-indexes -Dnonuniqueindex=Y migrate

When migrating from 7.7, 7.9 or 7.11 to 9.2, run the following command:

\${ANT\_HOME}/bin/ant -Druntime=<INSTALL\_DIR> -Druntime.old=<YFS\_HOME\_OLD> -DYANTRA\_HOME.OLD=<YANTRA\_HOME\_OLD> -f buildmigration.xml -logfile <logfile> -Dtarget=install-history-indexes -Dnonuniqueindex=Y migrate

When migrating from 8.0, 8.2, 8.5, 9.0 or 9.1 to 9.2, run the following command: \${ANT\_HOME}/bin/ant -Druntime=<INSTALL\_DIR>

-Druntime.old=<INSTALL\_DIR\_OLD> -f buildmigration.xml -logfile <logfile> -Dtarget=install-history-indexes -Dnonuniqueindex=Y migrate

This command adds all the unique indexes and nonunique indexes. If nonunique indexes are not to be installed, then the argument -Dnonuniqueindex=Y should not be passed.

Nonunique indexes are required for performance improvement. On a large database, nonunique indexes may take a significant amount of time to be installed. You must analyze all the nonunique indexes and verify if all of them are required.

The \*.done files created in the 9.1 status folder for the install-history-indexes task are:

- history ant installuniqueindexes.xml.done
- v history\_ant\_installnonuniqueindexes.xml.done
	- If upgrading from Release 7.11 to Release 9.2 and HF13 is applied on Release 7.11, the install-history-indexes target throws an error for indexes that already exist. In this case, drop the indexes and rerun the target.
	- Refer to the logfile to ensure that none of the index creations failed.
	- Between the time that you run the upgrade history tables and the upgrade transaction tables, do not purge or restore any data.
	- During history data migration, some table modification activities may cause table chaining. Therefore, rebuilding these tables is necessary.
	- Altering maximum values for sequences is not allowed on any servers.
	- Customers running Release 5x must change the YFS\_Tax\_Breakup table as mentioned in the note in ["Process to be Performed Before History and](#page-226-0) [Transaction Migration" on page 219.](#page-226-0)
- 3. If you have performed extensions on history tables in earlier releases, you must regenerate dbclasses. However, if you ran the dbclassgen target as part of the transaction migration, as described in ["Migrating Transaction Data" on page](#page-237-0) [230,](#page-237-0) you can skip this step.

To perform the dbclassgen from Release 7.3 (or later) to Release 9.2, run the following command:

When migrating from 7.3, 7.5 or 7.5 SP1 to 9.2, run the following command: \${ANT\_HOME}/bin/ant -Druntime=<INSTALL\_DIR> -Druntime.old=<YFS\_HOME\_OLD> -f buildmigration.xml -logfile <logfile> -Dtarget=dbclassgen migrate

When migrating from 7.7, 7.9 or 7.11 to 9.2, run the following command:

\${ANT\_HOME}/bin/ant -Druntime=<INSTALL\_DIR> -Druntime.old=<YFS\_HOME\_OLD> -DYANTRA\_HOME.OLD=<YANTRA\_HOME\_OLD> -f buildmigration.xml -logfile <logfile> -Dtarget=dbclassgen migrate

When migrating from 8.0, 8.2, 8.5, 9.0 or 9.1 to 9.2, run the following command: \${ANT\_HOME}/bin/ant -Druntime=<INSTALL\_DIR>

-Druntime.old=<INSTALL\_DIR\_OLD> -f buildmigration.xml -logfile <logfile> -Dtarget=dbclassgen migrate

This command regenerates the dbclasses and updates the entities JAR.

The \*.done file created in the 9.1 status folder for the dbclassgen task is ant\_dbclassgen.xml.done.

**Note:** If you have not created the nonunique indexes as a part of upgrade, you can create them at any point as a postmigration activity by following the steps described in ["Migrating Transaction Data" on page 230.](#page-237-0)

**Note:** If you receive an "Out of Resources" error when running the dbclassgen target, increase the memory arguments for the

ADDITIONAL\_ANT\_COMPILER\_TASK\_ARGS property in the <INSTALL\_DIR>/properties/sandbox.cfg file. For information about configuring properties in the <INSTALL\_DIR>/properties/sandbox.cfg file, refer to the *Sterling Selling and Fulfillment Foundation: Properties Guide*.

- 4. When migrating from 7.3, 7.5 or 7.5 SP1 to 9.2, run the following commands:
	- \${ANT HOME}/bin/ant -Druntime=<INSTALL\_DIR> -Druntime.old=<YFS HOME OLD> -f buildmigration.xml -logfile <logfile> -Dtarget=upgrade-history-tables migrate
	- From the <INSTALL\_DIR>/COM/Migration/9.1/COM\_Add-in directory:

\${ANT\_HOME}/bin/ant -f ycdmigration.xml -Druntime=<INSTALL\_DIR> -Druntime.old= <YFS\_HOME\_OLD> -DYANTRA\_HOME.OLD=<YANTRA\_HOME\_OLD> -DYANTRA\_RUNTIME\_NEW=<INSTALL\_DIR> -Dtarget=upgrade-history-tables migrate -logfile <logfile>

When migrating from 7.7, 7.9 or 7.11 to 9.2, run the following commands:

- \${ANT\_HOME}/bin/ant -Druntime=<INSTALL\_DIR> -Druntime.old=<YFS\_HOME\_OLD> -DYANTRA\_HOME.OLD=<YANTRA\_HOME\_OLD> -f buildmigration.xml -logfile <logfile> -Dtarget=upgrade-history-tables migrate
- From the <INSTALL\_DIR>/COM/Migration/9.1/COM\_Add-in directory: \${ANT\_HOME}/bin/ant -f ycdmigration.xml -Druntime=<INSTALL\_DIR> -Druntime.old= <YFS HOME OLD> -DYANTRA HOME.OLD=<YANTRA HOME OLD> -DYANTRA\_RUNTIME\_NEW=<INSTALL\_DIR> -Dtarget=upgrade-history-tables migrate -logfile <logfile>

When migrating from 8.0, 8.2, 8.5, 9.0 or 9.1 to 9.2, run the following commands:

- \${ANT HOME}/bin/ant -Druntime=<INSTALL DIR> -Druntime.old=<INSTALL\_DIR\_OLD> -f buildmigration.xml -logfile <logfile> -Dtarget=upgrade-history-tables migrate
- From the <INSTALL\_DIR>/COM/Migration/9.1/COM\_Add-in directory:

\${ANT\_HOME}/bin/ant -f ycdmigration.xml -Druntime=<INSTALL\_DIR> -Druntime.old=<INSTALL\_DIR\_OLD> -DYANTRA\_RUNTIME\_NEW=<INSTALL\_DIR> -Dtarget=upgrade-history-tables migrate -logfile <logfile>

**Note:** Ensure that you update the unique history indexes by running the install-history-indexes target, as shown in [2 on page 227,](#page-234-0) before updating tables with the upgrade-history-tables migrate target.

The actual data migration is performed for all the archived transaction data present in the history tables. All new indexes required for performance are added. After migration of history data, history tables will have new columns and data.

This command performs the following tasks:

- pre-history-migration
- migrate-history-data
- post-history-migration

The \*.done files created in the 7.3 status folder for the upgrade-history-tables task are:

- history ant pca migration.xml.done
- history ant migration.xml.done
- history ant postmigration.xml.done
- history ant premigration.xml.done

The \*.done files created in the 7.5 status folder for the upgrade-history-tables task are:

- history ant pca migration.xml.done
- history ant migration.xml.done
- history ant postmigration.xml.done
- history ant premigration.xml.done

The \*.done files created in the 7.5 SP1 status folder for the upgrade-history-tables task are:

- history\_ant\_pca\_migration.xml.done
- history\_ant\_migration.xml.done
- history ant postmigration.xml.done
- history ant premigration.xml.done

The \*.done files created in the 7.7 status folder for the upgrade-history-tables task are:

- history ant pca migration.xml.done
- history ant migration.xml.done
- history ant postmigration.xml.done
- history ant premigration.xml.done

The \*.done files created in the 7.9 status folder for the upgrade-history-tables task are:

- history ant pca migration.xml.done
- history ant migration.xml.done
- history ant postmigration.xml.done
- history ant premigration.xml.done

The \*.done files created in the 7.11 status folder for the upgrade-history-tables task are:

• history ant pca migration.xml.done

- <span id="page-237-0"></span>• history ant migration.xml.done
- history ant postmigration.xml.done
- history\_ant\_premigration.xml.done The \*.done files created in the 8.0 status folder for the upgrade-history-tables task are:
- history\_ant\_pca\_migration.xml.done
- history\_ant\_migration.xml.done
- history ant postmigration.xml.done
- history ant premigration.xml.done

The \*.done files created in the 8.2 status folder for the upgrade-history-tables task are:

- history ant pca migration.xml.done
- history ant migration.xml.done
- history ant postmigration.xml.done
- history ant premigration.xml.done The \*.done files created in the 8.5 status folder for the upgrade-history-tables task are:
- history ant pca migration.xml.done
- history ant migration.xml.done
- history ant postmigration.xml.done
- history ant premigration.xml.done The \*.done files created in the 9.0 status folder for the upgrade-history-tables task are:
- history\_ant\_pca\_migration.xml.done
- history ant migration.xml.done
- history\_ant\_postmigration.xml.done
- history ant premigration.xml.done
- v The \*.done files created in the 9.1 status folder for the upgrade-history-tables task are:
- history\_ant\_pca\_migration.xml.done
- history\_ant\_migration.xml.done
- history ant postmigration.xml.done
- history ant premigration.xml.done

If you are upgrading from Release 8.0 to Release 9.2, the following tasks are performed:

• The command runs an SQL query to populate data in the newly added ORDER\_HEADER\_KEY column of the YFS\_ORDER\_LINE\_PRICE\_MATCH\_H table.

The \*.restart files are created under the <INSTALL\_DIR>/COM/Migration/8.0/ COM/history/xmls directory.

## **Migrating Transaction Data**

To migrate the transaction data from Release 7.3 (or later) to 9.2, perform the following steps.

## **Step 1: Run Alter-Transaction-Tables Command About this task**

This command performs preparatory tasks before performing an upgrade. This includes getting the size of tables to determine which tables will take longer to upgrade, and dropping the views. This information is used later when performing the actual upgrade so as to minimize the time.

It then uses the size information available, and performs alterations to the transaction tables. After this task is performed, the transaction tables will have new columns and data. Values in the transaction tables are trimmed for the data types that have been changed in the newer version.

- v When migrating from 7.3, 7.5 or 7.5 SP1 to 9.2, run the following command: \${ANT\_HOME}/bin/ant -Druntime=<INSTALL\_DIR> -Druntime.old=<YFS HOME OLD> -f buildmigration.xml -logfile <logfile> -Dtarget=alter-transaction-tables migrate
- When migrating from 7.7, 7.9 or 7.11 to 9.2, run the following command: \${ANT\_HOME}/bin/ant -Druntime=<INSTALL\_DIR> -Druntime.old=<YFS\_HOME\_OLD> -DYANTRA\_HOME.OLD=<YANTRA\_HOME\_OLD> -f buildmigration.xml -logfile <logfile> -Dtarget=alter-transaction-tables migrate
- When migrating from 8.0, 8.2, 8.5, 9.0 or 9.1 to 9.2, run the following command: \${ANT\_HOME}/bin/ant -Druntime=<INSTALL\_DIR> -Druntime.old=<INSTALL\_DIR\_OLD> -f buildmigration.xml -logfile <logfile> -Dtarget=alter-transaction-tables migrate

The following \*.done files are created in the 9.1 status folder by the alter-transaction-tables task:

- ant\_dropviews.xml.done
- transaction\_ant\_altertables.xml.done

If you encounter any error when altering transaction tables, fix the cause of the error and perform the task of altering transaction tables again. Before executing the task, change the value of the onerror attribute from "abort" to "continue" in the <INSTALL\_DIR>/Migration/9.1/transaction/ ant altertables.xml file.

The onerror attribute specifies how to proceed when an error occurs during the execution of one of the statements. The valid values are:

- Continue Indicates that on encountering an error, proceed with the task of altering other tables.
- Abort Indicates that on encountering an error, do not proceed with the task of altering other tables.

**Note:** If you dropped an index in an earlier release and the index is changed in the current release, an error occurs when altering transaction tables. Analyze the index changes to determine whether or not you want the index dropped. If you want the index dropped, drop the index after the upgrade.

## **Step 2: Install Upgrade Typechanges About this task**

To install upgrade typechanges, run the following SQL script:

<INSTALL\_DIR>/Migration/9.1/database/scripts/<DB\_TYPE>/transaction/ upgrade\_typechanges.sql

<span id="page-239-0"></span>If you are upgrading in multischema mode, you must run the sql script for the schema that corresponds to the respective TableType. For example, if you are installing upgrade typechanges for the transaction TableType, run the following sql script:

<INSTALL\_DIR>/Migration/9.1/database/scripts/<DB\_TYPE>/transaction/ TRANSACTION/upgrade\_typechanges.sql

### **Step 3: Add Unique and Non-Unique Indexes About this task**

This command adds all the unique indexes and nonunique indexes. If nonunique indexes are not to be installed, then the argument -Dnonuniqueindex=Y should not be passed.

**Note:** Typically, you update the unique transaction indexes by running the install-transaction-indexes target before updating tables by running the upgrade-transaction-tables target. However, if more than one record exists in the YFS\_USER table for DISPLAY\_USER\_ID or ENTERPRISE\_CODE or in the YFS\_PROPERTY\_METADATA table for BASE\_PROPERTY\_NAME or CATEGORY, you must run the upgrade-transaction-tables target, as shown in ["Step 5:](#page-240-0) [Migrate Transaction Data" on page 233,](#page-240-0) before running the install-transactionindexes target. Otherwise the install-transaction-indexes target fails because a unique index cannot be created for the respective table.

Nonunique indexes are required for performance improvement. On a large database, nonunique indexes may take a significant amount of time to be installed. You must analyze all the nonunique indexes and verify if all of them are required.

v When migrating from 7.3, 7.5 or 7.5 SP1 to 9.2, run the following command: \${ANT\_HOME}/bin/ant -Druntime=<INSTALL\_DIR> -Druntime.old=<YFS\_HOME\_OLD> -f buildmigration.xml -logfile <logfile>

-Dtarget=install-transaction-indexes -Dnonuniqueindex=Y migrate

- When migrating from 7.7, 7.9 or 7.11 to 9.2, run the following command:
	- \${ANT\_HOME}/bin/ant -Druntime=<INSTALL\_DIR> -Druntime.old=<YFS\_HOME\_OLD> -DYANTRA\_HOME.OLD=<YANTRA\_HOME\_OLD> -f buildmigration.xml -logfile <logfile> -Dtarget=install-transaction-indexes -Dnonuniqueindex=Y migrate

If upgrading from Release 7.11 to Release 9.2 and HF13 is applied on Release 7.11, the install-transaction-indexes target throws an error for indexes that already exist. In this case, drop the indexes and rerun the target.

• When migrating from 8.0, 8.2, 8.5, 9.0 or 9.1 to 9.2, run the following command:

```
${ANT_HOME}/bin/ant -Druntime=<INSTALL_DIR> -Druntime.old=<INSTALL_DIR_OLD>
-f buildmigration.xml -logfile <logfile>
```
-Dtarget=install-transaction-indexes -Dnonuniqueindex=Y migrate

The \*.done files created in the 9.1 status folder for the install-transactionindexes task are:

- transaction\_ant\_installuniqueindexes.xml.done
- transaction\_ant\_installnonuniqueindexes.xml.done

**Note:** Refer to the logfile to ensure that none of the index creations failed.

### <span id="page-240-0"></span>**Step 4: Regenerate dbclasses About this task**

If you have performed extensions on transaction tables in earlier releases, you must regenerate dbclasses. However, if you ran the dbclassgen target as part of the history migration, as described in ["Migrating History Data" on page 226,](#page-233-0) you can skip this step.

To perform the dbclassgen from Release 7.3 (or later) to Release 9.2, run the command shown for the migration type you are running.

- When migrating from 7.3, 7.5 or 7.5 SP1 to 9.2, run the following command:
	- \${ANT\_HOME}/bin/ant -Druntime=<INSTALL\_DIR> -Druntime.old=<YFS\_HOME\_OLD> -f buildmigration.xml -logfile <logfile> -Dtarget=dbclassgen migrate
- When migrating from 7.7, 7.9 or 7.11 to 9.2, run the following command:

\${ANT\_HOME}/bin/ant -Druntime=<INSTALL\_DIR> -Druntime.old=<YFS\_HOME\_OLD> -DYANTRA HOME.OLD=<YANTRA HOME OLD> -f buildmigration.xml -logfile<sup><</sup>logfile> -Dtarget=dbclassgen migrate

• When migrating from 8.0, 8.2, 8.5, 9.0 or 9.1 to 9.2, run the following command: \${ANT\_HOME}/bin/ant -Druntime=<INSTALL\_DIR> -Druntime.old=<INSTALL\_DIR\_OLD> -f buildmigration.xml -logfile <logfile> -Dtarget=dbclassgen migrate

The command regenerates the dbclasses and updates the entities JAR.

The \*.done file created in the 9.1 status folder for the dbclassgen task is ant dbclassgen.xml.done.

**Note:** If you have not created the nonunique indexes as a part of upgrade, you can create them at any point as a postmigration activity by following the steps described in ["Migrating History Data" on page 226.](#page-233-0)

**Note:** If you receive an "Out of Resources" error when running the dbclassgen target, increase the memory arguments for the

ADDITIONAL\_ANT\_COMPILER\_TASK\_ARGS property in the <INSTALL\_DIR>/properties/sandbox.cfg file. For information about configuring

properties in the <INSTALL\_DIR>/properties/sandbox.cfg file, refer to the *Sterling Selling and Fulfillment Foundation: Properties Guide*.

## **Step 5: Migrate Transaction Data About this task**

- When migrating from 7.3, 7.5 or 7.5 SP1 to 9.2, run the following commands:
	- \${ANT\_HOME}/bin/ant -Druntime=<INSTALL\_DIR> -Druntime.old=<YFS\_HOME\_OLD> -f buildmigration.xml -logfile <logfile> -Dtarget=upgrade-transaction-tables migrate
	- From the <INSTALL\_DIR>/COM/Migration/9.1/COM\_Add-in directory:

\${ANT\_HOME}/bin/ant -f ycdmigration.xml -Druntime=<INSTALL\_DIR> -Druntime.old =<YFS\_HOME\_OLD> -DYANTRA\_HOME.OLD=<YANTRA\_HOME\_OLD> -DYANTRA\_RUNTIME\_NEW=<INSTALL\_DIR>

-Dtarget=upgrade-transaction-tables migrate -logfile <logfile>

**Note:** As part of the transaction data migration, only the factory defaults are upgraded.

- When migrating from 7.7, 7.9 or 7.11 to 9.2, run the following commands:
	- \${ANT\_HOME}/bin/ant -Druntime=<INSTALL\_DIR> -Druntime.old=<YFS\_HOME\_OLD> -DYANTRA\_HOME.OLD=<YANTRA\_HOME\_OLD> -f buildmigration.xml -logfile <logfile> -Dtarget=upgrade-transaction-tables migrate
	- From the <INSTALL\_DIR>/COM/Migration/9.1/COM\_Add-in directory:

\${ANT\_HOME}/bin/ant -f ycdmigration.xml -Druntime=<INSTALL\_DIR> -Druntime.old =<YFS\_HOME\_OLD> -DYANTRA\_HOME.OLD=<YANTRA\_HOME\_OLD> -DYANTRA\_RUNTIME\_NEW=<INSTALL\_DIR> -Dtarget=upgrade-transaction-tables migrate -logfile <logfile>

**Note:** As part of the transaction data migration, only the factory defaults are upgraded.

- When migrating from 8.0, 8.2, 8.5, 9.0 or 9.1 to 9.2, run the following commands:
	- \${ANT\_HOME}/bin/ant -Druntime=<INSTALL\_DIR> -Druntime.old=<INSTALL\_DIR\_OLD> -f buildmigration.xml -logfile <logfile> -Dtarget=upgrade-transaction-tables migrate
	- From the <INSTALL\_DIR>/COM/Migration/9.1/COM\_Add-in directory:

\${ANT\_HOME}/bin/ant -f ycdmigration.xml -Druntime=<INSTALL\_DIR> -Druntime.old=<INSTALL\_DIR\_OLD> -DYANTRA RUNTIME NEW=<INSTALL DIR> -Dtarget=upgrade-transaction-tables migrate -logfile <logfile>

**Note:** As part of the transaction data migration, only the factory defaults are upgraded.

- This command has 4 inner tasks which are performed. They are:
	- pre-transaction-migration
	- migrate-transaction-data
	- post-transaction-migration
	- apply-fc-setup
- Typically you update the unique transaction indexes by running the install-transaction-indexes target, as shown in ["Step 3: Add Unique and](#page-239-0) [Non-Unique Indexes" on page 232,](#page-239-0) before updating tables with the upgrade-transaction-tables target. However, if more than one record exists in the YFS\_USER table for DISPLAY\_USER\_ID or ENTERPRISE\_CODE, you must run the upgrade-transaction-tables target before running the install-transaction-indexes target. Otherwise the install-transactionindexes target fails because a unique index cannot be created for the YFS\_USER table.
- If you deleted any factory setup records and the upgrade-transaction-tables target fails, you must add the deleted records to the database before continuing the upgrade.
- v If a SQLCODE=-204, SQLSTATE=42704 error is displayed when running the upgrade-transaction-tables target on DB2, you can ignore the error message.
- The YSCPreInstallMetadataCreator class is called to create the factory setup for the metadata schema. The class creates records in the following tables:

PLT\_DB\_COLONY PLT\_DB\_COLONY\_POOL PLT\_DB\_POOL

These tables store connection properties for a multischema deployment.

- The  $\star$ .done files created in the 7.3 status folder for the task upgrade-transaction-tables are:
- transaction\_ant\_pca\_migration.xml.done
- transaction\_ant\_applyfcsetup.xml.done
- transaction\_ant\_migration.xml.done
- transaction\_ant\_postmigration.xml.done
- transaction\_ant\_premigration.xml.done

The \*.done files created in the 7.5 status folder for the task upgrade-transaction-tables are:

- transaction\_ant\_pca\_migration.xml.done
- transaction\_ant\_applyfcsetup.xml.done
- transaction\_ant\_migration.xml.done
- transaction\_ant\_postmigration.xml.done
- transaction\_ant\_premigration.xml.done The \*.done files created in the 7.5 SP1 status folder for the task
- upgrade-transaction-tables are:
- transaction\_ant\_pca\_migration.xml.done
- transaction\_ant\_applyfcsetup.xml.done
- transaction\_ant\_migration.xml.done
- transaction\_ant\_postmigration.xml.done
- transaction\_ant\_premigration.xml.done The \*.done files created in the 7.7 status folder for the task upgrade-transaction-tables are:
- transaction\_ant\_pca\_migration.xml.done
- transaction\_ant\_migration.xml.done
- transaction\_ant\_postmigration.xml.done
- transaction\_ant\_premigration.xml.done
- transaction\_Add-in\_applycomfcsetup.xml.done
- transaction\_ant\_applyfcsetup.xml.done The \*.done files created in the 7.9 status folder for the task upgrade-transaction-tables are:
- transaction\_ant\_pca\_migration.xml.done
- transaction\_ant\_migration.xml.done
- transaction\_ant\_postmigration.xml.done
- transaction\_ant\_premigration.xml.done
- transaction\_Add-in\_applycomfcsetup.xml.done
- transaction\_ant\_applyfcsetup.xml.done The \*.done files created in the 7.11 status folder for the task upgrade-transaction-tables are:
- transaction\_ant\_pca\_migration.xml.done
- transaction\_ant\_migration.xml.done
- transaction\_ant\_postmigration.xml.done
- transaction\_ant\_premigration.xml.done
- transaction Add-in applycomfcsetup.xml.done
- transaction\_ant\_applyfcsetup.xml.done The \*.done files created in the 8.0 status folder for the task upgrade-transaction-tables are:
- transaction\_ant\_pca\_migration.xml.done
- transaction\_ant\_migration.xml.done
- transaction\_ant\_postmigration.xml.done
- transaction\_ant\_premigration.xml.done
- transaction Add-in applycomfcsetup.xml.done
- transaction\_ant\_applyfcsetup.xml.done

The \*.done files created in the 8.2 status folder for the task upgrade-transaction-tables are:

- transaction\_ant\_pca\_migration.xml.done
- transaction\_ant\_migration.xml.done
- transaction\_ant\_postmigration.xml.done
- transaction\_ant\_premigration.xml.done
- transaction\_Add-in\_applycomfcsetup.xml.done
- transaction\_ant\_applyfcsetup.xml.done The \*.done files created in the 8.5 status folder for the task upgrade-transaction-tables are:
- transaction\_ant\_pca\_migration.xml.done
- transaction\_ant\_migration.xml.done
- transaction\_ant\_postmigration.xml.done
- transaction\_ant\_premigration.xml.done
- transaction\_Add-in\_applycomfcsetup.xml.done
- transaction\_ant\_applyfcsetup.xml.done The \*.done files created in the 9.0 status folder for the task upgrade-transaction-tables are:
- transaction\_ant\_pca\_migration.xml.done
- transaction\_ant\_migration.xml.done
- transaction\_ant\_postmigration.xml.done
- transaction\_ant\_premigration.xml.done
- transaction\_ant\_applyfcsetup.xml.done
- transaction\_Add-in\_applycomfcsetup.xml.done
- transaction\_ant\_applyfcsetup.xml.done
	- The \*.done files created in the 9.1 status folder for the task upgrade-transaction-tables are:
- transaction\_ant\_pca\_migration.xml.done
- transaction\_ant\_migration.xml.done
- transaction\_ant\_postmigration.xml.done
- transaction\_ant\_premigration.xml.done
- transaction\_ant\_applyfcsetup.xml.done
- transaction\_ant\_applicationversion.xml.done
- transaction\_ant\_metadatamigrator.xml.done
- transaction\_ant\_apiresourcemigrator.xml.done
- transaction\_Add-in\_applycomfcsetup.xml.done
- v If you are upgrading from Release 8.0 to Release 9.2, the following tasks are performed:
	- The command runs an SQL query to populate data in the newly added ORDER\_HEADER\_KEY column of the YFS\_ORDER\_LINE\_PRICE\_MATCH table.
	- The command also runs an SQL query to clear data in the CUSTOMER\_CONTACT\_KEY column of the YFS\_CUSTOMER\_PAYMENT\_METHOD table only if the customer type is 02 (Consumer Customer).
		- The \*.restart files are created under the <INSTALL\_DIR>/COM/Migration/8.0/ COM/transaction/xmls directory.

After the tasks are completed, search for all  $\star$ . restart files under the following directories:

- 7.4/COM\_Add-in/database/FactorySetup/ycd
- 7.5/COM\_Add-in/database/FactorySetup/ycd
- 8.0/COM\_Add-in/database/FactorySetup/ycd
- 8.5/COM\_Add-in/database/FactorySetup/ycd
- 9.0/COM\_Add-in/database/FactorySetup/ycd
- 9.1/COM\_Add-in/database/FactorySetup/ycd

For the upgrade tasks to be successfully completed, ensure that the value of the Completed attribute is set to "Y" for all the tasks.

If the value of the Completed attribute is set to "N" for any of the tasks, do not proceed with the upgrade. Contact Sterling Selling and Fulfillment Foundation Technical Support for assistance.

**Note:** The transaction data migration is not performed in the activator mode. Therefore, the event handlers and pipeline conditions are not overridden.

If you want to clear or remove all  $\star$ . restart and  $\star$ . done files before restarting the transaction data migration, run the clean-up-for-rerun migrate command, as described in [The clean-up-for-rerun migrate target.](#page-228-0)

### **Step 6: Migrate Document Parameters About this task**

• When migrating the document parameters from 7.3, 7.5 or 7.5 SP1 to 9.2 run the following command:

\${ANT\_HOME}/bin/ant -Druntime=<INSTALL\_DIR> -Druntime.old=<YFS HOME OLD> -f buildmigration.xml -logfile <logfile> -Dtarget=migrate-doc-params migrate

When migrating the document parameters from 7.7, 7.9 or 7.11 to 9.2 run the following command:

\${ANT\_HOME}/bin/ant -Druntime=<INSTALL\_DIR> -Druntime.old=<YFS\_HOME\_OLD> -DYANTRA\_HOME.OLD=<YANTRA\_HOME\_OLD> -f buildmigration.xml -logfile <logfile> -Dtarget=migrate-doc-params migrate

• When migrating the document parameters from 8.0, 8.2, 8.5, 9.0 or 9.1 to 9.2, run the following command:

```
${ANT_HOME}/bin/ant -Druntime=<INSTALL_DIR> -Druntime.old=<INSTALL_DIR_OLD>
 -f buildmigration.xml -logfile <logfile>
 -Dtarget=migrate-doc-params migrate
```
The \*.done file created in the 9.1 status folder for the migrate-doc-params task is transaction ant docparamsmigrator.xml.done.

### **Step 7: Migrate Custom Document Type About this task**

• When migrating the custom document type from 7.3, 7.5 or 7.5 SP1 to 9.2, run the following command:

\${ANT\_HOME}/bin/ant -Druntime=<INSTALL\_DIR>

-Druntime.old=<YFS\_HOME\_OLD> -f buildmigration.xml -logfile <logfile> -Dtarget=migrate-custom-doc-types migrate

• When migrating the custom document type from 7.7, 7.9 or 7.11 to 9.2, run the following command:

\${ANT\_HOME}/bin/ant -Druntime=<INSTALL\_DIR> -Druntime.old=<YFS\_HOME\_OLD> -DYANTRA\_HOME.OLD=<YANTRA\_HOME\_OLD> -f

buildmigration.xml -logfile <logfile> -Dtarget=migrate-custom-doc-types migrate

• When migrating the custom document type from 8.0, 8.2, 8.5, 9.0 or 9.1 to 9.2, run the following command:

```
${ANT_HOME}/bin/ant -Druntime=<INSTALL_DIR> -Druntime.old=<INSTALL_DIR_OLD>
 -f buildmigration.xml -logfile <logfile>
-Dtarget=migrate-custom-doc-types migrate
```
The \*.done file created in the 9.1 status folder for the migrate-custom-doctypes task is ant customdocmigrator.xml.done.

## **Step 8: Check Validity of Migrated Data About this task**

(Optional) *OMS users can skip this task. In the context of Sterling Warehouse Management System, this task validates the locations that are dedicated to items, and ensures that the locations do not violate zone storage constraints.*

The following validation is performed:

- v **Validation -** Identifies locations that are dedicated to items that violate zone storage constraints.
	- **Message -** The ViolatingSKUDedicationList.xml file that contains a list of dedicated locations is published in the <INSTALL\_DIR>/Migration/9.1 folder.
	- **Reason -** Initially, you are allowed to dedicate items to the specified location even when the item violates zone storage constraints.
	- **Action -** You need to modify the zone storage constraint of such locations or remove such SKU dedications. If you do not perform this action, it may result in release wave failure under certain situations.
- After migrating the data from 7.3, 7.5 or 7.5 SP1 to 9.2, run the following command to check the validity of the migrated data:

\${ANT\_HOME}/bin/ant -Druntime=<INSTALL\_DIR> -Druntime.old=<YFS\_HOME\_OLD> -f buildmigration.xml -logfile <logfile> validate-upgrade

• After migrating the data from 7.7, 7.9 or 7.11 to 9.2, run the following command to check the validity of the migrated data:

```
${ANT_HOME}/bin/ant -Druntime=<INSTALL_DIR> -Druntime.old=<YFS_HOME_OLD>
 -DYANTRA HOME.OLD=<YANTRA HOME OLD> -f buildmigration.xml
 -logfile <logfile> -Dtarget=validate-upgrade migrate
```
• After migrating the data from 8.0, 8.2, 8.5, 9.0 or 9.1 to 9.2, run the following command to check the validity of the migrated data:

\${ANT\_HOME}/bin/ant -Druntime=<INSTALL\_DIR> -Druntime.old=<INSTALL\_DIR\_OLD> -f buildmigration.xml -logfile <logfile> -Dtarget=validate-upgrade migrate

The \*.done file created in the 9.1 status folder for the validate-upgrade task is ant validateupgrade.xml.done.

## **Step 9: Drop Unused History Columns While Upgrading About this task**

v To optionally drop the unused history columns while upgrading from 7.3, 7.5 or 7.5 SP1 to 9.2, run the following command:

\${ANT\_HOME}/bin/ant -Druntime=<INSTALL\_DIR>

-Druntime.old=<YFS HOME OLD> -f buildmigration.xml -logfile <logfile> -Dtarget=run-history-drop migrate

• To optionally drop the unused history columns while upgrading from 7.7, 7.9 or 7.11 to 9.2, run the following command:

\${ANT\_HOME}/bin/ant -Druntime=<INSTALL\_DIR> -Druntime.old=<YFS\_HOME\_OLD> -DYANTRA\_HOME.OLD=<YANTRA\_HOME\_OLD> -f buildmigration.xml -logfile <logfile> -Dtarget=run-history-drop migrate

• To optionally drop the unused history columns while upgrading from 8.0, 8.2, 8.5, 9.0 or 9.1 to 9.2, run the following command:

\${ANT\_HOME}/bin/ant -Druntime=<INSTALL\_DIR> -Druntime.old=<INSTALL\_DIR\_OLD> -f buildmigration.xml -logfile <logfile> -Dtarget=run-history-drop migrate

The \*.done file created in the 9.1 status folder for the run-history-drop task is history ant drops.xml.done.

v To optionally drop the unused transaction columns while upgrading from 7.3, 7.5 or 7.5 SP1 to 9.2, run the following command:

\${ANT\_HOME}/bin/ant -Druntime=<INSTALL\_DIR> -Druntime.old=<YFS\_HOME\_OLD> -f buildmigration.xml -logfile <logfile> -Dtarget=run-transaction-drop migrate

v To optionally drop the unused transaction columns while upgrading from 7.7, 7.9 or 7.11 to 9.2, run the following command:

\${ANT\_HOME}/bin/ant -Druntime=<INSTALL\_DIR> -Druntime.old=<YFS\_HOME\_OLD> -DYANTRA\_HOME.OLD=<YANTRA\_HOME\_OLD> -f buildmigration.xml -logfile<sup>-<</sup>logfile> -Dtarget=run-transaction-drop migrate

v To optionally drop the unused transaction columns while upgrading from 8.0, 8.2, 8.5, 9.0 or 9.1 to 9.2, run the following command:

\${ANT\_HOME}/bin/ant -Druntime=<INSTALL\_DIR> -Druntime.old=<INSTALL\_DIR\_OLD> -f buildmigration.xml -logfile <logfile> -Dtarget=run-transaction-drop migrate

The  $\star$ .done file created in the 9.1 status folder for the run-transaction-drop task is transaction ant drops.xml.done.

# **Step 10: If Migrating CHAR to VARCHAR Columns on Oracle Only**

## **About this task**

If you are migrating CHAR columns to VARCHAR columns on Oracle, perform this migration.

- When migrating from 7.3, 7.5 or 7.5 SP1 to 9.2, run the following command: \${ANT\_HOME}/bin/ant -Druntime=<INSTALL\_DIR> -Druntime.old=<YFS HOME OLD> -f buildmigration.xml -logfile <logfile> -Dtarget=migrate-char-to-varchar-h migrate
- When migrating from 7.7, 7.9 or 7.11 to 9.2, run the following command:

\${ANT\_HOME}/bin/ant -Druntime=<INSTALL\_DIR> -Druntime.old=<YFS\_HOME\_OLD> -DYANTRA HOME.OLD=<YANTRA HOME OLD> - f buildmigration.xml -logfile <logfile> -Dtarget=migrate-char-to-varchar-h migrate

• When migrating from 8.0 or 8.2 to 9.2, run the following command:

\${ANT\_HOME}/bin/ant -Druntime=<INSTALL\_DIR> -Druntime.old=<INSTALL\_DIR\_OLD> -f buildmigration.xml -logfile <logfile> -Dtarget=migrate-char-to-varchar-h migrate

The \*.done file created in the 9.1 status folder for the migrate-char-to-varchar-h task is transaction\_ant\_char\_varchar\_migrator\_h.xml.done.

See [Reducing Table Size and Index Size](#page-88-0) for information about converting CHAR columns to VARCHAR columns.

**Note:** It may take a large amount of time to upgrade all tables effected by the CHAR to VARCHAR feature. You can reduce the amount of time for this migration by following one or both of these methods:

- Drop the indexes of the table before running the migrator, and then rebuild the indexes after migration.
- v Increase the number of records updated per commit. In the <INSTALL\_DIR>/ Migration/9.1/migrator\_char\_varchar-h.xml file, adjust the CommitCount attribute of the SQLMigrate element based on the number of records in that table. For example, if a table has 130 million records and you increase the CommitCount to 1 million, the migration takes about 16 hours. However, if you increase the CommitCount to 10 million, the migration takes about 2.5 hours. These results are measured on the hardware specifications described in [Migration Estimates for Release 8.5.](#page-325-0)

## **Step 11: If Migrating CHAR to VARCHAR Columns on Oracle Only**

### **About this task**

If you are migrating CHAR columns to VARCHAR columns on Oracle, perform this migration.

- v When migrating from 7.3, 7.5 or 7.5 SP1 to 9.2, run the following command: \${ANT\_HOME}/bin/ant -Druntime=<INSTALL\_DIR> -Druntime.old=<YFS\_HOME\_OLD> -f buildmigration.xml -logfile <logfile> -Dtarget=migrate-char-to-varchar migrate
- When migrating from 7.7, 7.9 or 7.11 to 9.2, run the following command: \${ANT\_HOME}/bin/ant -Druntime=<INSTALL\_DIR> -Druntime.old=<YFS\_HOME\_OLD> -DYANTRA\_HOME.OLD=<YANTRA\_HOME\_OLD> -f buildmigration.xml -logfile <logfile> -Dtarget=migrate-char-to-varchar migrate
- When migrating from 8.0 or 8.2 to 9.2, run the following command:

\${ANT\_HOME}/bin/ant -Druntime=<INSTALL\_DIR> -Druntime.old=<INSTALL\_DIR\_OLD> -f buildmigration.xml -logfile <logfile> -Dtarget=migrate-char-to-varchar migrate

The \*.done file created in the 9.1 status folder for the migrate-char-to-varchar task is transaction ant char varchar migrator.xml.done.

See [Reducing Table Size and Index Size](#page-88-0) for information about converting CHAR columns to VARCHAR columns.

**Note:** It may take a large amount of time to upgrade all tables effected by the CHAR to VARCHAR feature. You can reduce the amount of time for this migration by following one or both of these methods:

- Drop the indexes of the table before running the migrator, and then rebuild the indexes after migration.
- v Increase the number of records updated per commit. In the <INSTALL\_DIR>/ Migration/9.1/migrator\_char\_varchar.xml file, adjust the CommitCount attribute of the SQLMigrate element based on the number of records in that table. For example, if a table has 130 million records and you increase the CommitCount to 1 million, the migration takes about 16 hours. However, if you increase the CommitCount to 10 million, the migration takes about 2.5 hours. These results are measured on the hardware specifications described in [Migration Estimates for Release 8.5.](#page-325-0)

# **Postmigration Activities**

<span id="page-248-0"></span>After performing the migration, you must prepare and configure Sterling Selling and Fulfillment Foundation according to your business requirements, as described in this section. After performing the applicable postmigration tasks as described in this section, create the EAR file for the Sterling Selling and Fulfillment Foundation. For more information about creating the EAR file for the Sterling Selling and Fulfillment Foundation, refer to the *Sterling Selling and Fulfillment Foundation: Installation Guide*.

**Note:** After the migration is completed, verify whether the tables have chained or migrated rows. To confirm that the tables have chained rows, run the following command in SQL\*Plus for each table. For example, to locate the chained rows in the YFS\_ORDER\_HEADER table, run:

create a table to contain the chained rows @?/rdbms/admin/utlchain.sql

ANALYZE TABLE yfs\_order\_header LIST CHAINED ROWS; SELECT \* FROM CHAINED ROWS;

The Analyze command must be run for each table.

If a table has a significant number of chained rows, for example, over 10%, you must refer to the Oracle Metalink Note 122020.1 for detailed instructions about how to resolve chained or migrated rows.

# **Postmigration Preparation Tasks About this task**

Perform the following preparation tasks:

### **Procedure**

- 1. By default, the migration process secures the application in the following ways:
	- adds authentication to the interop servlet
	- adds authenticated access to web pages
	- enables XAPI security, authorization, and permissioning

**Note:** The property, api.security.mode, is set to Strict during migration. However, you can specify other modes, such as Lax and Debug, for deploying, debugging, customizing, or testing of the application. For a description of the API security modes, refer to the *Sterling Selling and Fulfillment Foundation: Properties Guide*.

To run the application in backward-compatible mode, use the customer overrides.properties file to set the following properties:

- v interopservlet.security.enabled to false to disable authentication
- userauthfilter.enabled to false to remove authenticated access to web pages
- api.security.enabled to  $N$  and api.security.token.enabled to  $N$  to disable XAPI security, authorization, and permissioning.
- 2. To migrate index and CHAR columns to VARCHAR columns on DB2, ensure that you complete the migration process as described in [DB2 Data Migration](#page-222-0) [Strategy.](#page-222-0)

<span id="page-249-0"></span>3. To migrate the existing LONG columns to CLOB, perform the Oracle Online Redefinition process, as described in the *Oracle***®** *Database PL/SQL Packages and Types Reference* and the *Oracle***®** *Database Administrator's Guide*. After completing the redefinition process, ensure that you run the dbverify script. To prevent dbverify from generating "IndexAdds" SQLs for dropped indexes, ensure that the dropped indexes are listed in the <INSTALL\_DIR>/extensions/ schemagenerator/indexes\_not\_created.txt file. Or, if the INDEXES\_NOT\_CREATED property in the <INSTALL\_DIR>/properties/ sandbox.cfg file is configured, add the list of dropped indexes to the file referenced by the property. Run all the index changes that the dbverify script generates.

Table 42 lists the LONG columns that can be migrated to CLOB.

**Note:** If you are upgrading to 9.2 from a fresh installation of 8.5 (or later), you can skip this step. However, if either of the following conditions is true, you may want to migrate existing LONG columns to CLOB:

- v You are upgrading to 9.2 from 8.2 (or earlier).
- You upgraded to 8.5 (or later) without migrating existing LONG columns to CLOB and are now upgrading to 9.2.

| <b>Table</b>                  | Column                   |
|-------------------------------|--------------------------|
| YFS SUB FLOW                  | CONFIG_XML               |
| YFS_REPROCESS_ERROR           | <b>MESSAGE</b>           |
| <b>INTEROP_ERROR_DISPATCH</b> | <b>MESSAGE</b>           |
| YFS GRAPH_UI                  | <b>GRAPH_XML</b>         |
| YFS_INBOX                     | <b>INBOX ADDNL DATA</b>  |
| YFS_AGENT_CRITERIA_TEMPLATE   | MESSAGE XML              |
| YFS AGENT CRITERIA            | MESSAGE XML              |
| YFS BASE DOCUMENT TEMPLATE    | <b>TEMPLATE XML</b>      |
| YFS_DOCUMENT_PARAMS           | DOCUMENT_PARAMS          |
| YFS_HM_THRESHOLDS             | ADDITIONAL_INFO          |
| YFS_QUERY                     | <b>QUERY_DEFINITION</b>  |
| YFS_EXPORT                    | <b>MESSAGE</b>           |
| YFS_IMPORT                    | <b>MESSAGE</b>           |
| YFS_SAVED_SEARCH              | <b>SEARCH DATA</b>       |
| YFS_AUDIT                     | <b>AUDIT_XML</b>         |
| YFS_TRANSACTION_DEPENDENCY    | TEMPLATE_XML             |
| YFS_ORDER_AUDIT_DETAIL        | <b>AUDIT_XML</b>         |
| YFS_DEVICE                    | DEVICE_PARAMS_XML        |
| YFS_DEVICE_TYPE_TEMPLATE      | DEVICE_TYPE_PARAMS_XML   |
| YFS_BATCH                     | REQ_BATCH_COMPLETION_XML |
| YCS_MANIFEST_UPS_DTL          | <b>INPUT_XML</b>         |
| YFS_ASYNC_REQ                 | <b>MESSAGE</b>           |
| YFS_BASE_DOCUMENT_PARAMS      | DOCUMENT_PARAMS          |
| YFS DOCUMENT TEMPLATE         | TEMPLATE XML             |

*Table 42. Columns That Can Be Migrated to CLOB*

**Note:** The columns listed in [Table 42 on page 242](#page-249-0) are also applicable for the corresponding history tables.

- 4. If you upgraded in single-schema mode, you can set up a multischema deployment after completing the single-schema migration process. For more information about moving from a single-schema environment to a multischema environment, refer to the *Sterling Selling and Fulfillment Foundation: Multi-Tenant Enterprise Guide*.
- 5. The case insensitive search features allows you to make search operations in the application case insensitive. To enable case insensitive search on existing column data, refer to the *Sterling Selling and Fulfillment Foundation: Extending the Database* for information about enabling case insensitive searches.
- 6. If the YFS\_ITEM entity is extended to have custom columns in releases prior to Release 8.5 and these extended columns are used to define ItemAttribute records, you can manually add the extended columns of the YFS\_ITEM entity as the YFS\_ATTRIBUTE record and the YFS\_ATTRIBUTE\_REFERENCE record. These columns can also be added through the Sterling Business Center user interface.
- 7. If you had any extensions in your classpath in your old runtime, ensure that you copy the same extensions into the classpath for your new runtime.
- 8. When migrating from 9.1 to 9.2, run <INSTALL\_DIR>/bin/install3rdParty.sh (for UNIX and Linux operating systems) or <INSTALL\_DIR>\bin\ install3rdParty.cmd (for Windows operating system) script for all the custom-installed JARs.

Run this script for all JARs in the <INSTALL\_DIR>/extensions/ \${extension.root}/jars directory, too.

- 9. If you have installed an extension package for customization, run the <INSTALL\_DIR>\bin\InstallService.cmd script (for Windows) or the <INSTALL\_DIR>/bin/InstallService.sh script (for Linux).
- 10. Ensure that you are able to restore the database on another server.
- 11. To deploy the extensions in EAR, the resource JARs must be rebuilt. To rebuild the resource JARs, execute the ./deployer.sh -t resourcejar command from the <INSTALL\_DIR>/bin directory (for UNIX and Linux operating systems) or the deployer.cmd -t resourcejar command from the <INSTALL\_DIR>\bin directory (for Windows operating system).
- 12. Modify the value of the following properties in the sandbox.cfg file located in the <INSTALL\_DIR>/properties file:
	- REINIT DB=true
	- LOAD FACTORY SETUP=true
	- NO DBVERIFY=false
	- Rerun setupfiles.sh from the <INSTALL DIR>/bin folder (for UNIX and Linux operating systems) or setupfiles.cmd from the <INSTALL\_DIR>\bin folder (for Windows operating system).
- 13. Execute the following tasks, which generate the upgrade diff.xml:
	- <INSTALL DIR>\bin\tmp.cmd
	- set/export CLASSPATH=<DBDRIVER>;<INSTALL DIR>\jar\ install\_foundation.jar;<INSTALL\_DIR>\jar\platform\_afc\5\_5\ platform\_dv.jar;<INSTALL\_DIR>\jar\platform\_afc\5\_5\ platform\_afc.jar;<INSTALL\_DIR>\jar\ platform\_baseutils.jar;<INSTALL\_DIR>\ant\ xercesImpl.jar;<INSTALL\_DIR>\jar\log4j\1\_2\_15\log4j-1.2.15.jar; %CLASSPATH%

Here, <DBDRIVER> points to the dbdriver JARs located in the <INSTALL\_DIR>\dbjar\jdbc\<DB> directory.

• java com.yantra.tools.entityguru.reports.UpgradeXMLGenerator -ED <INSTALL\_DIR>/repository/entity -DT <INSTALL\_DIR>/repository/ datatypes/datatypes.xml -U <User> -P <passwd> -D <jdbc driver> -URL <jdbc url>

Refer to the jdbc.properties file for the values of  $\langle$ jdbc url $\rangle$ ,  $\langle$ user $\rangle$  and  $<$ passwd $>$ .

This provides a list of all the columns whose lengths must be taken into consideration when building dbclasses for the prepared statements to function correctly. This requires all the CHAR fields to be padded to their column length.

14. If you extended the resource XML file, orderApprovalGreexTemplate.xml, and want to enable the customer rating feature, add the following element under the Order element in the orderApprovalGreexTemplate.xml file:

```
<Customer CustomerKey="">
   <CustomerAnalytics GradeCode=""/>
</Customer>
```
For more information about the customer rating feature, refer to *Sterling Selling and Fulfillment Foundation: Setting Up Quotes in Distributed Order Management*.

15. If you were using property encryption in your old runtime and want to use property encryption in Release 9.2, use the <INSTALL\_DIR>/properties/ customer overrides.properties file to enable property encryption. For more information about overriding properties using the customer\_overrides.properties file, see the *Sterling Selling and Fulfillment*

*Foundation: Properties Guide*.

# **Postmigration Activities for Sterling Business Intelligence**

This section explains the postmigration activities that must be performed to support Selling and Fulfillment Business Intelligence Operational Reports 8.5 on Sterling Selling and Fulfillment Foundation, Release 9.2 after upgrading from Sterling Selling and Fulfillment Foundation, Release 8.5 (or later).

If you upgraded in single-schema mode, no change is required in the existing Cognos setup.

If you upgraded all colonies in your multischema environment, the Sterling Selling and Fulfillment Foundation: Selling and Fulfillment Business Intelligence Operational Reports 8.5 installation running on Sterling Selling and Fulfillment Foundation 8.5 (or later) will operate correctly, and you do not have to make any additional changes.

If you upgraded one or more colonies in your multischema environment without migrating all colonies, you must install a new instance of Cognos 10 Sterling Business Intelligence. This is because each version of Sterling Selling and Fulfillment Foundation requires a separate instance of Cognos 10 Sterling Business Intelligence. Additionally, you must apply two filters to each instance of Cognos model. For more information about Cognos 10 Sterling Business Intelligence installation, refer to the *Cognos 10 Sterling Business Intelligence Installation and Configuration Guide*.

For information about applying filters to an instance of Cognos, see ["Applying](#page-252-0) [Filters to Cognos Instance" on page 245](#page-252-0)
## **Applying Filters to Cognos Instance About this task**

To apply filters to an instance of Cognos, follow these steps:

### **Procedure**

- 1. Open the Sterling Business Intelligence model in Cognos Framework Manager.
- 2. In the Project Viewer, navigate to SMCF-Analytics > Model > smcf > > SMCF METADATA > DatabaseLayer > PLT\_DB\_COLONY.
- 3. Right-click the PLT\_DB\_COLONY Query Subject and select Edit. The Query Subject Definition screen opens.
- 4. Add two additional columns to the Query Subject. You should give the columns the names COLONY\_VERSION and STATUS.
- 5. Click the Filters tab, and select Add. The Filter Definition screen opens.
- 6. Create a filter for the version of Sterling Selling and Fulfillment Foundation that corresponds to this instance of Cognos.
- 7. Click OK.
- 8. Select Add. The Filter Definition screen opens.
- 9. Create another filter that ignores colonies being upgraded.
- 10. Click OK to close the Filter Definition screen.
- 11. Press OK to confirm changes to the Query Subject.
- 12. Publish the Cognos model. Changes are published to the server.

#### **Results**

Repeat this process for each Cognos installation. When creating filters for a Cognos installation, ensure that you specify the Sterling Selling and Fulfillment Foundation version that corresponds to the Cognos installation. When viewing reports from Cognos, Enterprise and Node selection dialogs may have the complete list of organizations. However, if you select an organization that is disabled or on a different version, the query runs against the DEFAULT schema, which returns no results.

# **Postmigration Sterling Selling and Fulfillment Foundation Upgrade Customization Tasks About this task**

Perform the following Sterling Selling and Fulfillment Foundation upgrade customization tasks:

#### **Procedure**

- 1. Recompile all user exit classes.
- 2. Ensure that all the resource, resource permission, and menu reconciliations as described in ["Resource and Resource Permission Reconciliation"](#page-187-0) have been applied to the installation.
- 3. Ensure that all the JSP and Javascript reconciliations as described in ["Customization JSP and Javascript Reconciliation"](#page-190-0) have been applied to the installation, and exist appropriately in the <INSTALL\_DIR>/extensions/global/ webpages directory. This ensures that all the customized JSPs have been upgraded to maintain the existing functionalities.
- 4. Ensure that all the custom JSP reconciliations as described in ["Console](#page-193-0) [Customizations: Locating Modified JSPs" on page 186](#page-193-0) have been applied to the installation and properly exist in the <INSTALL\_DIR>/extensions/global/ webpages directory. This ensures that all the customized JSPs have been upgraded to support new functionality.
- 5. Ensure that all customized JSPs have been updated according to the guidelines in the *Sterling Selling and Fulfillment Foundation: Customizing Console JSP Interface for End-User* .
- 6. Ensure that all theme reconciliations described in ["Theme Reconciliation"](#page-190-1) have been applied to the installation, and exist appropriately in the <INSTALL\_DIR>/extensions/global/webpages/css directory. This ensures that all the CSS files have been upgraded to maintain the existing functionalities.
- 7. Enable the new features by applying the changes described in ["Console](#page-192-0) [Customizations: Enabling New Functionalities".](#page-192-0)
- 8. Ensure that all the resource bundle reconciliations described in ["Resource](#page-190-2) [Bundle Reconciliation"](#page-190-2) have been applied to the installation, and exist appropriately in the <INSTALL\_DIR>/extensions/global/resources/ extnbundle.properties file. This ensures that all the customized JSPs using the deleted resource bundle keys have been upgraded to maintain the existing functionalities.
- 9. Rebuild your smcfs.ear file as described in the *Sterling Selling and Fulfillment Foundation: Installation Guide*.

# **Postmigration Sterling Selling and Fulfillment Foundation Upgrade Configuration Tasks About this task**

Perform the following Sterling Selling and Fulfillment Foundation upgrade configuration tasks:

#### **Procedure**

- 1. Ensure that all the theme reconciliations as described in ["Theme Reconciliation"](#page-190-1) have been applied to the installation, and exist appropriately in the <INSTALL\_DIR>/extensions/global/template/resource directory. This ensures that all the customized theme XML files have been upgraded to maintain the existing functionalities and to enable new features.
- 2. If you have customized the Java forms for the Applications Manager, refer to ["Application Manager Customizations: Form Class Reconciliation"](#page-194-0) and rebuild your <INSTALL\_DIR>/repository/eardata/smcfs/war/yfscommon/yfsextn.jar file, as described in the *Sterling Selling and Fulfillment Foundation: Customizing the Swing Interface* .
- 3. Unused columns are not dropped during migration. Run drops.sql to drop unused columns, if required.
- 4. Restart your Sterling Selling and Fulfillment Foundation system and log in as the administrator.
- 5. If you have defined custom user groups, using the Sterling Selling and Fulfillment Foundation Applications Manager, grant permissions to these custom user groups to access new screens, if any.
- 6. The following activity codes, which were a part of the Demo Warehouse, have been removed from the factory setup. If these activity codes have been used in your configuration, re-create them using the Applications Manager:
	- DE-KITTING
- FREQ-PROGRAMMING
- KIT-CHT
- KIT-CPG
- KITTING
- PACK-CARTON
- RE-PACK
- RUBBER-BAND
- SPECIAL-TICKETING
- WEIGH-PALLET
- 7. Close existing count programs and reconfigure new count programs.

**Note:** The logic for count request generation through the count program is enhanced in later versions. For more information about count request generation through the count program, see ["Cycle Count Request Generation](#page-32-0) [Algorithm Enhancement" on page 25.](#page-32-0) Also, the count program has been enhanced to generate count requests at the location level. For more information about generating count requests at the location level, see ["Automatic Cycle](#page-58-0) [Count Request Generation" on page 51.](#page-58-0) Re-configuring the count programs enable the count programs to be executed according to the enhanced configuration and logic.

# **Localizing the New Factory Setup After Upgrade**

**Note:** You can skip this section if you are not upgrading from a localized Sterling Selling and Fulfillment Foundation.

After you have installed Sterling Selling and Fulfillment Foundation in upgrade mode, as also the Sterling Selling and Fulfillment Foundation language pack, run the Localized String Reconciler tool only in the IMPORT mode. You must not run the tool in the SWITCH mode because the IMPORT mode handles the database changes after a switch has already been performed.

If you are not using a language pack, and are localizing the application on your own, ensure that the upgraded factory setup is installed before you run the Localized String Reconciler tool in the EXPORT mode. You must then add the translations and run the tool in the IMPORT mode. For more information about localizing, refer to the *Sterling Selling and Fulfillment Foundation: Localization Guide*.

# **Postmigration Tasks for the Sterling Selling and Fulfillment Foundation Text Search Feature**

Sterling Selling and Fulfillment Foundation, Release 9.2, supports the text search feature, which enhances the performance of search queries performed on specific APIs or services.

#### **Postmigration Tasks - Enabling Text Search Feature on Oracle Database About this task**

To enable the Text Search feature on an Oracle Database, perform these tasks:

### **Procedure**

- 1. Ensure that the Oracle database is configured with the Oracle Text feature.
- 2. Log in to the Oracle server with a user ID having the CTXAPP privilege.
- 3. If upgrading in single-schema mode, run the create.sql script and the update.sql script from the <INSTALL\_DIR>/Migration/9.1/database/scripts/ oracle/textsearch directory.

-or-

If upgrading in multischema mode, run the create.sql script and the update.sql script from the following directories for each colony:

- <INSTALL\_DIR>/Migration/9.1/database/scripts/oracle/textsearch/ TRANSACTION
- <INSTALL\_DIR>/Migration/9.1/database/scripts/oracle/textsearch/MASTER
- <INSTALL DIR>/Migration/9.1/database/scripts/oracle/textsearch/ CONFIGURATION
- <INSTALL DIR>/Migration/9.1/database/scripts/oracle/textsearch/ STATISTICS

The create.sql script creates the text search indices (if it contains any scripts) and the update.sql script updates the existing text search indices (if it contains any scripts).

4. (Optional) For the Context type text search index, execute the following command or commands, depending on your upgrade mode, to enable the text search indices to be incrementally updated when a text search enabled column is modified.

If upgrading in single-schema mode, run the modify.sql script from the <INSTALL\_DIR>/Migration/9.1/database/scripts/oracle/textsearch directory. -or-

If upgrading in multischema mode, run the modify.sql script from the following directories for each colony:

- v <INSTALL\_DIR>/Migration/9.1/database/scripts/oracle/textsearch/ TRANSACTION
- v <INSTALL\_DIR>/Migration/9.1/database/scripts/oracle/textsearch/MASTER
- <INSTALL DIR>/Migration/9.1/database/scripts/oracle/textsearch/ CONFIGURATION
- <INSTALL\_DIR>/Migration/9.1/database/scripts/oracle/textsearch/ STATISTICS

**Note:** Perform 5 only if the text search index creation is successful.

5. Use the <INSTALL\_DIR>/properties/customer\_overrides.properties file to set the following property:

yfs.db.textsearch to Y

For additional information about overriding properties using the customer\_overrides.properties file, see the *Sterling Selling and Fulfillment Foundation: Properties Guide*.

6. Ensure that the value of the yfs.db.textsearch.oracle.contexttype property in the yfs.properties file is set to "ctxcat" or "context" depending on the type of text search index.

You can use the <INSTALL\_DIR>/properties/customer\_overrides.properties file to override the yfs.db.textsearch.oracle.contexttype property. or additional

information about overriding properties using the customer\_overrides.properties file, see the *Sterling Selling and Fulfillment Foundation: Properties Guide*.

**Note:** To drop the text search indices from the Oracle database, run the drop.sql script.

#### **Results**

For more information about how to enable the text search indices on Oracle database, refer to the *Sterling Selling and Fulfillment Foundation: Installation Guide*.

#### **Postmigration Tasks - Enabling Text Search Feature on DB2 Database About this task**

To enable the Text Search feature on a DB2 Database, perform these tasks:

#### **Procedure**

- 1. Ensure that the DB2 database is configured with the IBM DB2 Net Search Extender plug-in.
- 2. Log in to the DB2 server using the command editor or command-line processor with a user ID having DBA privileges.
- 3. If upgrading in single-schema mode, run the create.sql script and the update.sql script from the <INSTALL\_DIR>/Migration/9.1/database/scripts/ db2/textsearch directory.

-or-

If upgrading in multischema mode, run the create.sql script and the update.sql script from the following directories for each colony:

- v <INSTALL\_DIR>/Migration/9.1/database/scripts/db2/textsearch/ TRANSACTION
- <INSTALL\_DIR>/Migration/9.1/database/scripts/db2/textsearch/MASTER
- v <INSTALL\_DIR>/Migration/9.1/database/scripts/db2/textsearch/ CONFIGURATION
- v <INSTALL\_DIR>/Migration/9.1/database/scripts/db2/textsearch/ STATISTICS

The create.sql script creates text search indices (if it contains any scripts) and the update.sql script updates the existing text search indices (if it contains any scripts).

**Note:** Perform 4 only if the text search index creation is successful.

4. Use the <INSTALL DIR>/properties/customer overrides.properties file to set the following property:

yfs.db.textsearch to Y

For additional information about overriding properties using the customer\_overrides.properties file, see the *Sterling Selling and Fulfillment Foundation: Properties Guide*.

**Note:** To drop the text search indices from the DB2 database, run the drop.sql script.

#### **Results**

For more information about how to enable the text search indices on DB2 database, refer to the *Sterling Selling and Fulfillment Foundation: Installation Guide*.

# **Postmigration Tasks for on IBM WebSphere About this task**

If you are using IBM WebSphere MQ and Default Messaging, you must disable JMS connection pooling.

To disable the JMS pooling, use the <INSTALL\_DIR>/properties/ customer overrides.properties file to set the following property:

yfs.jms.session.disable.pooling to Y

For more information about overriding properties using the customer\_overrides.properties file, see the *Sterling Selling and Fulfillment Foundation: Properties Guide*.

## **Analyzing the Sterling Business Center User Interface Upgrade**

Several reports, which can be used to analyze the impact of the user interface upgrade on certain Sterling Business Center components, are provided in the Documentation CD. The various reports can be accessed from the sbc upgrade analysis reports.html file that is available in the Upgrade\_Guide/analysis/sbc folder in the Developer Documentation DVD.

#### **Client-Side Bundles Report**

This report provides the changes performed in the bundle files such as sbc bundle.js, sbcformatted bundle.js, sbcsentence bundle.js and sbcmessage\_bundle.js.

To view the bundle entry changes between Release 9.1 and Release 9.2, either use the folders located in the Developer Documentation DVD under the Upgrade\_Guide/analysis/sbc/bundles/DiffDoc/sbc\_bundles\_diff\_report.html folder, or click the Client-Side Bundles Report hyperlink in the sbc upgrade analysis reports.html file.

If the changes made to the resource bundle entries affect any custom screens, change your customized code.

#### **Server-Side Properties Report**

This report provides the changes performed in the server-side properties file, namely, sbcbundle.properties file.

To view the property file changes between Release 9.1 and Release 9.2, either use the folders located in the Developer Documentation DVD under the Upgrade\_Guide/analysis/sbc/properties/DiffDoc/ sbc properties diff report.html folder, or click the Server-Side Properties Report hyperlink in the sbc upgrade analysis reports.html file.

If the changes made to the property files affect any custom screens, change your customized code.

### **Cascading Style Sheet Report**

This report provides the changes performed to the properties of the CSS class files.

To view the cascading style sheet (CSS) changes between Release 9.1 and Release 9.2, either use the folders located in the Developer Documentation DVD under the Upgrade\_Guide/analysis/sbc/css/DiffDoc/sbc\_css\_diff\_report.html folder, or click the Css Report hyperlink in the sbc upgrade analysis reports.html file.

If the changes made to the CSS affect any custom screens, change your customized code.

#### **Struts Report**

This report provides the changes performed in the struts class, input and output namespaces of mashups, and result jsp. This report highlights the portion of the contents modified in a particular action.

To view the Struts action changes between Release 9.1 and Release 9.2, either use the folders located in the Developer Documentation DVD under the Upgrade Guide/analysis/sbc/struts/DiffDoc/sbc struts diff report.html folder, or click the Struts Report hyperlink in the sbc\_upgrade\_analysis\_reports.html file.

If the changes made to the Struts action affect any custom screens, change your customized code.

#### **Mashups Report**

This report provides the changes performed around an API and the output template. This report highlights the portion of the contents modified in a particular mashup.

To view the Mashup changes between Release 9.1 and Release 9.2, either use the folders located in the Developer Documentation DVD under the Upgrade\_Guide/analysis/sbc/mashups/DiffDoc/sbc\_mashups\_diff\_report.html folder, or click the Mashups Report hyperlink in the sbc upgrade analysis reports.html file.

If the changes made to the Mashup affect any custom screens, change your customized code.

#### **JSBs Report**

This report provides the changes performed in the JSB target. This report highlights the files that have been added, modified, or removed from a particular target.

To view the JSB changes between Release 9.1 and Release 9.2, either use the folders located in the Developer Documentation DVD under the Upgrade Upgrade Guide/ analysis/sbc/jsbs/DiffDoc/sbc\_jsbs\_diff\_report.html folder, or click the JSBs Report hyperlink in the sbc upgrade analysis reports.html file.

If the changes made to the JSB targets affect any custom screens, change your customized code.

### **Screen SCI ID Report**

This report provides the list of all the SCI IDs that have been added or deleted for a screen. This is very important for the customers who have made some customizations to the modified screens.

To view the SCI ID changes between Release 9.1 and Release 9.2, either use the folders located in the Developer Documentation DVD under the Upgrade Guide/analysis/sbc/sciids/DiffDoc/sbc\_jsons\_diff\_report.html folder, or click the Screen SCI ID Report hyperlink in the sbc\_upgrade\_analysis\_reports.html file.

If the changes made to the SCI IDs affect any custom screens, change your customized code.

## **Advanced Search Report**

This report provides the updates of the attributes that are used in advanced search.

To view the advanced search metadata changes between Release 9.1 and Release 9.2, either use the folders located in the Developer Documentation DVD under the Upgrade\_Guide/analysis/sbc/advancedsearch/DiffDoc/ sbc advancedsearchs diff report.html folder, or click the Advanced Search Report hyperlink in the sbc upgrade analysis reports.html file.

If the changes made to the advanced search metadata affect any custom screens, change your customized code.

#### **Related Tasks Report**

This report provides the updates on the related tasks.

To view the related task metadata changes between Release 9.1 and Release 9.2, either use the folders located in the Developer Documentation DVD under the Upgrade\_Guide/analysis/sbc/relatedtasks/DiffDoc/ sbc\_relatedtasks\_diff\_report.html folder, or click the Related Tasks Report hyperlink in the sbc upgrade analysis reports.html file.

If the changes made to the related task metadata affect any custom screens, change your customized code.

#### **Factory Setup Changes**

As a part of the upgrade, the factory setup installer.xml file is generated that contains the list of changes required for the upgrade.

# **Chapter 4. Multischema Colony-By-Colony Upgrade**

# **Multischema Colony-By-Colony Upgrade**

This chapter describes the strategy for upgrading one or more colonies in a multischema deployment, without upgrading all the colonies. In a multischema environment, multiple colonies can run on multiple versions of Sterling Selling and Fulfillment Foundation. This enables you to maintain different enterprises on different versions of Sterling Selling and Fulfillment Foundation. For example, you can deploy colony 1 on Sterling Selling and Fulfillment Foundation, Release 9.2, and colonies 2 and 3 on Release 9.1. The enterprise in colony 1 runs on Release 9.2, and the enterprises in colonies 2 and 3 run on Release 9.1. All the enterprises maintain their own separate transaction/master data. However, because enterprises on the same version of Sterling Selling and Fulfillment Foundation can share configuration and statistical data with each other, the enterprises in colonies 2 and 3 share configuration and statistical data.

In this example, the colony-by-colony upgrade strategy can be either used to upgrade colony 1 to Release 9.2, or used in the future to upgrade colonies 2 and 3 to Release 9.2.

The colony-by-colony upgrade strategy provides the advantage of upgrading one or more colonies in a multischema deployment, while other colonies in the deployment remain in production. There is no loss of production time for colonies that are not being upgraded. Similarly, enterprises are maintained at different versions and are upgraded without the production time for other enterprises in the deployment being affected.

**Note:** If you are using the DEFAULT colony's transaction schema in your production environment, you cannot use the colony-by-colony upgrade strategy. You must upgrade all colonies together at once.

The colony-by-colony upgrade process involves the following major tasks:

- 1. Create an upgrade environment.
- 2. Move the colonies that you are upgrading from the production environment to the upgrade environment.
- 3. In the upgrade environment, run a full multischema upgrade.
- 4. Return the upgraded colonies from the upgrade environment to the production environment.
	- v Typically, history data and transaction data are migrated separately as part of the upgrade process. When migrating data, production is down for the deployment. The colony-by-colony upgrade strategy provides instructions for migrating history data and transaction data using this data migration process. However, Sterling Selling and Fulfillment Foundation provides the yfs.api.history.disable property and the

yfs.api.history.disable.colony.<colony\_id> property, which allow you to migrate history data when the application is running on the transaction data. For information about using these properties when migrating data, refer to ["Running Data Migration" on page 213.](#page-220-0)

• When upgrading a colony, all participating organizations must also be upgraded. If a participating organization is located in a different colony, both colonies must be upgraded. Participating organizations include nodes, inventory organizations, capacity organizations, catalog organizations, and so on.

You must use the same technical stack in Sterling Selling and Fulfillment Foundation, Release 9.2, that was used in Release 9.1. A technical stack includes the application server, JDK, and database server. For information about a technical stack, refer to the *Sterling Selling and Fulfillment Foundation: Installation Guide*.

["Colony-By-Colony Upgrade: An Example"](#page-261-0) describes a scenario in which one colony from a multischema deployment containing three colonies is upgraded from Release 9.1 to Release 9.2.

# **Colony-By-Colony Upgrade: An Example**

### <span id="page-261-0"></span>**About this task**

In this example, the multischema deployment, Production\_V1, is deployed on Sterling Selling and Fulfillment Foundation, Release 9.1, and includes the colonies CLY1, CLY2, and CLY3. The following example describes the process of upgrading CLY1 to Release 9.2:

To upgrade CLY1 to Release 9.2, perform the following tasks:

#### **Procedure**

- 1. [Create an Upgrade Environment: Upgrade\\_V1](#page-261-1)
- 2. [Move CLY1 to the Upgrade Environment](#page-262-0)
- 3. [Upgrade Upgrade\\_V1 to Release 9.2](#page-263-0)
- 4. [Return CLY1 to the Production Environment](#page-264-0)

#### **Results**

After the colony-by-colony upgrade process is completed, a new multischema production environment, Production\_V2, is established. Production\_V2 is your new version, active multischema runtime. Production\_V2 includes CLY1 running on Release 9.2, and CLY2 and CLY3 running on Release 9.1.

**Note:** Later, you can upgrade the other colonies, CLY2 and CLY3, to Production\_V2 by following the same tasks that you performed to upgrade CLY1 to the production environment. The only exception is that you must create a new upgrade environment every time you upgrade a colony from the multischema deployment to Production\_V2. For example, if six months after upgrading CLY1 to Production\_V2 you want to upgrade CLY2 to Production\_V2, you must create a new upgrade environment. You cannot use Upgrade\_V1. For more information, refer to [Six Months Later: Upgrade CLY2 to Production\\_V2.](#page-264-1)

# **Create an Upgrade Environment: Upgrade\_V1 About this task**

<span id="page-261-1"></span>When upgrading one or more colonies using the colony-by-colony upgrade strategy, you must first create an upgrade environment, by performing the following tasks, as shown in [Figure 6 on page 255:](#page-262-1)

## <span id="page-262-1"></span>**Procedure**

- 1. Install an upgrade environment in the version that corresponds to the current version of the multischema deployment. In this example, install a new Release 9.1 run time in multischema mode (Upgrade\_V1).
- 2. For each colony in Production\_V1 that you are upgrading, add a new colony to Upgrade\_V1. The new colony acts as a placeholder in Upgrade\_V1 for the colonies in Production\_V1 that you are upgrading. Later, you will move the colonies from Production\_V1 to Upgrade\_V1 and replace the placeholder colonies. In this example, add CLY1\_new to Upgrade\_V1.

**Note:** The DEFAULT colony is included with all new multischema installations.

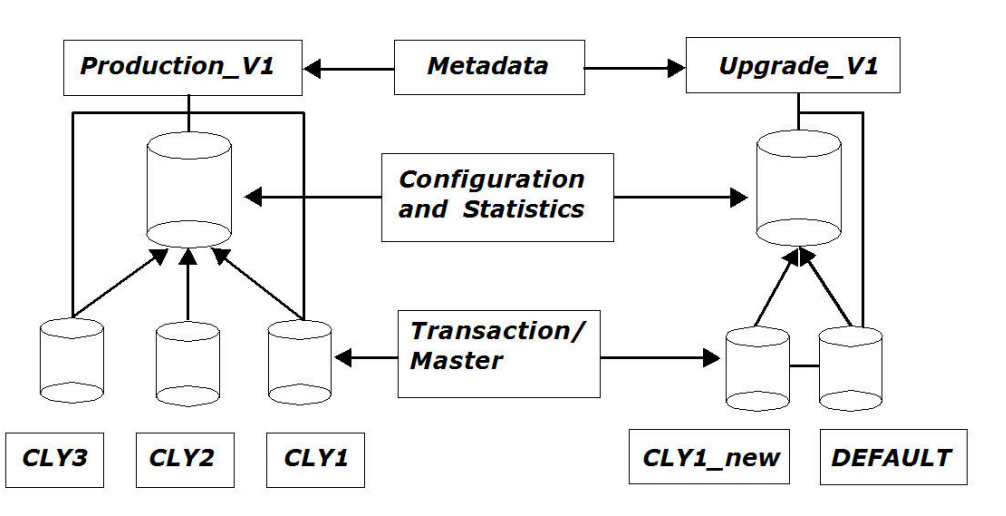

<span id="page-262-0"></span>*Figure 6. Create Upgrade Environment Upgrade\_V1*

# **Move CLY1 to the Upgrade Environment About this task**

Next, move CLY1 to Upgrade\_V1 by performing the following tasks, as shown in [Figure 7 on page 256:](#page-263-1)

#### **Procedure**

- 1. Use the CDT to move the configuration data for CLY1 and DEFAULT from Production\_V1 to Upgrade\_V1. Some organizations inherit configuration data from DEFAULT. For this reason, the DEFAULT's configuration data is always moved as part of the colony-by-colony upgrade process.
- 2. Shut down CLY1 in Production\_V1.
- 3. In multischema mode, install a new Release 9.2 run time in upgrade mode (Upgrade\_V2). The Release 9.2 run time contains the updatecolonypool target, which is required when updating database pointers for schemas.
- 4. Redirect the database pointer for CLY1's TRANSACTION/MASTER schema from Production\_V1 to Upgrade\_V1. CLY1\_new is replaced by CLY1.

<span id="page-263-1"></span>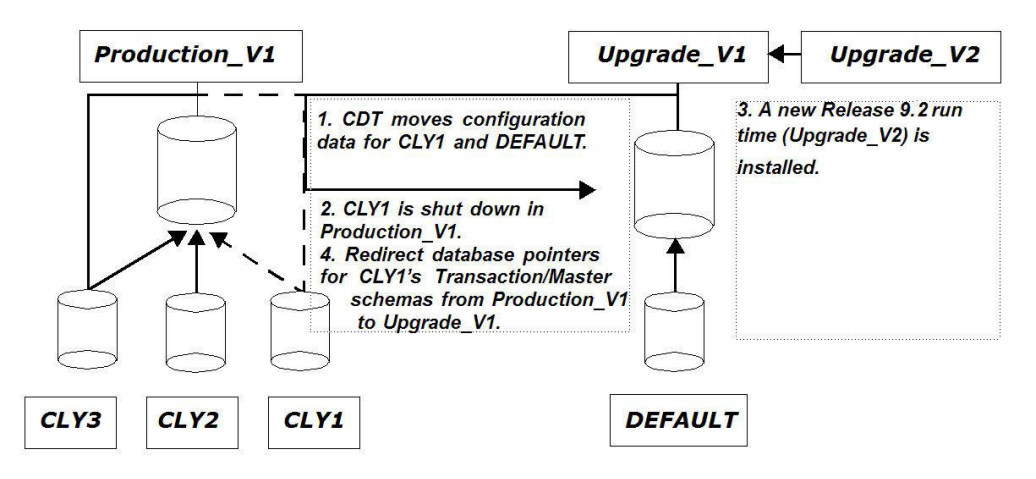

*Figure 7. Move CLY1 to Upgrade\_V1*

# **Upgrade Upgrade\_V1 to Release 9.2 About this task**

<span id="page-263-0"></span>In this example, the Upgrade\_V1 environment is upgraded to Release 9.2 (Upgrade\_V2), by performing the following tasks, as shown in Figure 8:

## **Procedure**

In multischema mode, upgrade the Upgrade\_V1 environment to Release 9.2. When you perform a multischema upgrade, all colonies in the upgrade environment are upgraded, including the colonies' schemas. In this case, Upgrade\_V1 and its colonies CLY1 and DEFAULT are upgraded to Release 9.2. The CONFIGURATION, STATISTICS, and TRANSACTION/MASTER schemas for CLY1 are upgraded to Release 9.2.

**Note:** Upgrade\_V2 and Upgrade\_V1 share the same METADATA schema, which contains database information about CLY1's CONFIGURATION, STATISTICS, and TRANSACTION/MASTER schemas.

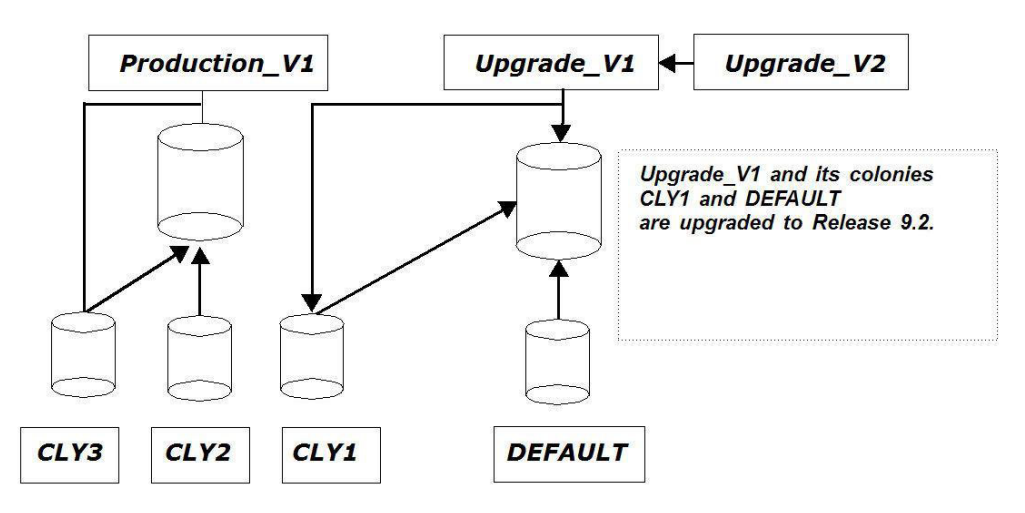

*Figure 8. Upgrade Upgrade\_V1 to Release 9.2*

# **Return CLY1 to the Production Environment About this task**

<span id="page-264-0"></span>In this example, return an upgraded version of CLY1 to the original multischema deployment by performing the following tasks, as shown in Figure 9:

#### **Procedure**

1. In multischema mode, install a new Release 9.2 run time (Production\_V2). When installing Production V2, database information for the METADATA schema is shared between Production\_V1 and Production\_V2. The METADATA schema contains database information about CLY2 and CLY3, and their schemas.

**Note:** The DEFAULT colony is included with all new multischema installations.

2. Use the CDT to move configuration data for CLY1 and DEFAULT from Upgrade\_V2 to Production\_V2. The database pointers for CLY1's schemas are redirected from Upgrade\_V2 to Production\_V2, as shown in Figure 9. The schemas include CLY1's TRANSACTION/MASTER schema. However, CLY1's METADATA schema points at the Production\_V1 schema.

#### **Results**

Production\_V2 is the new version upgrade environment. Production\_V2 is a multischema deployment with CLY1 running on Release 9.2. CLY2 and CLY3 are running on Release 9.1. All the customizations and postmigration activities are performed on the new upgrade environment, as shown in Figure 9.

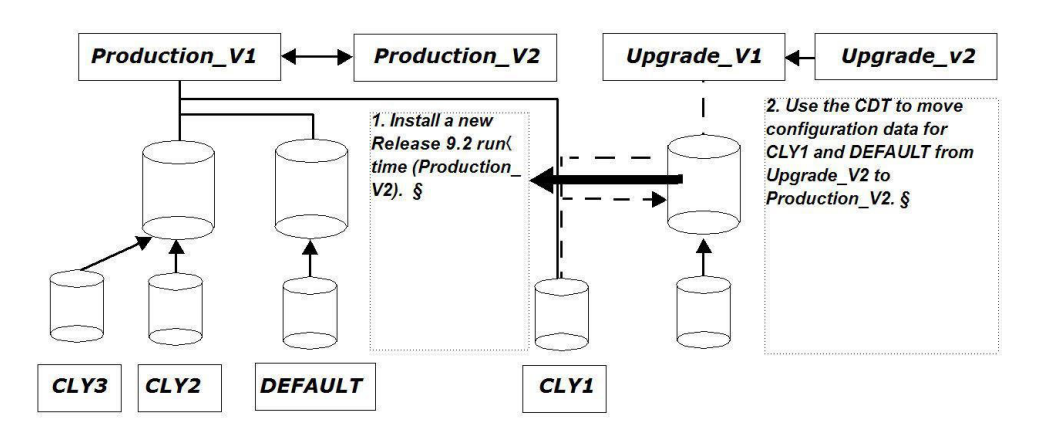

*Figure 9. Return CLY1 to Original Multischema Environment*

### <span id="page-264-1"></span>**Six Months Later: Upgrade CLY2 to Production\_V2 About this task**

In this example, CLY2 is upgraded to Production\_V2 six months after CLY1 has been upgraded to Production\_V2. You can upgrade CLY2 to Production\_V2 by performing the same tasks that were performed to upgrade CLY1 to Production\_V2; however, you must create a new upgrade environment everytime you add colonies to a production environment where other colonies are already deployed. Thus, in this example, a new Release 9.2 run time, Upgrade\_V2-CLY2, is installed in upgrade mode and multischema mode. Upgrade\_V2\_CLY2 is the new

<span id="page-265-0"></span>version upgrade environment, as shown in Figure 10.

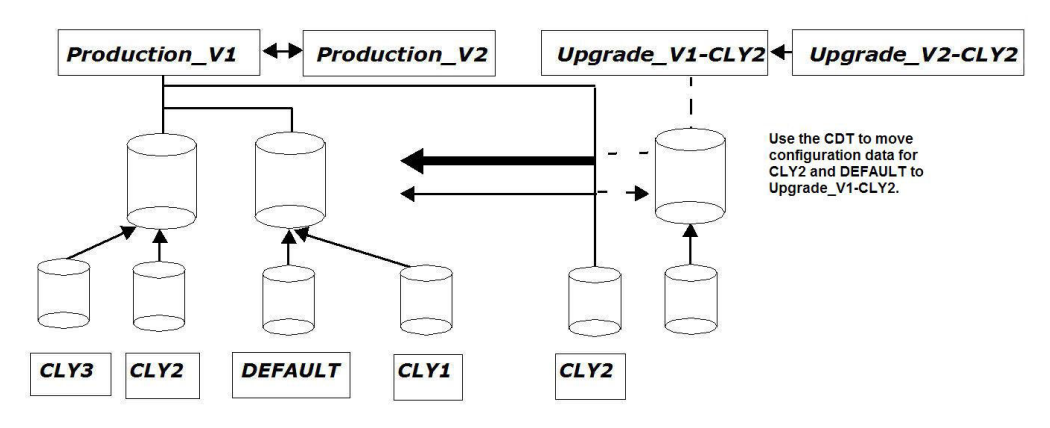

*Figure 10. Create Upgrade\_V1-CLY2 In Order to Upgrade CLY2 to Production\_V2*

# **Creating an Upgrade Environment About this task**

When you upgrade one or more colonies in a multischema environment, you must first create an upgrade environment and then move the colonies that are to be upgraded from the production environment to the upgrade environment.

**Note:** You must create a new upgrade environment each time you upgrade colonies. For example, if colonies 1 and 2 were upgraded six months ago, and you are now upgrading colonies 3 and 4, you must create a new upgrade environment.

To create an upgrade environment, perform these steps:

#### **Procedure**

1. In multischema mode, install a new run time in the version that corresponds to the current version of your production environment. This new run time will serve as your upgrade environment. For purposes of describing the two run times, let us refer to the new run time as Upgrade\_V1 and the run time for the production environment as Production\_V1.

For example, if you are running a multischema deployment on Release 9.1, perform a complete installation of Release 9.1 in multischema mode. When you perform a complete installation, a DEFAULT colony is created with new METADATA, SYSTEM CONFIGURATION, STATISTICS, and TRANSACTION/MASTER schemas. For information about performing a complete multischema installation, refer to the *Sterling Selling and Fulfillment Foundation: Installation Guide*.

**Note:** As part of creating Upgrade\_V1, perform the following tasks:

- Copy all extensions from Production\_V1 to Upgrade\_V1.
- v If you installed any PCAs on Production\_V1, install the same PCAs on Upgrade\_V1.
- v Ensure the database tables in Upgrade\_V1 are identical to the database tables in Production\_V1 by rebuilding the resources.jar and entities.jar files on Upgrade\_V1.

2. For each colony you are upgrading, you must add a new colony to Upgrade\_V1. The new colonies correspond to the colonies that you are moving from Production\_V1.

Use the manageColony command to add the new colonies to Upgrade\_V1. This command passes the addColony.xml file, which contains database information for the new colonies and their schemas. In Upgrade\_V1, execute the following command, where <path> corresponds to the absolute path for addColony.xml.

For UNIX and Linux operating systems:

- v <INSTALL\_DIR>/bin ./manageColony.sh <path>/addColony.xml For Windows operating systems:
- <INSTALL DIR>\bin manageColony.cmd <path>\addColony.xml

You must manually configure the addColony.xml file before you can execute the manageColony command. For information about configuring the addColony.xml file, refer to ["Modifying the addColony.xml File".](#page-275-0)

**Note:** When configuring a new colony in the addColony.xml file, you must make the following edits:

- Ensure that the new colony's schemas point to the DEFAULT colony's schemas in Upgrade\_V1, and the new colony's information, such as name and pkprefix, are identical to the corresponding colony in Production\_V1. For example, if the colony you are moving from Production\_V1 has the parameters name=colony\_01 and pkprefix=11, the new colony in the XML file should have the parameters name=colony\_01 and pkprefix=11, and the new colony's schemas should point to the DEFAULT colony's schemas on Upgrade\_V1.
- Ensure that the pool ids for the new colony's CONFIGURATION and STATISTICS table types are identical to the corresponding pool ids in Upgrade\_V1.
- 3. If a hot fix was applied to Production\_V1, apply the same hot fix to Upgrade\_V1.
- 4. Use the CDT to move the configuration data for the colonies to be upgraded and the DEFAULT colony from Production\_V1 to Upgrade\_V1. For information about moving configuration data using the CDT, see to the *Sterling Selling and Fulfillment Foundation: Configuration Deployment Tool Guide*.

**Note:** If you are creating an upgrade environment as part of the process described in ["Migrating History Data Before Transaction Data for All Colonies"](#page-278-0) [on page 271,](#page-278-0) do not perform this step.

# **Moving Colonies to the Upgrade Environment**

## **About this task**

After creating the upgrade environment, move the colonies that you want to upgrade from the production environment to the upgrade environment.

To move colonies to the upgrade environment, follow these steps:

#### **Procedure**

1. In multischema mode, install a new version run time in upgrade mode. For purposes of describing this new run time, let us refer to it as Upgrade\_V2.

For example, if you are running a multischema deployment on Release 9.1, and upgrading some colonies to Release 9.2, perform a complete multischema

<span id="page-267-0"></span>installation of Release 9.2 in upgrade mode. For information about performing a multischema installation in upgrade mode, refer to the [Chapter 3, "Upgrading](#page-176-0) [to Release 9.2," on page 169.](#page-176-0)

**Note:** The multischema installation process requires that you provide database parameters for the METADATA schema. Ensure that the METADATA database information refers to the METADATA schema of Upgrade\_V1.

- 2. Configure Upgrade\_V2's database parameters in the sandbox.cfg file to refer to Production\_V1's METADATA by performing the following tasks:
	- a. Create a backup of the sandbox.cfg file that is located in Upgrade\_V2's <INSTALL\_DIR>/properties directory.
	- b. In the <INSTALL\_DIR>/properties/sandbox.cfg file for Upgrade V2, configure the following properties to match the corresponding properties in the <INSTALL\_DIR>/properties/sandbox.cfg file for Production\_V1:
		- DB\_PASS
		- DB USER
		- DB\_SCHEMA\_OWNER
		- DB\_DATA
		- DB\_PORT
		- YANTRA\_DB\_PASS
		- YANTRA\_DB\_USER

On Oracle:

- ORA PASS
- ORA\_HOST
- ORA USER
- On DB2:
- DB2\_PASS
- DB2\_HOST
- DB2 USER
- c. From Upgrade\_V2, run the <INSTALL\_DIR>/bin/setupfiles.sh script (Linux or UNIX) or the <INSTALL\_DIR>\bin\setupfiles.cmd script (Windows).
- 3. In the <INSTALL\_DIR>/Migration/9.1 directory for Upgrade\_V2, run the following command, where <INSTALL\_DIR\_OLD> corresponds to Production\_V1: \${ANT\_HOME}/bin/ant -Druntime=<INSTALL\_DIR> -Druntime.old=<INSTALL\_DIR\_OLD> -f buildmigration.xml -logfile <logfile> -Dtarget=initcolonypool migrate This command creates the <INSTALL\_DIR>/Migration/9.1/database/scripts/ multischema.xml file in Upgrade\_V2. The XML file contains a list of colonies on Production V1.

The \*.done file that is created in the 9.1 status folder for the initcolonypool task is ant initcolonypool.xml.done.

- 4. Before you move colonies from Production V1 to Upgrade V2, you must disable those colonies in the Production\_V1 environment. To disable colonies in the Production\_V1 environment, perform these tasks:
	- a. In the Migration/9.1/database/scripts/multischema.xml file, perform the following edits:
		- v Specify a status of "UPGRADE" for the colonies that you are upgrading.
		- Remove all references to the colonies that you are not upgrading, and also to the colonies' table types.

For more information about editing the multischema.xml file, refer to ["Modifying the multischema.xml File".](#page-276-0)

For example, if you are upgrading Colony-01, but not Colony-02, set the status for Colony-01 as "UPGRADE" in the XML file, and remove Colony-02 and its corresponding table type from the XML file. See ["Sample](#page-269-0) [Multischema File for Disabling Colonies in Production\\_V1" on page 262](#page-269-0) for a sample multischema.xml file that shows these modifications highlighted in blue.

b. In the <INSTALL\_DIR>/Migration/9.0 directory for Upgrade\_V2, run the following command, where <INSTALL\_DIR\_0LD> corresponds to Production V1:

\${ANT\_HOME}/bin/ant -Druntime=<INSTALL\_DIR> -Druntime.old=<INSTALL\_DIR\_OLD> -f buildmigration.xml -logfile <logfile> -Dtarget=updatecolonypool migrate For the colonies that you are moving from Production\_V1 to Upgrade\_V2, this command sets the colonies to "UPGRADE" status, which disables the colonies in Production\_V1 and updates the colony parameters.

The \*.done file that is created in the 9.1 status folder of Upgrade\_V2's Migration/9.1 directory for the updatecolonypool task is ant updatecolonypool.xml.done.

**Note:** After you disable the colonies, the application server can take up to 10 minutes to recognize that the colonies are down.

- 5. Reset the database parameters in Upgrade\_V2's sandbox.cfg file to refer to Upgrade\_V2's METADATA by performing the following tasks:
	- a. Use the backup file from [2 on page 260](#page-267-0) to restore the original sandbox.cfg file for Upgrade\_V2.
	- b. From Upgrade\_V2, run the <INSTALL\_DIR>/bin/setupfiles.sh script (Linux or UNIX) or the <INSTALL\_DIR>\bin\setupfiles.cmd script (Windows).
- 6. For the colonies that you are moving from Production\_V1 to Upgrade\_V2, update the database parameters in Upgrade\_V2 by performing the following tasks:
	- a. In the Migration/9.1/database/scripts/multischema.xml file on Upgrade\_V2, perform the following edits:
		- v Change each colony's status from "UPGRADE" to "".
		- v Change the references for colony-specific schemas, such as METADATA, CONFIGURATION, and STATISTICS, to point to the Upgrade\_V1 schemas.
		- Change the references for the DEFAULT colony to point to the Upgrade\_V1 schemas.

For more information about editing the multischema.xml file, refer to ["Modifying the multischema.xml File".](#page-276-0)

For example, if you are moving Colony-01 from Production\_V1 to Upgrade\_V2, set the status of Colony-01 to "" in the XML file, and change the references for the METADATA, CONFIGURATION, and STATISTICS schemas to point to the Upgrade\_V1 schemas. Additionally, the DEFAULT\_TRANSACTION schema should point to Upgrade\_V1. See ["Sample Multischema File for Updating Parameters in Upgrade\\_V2" on](#page-270-0) [page 263](#page-270-0) for a sample multischema.xml file that shows these changes, with the modifications highlighted in blue.

b. Rename the ant updatecolonypool.xml.done, generated in [4 on page 260](#page-267-0), to ant updatecolonypool.xml.done.bak.

<span id="page-269-0"></span>c. In the <INSTALL\_DIR>/Migration/9.1 directory for Upgrade\_V2, run the following command, where <INSTALL\_DIR\_0LD> corresponds to Upgrade\_V1:

\${ANT\_HOME}/bin/ant -Druntime=<INSTALL\_DIR> -Druntime.old=<INSTALL\_DIR\_OLD> -f buildmigration.xml -logfile <logfile> -Dtarget=updatecolonypool migrate

This command updates the colony parameters in Upgrade\_V2 to refer to the TRANSACTION and MASTER schemas for the colonies you are upgrading.

The \*.done file created in the 9.1 status folder of Upgrade\_V2's Migration/9.1 directory for the updatecolonypool task is ant updatecolonypool.xml.done.

## **Sample Multischema File for Disabling Colonies in Production\_V1**

```
?xml version="1.0" encoding="UTF-8"?>
<colonyconfig>
    <pools>
        <pool id="DEFAULT_METADATA">
          <jdbc>
            <param name="url" value="<url to connect to database>"/>
            <param name="user" value="<Production_V1_METADATA>"/>
            <param name="password" value="<Production_V1_METADATA>"/>
            <param name="driver" value="<class name of your database driver>"/>
            <param name="schema" value="<Production_V1_METADATA>"/>
          </jdbc>
        </pool>
        <pool id="DEFAULT_STATISTICS">
          <jdbc>
            <param name="url" value="<url to connect to database>"/>
            <param name="user" value="<Production_V1_STATISTICS>"/>
            <param name="password" value="<Production_V1_STATISTICS>"/>
            <param name="driver" value="<class name of your database driver>"/>
            <param name="schema" value="<Production_V1_STATISTICS>"/>
          </jdbc>
        </pool>
        <pool id="DEFAULT_CONFIGURATION">
          <jdbc>
            <param name="url" value="<url to connect to database>"/>
            <param name="user" value="<Production_V1_CONFIGURATION>"/>
            <param name="password" value="<Production_V1_CONFIGURATION>"/>
            <param name="driver" value="<class name of your database driver>"/>
            <param name="schema" value="<Production_V1_CONFIGURATION>"/>
          </jdbc>
        </pool>
        <pool id="DEFAULT_TRANSACTION">
          <jdbc>
            <paramname="url"value="<url to connect to database>"/>
            <param name="user" value="<Production_V1_DEFAULT_TRANSACTION>"/>
            <param name="password" value="<Production_V1_DEFAULT_TRANSACTION>"/>
            <param name="driver" value="<class name of your database driver>"/>
            <param name="schema" value="<Production_V1_DEFAULT_TRANSACTION>"/>
          </jdbc>
        </pool>
        <pool id="TRANSACTION-01">
          <jdbc>
            <param name="url" value="<url to connect to database>"/>
            <param name="user" value="<Colony_01_TRANSACTION>"/>
            <param name="password" value="<Colony_01_TRANSACTION>"/>
            <param name="driver" value="<class name of your database driver>"/>
            <param name="schema" value="<Colony_01_TRANSACTION>"/>
          </jdbc>
        </pool>
        <pool id="TRANSACTION-02"> remove reference
          <jdbc>
            <param name="url" value="<url to connect to database>"/>
```

```
<param name="user" value="<Colony_02_TRANSACTION>"/>
           <param name="password" value="<Colony_02_TRANSACTION>"/>
           <param name="driver" value="<class name of your database driver>"/>
           <param name="schema" value="<Colony_02_TRANSACTION>"/>
          </jdbc>
        </pool>
    </pools>
    <colonies>
        <colony name="Colony-01" version="9.1" status="UPGRADE" pkprefix="11">
           <schema poolid="DEFAULT_METADATA" tabletype="METADATA"/>
            <schema poolid="DEFAULT_CONFIGURATION" tabletype="CONFIGURATION"/>
            <schema poolid="DEFAULT_STATISTICS" tabletype="STATISTICS"/>
           <schema poolid="TRANSACTION-01" tabletype="TRANSACTION"/>
           <schema poolid="TRANSACTION-01" tabletype="MASTER"/>
       </colony>
        <colony name="Colony-02" version="9.1" pkprefix="21"> remove reference
           <schema poolid="DEFAULT_METADATA" tabletype="METADATA"/>
           <schema poolid="DEFAULT_CONFIGURATION" tabletype="CONFIGURATION"/>
           <schema poolid="DEFAULT_STATISTICS" tabletype="STATISTICS"/>
           <schema poolid="TRANSACTION-02" tabletype="TRANSACTION"/>
            <schema poolid="TRANSACTION-02" tabletype="MASTER"/>
        </colony>
        <colony name="DEFAULT" version= "9.1 " pkprefix="20">
           <schema poolid="DEFAULT_METADATA" tabletype="METADATA"/>
           <schema poolid="DEFAULT_STATISTICS" tabletype="STATISTICS"/>
           <schema poolid="DEFAULT_CONFIGURATION" tabletype="CONFIGURATION"/>
           <schema poolid="DEFAULT_TRANSACTION" tabletype="TRANSACTION"/>
           <schema poolid="DEFAULT_TRANSACTION" tabletype="MASTER"/>
        </colony>
    </colonies>
</colonyconfig>
```
# **Sample Multischema File for Updating Parameters in Upgrade\_V2**

```
?xml version="1.0" encoding="UTF-8"?>
<colonyconfig>
    <pools><pool id="DEFAULT_METADATA">
          <jdbc>
            <param name="url" value="<url to connect to database>"/>
            <param name="user" value= "<Upgrade_V1_METADATA>"/>
            <param name="password" value="<Upgrade_V1_METADATA>"/>
            <param name="driver" value="<class name of your database driver>"/>
            <param name="schema" value="<Upgrade_V1_METADATA>"/>
         </jdbc>
       </pool>
        <pool id="DEFAULT_STATISTICS">
          <jdbc>
            <param name="url" value="<url to connect to database>"/>
            <param name="user" value="<Upgrade_V1_STATISTIC>"/>
            <param name="password" value="<Upgrade_V1_STATISTICS>"/>
            <param name="driver" value="<class name of your database driver>"/>
            <param name="schema" value="<Upgrade_V1_STATISTICS>"/>
          </jdbc>
        <|nool><pool id="DEFAULT_CONFIGURATION">
          <jdbc>
            <param name="url" value="<url to connect to database>"/>
            <param name="user" value="<Upgrade_V1_CONFIGURATION>"/>
            <param name="password" value="<Upgrade_V1_CONFIGURATION>"/>
            <param name="driver" value="<class name of your database driver>"/>
            <param name="schema" value="<Upgrade_V1_CONFIGURATION>"/>
         </jdbc>
        </pool>
        <pool id="DEFAULT_TRANSACTION">
```

```
<jdbc>
            <param name="url" value="<url to connect to database>"/>
            <param name="user" value="<Upgrade_V1_DEFAULT_TRANSACTION>"/>
            <param name="password" value="<Upgrade_V1_DEFAULT_TRANSACTION>"/>
            <param name="driver" value="<class name of your database driver>"/>
            <param name="schema" value="<Upgrade_V1_DEFAULT_TRANSACTION>"/>
          </jdbc>
        </pool>
        <pool id="TRANSACTION-01">
          <jdbc>
            <param name="url" value="<url to connect to database>"/>
            <param name="user" value="<Colony_01_TRANSACTION>"/>
            <param name="password" value="<Colony_01_TRANSACTION>"/>
            <param name="driver" value="<class name of your database driver>"/>
            <param name="schema" value="<Colony_01_TRANSACTION>"/>
          </jdbc>
        </pool>
    </pools>
    <colonies>
        <colony name="Colony-01" version="9.1" status="" pkprefix="11">
            <schema poolid="DEFAULT_METADATA" tabletype="METADATA"/>
            <schema poolid="DEFAULT_CONFIGURATION" tabletype= "CONFIGURATION"/>
            <schema poolid="DEFAULT_STATISTICS" tabletype="STATISTICS"/>
            <schema poolid="TRANSACTION-01" tabletype="TRANSACTION"/>
            <schema poolid="TRANSACTION-01" tabletype="MASTER"/>
       </colony>
        <colony name="DEFAULT" version="9.1" pkprefix="20">
            <schema poolid="DEFAULT_METADATA" tabletype="METADATA"/>
            <schema poolid="DEFAULT_CONFIGURATION" tabletype="CONFIGURATION"/>
            <schema poolid="DEFAULT_STATISTICS" tabletype="STATISTICS"/>
            <schema poolid=" DEFAULT_TRANSACTION" tabletype="TRANSACTION"/>
            <schema poolid=" DEFAULT_TRANSACTION" tabletype="MASTER"/>
        </colony>
    </colonies>
</colonyconfig>
```
# **Upgrading Colonies in Multischema Mode**

<span id="page-271-0"></span>After moving colonies from the production environment to the upgrade environment, run a complete upgrade in multischema mode, where <INSTALL\_DIR> corresponds to Upgrade\_V2, and <INSTALL\_DIR\_OLD> corresponds to Upgrade V1. When you perform a multischema upgrade, all colonies in the upgrade environment are upgraded, which includes the colonies' schemas, such as the STATISTICS and TRANSACTION/MASTER schemas. For information about performing an upgrade in multischema mode, refer to ["Upgrading to Release 9.2 -](#page-176-1) [Single-Schema and Multischema Modes".](#page-176-1)

- When running the upgrade, do not perform the customizations or postmigration activities, as described in ["Postmigration Activities".](#page-248-0) These postmigration activities are performed in [4 on page 266](#page-273-0) of ["Returning Colonies to the](#page-272-0) [Production Environment".](#page-272-0)
- If you are using the yfs.api.history.disable property or the yfs.api.history.disable.colony.<colony\_id> property to migrate transaction data before history data, do not discard Upgrade\_V2 after migrating your transaction data. For information about using these properties, refer to ["Running](#page-220-0) [Data Migration" on page 213](#page-220-0) and to ["Migrating Transaction and History Data for](#page-277-0) [Individual Colonies".](#page-277-0)

# **Returning Colonies to the Production Environment**

### <span id="page-272-0"></span>**About this task**

After upgrading the colonies in the upgrade environment, return the colonies to the production environment. To return the upgraded colonies to the production environment, follow these steps:

### **Procedure**

1. In multischema mode, install a new run time in the version to which you are upgrading. For purposes of describing the new run time, let us refer to it as Production\_V2.

For example, if you are running a multischema deployment on Release 9.1 (Production\_V1) and upgrading some colonies to Release 9.2, perform a complete installation of Release 9.2 in multischema mode (Production\_V2). When you perform a complete installation in multischema mode, a DEFAULT colony is created with new METADATA, SYSTEM CONFIGURATION, STATISTICS, and TRANSACTION/MASTER schemas. For information about performing a complete multischema installation, refer to the *Sterling Selling and Fulfillment Foundation: Installation Guide*.

**Note:** The multischema installation process requires that you provide database information for the METADATA, STATISTICS, SYSTEM CONFIGURATION, and TRANSACTION/MASTER schemas. Ensure that you specify database parameters that correspond to the METADATA schema from Production\_V1. However, you should specify new schemas for SYSTEM CONFIGURATION, STATISTICS, TRANSACTION/MASTER.

**Note:** As part of creating Production\_V2, perform the following tasks:

- Copy all extensions from Upgrade\_V2 to Production\_V2.
- If you installed any PCAs on Upgrade\_V2, install the same PCAs on Production V2.
- Ensure the database tables in Production V2 are identical to the database tables in Upgrade\_V2 by rebuilding the resources.jar and entities.jar files on Production\_V2.

**Note:** You can use the Production\_V2 run time each time you upgrade the colonies in your multischema environment. For example, if colonies 1 and 2 were upgraded six months ago, and you are now upgrading colonies 3 and 4, you can use the Production\_V2 run time from six months ago. If any fix packs were added to Upgrade\_V2 within the six months period, you must add the same fix packs to Production\_V2 before Production\_V2 can be used again.

- 2. Move the upgraded colonies from Upgrade\_V2 to Production\_V2 by performing the following tasks:
	- a. Copy the multischema.xml file from Upgrade\_V2's Migration/9.1/database/ scripts directory to Production\_V2's Migration/9.1/database/scripts directory.
	- b. In the Migration/9.0/database/scripts/multischema.xml file on Production\_V2, perform the following edits:
		- v Set each colony's status to "".
		- Set each colony's newversion to the upgrade version.
		- v Change references for the METADATA schema to point to the Production\_V1 schema.

<span id="page-273-0"></span>• Change references for all other colony-specific schemas, such as CONFIGURATION and STATISTICS, to point to the Production\_V2 schemas.

For more information about editing the multischema.xml file, refer to ["Modifying the multischema.xml File".](#page-276-0)

See "Sample Multischema File for Moving Colonies to Production\_V2" for an example that shows a modified multischema.xml file with the modifications highlighted in blue.

c. In the <INSTALL\_DIR>/Migration/9.1 directory for Production\_V2, run the following command, where <INSTALL\_DIR\_0LD> corresponds to Upgrade\_V2: \${ANT\_HOME}/bin/ant -Druntime=<INSTALL\_DIR> -Druntime.old=<INSTALL\_DIR\_OLD>

-f buildmigration.xml -logfile <logfile> -Dtarget=updatecolonypool migrate This command updates the colony parameters in Production\_V2 to refer to the TRANSACTION and MASTER schemas for each colony you are moving.

The \*.done file created in the 9.1 status folder of Production\_V2's Migration/9.1 directory for the updatecolonypool task is ant updatecolonypool.xml.done.

**Note:** If the status folder already contains the ant updatecolonypool.xml.done file, you must delete the file before running the updatecolonypool target.

3. Use the CDT to move the configuration data for the colonies you are upgrading and the DEFAULT colony from Upgrade\_V2 to Production\_V2. For information about moving configuration data using the CDT, see the *Sterling Selling and Fulfillment Foundation: Configuration Deployment Tool Guide*.

#### **Note:**

You can use the Production\_V2 run time each time you upgrade colonies in your multischema environment. If this is not your first upgrade on Production\_V2 and the CDT results in conflicts, you must resolve all the conflicts manually.

If you have already upgraded one or more colonies, ensure you pass the -AppendOnly Y flag when running the CDT to move data from Upgrade\_V2 to Production\_V2. If this flag is not passed, all existing configuration data is deleted.

#### **Note:**

4. Production\_V2 is your new version upgrade environment. All customizations and postmigration activities should be performed on this new upgrade environment. When performing postmigration activities, Production\_V2 is <INSTALL\_DIR> and Production\_V1 is <INSTALL\_DIR\_OLD>. For more information about moving customizations and performing postmigration tasks, refer to ["Postmigration Activities".](#page-248-0)

# **Sample Multischema File for Moving Colonies to Production\_V2**

```
?xml version="1.0" encoding="UTF-8"?>
<colonyconfig>
   <pools>
      <pool id="DEFAULT_METADATA">
         <jdbc>
```

```
<param name="url" value="<url to connect to database>"/>
           <param name="user" value="<Production_V1_METADATA> "/>
           <param name="password" value="<Production_V1_METADATA> "/>
           <param name="driver" value="<class name of your database driver>"/>
           <param name="schema" value="<Production_V1_METADATA> "/>
        \langlejdbc>
     </pool>
      <pool id="DEFAULT_STATISTICS_920">
       <jdbc>
           <param name="url" value="<url to connect to database>"/>
           <param name="user" value="<Production_V2_STATISTICS> "/>
           <param name="password" value="<Production_V2_STATISTICS> "/>
           <param name="driver" value="<class name of your database driver>"/>
           <param name="schema" value="<Production_V2_STATITICS> "/>
          </jdbc>
     </pool>
      <pool id="DEFAULT_CONFIGURATION_920">
         <jdbc>
           <param name="url" value="<url to connect to database>"/>
           <param name="user" value="<Production_V2_CONFIGURATION>"/>
           <param name="password" value="<Production_V2_CONFIGURATIOn> "/>
           <param name="driver" value="<class name of your database driver>"/>
           <param name="schema" value="<Production_V2_CONFIGURATION> "/>
         </jdbc>
     </pool>
      <pool id="DEFAULT_TRANSACTION_920">
         <jdbc>
           <param name="url" value="<url to connect to database>"/>
           <param name="user" value="<Production_V2_DEFAULT_TRANSACTION>">/>
           <param name="password" value="<Production_V2_DEFAULT_TRANSACTION>"/>
           <param name="driver" value="<class name of your database driver>"/>
           <param name="schema" value="<Production_V2_DEFAULT_TRANSACTION>"/>
       \langlejdbc>
     </pool>
     <pool id="TRANSACTION-01">
        <jdbc>
          <param name="url" value="<url to connect to database>"/>
          <param name="user" value="<Colony_01_TRANSACTION>"/>
          <param name="password" value="<Colony_01_TRANSACTION>"/>
          <param name="driver" value="<class name of your database driver>"/>
          <param name="schema" value="<Colony_01_TRANSACTION>"/>
       </jdbc>
    </pool>
   </pools>
   <colonies>
    <colony name="Colony-01" version="9.1" newversion="9.2.0"
    status="" pkprefix="11">
        <schema poolid="DEFAULT_METADATA" tabletype="METADATA"/>
        <schema poolid="DEFAULT_CONFIGURATION_920" tabletype="CONFIGURATION"/>
        <schema poolid="DEFAULT_STATISTICS_920" tabletype="STATISTICS"/>
        <schema poolid="TRANSACTION-01" tabletype="TRANSACTION"/>
        <schema poolid="TRANSACTION-01" tabletype="MASTER"/>
    </colony>
    <colony name="DEFAULT" version="9.2.0" pkprefix="20">
        <schema poolid="DEFAULT_METADATA" tabletype="METADATA"/>
        <schema poolid="DEFAULT_CONFIGURATION_920" tabletype="CONFIGURATION"/>
        <schema poolid="DEFAULT_STATISTICS_920" tabletype="STATISTICS"/>
        <schema poolid="DEFAULT_TRANSACTION_920" tabletype="TRANSACTION"/>
        <schema poolid="DEFAULT_TRANSACTION_920" tabletype="MASTER"/>
   </colony>
   </colonies>
</colonyconfig>
```
# **Modifying the addColony.xml File**

## <span id="page-275-0"></span>**About this task**

The addColony.xml file lets you add colonies to a multischema deployment. You can define database information for colonies by creating an addColony.xml file that you can pass with the manageColony command. This file contains colony and database information that is required when you add a colony.

### **Procedure**

- 1. Create the addColony.xml file with a text editor. The file must contain the entries described in Table 43. An example of an addColony.  $x$ ml file is provided after the table.
- 2. After you edit the file, make a note of its name and location, so that you can pass it with the manageColony command.

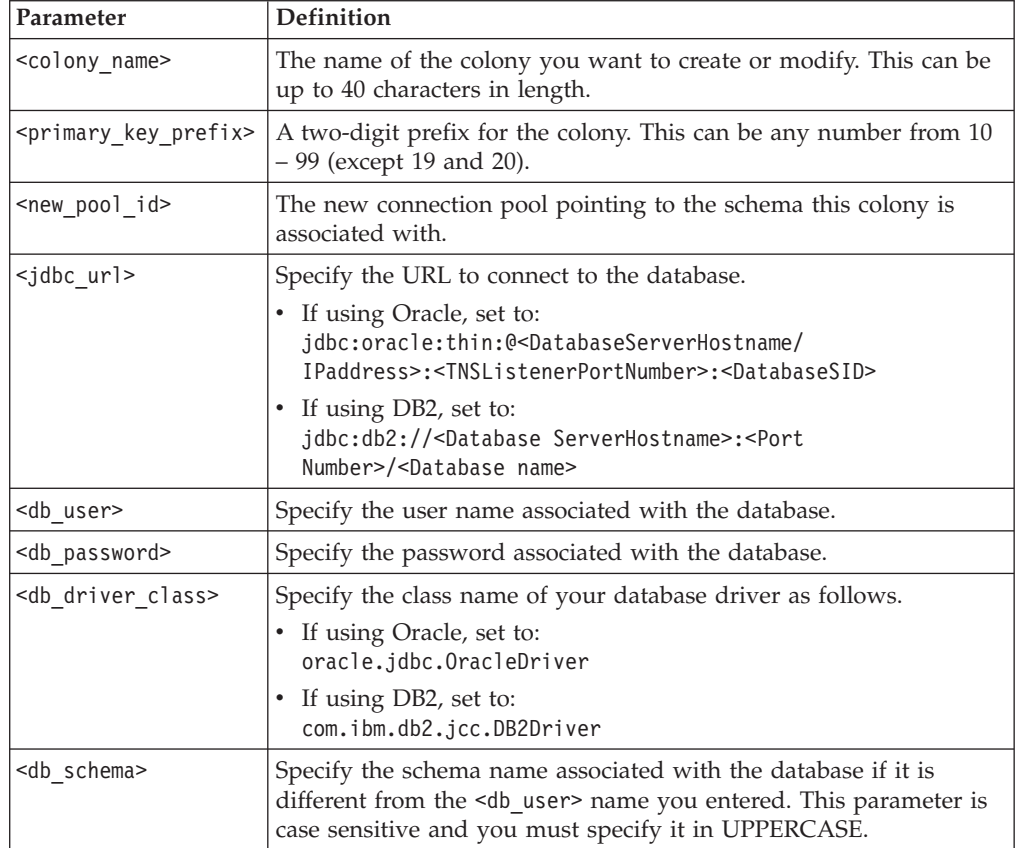

*Table 43. Parameters for the addColony.xml File*

# **Sample addColony File**

The following sample file contains the parameters described in Table 43. Only the properties displayed in italics in the sample addColony.xml file can be changed.

```
<colonyconfig>
   <colonies>
      <colony name="<colony_name>" pkprefix="<primary_key_prefix>"
version="9.1">
        <schema poolid="DEFAULT_METADATA" tabletype="METADATA"/>
        <schema poolid="DEFAULT_CONFIGURATION" tabletype="CONFIGURATION"/>
        <schema poolid="DEFAULT_STATISTICS" tabletype="STATISTICS"/>
```

```
<schema poolid="<new_pool_id_1>" tabletype="TRANSACTION"/>
         <schema poolid="<new_pool_id_1>" tabletype="MASTER"/>
      </colony>
   </colonies>
   <pools><pool id="<new_pool_id_1>">
         <jdbc>
            <param name="url" value="<jdbc_url>"/>
            <param name="user" value="<db_user>"/>
            <param name="password" value="<db_password>"/>
            <param name="driver" value="<db_driver_class>"/>
            <param name="schema" value="<db_schema>"/>
         \langlejdbc>
      </pool>
   </pools>
</colonyconfig>
```
# **Modifying the multischema.xml File**

<span id="page-276-0"></span>The multischema.xml file lets you update database parameters for colonies. This file is generated by the initcolonypool target, which uses the METADATA schema from the target's specified run time to build the multischema.xml file.

The multischema.xml file contains database information for the METADATA, CONFIGURATION, STATISTICS, and TRANSACTION/MASTER schemas for each colony on the run time. After the multischema.xml file is generated, you can update database information by modifying the file, and then invoking the updatecolonypool target.

Parameters for multischema.xml

#### **Element**

#### **Parameters**

#### **<colonies>**

For each colony on the run time, specify the following information:

- name=
	- Identifies the colony, such as "Colony-01".
- version=
	- Identifies the colony's version, such as "9.1".
- newversion=

If updating the colony, identifies the version to which you are upgrading the colony, such as "9.2.0".

• status=

Changes the status of the colony. For example, you can change the status of the colony to "UPGRADE". If you do not want to change the status, specify "".

 $\bullet$  pkprefix=

Identifies the colony's pkprefix, such as "11".

• schema poolid= Identifies a schema for each table type. In addition to the table types that you define, each colony contains the METADATA, CONFIGURATION, STATISTICS, TRANSACTION, and MASTER table

types.

These table types refer to the schemas identified by the  $\langle$  pool id= " "> sections of the multischema.xml file.

#### **<pools>**

For each schema, identified by table types in the <colonies> section of the multischema.xml file, specify the following information:

 $\bullet$  id=  $" " "$ 

Specify the pool id,

such as id= "DEFAULT\_METADATA".

• "url" value=

Specify the URL to connect to the database.

If using Oracle, set to: jdbc:oracle:thin:@<DatabaseServerHostname/ IPaddress>:<TNSListenerPortNumber>:<DatabaseSID>

If using DB2, set to: jdbc:db2://<Database ServerHostname>:<Port Number>/<Database name>.<db\_user> Database user name

- "user" value= Specify the user name associated with the database.
- v "password" value= Specify the password associated with the database.
- "driver" value= Specify the class name of your database driver as follows. If using Oracle, set to: oracle.jdbc.driver.OracleDriver If using DB2, set to: com.ibm.db2.jcc.DB2Driver
- <span id="page-277-0"></span>• "schema" value= Specify the schema name associated with the database if it is different from the "user" value you entered. This parameter is case sensitive, and you must specify it in UPPERCASE.

# **Migrating Transaction Data Before History Data for Individual Colonies About this task**

The yfs.api.history.disable.colony.<colony\_id> property allows you to migrate transaction data for individual colonies in a multischema deployment before migrating the history data. When performing a colony-by-colony upgrade, you can use this property to migrate data without completely shutting down the production environment for the individual colonies. Use the yfs.api.history.disable property when you are migrating all colonies; use the yfs.api.history.disable.colony.<colony\_id> property when you are migrating individual colonies. For information about using the yfs.api.history.disable property to migrate transaction data before history data for all colonies, refer to ["Migrating Transaction Data Before History Data in Single-Schema and](#page-221-0) [Multischema All-Colony Modes" on page 214.](#page-221-0)

If you are using the yfs.api.history.disable.colony.<colony\_id> property to migrate the transaction data before the history data for individual colonies, follow these steps:

#### **Procedure**

1. Follow the colony-by-colony upgrade strategy, as described in this chapter. However, when upgrading colonies, as described in ["Upgrading Colonies in](#page-271-0)

<span id="page-278-0"></span>[Multischema Mode",](#page-271-0) migrate only the transaction data to Production\_V2, and not the history data. For information about migrating transaction data, refer to ["Migrating Transaction Data".](#page-237-0)

2. After returning the colonies to the production environment, as described in ["Returning Colonies to the Production Environment",](#page-272-0) go to Production\_V2 and use the customer\_overrides.properties file to set the yfs.api.history.disable.colony.<colony\_id> property to True. For additional information about overriding properties using the customer\_overrides.properties file, see the *Sterling Selling and Fulfillment Foundation: Properties Guide*.

**Note:** When you set the yfs.api.history.disable property to True, the application stops writing data to the history tables across all colonies in the production environment. However, if you use the

yfs.api.history.disable.colony.<colony\_id> property, only the history tables for the specified colony are disabled, instead of the history tables for all the colonies in the production environment. The

yfs.api.history.disable.colony.<colony\_id> property is useful when upgrading one or more colonies to a production environment where other colonies are already deployed, as described in [Six Months Later: Upgrade CLY2](#page-264-1) [to Production\\_V2.](#page-264-1) For more information about these properties, refer to the *Sterling Selling and Fulfillment Foundation: Properties Guide*.

- 3. Bring up your application server.
- 4. From Upgrade\_V2, migrate your history data. When executing targets, <INSTALL\_DIR> corresponds to Upgrade\_V2 and <INSTALL\_DIR\_OLD> corresponds to Upgrade\_V1. For instructions about migrating history data, refer to ["Migrating History Data".](#page-233-0)

At this point, the TRANSACTION/MASTER database parameters for the colony in your Upgrade\_V2 environment continue to refer to the TRANSACTION/MASTER schema from the production environment.

- 5. In Production\_V2, use the customer\_overrides.properties file to set the yfs.api.history.disable.colony.<colony\_id> property to False. For additional information about overriding properties using the customer\_overrides.properties file, see the *Sterling Selling and Fulfillment Foundation: Properties Guide*.
- 6. Restart your application server.

# **Migrating History Data Before Transaction Data for All Colonies About this task**

You can use the yfs.api.history.disable property to migrate history data for all colonies in a multischema deployment before migrating the transaction data. This property lets you migrate data without completely shutting down the production environment. The history data for the colonies is migrated when the application is running on the transaction data.

If you are using the yfs.api.history.disable property to migrate history data for all colonies before the transaction data, follow these steps:

#### **Procedure**

1. Create an upgrade environment, Upgrade\_V1, as described in ["Creating an](#page-265-0) [Upgrade Environment" on page 258.](#page-265-0)

2. In multischema mode, install a new run time in the version to which you are upgrading. For purposes of describing the new run time, let us refer to it as Production\_V2.

**Note:** The multischema installation process requires that you provide database information for the METADATA, STATISTICS, SYSTEM CONFIGURATION, and TRANSACTION/MASTER schemas. Ensure that you specify database parameters that correspond to the METADATA schema from Upgrade\_V1.

- 3. Configure Production\_V2's database parameters in the sandbox.cfg file to refer to Production\_V1's METADATA by performing the following tasks:
	- a. Create a backup of the sandbox.cfg file that is located in Production V2's <INSTALL\_DIR>/properties directory.
	- b. In the <INSTALL\_DIR>/properties/sandbox.cfg file for Production\_V2, configure the following properties to match the corresponding properties in the <INSTALL\_DIR>/properties/sandbox.cfg file for Production\_V1:
		- DB\_PASS
		- DB\_USER
		- DB\_SCHEMA\_OWNER
		- DB DATA
		- DB\_PORT
		- YANTRA\_DB\_PASS
		- YANTRA DB USER

On Oracle:

- ORA PASS
- ORA HOST
- ORA USER

On DB2:

- DB2\_PASS
- DB2\_HOST
- DB2\_USER
- c. From Production\_V2, run the <INSTALL\_DIR>/bin/setupfiles.sh script (Linux or UNIX) or the <INSTALL\_DIR>\bin\setupfiles.cmd script (Windows).
- 4. In the <INSTALL\_DIR>/Migration/9.1 directory for Production\_V2, run the following command, where <INSTALL\_DIR\_OLD> corresponds to Production\_V1:

\${ANT\_HOME}/bin/ant -Druntime=<INSTALL\_DIR> -Druntime.old=<INSTALL\_DIR\_OLD> -f buildmigration.xml -logfile <logfile> -Dtarget=initcolonypool migrate

This command creates the <INSTALL\_DIR>/Migration/9.1/database/scripts/ multischema.xml file in Production\_V2. The XML file contains a list of colonies on Production\_V1.

The \*.done file that is created in the 9.1 status folder for the initcolonypool task is ant initcolonypool.xml.done.

- 5. Update the database parameters in Production\_V2 to point to Upgrade\_V1's metadata, by performing the following tasks:
	- a. In the Migration/9.1/database/scripts/multischema.xml file on Production\_V2, perform the following edits:
		- Change the references for colony-specific schemas, such as METADATA, CONFIGURATION, and STATISTICS, to point to the Upgrade\_V1 schemas.

v Change the references for the DEFAULT colony to point to the Upgrade\_V1 schemas.

For more information about editing the multischema.xml file, refer to ["Modifying the multischema.xml File".](#page-276-0)

b. In the <INSTALL DIR>/Migration/9.1 directory for Production\_V2, run the following command, where <INSTALL\_DIR\_OLD> corresponds to Upgrade\_V1:

\${ANT\_HOME}/bin/ant -Druntime=<INSTALL\_DIR> -Druntime.old=<INSTALL\_DIR\_OLD> -f buildmigration.xml -logfile <logfile> -Dtarget=updatecolonypool migrate This command updates the colony parameters in Production\_V2 to refer to

the TRANSACTION and MASTER schemas for the colonies you are upgrading.

The \*.done file created in the 9.1 status folder of Production\_V2's Migration/9.1 directory for the updatecolonypool task is ant updatecolonypool.xml.done.

6. In Production\_V1, use the customer\_overrides.properties file to set the yfs.api.history.disable to True. For additional information about overriding properties using the customer\_overrides.properties file, refer to the *Sterling Selling and Fulfillment Foundation: Properties Guide*.

**Note:** When you set the yfs.api.history.disable property to True, the application stops writing data to the history tables across all colonies in the production environment. For more information about the yfs.api.history.disable property, refer to the *Sterling Selling and Fulfillment Foundation: Properties Guide*.

- 7. Run a complete upgrade in multischema mode for the history data, where <INSTALL\_DIR> corresponds to Production\_V2, and <INSTALL\_DIR\_OLD> corresponds to Upgrade V1. For information about performing an upgrade in multischema mode on history data, refer to ["Process to be Performed Before](#page-226-0) [History and Transaction Migration" on page 219,](#page-226-0) ["Premigration Data](#page-230-0) [Validation" on page 223,](#page-230-0) and ["Migrating History Data" on page 226.](#page-233-1)
- 8. Bring down Production\_V1.
- 9. Configure Production\_V2's database parameters in the sandbox.cfg file to refer to Production\_V1's METADATA by performing the following tasks:
	- a. In the <INSTALL\_DIR>/properties/sandbox.cfg file for Production\_V2, configure the following properties to match the corresponding properties in the <INSTALL\_DIR>/properties/sandbox.cfg file for Production\_V1:
		- DB\_PASS
		- DB USER
		- DB\_SCHEMA\_OWNER
		- DB DATA
		- DB PORT
		- YANTRA DB PASS
		- YANTRA\_DB\_USER

On Oracle:

- ORA\_PASS
- ORA\_HOST
- ORA USER
- On DB2:
- DB2 PASS
- DB2\_HOST
- DB2\_USER
- b. From Production\_V2, run the <INSTALL\_DIR>/bin/setupfiles.sh script (Linux or UNIX) or the <INSTALL\_DIR>\bin\setupfiles.cmd script (Windows).
- 10. In Production\_V2, rename the  $\star$ .done file in the 9.1 status folder for the update-metadata-tables task from transaction\_ant\_colonyversionmigrator.xml.done to transaction ant colonyversionmigrator.xml.done.bak, and then run the following command:

\${ANT\_HOME}/bin/ant -Druntime=<INSTALL\_DIR> -Druntime.old=<INSTALL\_DIR\_OLD> -f buildmigration.xml -logfile <logfile> -Dtarget=update-metadata-tables migrate

The \*.done file created in the 9.1 status folder for the update-metadatatables task is transaction\_ant\_colonyversionmigrator.xml.done.

11. In Production\_V2, run a complete multischema upgrade on the transaction data. For information about performing an upgrade in multischema mode on transaction data, refer to ["Migrating Transaction Data" on page 230.](#page-237-1) Production\_V2 is your new version production environment. All postmigration activities should be performed on Production\_V2. For more information about performing postmigration tasks, refer to ["Postmigration](#page-248-0) [Activities".](#page-248-0)

# **Chapter 5. Product Changes in Sterling Business Intelligence**

This chapter discusses the changes in the Sterling Analytics module between releases. Beginning with Sterling Selling and Fulfillment Foundation, Release 8.5, Sterling Analytics was renamed Sterling Business Intelligence.

# **Sterling Analytics Changes between Release 7.3 and Release 7.5**

This section discusses the changes between Sterling Analytics, Release 7.3 and Release 7.5.

General Changes: None

Scope: No additional cubes or reports provided.

Technical Changes: None.

Functional Changes: None.

## **Changes to Meta Data Model and Views**

Several changes have been made to the Sterling Selling and Fulfillment Foundation database model. These changes include adding new tables, deleting existing tables, adding new columns to existing tables, and deleting columns from existing tables.

To accommodate the changes to the database model, the Meta Data model and the views have been changed. The following section lists the changes in folders and views.

The Impromptu® Catalog and ReportNet® models are updated to reflect the modified, new, and deleted views.

## **Changes to Folders**

A folder is a container used to present data in a meta data model. Folders contain data items that represent columns within a database table. They can also contain items that do not directly reference database columns, such as calculated data items, filter conditions, and report prompts.

Existing folders have been modified to synchronize with the corresponding view changes, and new folders have been created for new views.

The following tables list the folders that have been modified for view changes. See ["Changes to View" on page 277](#page-284-0) for a list of columns that have been modified, added, or deleted.

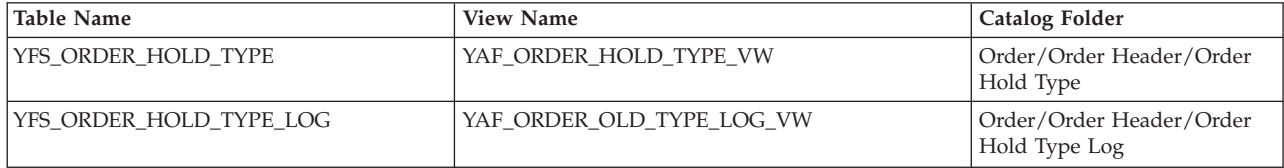

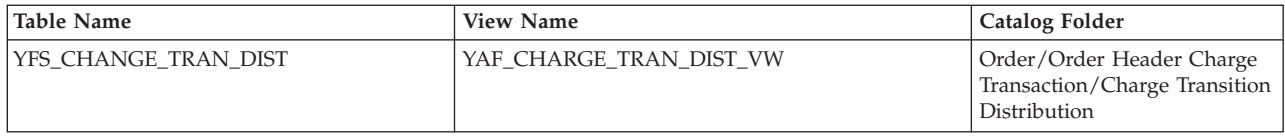

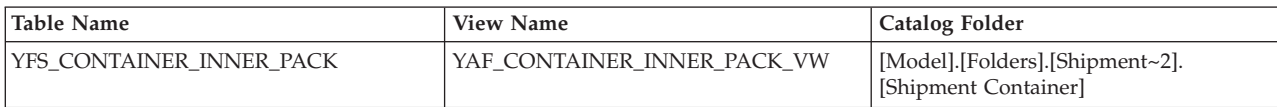

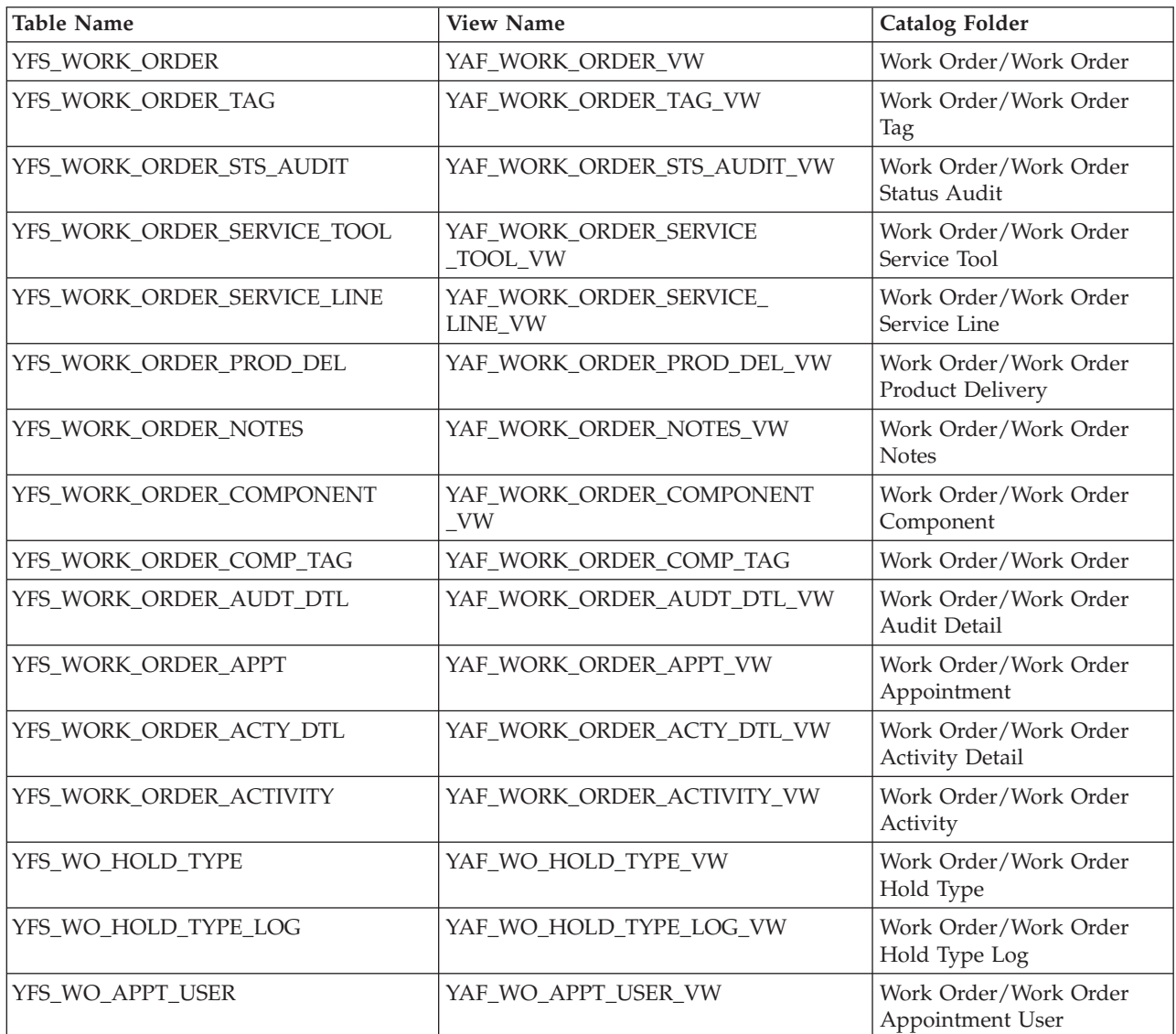

# **Changes to Joins**

Modified Joins: None.

Deleted Joins: None.

New Joins:

v YAF\_WORK\_ORDER\_VW<-->YAF\_ORDER\_HEADER\_VW

<span id="page-284-0"></span>YAF\_WORK\_ORDER\_VW joins with YAF\_ORDER\_HEADER\_VW on ORDER\_HEADER\_KEY.

- v YAF\_WORK\_ORDER\_VW<-->YAF\_WO\_HOLD\_TYPE\_VW YAF\_WORK\_ORDER\_VW joins with YAF\_WO\_HOLD\_TYPE\_VW on WORK\_ORDER\_ KEY.
- v YAF\_WO\_HOLD\_TYPE\_VW<-->YAF\_WO\_HOLD\_TYPE\_LOG\_VW YAF\_WO\_HOLD\_TYPE\_VW joins with YAF\_WO\_HOLD\_TYPE\_LOG\_VW on WORK\_ORDER\_HOLD\_TYPE\_KEY.
- YAF WORK ORDER COMPONENT VW<-->YAF WORK ORDER VW YAF\_WORK\_ORDER\_COMPONENT\_VW joins with YAF\_WORK\_ORDER\_VW on WORK\_ORDER\_KEY.
- YAF WORK ORDER ACTIVITY VW<-->YAF WORK ORDER VW YAF\_WORK\_ORDER\_ACTIVITY\_VW joins with YAF\_WORK\_ORDER\_VW on WORK\_ORDER\_KEY.
- v YAF\_WORK\_ORDER\_APPT\_VW<-->YAF\_WO\_APPT\_USER\_VW YAF\_WORK\_ORDER\_APPT\_VW joins with YAF\_WO\_APPT\_USER\_VW on WORK\_ORDER\_APPT\_KEY.
- YAF WORK ORDER VW<-->YAF WORK ORDER ACTIVITY VW YAF\_WORK\_ORDER\_VW joins with YAF\_WORK\_ORDER\_ACTIVITY\_VW on WORK\_ORDER\_KEY.
- v YAF\_WORK\_ORDER\_NOTES\_VW<-->YAF\_WORK\_ORDER\_VW YAF\_WORK\_ORDER\_NOTES\_VW joins with YAF\_WORK\_ORDER\_VW on WORK\_ORDER\_KEY.
- v YAF\_WORK\_ORDER\_PROD\_DEL\_VW<-->YAF\_WORK\_ORDER\_VW YAF\_WORK\_ORDER\_PROD\_DEL\_VW joins with YAF\_WORK\_ORDER\_VW on WORK\_ORDER\_KEY.
- v YAF\_WORK\_ORDER\_SERVICE\_LINE\_VW<-->YAF\_WORK\_ORDER\_VW YAF\_WORK\_ORDER\_SERVICE\_LINE\_VW joins with YAF\_WORK\_ORDER\_VW on WORK\_ORDER\_KEY.
- v YAF\_WORK\_ORDER\_SERVICE\_TOOLS\_VW<-->YAF\_WORK\_ORDER\_VW YAF\_WORK\_ORDER\_SERVICE\_TOOLS\_VW joins with YAF\_WO\_HOLD\_TYPE\_LOG\_VW on WORK\_ORDER\_KEY.
- YAF WORK ORDER STS AUDIT VW<-->YAF WORK ORDER VW YAF\_WORK\_ORDER\_STS\_AUDIT\_VW joins with YAF\_WORK\_ORDER\_VW on WORK\_ORDER\_KEY.
- YAF WORK ORDER TAG VW<-->YAF WORK ORDER VW YAF\_WORK\_ORDER\_TAG\_VW joins with YAF\_WORK\_ORDER\_VW on WORK\_ORDER\_KEY.

## **Changes to View**

The following tables describe the views that have been added, modified, or deleted.

## **YAF\_SHIPMENT\_LINE\_VW**

The following table displays the columns that have been added in the YAF\_SHIPMENT\_LINE\_VW view.

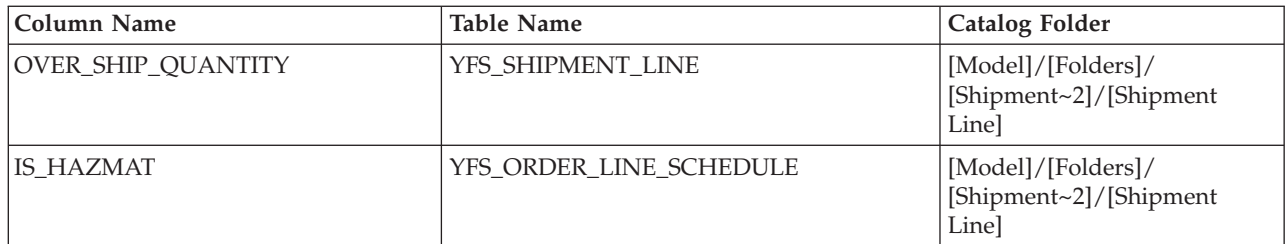

## **YAF\_ORDER\_INVOICE\_DETAIL\_VW**

The following table displays the columns that have been added in the YAF\_ORDER\_INVOICE\_DETAIL\_VW view.

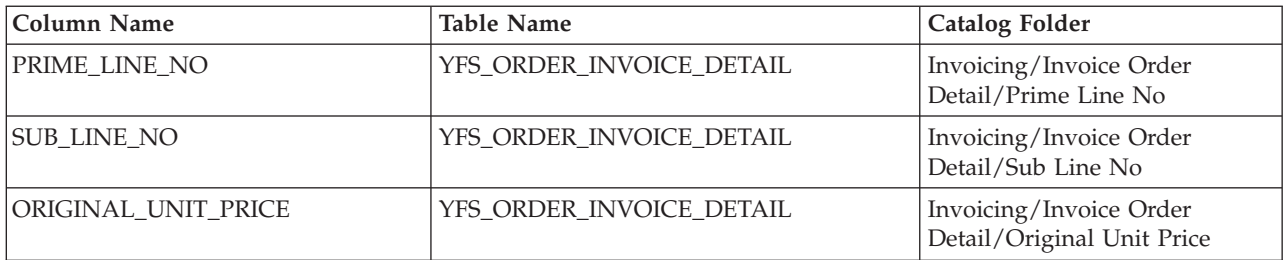

## **YAF\_ORDER\_INVOICE\_VW**

The following table displays the columns that have been added in the YAF\_ORDER\_INVOICE\_VW view.

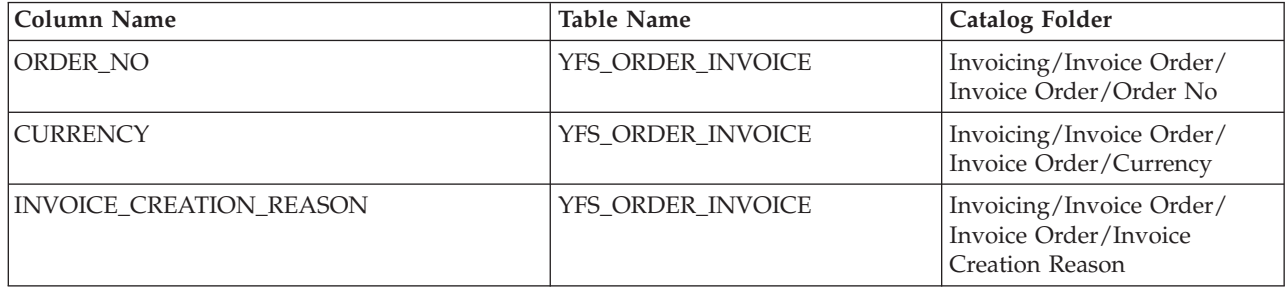

## **YAF\_ORDER\_LINE\_CHARGES\_VW**

The following table displays the columns that have been added in the YAF\_ORDER\_LINE\_CHARGES\_VW view.

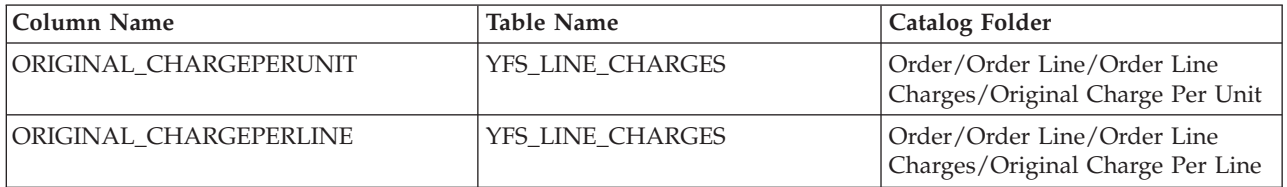

# **YAF\_INVOICE\_LINE\_CHARGES\_VW**

The following table displays the columns that have been added in the YAF\_INVOICE\_LINE\_CHARGES\_VW view.

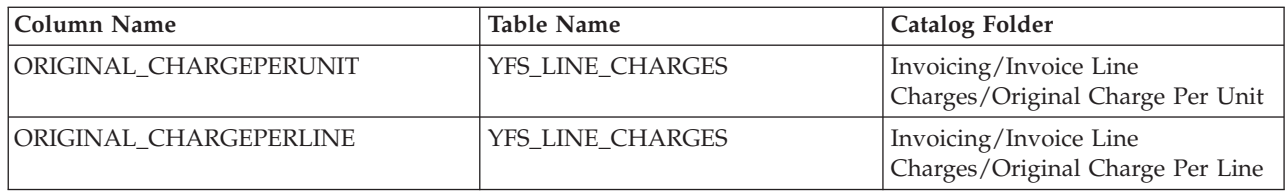

## **YAF\_ORDER\_HEADER\_CHARGES\_VW**

The following table displays the columns that have been added in the YAF\_ORDER\_HEADER\_CHARGES\_VW view.

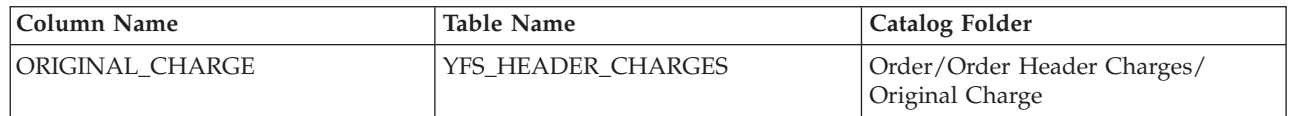

## **YAF\_INVOICE\_HEADER\_CHARGES\_VW**

The following table displays the columns that have been added in the YAF\_INVOICE\_HEADER\_CHARGES\_VW view.

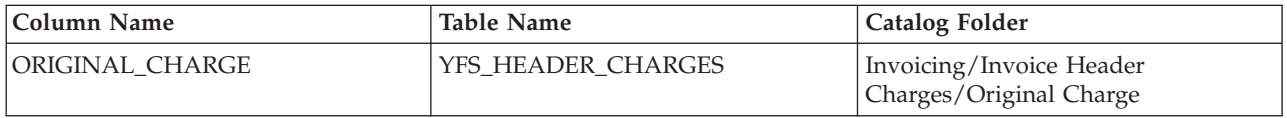

## **YAF\_PAYMENT\_VW**

The following table displays the columns that have been added in the YAF\_PAYMENT\_VW view.

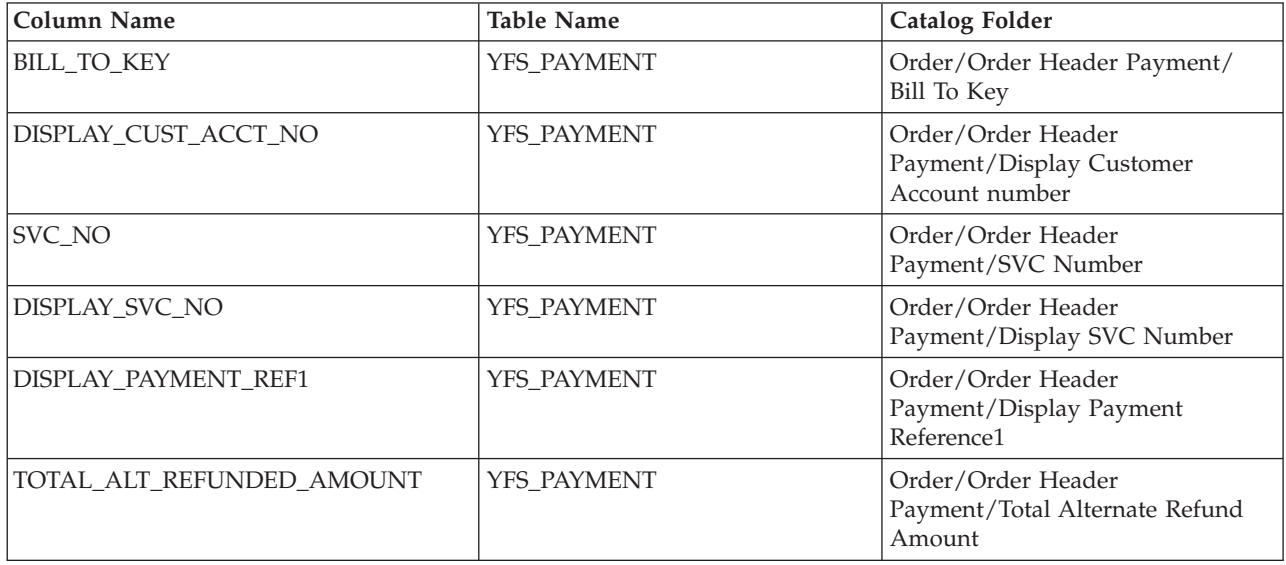

## **YAF\_SHIPMENT\_TAG\_SERIAL\_VW**

The following table displays the columns that have been added in the YAF\_SHIPMENT\_TAG\_SERIAL\_VW view.

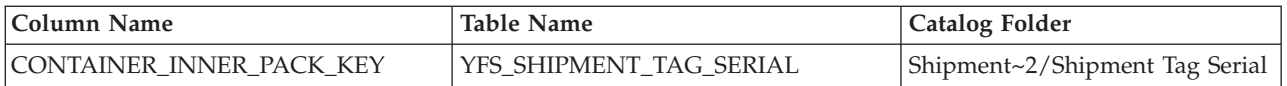

# **YAF\_ORDER\_RELEASE\_VW**

The following table displays the columns that have been added in the YAF\_ORDER\_RELEASE\_VW view.

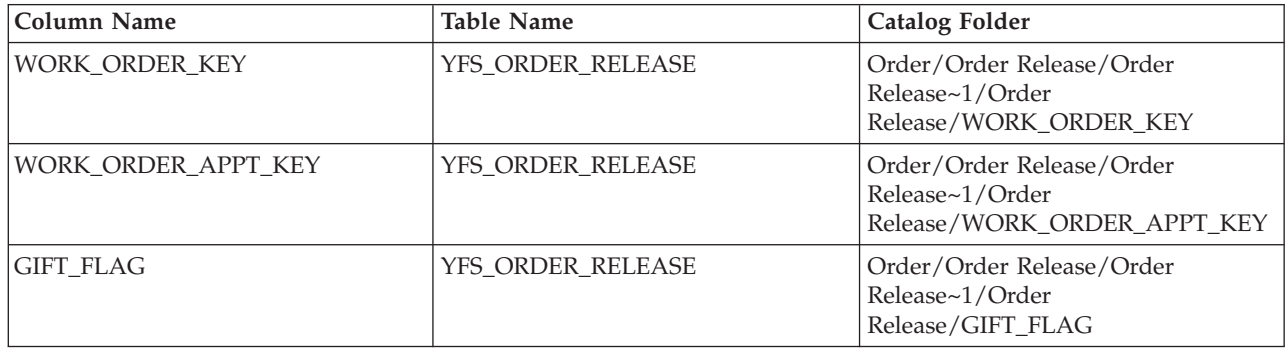

## **YAF\_ITEM\_VW**

The following table displays the columns that have been added in the YAF\_ITEM\_VW view.

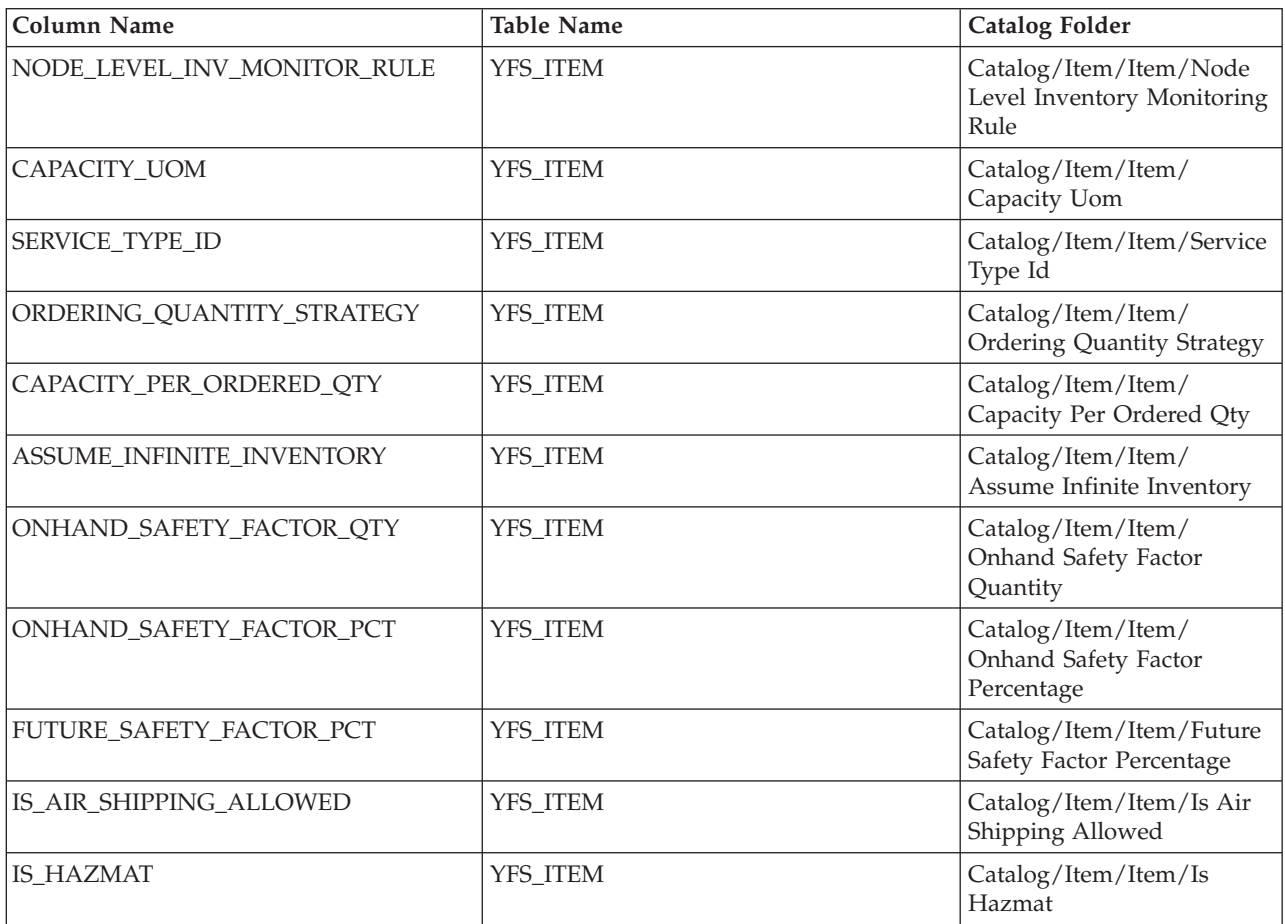
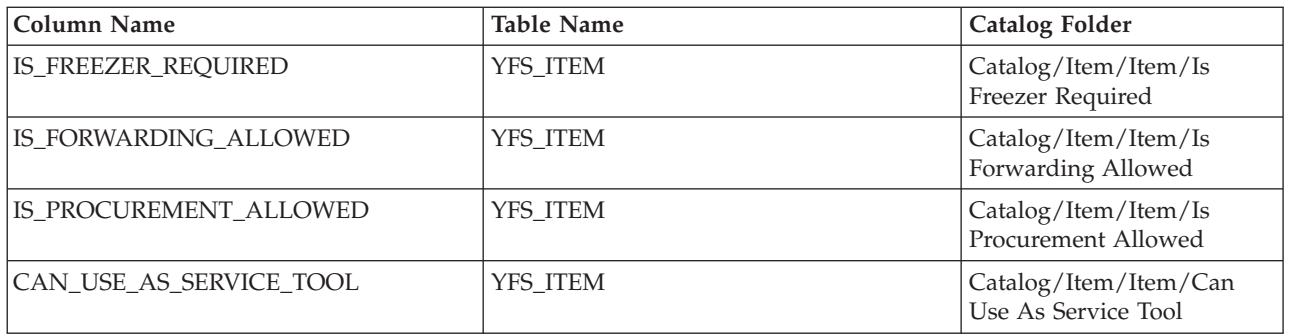

### **YAF\_SHIPMENT\_CONTAINER\_VW**

The following table displays the columns that have been added in the YAF\_SHIPMENT\_CONTAINER\_VW view.

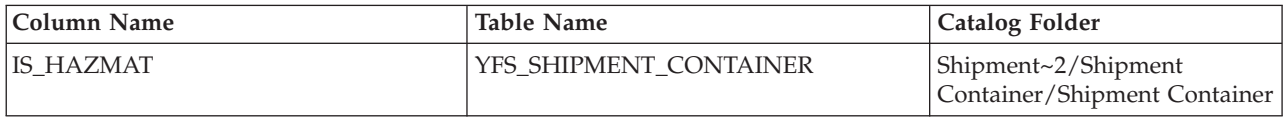

### **YAF\_SHIPMENT\_VW**

The following table displays the columns that have been added in the YAF\_SHIPMENT\_VW view.

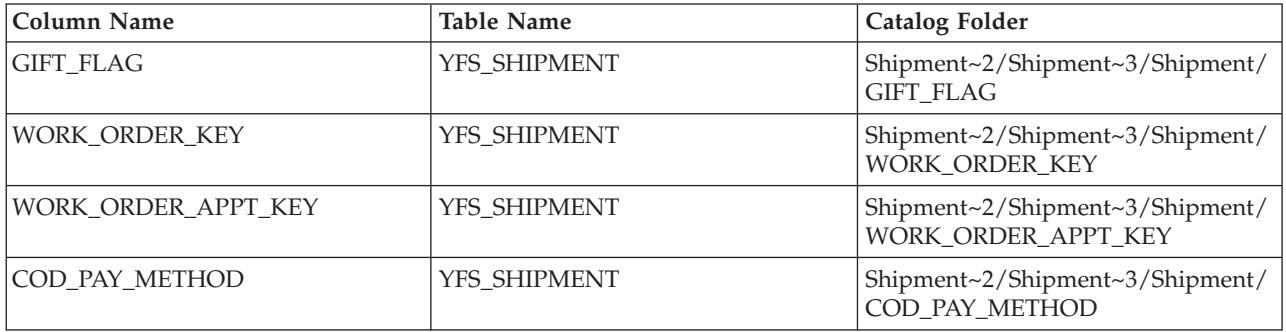

## **YAF\_LOAD\_VW**

The following table displays the columns that have been added in the YAF\_LOAD\_VW view.

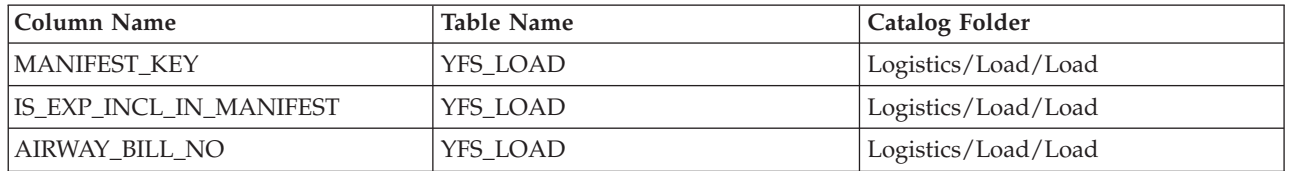

## **YAF\_SCAC\_AND\_SERVICE\_VW**

The following table displays the columns that have been added in the YAF\_SCAC\_AND\_SERVICE\_VW view.

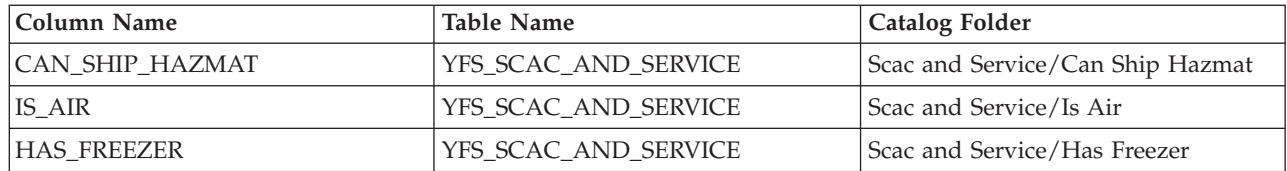

### **YAF\_SCAC\_VW**

The following table displays the columns that have been added in the YAF\_SCAC\_VW view.

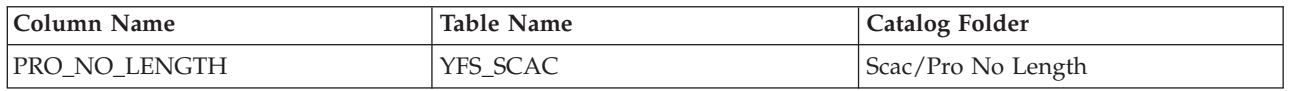

### **YAF\_ORDER\_LINE\_VW**

The following table displays the columns that have been added in the YAF\_ORDER\_LINE\_VW view.

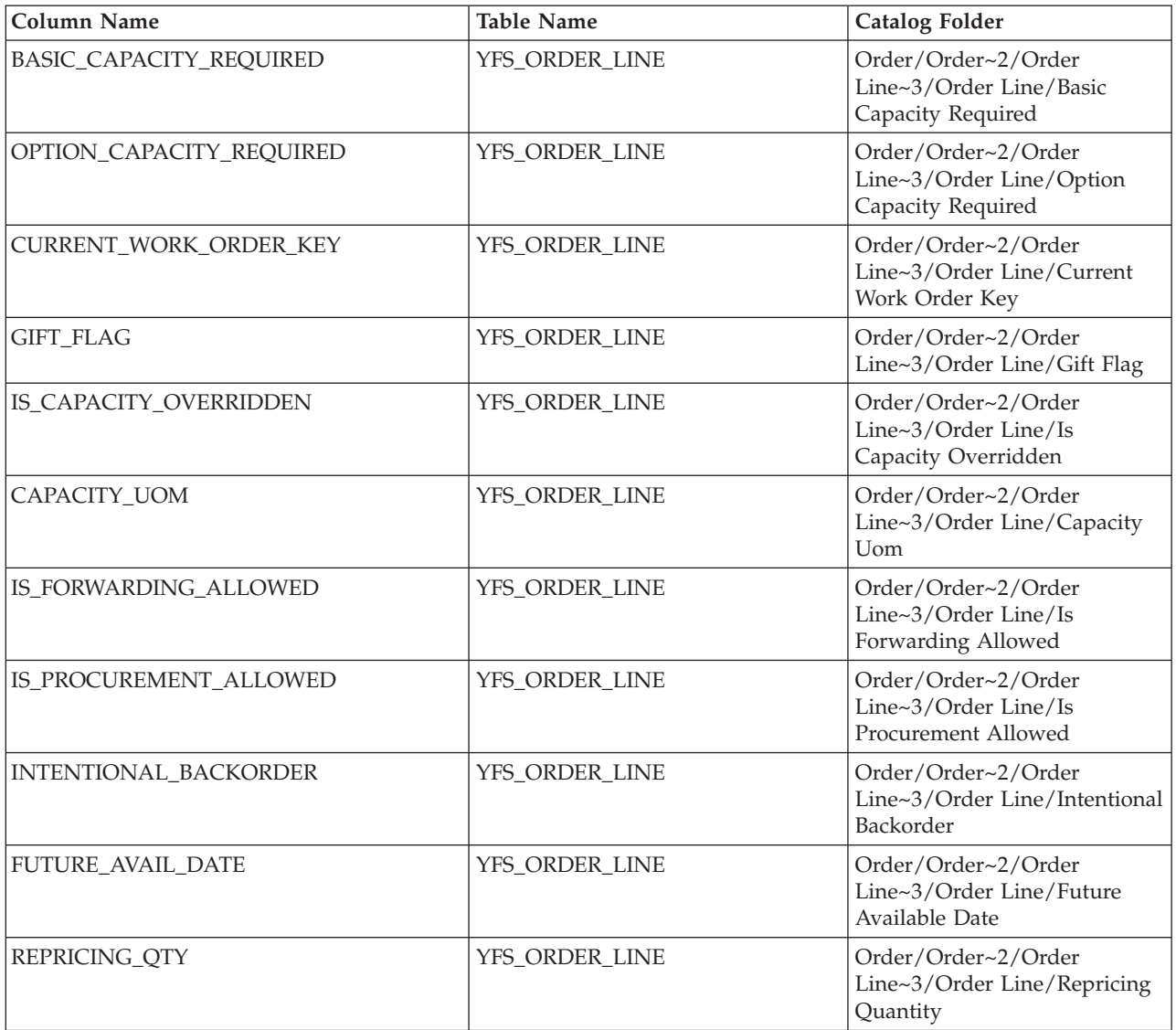

### **YAF\_ORDER\_LINE\_PROD\_VW**

The following table displays the columns that have been added in the YAF\_ORDER\_LINE\_PROD\_VW view.

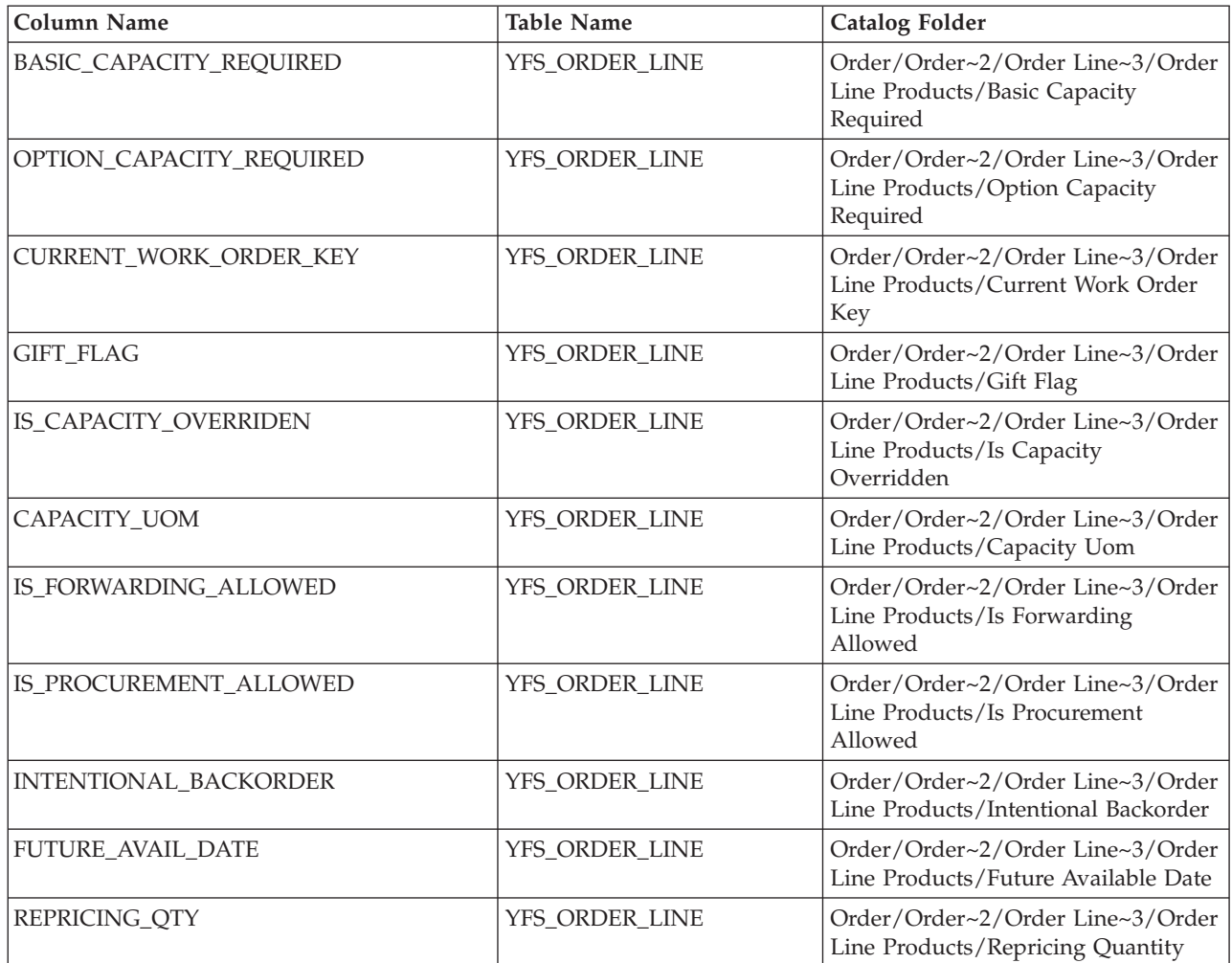

### **YAF\_ORDER\_LINE\_PS\_VW**

The following table displays the columns that have been added in the YAF\_ORDER\_LINE\_PS\_VW view.

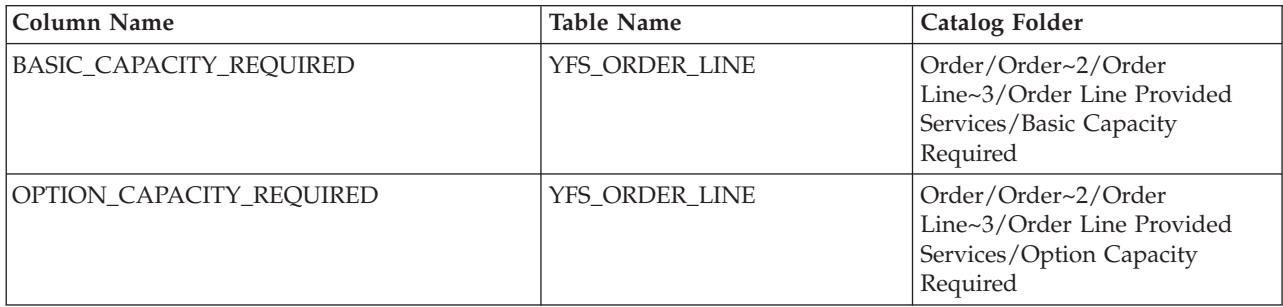

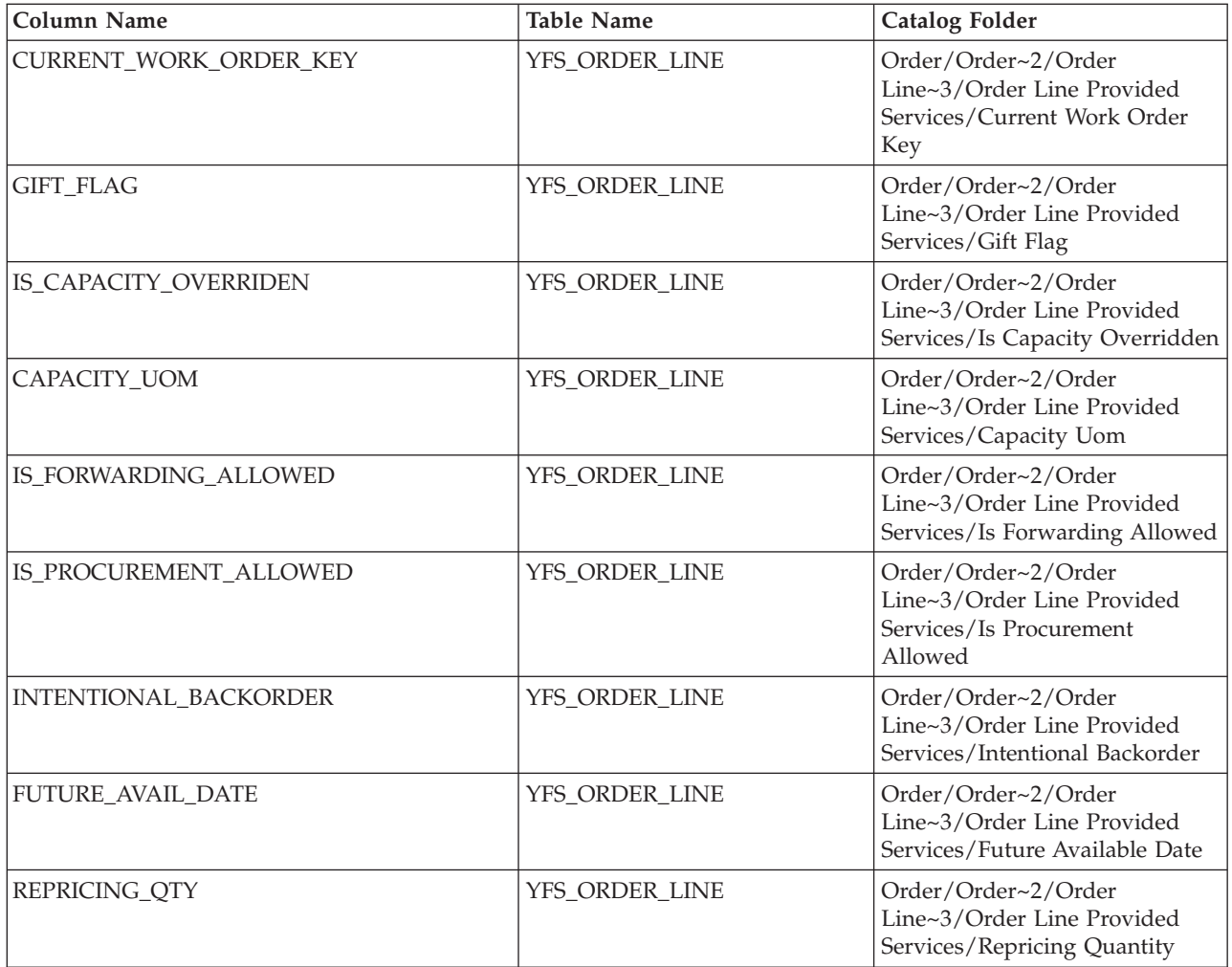

## **YAF\_ORDER\_LINE\_DS\_VW**

The following table displays the columns that have been added in the YAF\_ORDER\_LINE\_DS\_VW view.

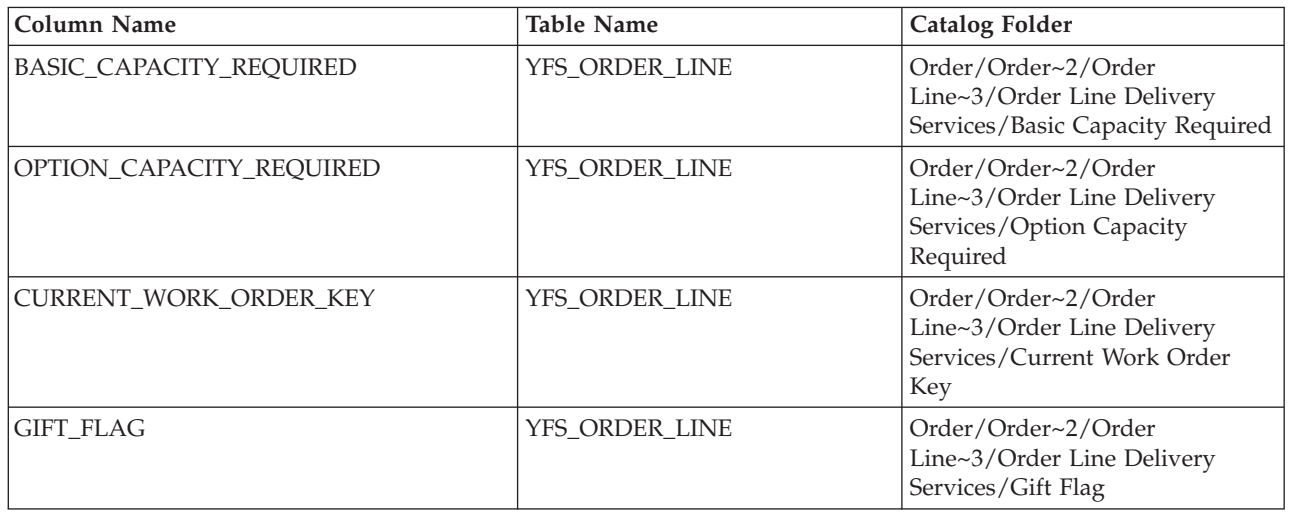

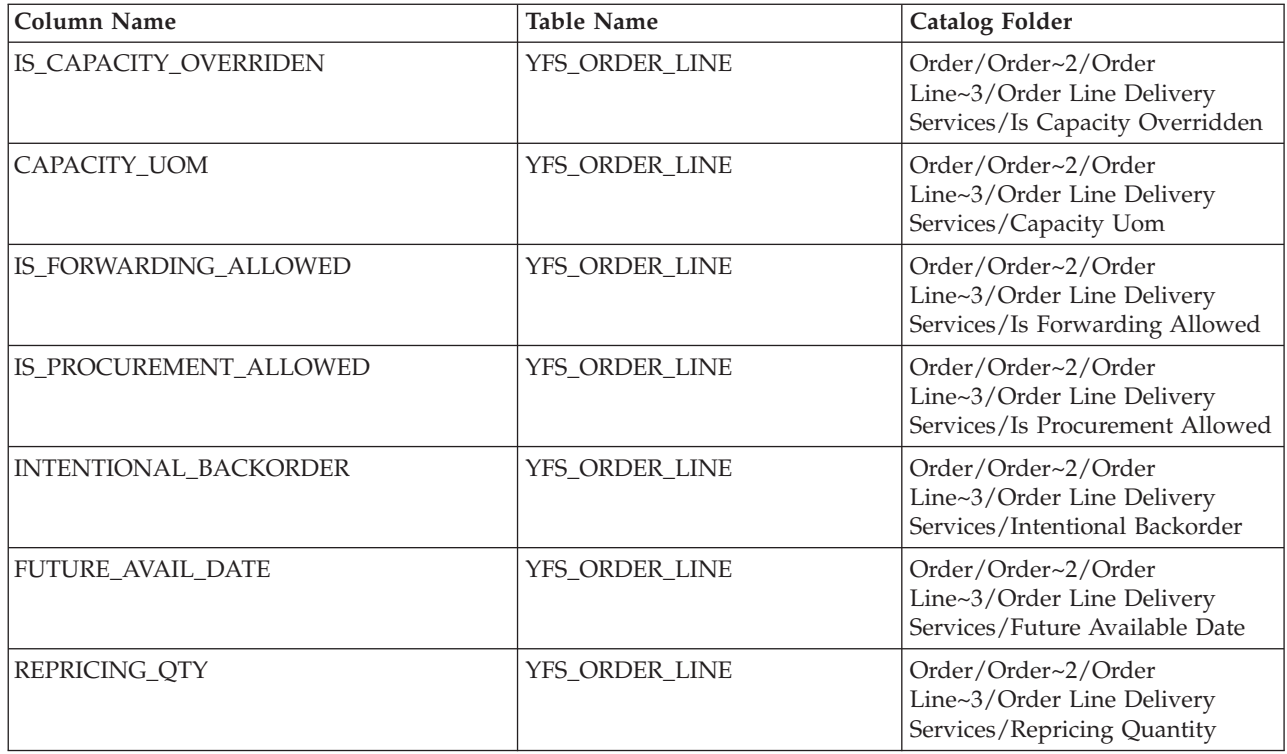

### **YAF\_ORGANIZATION\_VW**

The following table displays the columns that have been added in the YAF\_ORGANIZATION\_VW view.

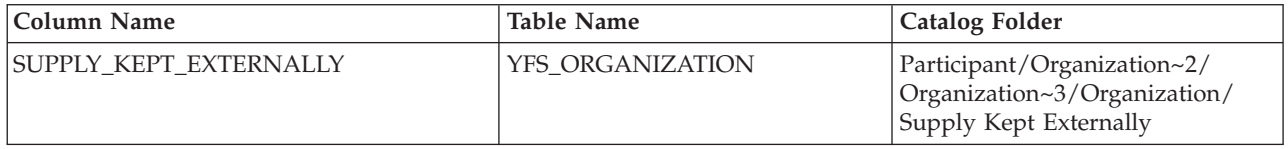

### **YAF\_ORGANIZATION\_BUYER\_VW**

The following table displays the columns that have been added in the YAF\_ORGANIZATION\_BUYER\_VW view.

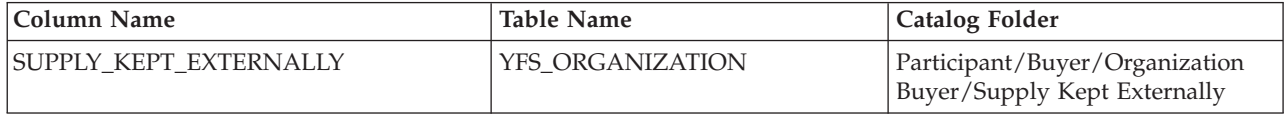

### **YAF\_ORGANIZATION\_SELLER\_VW**

The following table displays the columns that have been added in the YAF\_ORGANIZATION\_SELLER\_VW view.

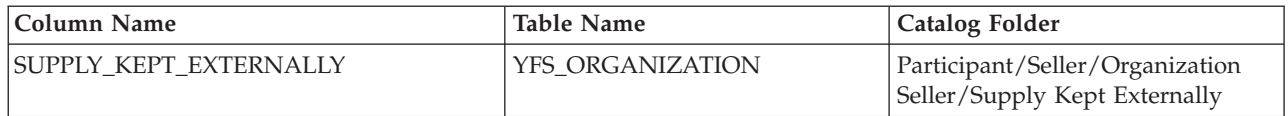

### **YAF\_ORGANIZATION\_CARRIER\_VW**

The following table displays the columns that have been added in the YAF\_ORGANIZATION\_CARRIER\_VW view.

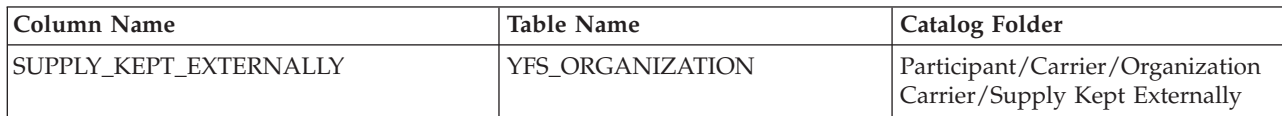

### **YAF\_ORGANIZATION\_ENTERPRISE\_VW**

The following table displays the columns that have been added in the YAF\_ORGANIZATION\_ENTERPRISE\_VW view.

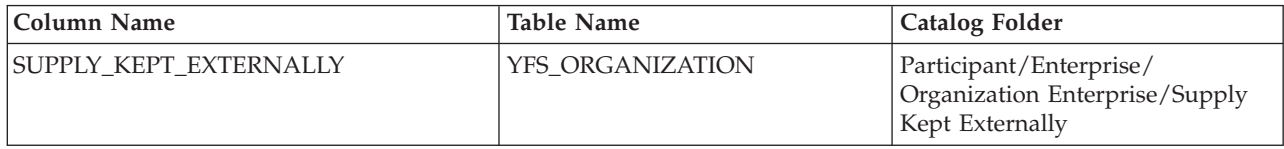

### **YAF\_ORDER\_HEADER\_VW**

The following table displays the columns that have been added in the YAF\_ORDER\_HEADER\_VW view.

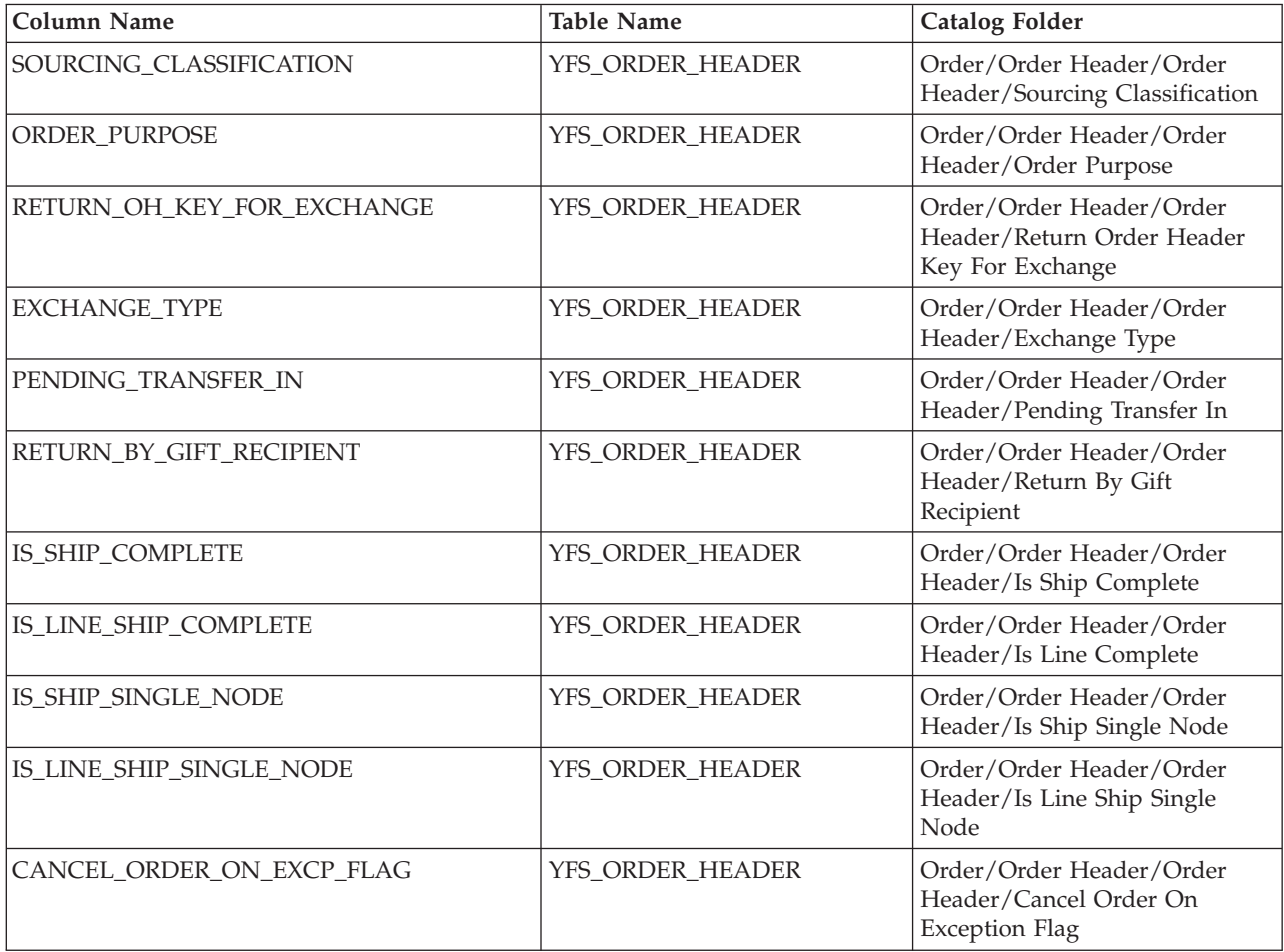

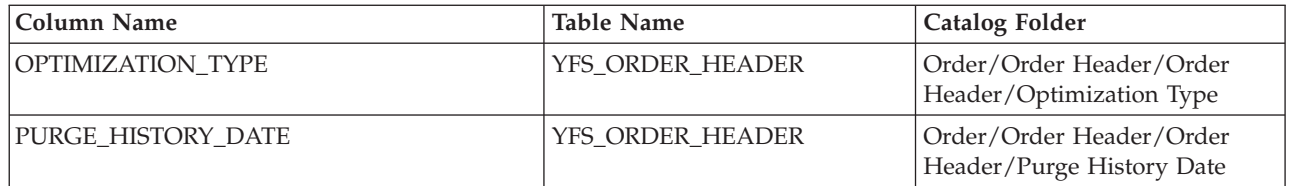

### **YAF\_LOCATION\_VW**

The following table displays the columns that have been added in the YAF\_LOCATION\_VW view.

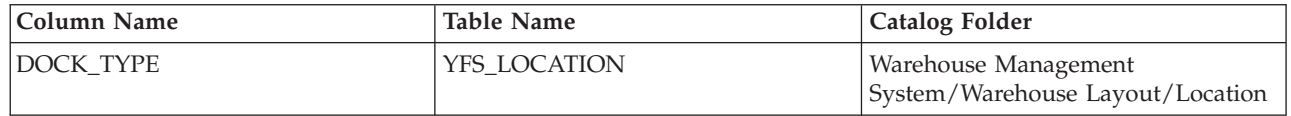

### **YAF\_ORDHDR\_CHARGE\_TRANSN\_VW**

The following table displays the columns that have been added in the YAF\_ORDHDR\_CHARGE\_TRANSN\_VW view.

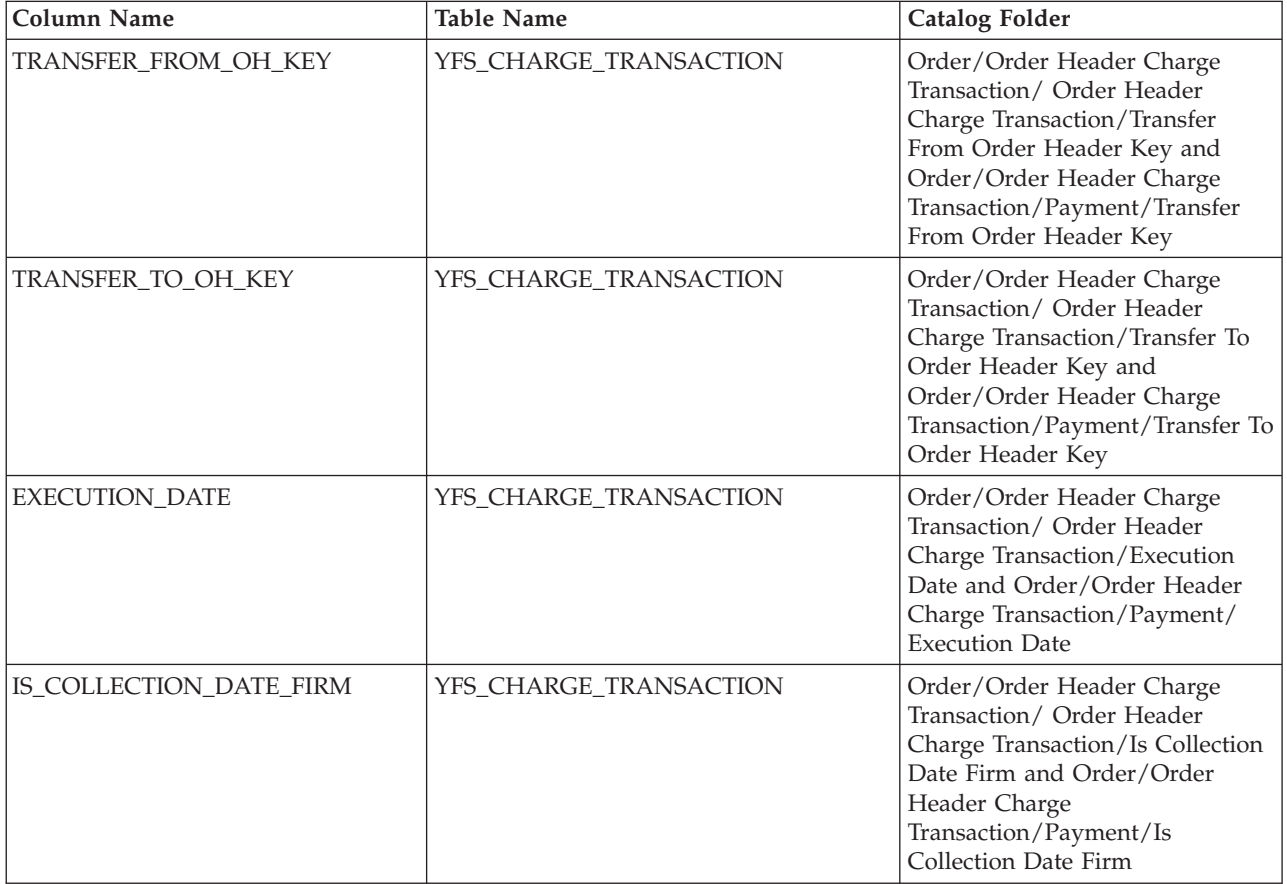

### **YAF\_EXCEPTION\_INBOX\_VW**

The following table displays the columns that have been added in the YAF\_EXCEPTION\_INBOX\_VW view.

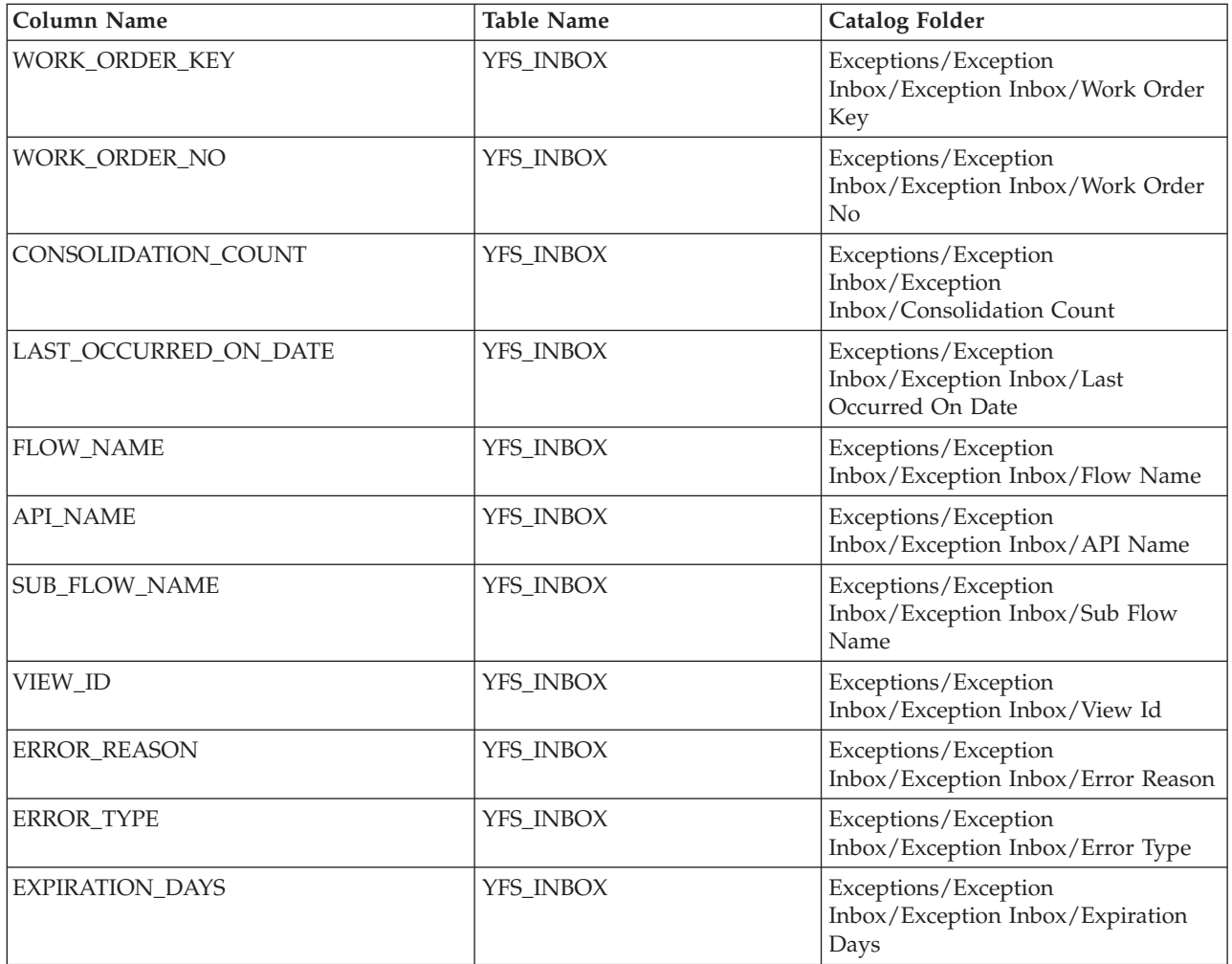

## **YAF\_ORGANIZATION\_SHIP\_NODES\_VW**

The following table displays the columns that have been added in the YAF\_ORGANIZATION\_SHIP\_NODES\_VW view.

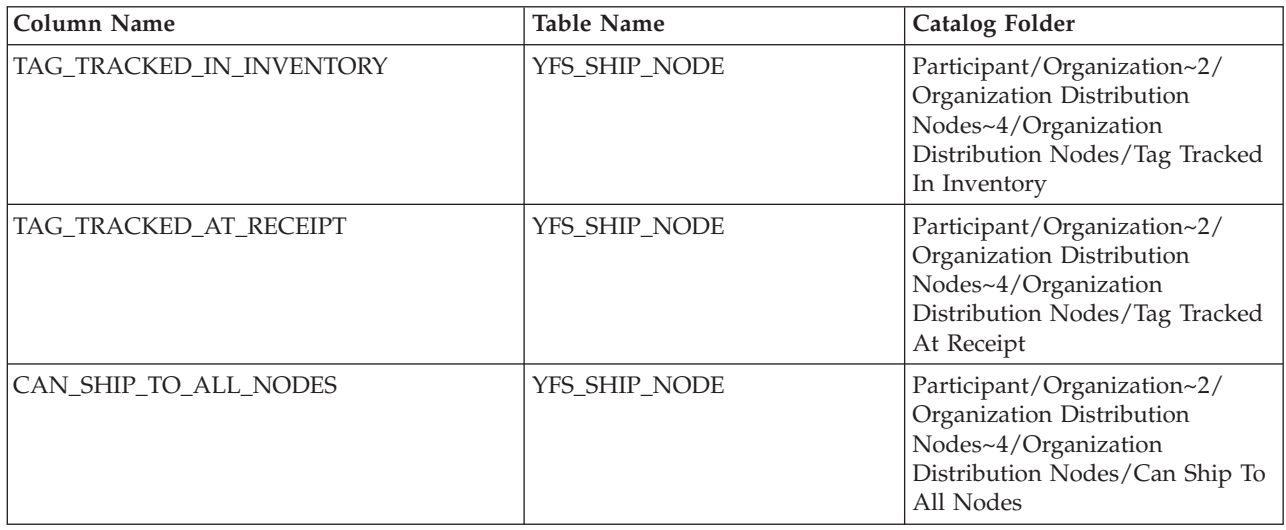

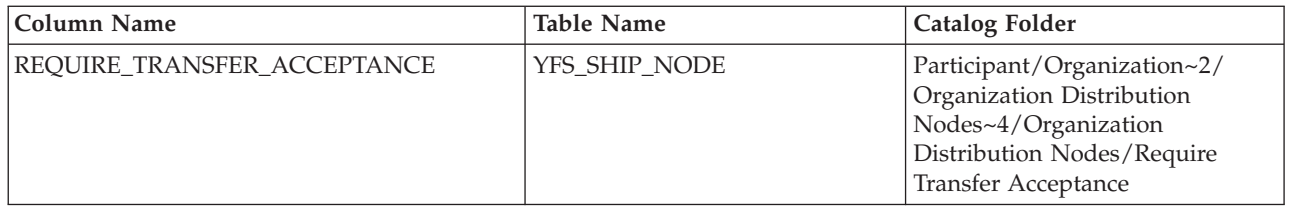

### **YAF\_MANIFEST\_VW**

The following table displays the columns that have been added in the YAF\_MANIFEST\_VW view.

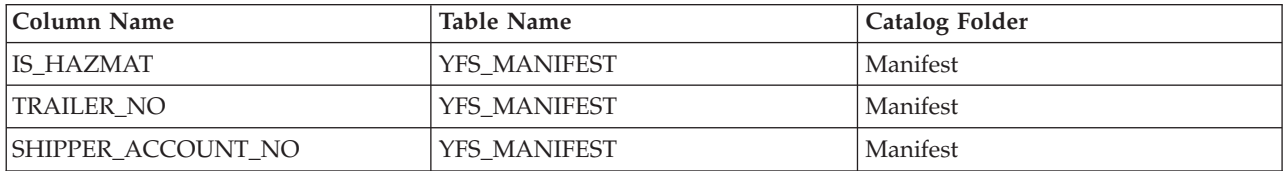

### **YAF\_TASK\_VW**

The following table displays the columns that have been added in the YAF\_TASK\_VW view.

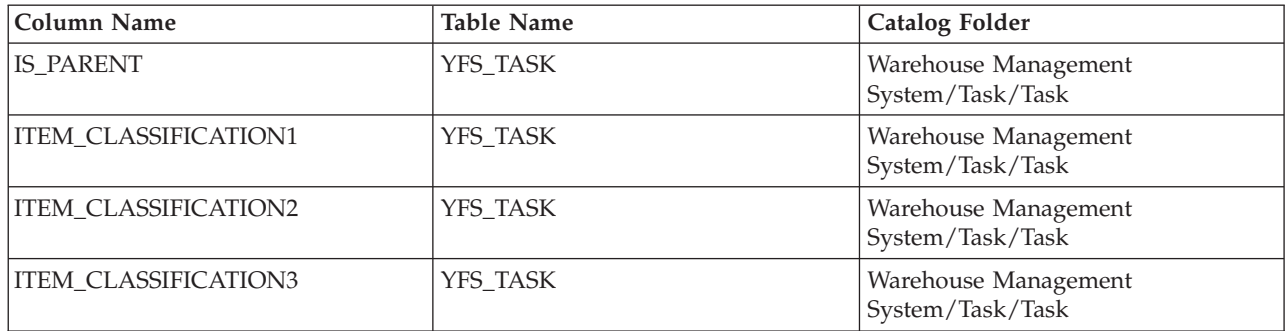

### **YAF\_TASK\_TYPE\_VW**

The following table displays the columns that have been added in the YAF\_TASK\_TYPE\_VW view.

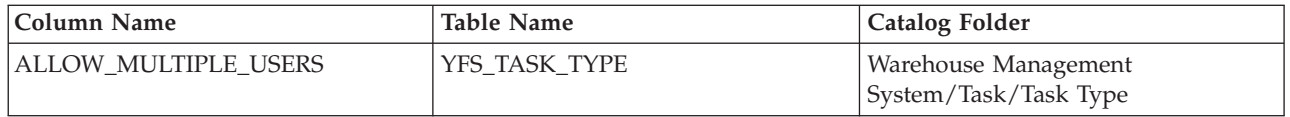

New Aliases: None.

Sample Reports: No changes.

Cubes: No changes.

## **Product Changes in Sterling Analytics Between Release 7.5 to Release 7.9**

This section discusses the changes between the Sterling Analytics, Release 7.5 and Release 7.9.

General Changes: None.

Scope: No additional cubes or reports provided.

Technical Changes: None.

Functional Changes: None.

#### **Changes to Meta Data Model and Views**

Several changes have been made in the Sterling Selling and Fulfillment Foundation's database model. These changes include adding new tables, dropping existing tables, adding new columns to existing tables, and dropping columns from existing tables.

To accommodate the changes to the database model, the Framework Model and the views have been changed. The following section lists the changes in folders and views.

All the modified, new, and deleted views have been updated in the Impromptu Catalog and ReportNet models.

#### <span id="page-297-0"></span>**Changes to Folders**

A folder is a container used to present data in an IBM Cognos Framework. Folders contain data items, that represent columns within a database table. They can also contain items that do not directly reference database columns, such as calculated data items, filter conditions, and report prompts.

Existing folders have been modified to synchronize with the corresponding view changes, and new folders have been created for new views.

The following section lists the folders that have been modified for view changes. See ["Changes to Views" on page 291C](#page-298-0)hanges to Views for a list of columns that have been modified, added, or deleted.

#### **Changes to Joins**

This section lists changes to joins.

Modified Joins: None.

Deleted Joins: None.

New Joins:

#### YAF\_ORDER\_HEADER\_VW<-->YAF\_PROMOTION\_VW

<span id="page-298-0"></span>YAF\_ORDER\_HEADER\_VW joins with YAF\_PROMOTION\_VW on ORDER\_HEADER\_KEY.

- v YAF\_ORDER\_HEADER\_VW<-->YAF\_PROMOTION\_AWARD\_VW YAF\_PROMOTION\_VW joins with YAF\_PROMOTION\_AWARD\_VW on ORDER\_HEADER\_KEY.
- v YAF\_PROMOTION\_VW<-->YAF\_PROMOTION\_AWARD\_VW YAF-PROMOTION\_VW joins with YAF\_PROMOTION\_AWARD\_VW on PROMOTION\_KEY.
- v YAF\_EXCEPTION\_INBOX\_VW<-->YAF\_INBOX\_NOTES\_VW YAF\_EXCEPTION\_INBOX\_VW joins with YAF\_INBOX\_NOTES\_VW on INBOX\_KEY.

#### **Changes to Views**

The following tables describe the views that have been added, modified, and deleted.

#### **New Views**

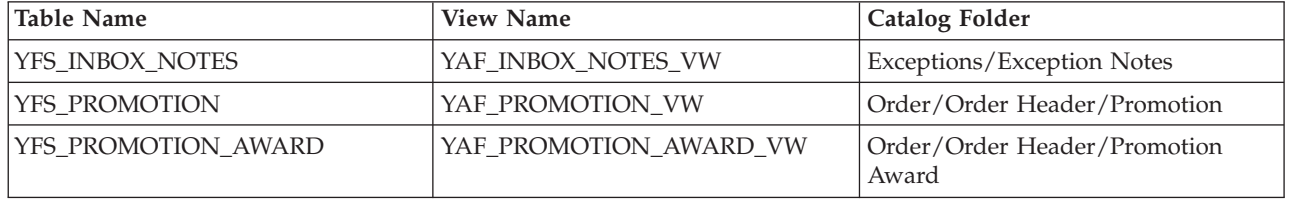

#### **YAF\_EXCEPTION\_INBOX\_VW**

The following table displays the columns that have been added in the YAF\_EXCEPTION\_INBOX\_VW view.

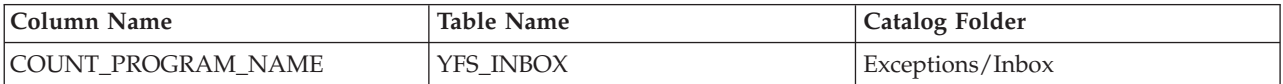

#### **YAF\_LOAD\_VW**

The following table displays the columns that have been added in the YAF\_LOAD\_VW view.

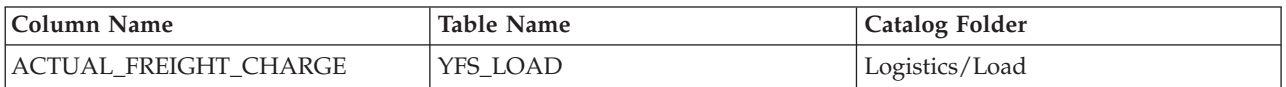

#### YAF ORDER HEADER VW

The following table displays the columns that have been added in the YAF\_ORDER\_HEADER\_VW view.

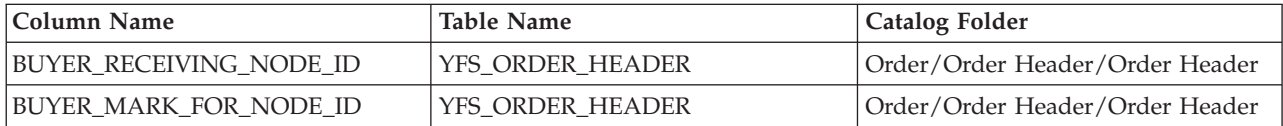

#### **YAF\_ORDER\_LINE\_VW Alias Audit Order Line, Exception Order Line, Invoice Line**

The following table displays the columns that have been added in the YAF\_ORDER\_LINE\_VW view.

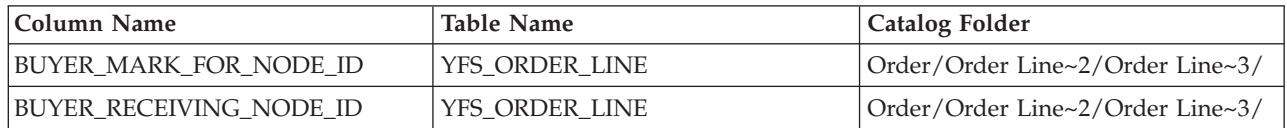

#### **YAF\_SHIPMENT\_VW**

The following table displays the columns that have been added in the YAF\_SHIPMENT\_VW view.

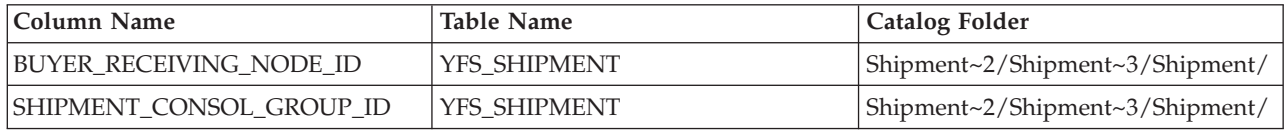

#### **YAF\_SHIPMENT\_LINE\_VW**

The following table displays the columns that have been added in the YAF\_SHIPMENT\_LINE\_VW view.

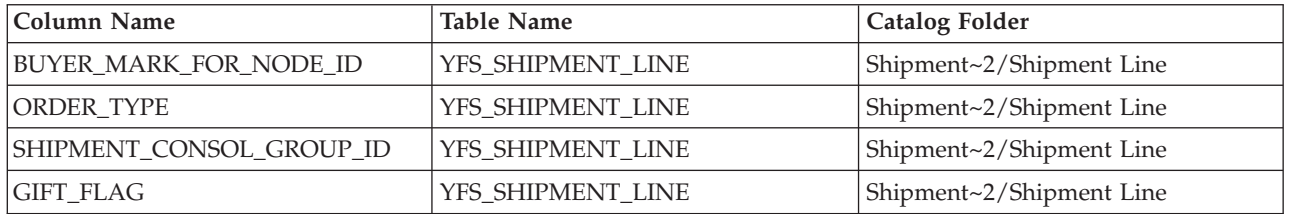

#### **YAF\_WORK\_ORDER\_PROD\_DEL\_VW**

The following table displays the columns that have been added in the YAF\_WORK\_ORDER\_PROD\_DEL\_VW view.

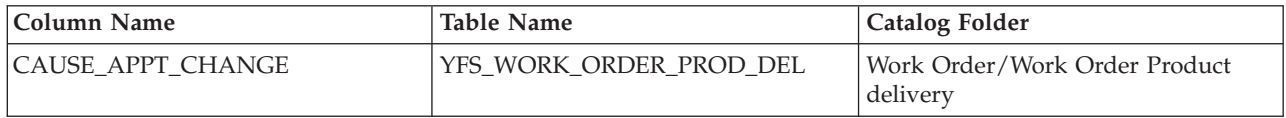

#### **YAF\_ORDER\_LINE\_PROD\_VW**

The following table displays the columns that have been added in the YAF\_ORDER\_LINE\_PROD\_VW view.

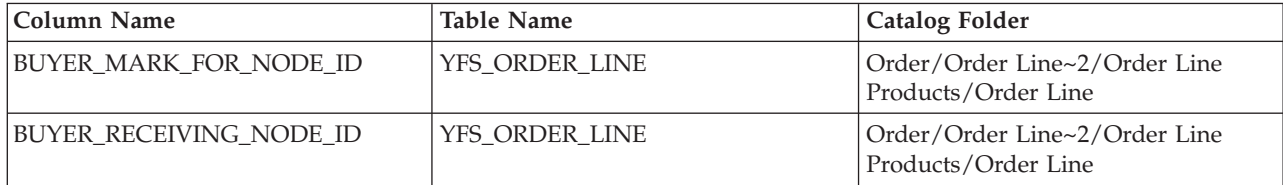

### **YAF\_ORDER\_LINE\_PS\_VW**

The following table displays the columns that have been added in the YAF\_ORDER\_LINE\_PS\_VW view.

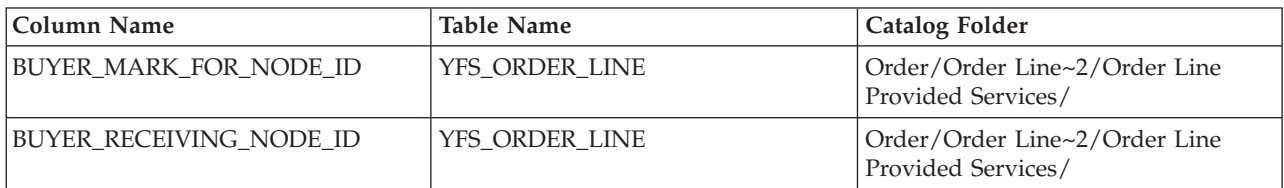

### **YAF\_ORDER\_LINE\_DS\_VW**

The following table displays the columns that have been added in the YAF\_ORDER\_LINE\_DS\_VW view.

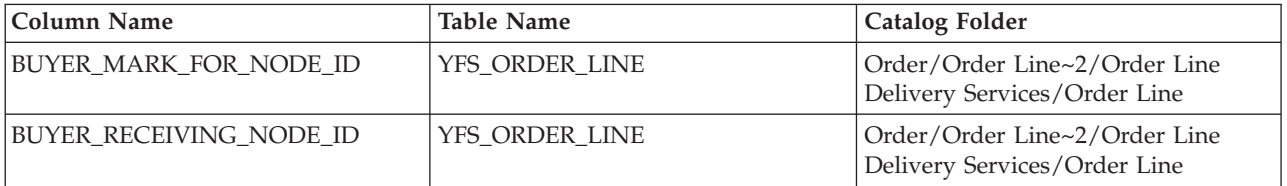

### **YAF\_PROMOTION\_AWARD\_VW**

The following table displays the columns that have been added in the YAF\_PROMOTION\_AWARD\_VW view.

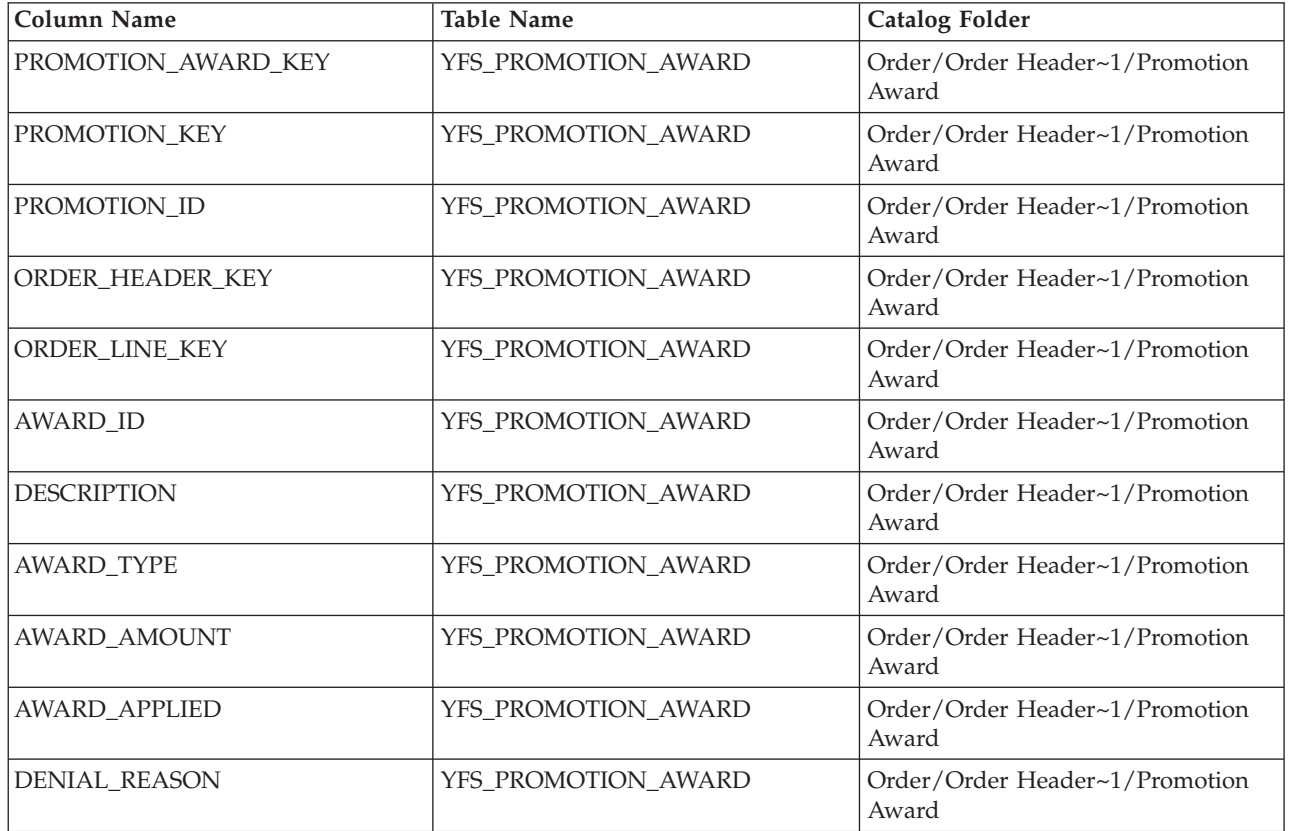

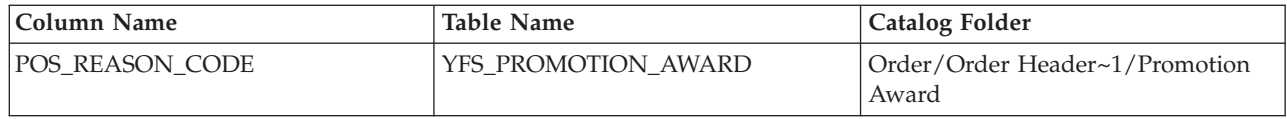

### **YAF\_PROMOTION\_VW**

The following table displays the columns that have been added in the YAF\_PROMOTION\_VW view.

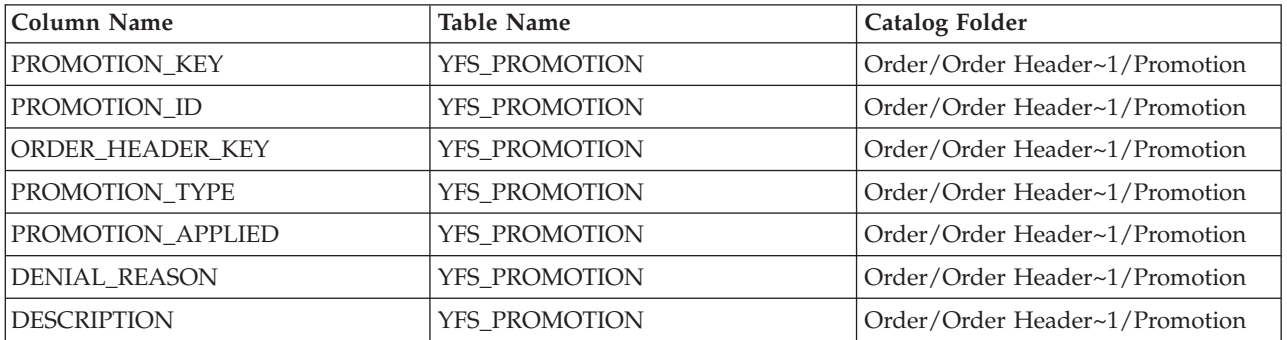

## **YAF\_INBOX\_NOTES\_VW**

The following table displays the columns that have been added in the YAF\_INBOX\_NOTES\_VW view.

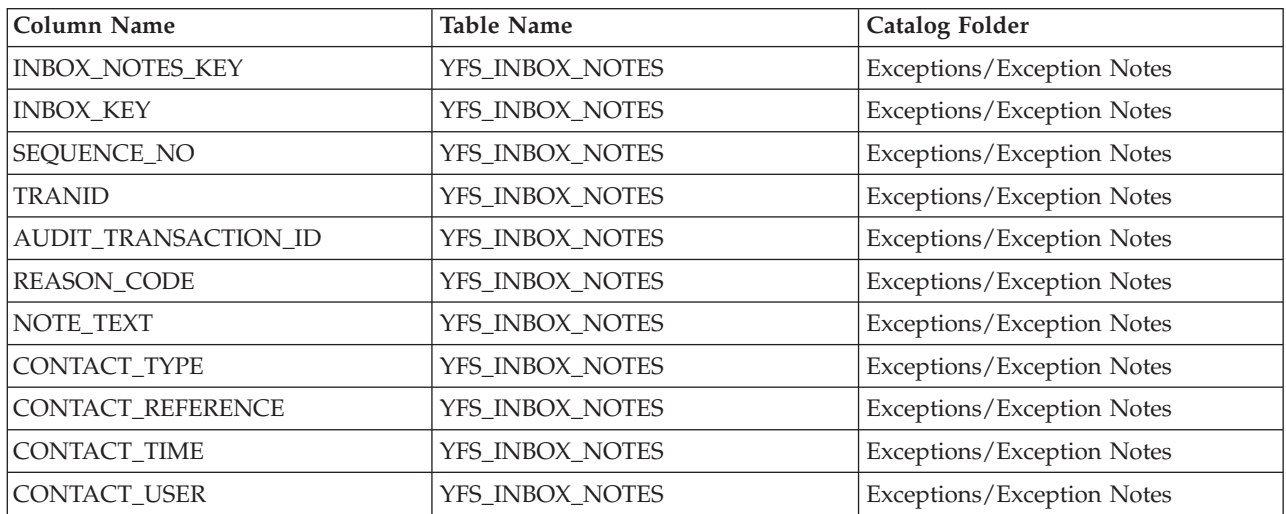

New Aliases: None

Sample Reports: No changes.

Cubes: No changes.

## **Product Changes in Sterling Analytics Between Release 7.9 to Release 7.11**

This section discusses the changes between the Sterling Analytics, Release 7.9 to Release 7.11.

General Changes: None.

Scope: No additional cubes or reports provided.

Technical Changes: None.

Functional Changes: None.

Changes to Meta Data Model and Views: None.

Changes to Folders: None.

Changes to Joins: None.

Modified Joins: None.

Deleted Joins: None.

Changes to View: None.

## **Product Changes in Sterling Analytics Between Release 7.11 and Release 8.0**

This section discusses the changes between Sterling Analytics, Release 7.11 and Release 8.0.

#### **General Changes**

In Release 8.0, the names of some of the Analytic components have been changed.

- The Yantra-Analytics.zip file is now SMCF-Analytics.zip.
- The datasource, yantra, is now smcfs.
- The meta data model, Yantra-Analytics, is now SMCF-Analytics.
- The package, Yantra-Analytics, is now SMCF-Analytics.
- The yantra.properties file is now analytics.properties.
- The yantra.app.url property located in the analytics.properties file is now smcfs.app.url.
- The yantraanalytics.jar file is now sscanalytics.jar.
- The yantra-auth.jar file is now smcfs-auth.jar.
- Reports are now packaged using the packaging methods.
- v Sterling Analytics now supports IBM Cognos 8 Sterling Business Intelligence 8.2.
- v All sample reports, packages, models, and deployments have been migrated to IBM Cognos 8 BI 8.2.
- New sample reports have been created on IBM Cognos 8 BI 8.2
- Reports customized by you must to be upgraded to IBM Cognos 8.
- v For more information about upgrading to IBM Cognos 8 BI 8.2 from Cognos 7x, refer to the *IBM Cognos 8 Sterling Business Intelligence Installation and Configuration Guide*.
- The Sterling Analytics model structure has been revamped to improve performance for custom reports. See [Changes to Folders on page 4-371](#page-297-0) for information about the these changes and the modifications you need to make to access the new structure.

#### **Scope**

Following are the new sample reports that are provided:

- v Backlog Summary Report Provides visibility into sales orders that have been in certain fulfillment statuses for a specific period of time.
- Business Volume Report Provides visibility into the number of sales and the amount of revenue generated during a specific period of time.
- Days of Supply Report Provides visibility into the estimated number of days the inventory supply will be available, and the total supply and demand.
- v Goods in Transit Report Provides visibility into transfer orders and procurement orders whose delayed shipment impacts the shipment of an outbound order
- Invoice Collections Report -Provides visibility into the total amount invoiced and the total payments for each invoice type.
- Orders On Hold Report Provides visibility into the number of sales orders, purchase orders, and transfer orders that are on hold and unresolved.
- Returned Products Report Provides visibility into the ten most frequently returned items for an enterprise within a specific period of time, based on quantity.
- v Top 10 Products Report Provides visibility into the 10 most frequently purchased products within a specified time period.
- v Unshipped Orders Report Provides visibility into the requested order releases for a specific day.

Technical Changes: None.

Functional Changes: None.

#### **Changes to the Meta Data Model and Views**

The Sterling Analytics model structure for custom reports has been revamped to improve performance, as described in the next section.

#### **Folder Changes**

In the Sterling Analytics Model structure, some unnecessary joins were slowing performance. To remedy this, columns have been restructured and namespaces have changed. This section contains a description of these changes and the modifications that you must make to reports and namespaces to access these changes.

### **Description of Changes to the Sterling Analytics Model**

The Sterling Analytics Model prior to this release had a structure similar to the one shown in Figure 11.

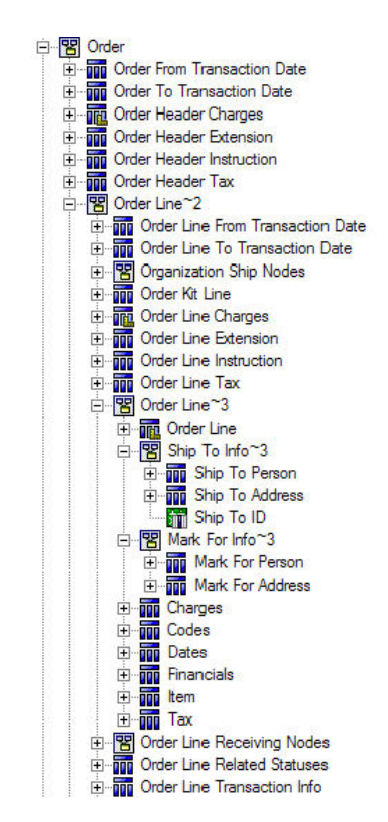

*Figure 11. Sterling Analytics Model Structure Prior to 8.0*

In Figure 11, The "Order Line~3" namespace contains an "Order Line" query subject. This query subject pulls its data from the YAF\_ORDER\_LINE\_VW view. The query subjects below it, including the namespaces below it, also pull their data from the YAF\_ORDER\_LINE\_VW view.

This caused a performance problem when you pulled a query item from Order Line and Codes into a report.

The structure has been relabeled in this release. For example, in the case of Order Line, Order Line~3 is now a query subject that selects all the necessary columns from the items below. The Order Line query subject is now a query item folder containing only those columns that the Order Line query subject contains. The same applies to Charges, Codes, Dates, Ship To Info~3, Ship To Person, and so on.

In addition, some cases such as Order Header~1, existed where the namespace contained several query subjects that accessed the same view, while the others accessed a different view. [Figure 12 on page 298](#page-305-0) depicts five such query subjects. Payment refers to YAF\_PAYMENT\_VW view, while others refer to YAF\_ORDER\_HEADER\_VW. In this example, these subjects are pulled out and placed in the Order namespace. A relationship is also added from the query subject back up to Order Header.

<span id="page-305-0"></span>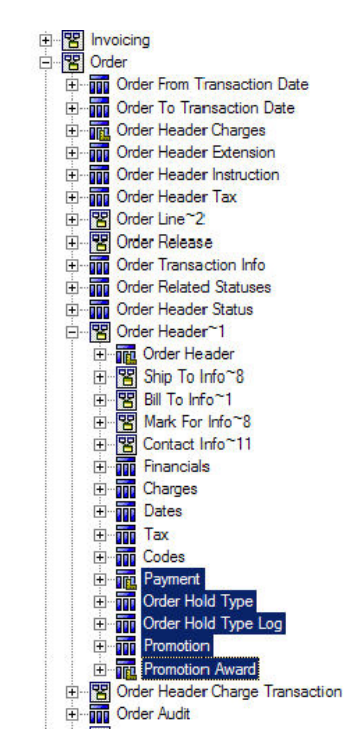

*Figure 12. Previous Release: Query Subjects that Access Several Views*

The revamped structure is similar to the one shown in Figure 13.

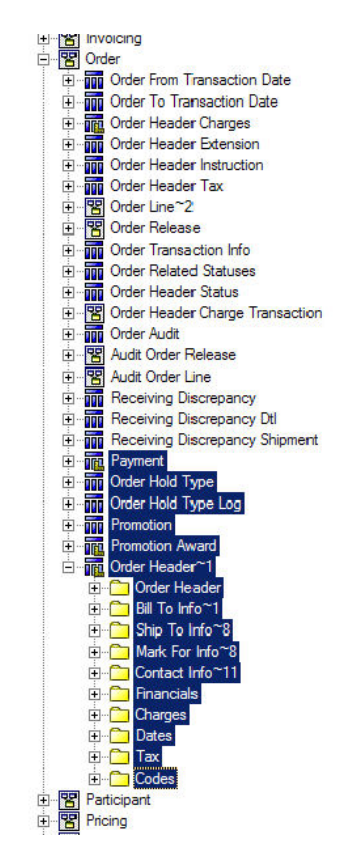

*Figure 13. Current Release: Query Subjects That Access Several Views*

### **Modifying Existing Reports**

You can perform manual changes to custom reports using one of the following methods:

- v Export the report into XML format using Report Studio and perform a search-and-replace action for each namespace item that has changed. Reload the report into Report Studio and validate it.
- v In Report Studio, change the report's query items, filters, calculations, and so on, in order to reference the same query items in the new namespace. Validate the report to determine the problem items.

The format of reports in this release is the same, but the namespaces and query subjects have changed. The syntax is as follows:

[closest namespace].[query subject].[query item]

In the previous release, the original access to the object was:

[Order Header~1].[Dates].[Order Date]

...as shown in [Figure 12 on page 298.](#page-305-0) In the current release, the access to the object is:

[Order].[Order Header~1].[Order Date]

...as shown in [Figure 13 on page 298.](#page-305-0)

This is also true for [Order Header~1].[Financials], [Order Header~1].[Codes], and so on.

Query items such as EnterpriseKey in the old Order Header query subject, are also accessed differently because of namespace changes.

The earlier way to access them is:

[Order Header~1].[Order Header].[Enterprise Key]

The new way to access them is:

[Order].[Order Header~1].[Enterprise Key]

Another example of the earlier access method is:

[Order Header~1].[Charges].[Other Charges]

The new access method is:

[Order].[Order Header~1].[Other Charges]

Exceptions

In the following exceptions, both the structure and the namespace have changed:

In the case of Order Header ~1, the Payment query subject has moved to the Order namespace (compare [Figure 12 on page 298](#page-305-0) with [Figure 13 on page 298.](#page-305-0)). As a

result, instead of accessing [Order Header~1].[Payment].[Payment Type], you must use [Order].[Payment].[Payment Type].

This applies to the following query subjects:

- [Order Header~1].[Payment] => [Order].[Payment]
- [Order Header~1].[Order Hold Type] => [Order].[Order Hold Type]
- [Order Header~1].[Order Hold Type Log] => [Order].[Order Hold Type Log]
- [Order Header~1].[Promotion Award] => [Order].[Promotion Award]
- [Shipment Container].[Shipment Container Inner Pack] => [Shipment~2].[Shipment Container Inner Pack]

#### **Renaming the Affected Namespaces**

If your existing reports use the following namespaces, change them to the new namespaces that are also shown in this list:

- Logistics -> Load
- Logistics -> Load Stop
- Catalog -> Item
- Catalog -> Item Organization
- Inventory $\sim$ 1 -> Inventory Item Organization
- Inventory~1 -> Inventory Cost Shipment Order
- Inventory~1 -> Inventory Cost Shipment Line
- Inventory~1 -> Cost Receipt Distribution Nodes
- Inventory~1 -> Cost Shipment Distribution Nodes
- Inventory~1 -> Inventory Demand Distribution Nodes
- Inventory~1 -> Inventory Supply Distribution Nodes
- Invoicing -> Invoice Order
- Invoicing -> Invoice Line
- Invoicing -> Invoice Shipment
- Order -> Order Line~2 -> Organization Ship Nodes
- Order -> Order Line~2 -> Order Line ~3
- Order -> Order Line~2 -> Order Line Receiving Nodes
- Order -> Order Line~2 -> Services Shipments
- Order -> Order Line~2 -> Order Line Products
- Order -> Order Line~2 -> Order Line Provided Services
- Order -> Order Line~2 -> Order Line Delivery Services
- v Order -> Order Release -> Order Release~1
- v Order -> Order Release -> Order Release Ship Nodes
- Order -> Order Release -> Order Release Receiving Nodes
- Order -> Order Header~1
- Order -> Order Header Charge Transaction
- v Order -> Audit Order Release
- Order -> Audit Order Line
- Participant -> Buyer
- Participant -> Seller
- Participant -> Carrier
- Participant -> Enterprise
- Participant -> Organization~2 -> Organization Users
- Participant -> Organization~2 -> Organization~3
- Participant -> Organization~2 -> Organization Distribution Nodes~4
- Participant -> Hub
- Pricing -> Price List Seller Organization
- Shipment~2 -> Shipment Container
- Shipment~2 -> Shipment~3
- Shipment~2 -> Shipment Order Release
- General -> Contact Info~22
- Exceptions -> Exception Inbox
- Exceptions -> Queue
- Exceptions -> Exception Order Line
- Exceptions -> Exception Organization
- v Exceptions -> Exception Users Organization
- v Exceptions -> Exception Queue Organization
- Exceptions -> Exception Enterprises
- v Exceptions -> Exception Queue Subs Users Organization
- Exceptions -> Exception Users
- v Exceptions -> Exception Queue Subs Users

#### **Changes to Joins**

New Joins: None.

v

Modified Joins: None.

Deleted Joins: YAF\_SCAC\_AND\_SERVICE\_VW <-->YAF\_SHIPMENT\_VW

#### **Changes to Alias Relationships**

This section describes changes to alias relationships.

#### **New Alias Relationships**

- Order Header <--> Order Hold Type Order Header joins with Order Hold Type on Order Header Key.
- v Order Header <--> Order Header Status Order Header joins with Order Header Status on Order Header Key.
- Order Header <--> Shipment Order Header joins with Shipment on Order Header Key.
- Inventory Item <--> Inventory Item Supply Inventory Item joins with Inventory Item Supply on Inventory Item Key.
- Invoice Order <--> Charges Invoice Order joins with Charges on Invoice Order Key.

Modified Alias Relationships: None.

Deleted Alias Relationships: None.

### **Changes to Views**

The following tables describe the views that have been added, modified, or deleted.

#### **New Views**

The following table displays the views that have been added.

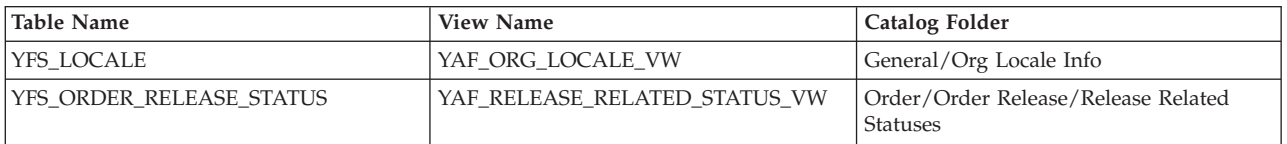

#### **YAF\_INVOICE\_ORDER\_VW**

The following table shows the new columns that have been added to the YAF\_INVOICE\_ORDER\_VW view.

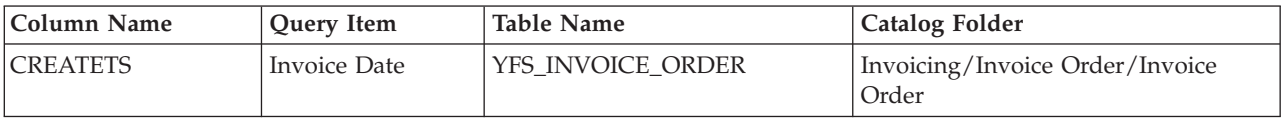

## **Product Changes in Sterling Analytics Between Release 8.0 and Release 8.2**

There are no changes between Sterling Analytics, Release 8.0 and Release 8.2.

## **Product Changes in Sterling Business Intelligence Between Release 8.2 to Release 8.5**

This section discusses the changes between Sterling Business Intelligence, Release 8.2 and Release 8.5.

#### **General Changes**

In Release 8.5, the following changes have been made:

- Sterling Analytics has been renamed Sterling Business Intelligence.
- Sterling Business Intelligence now supports multischema mode.
- All the views have been deprecated, and are no longer provided by Sterling Business Intelligence.
- IBM Cognos query subjects are replacing the views for Sterling Business Intelligence reports. However, WithHistory views will not be replaced.
- The Sterling Business Intelligence model structure is modified to accommodate IBM Cognos query subjects, that are replacing views.
- v Sterling Business Intelligence now supports IBM Cognos 8 Sterling Business Intelligence (BI) 8.4. All sample reports, packages, models, and deployments have been migrated to IBM Cognos 8 Sterling Business Intelligence 8.4.
- The path required for the COGNOS\_HOME variable has been changed. It now includes the subdirectory where IBM Cognos is installed. For example, if IBM Cognos is installed in C:\Program Files\Cognos\c8, you would specify

C:\Program Files\Cognos in earlier versions. However, in Release 8.5, you should specify C:\Program Files\Cognos\c8.

- Reports customized with JavaScript must be upgraded to IBM Cognos 8 Sterling Business Intelligence 8.4. See [http://support.cognos.com/en/support/](http://support.cognos.com/en/support/diagnostics/pdf/upgrading_javascript_applications.pdf) [diagnostics/pdf/upgrading\\_javascript\\_applications.pdf](http://support.cognos.com/en/support/diagnostics/pdf/upgrading_javascript_applications.pdf) for instructions. Following is the list of affected Sterling Business Intelligence reports:
	- Sample\_Backlog\_Summary\_Report
	- Sample\_Invoice\_Collections\_Report
	- Sample\_Open\_Orders\_Report
	- Sample\_Orders\_On\_Hold\_Report
	- Sample\_Returned\_Products\_Report
- v There are four required data sources in Release 8.5. These data sources are based on schema type: Config, Metadata, MasterData, and Transaction. For details refer to the *Sterling Selling and Fulfillment Foundation: Business Intelligence Operational Reports*.
- Powerplay Cubes have been deprecated.
- v For more information about upgrading to IBM Cognos 8 Sterling Business Intelligence 8.4 from Cognos 7x, refer to the *IBM Cognos 8 Sterling Business Intelligence Installation and Configuration Guide*.

Scope: None.

Technical Changes: None.

#### **Functional Changes**

In Release 8.5, the following functional changes have been carried out:

- When a user is adding containers to a manifest using the Add To Manifest High Speed Data Entry (HSDE) screen, it is mandatory to select a station from the Station drop-down list and then click the Add To Manifest button. Otherwise, an error message is displayed.
- When a user is removing containers from a manifest using the Remove From Manifest HSDE screen, it is mandatory to select a station from the Station drop-down list and then click the Remove From Manifest button. Otherwise, an error message is displayed.

#### **Changes to the Meta Data Model and Views**

The Sterling Analytics model structure for custom reports has been revamped to improve performance, as described in the next section.

#### **Changes to Folders and Namespaces**

The model's folders and namespaces have been restructured to support multischema and the use of IBM Cognos query subjects to build final query subjects.

#### **Description of Sterling Analytics Model Changes**

Folders and namespaces have been reorganized in Release 8.5. The smcf namespace contains the DatabaseLayer, DevelopmentLayer, FinalDevelopmentLayer, and PresentationLayer namespaces. The DatabaseLayer and DevelopmentLayer contain a collection of namespaces corresponding to the different types of schemas supported by multischema deployments.

Figure 14 shows an expanded view of the DatabaseLayer and DevelopmentLayer.

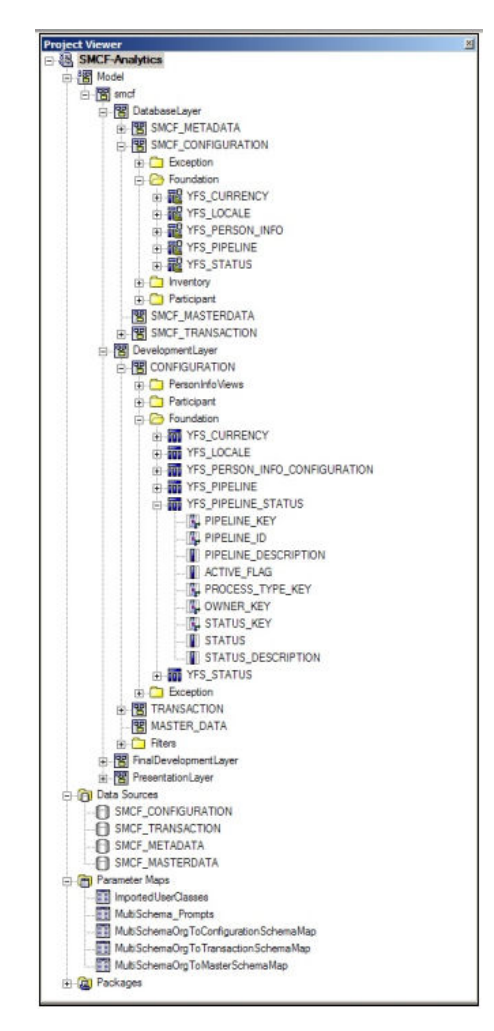

*Figure 14. Sterling Analytics Model Structure in 8.5*

The DatabaseLayer namespace contains all the Cognos query subjects that are data source query subjects. No relationships are defined here. There is only one query subject per table per schema type. Query subjects select only from tables in the corresponding schema type namespace. Folders are used to group query subjects by common functionality.

The DevelopmentLayer namespace contains all the Cognos query subjects that are model query subjects. Relationships between query subjects are defined here. There can be multiple query subjects for each data source query subject based on relationships, view, or schema type, for example, person info address types. Query subjects are grouped by folder in functional area. Query subjects select only from other query subjects in the corresponding schema type namespace in the DevelopmentLayer or DatabaseLayer, except when the query subject has a relationship with a query subject in another schema type.

The DevelopmentLayer also contains the Filters folder. The Filters folder contains reusable filters, such as DRAFT\_ORDER\_FLAG=N. These filters refer to the DevelopmentLayer query subjects for their data items whenever possible.

The FinalDevelopmentLayer namespace contains model query subjects that are named the same and replicate the functionality of the earlier existing views.

The PresentationLayer namespace contains no new query subjects. IBM Cognos query subjects used by the reports are remapped to the FinalDevelopmentLayer. All unused query subjects have been removed.

Figure 15 shows an expanded view of the PresentationLayer namespace.

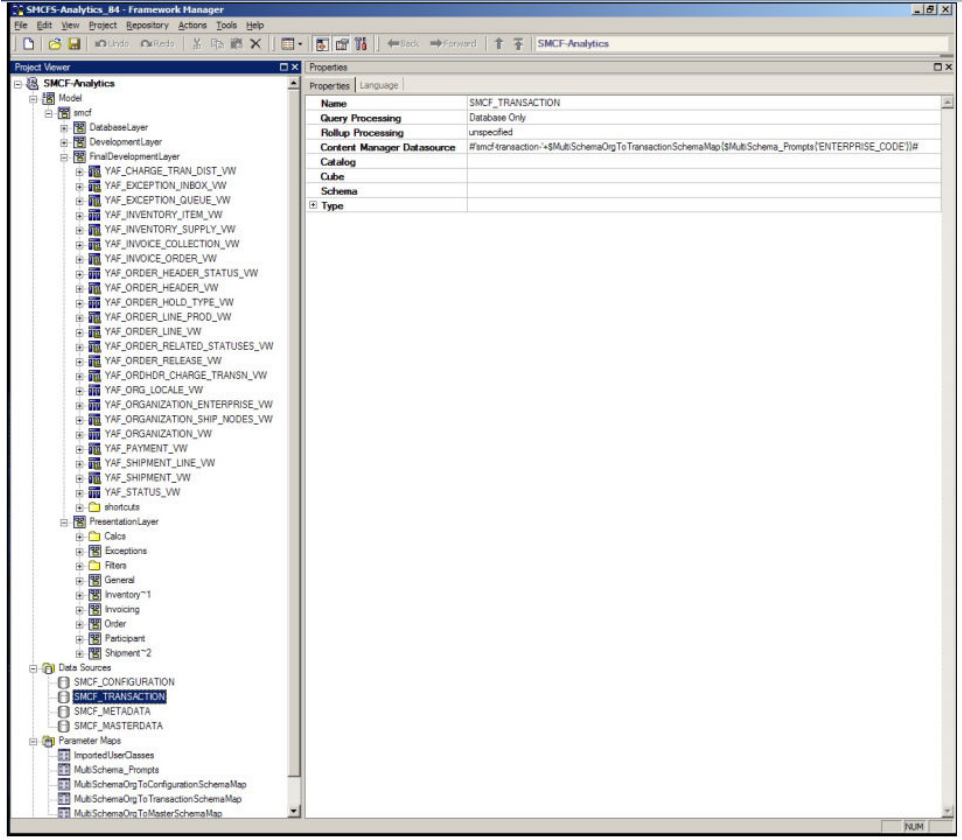

*Figure 15. Sterling Analytics Model Structure/Data Source Config in 8.5*

There is also one data source for each schema type. Transaction and MasterData groups can have multiple schemas, the selection logic of these schemas has been parameterized.

#### **Changes to Joins**

New Joins: None.

Modified Joins:

All joins in Release 8.5 will execute against a minimal number of tables at runtime. The join between YFS\_ORDER\_HEADER.BILL\_TO\_KEY and YFS\_PERSON\_INFO.PERSON\_INFO\_KEY has changed from a left outer join to an

inner join. Also, the join between YFS\_ORDER\_HEADER.SHIP\_TO\_KEY and YFS\_PERSON\_INFO.PERSON\_INFO\_KEY has changed from a left outer join to an inner join.

Deleted Joins:

All the joins to the removed views have been deleted.

#### **Changes to Alias Relationships**

None.

New Alias Relationships: None.

Modified Alias Relationships: None.

Deleted Alias Relationships: None.

#### **Changes to Cognos Query Subjects and Views**

This section describes changes to IBM Cognos query subjects and to views.

Views Converted to Cognos Query Subjects:

The following views have been converted to IBM Cognos query subjects in Release 8.5:

- v YAF\_INVENTORY\_ITEM\_VW
- YAF\_INVENTORY\_SUPPLY\_VW
- YAF ORDHDR CHARGE TRANSNW VW
- v YAF\_ORDER\_HEADER\_STATUS\_VW
- YAF\_ORDER\_HEADER\_VW
- YAF\_ORDER\_LINE\_PROD\_VW
- v YAF\_ORDER\_LINE\_VW
- v YAF\_ORDER\_RELEASE\_STATUSES\_VW
- v YAF\_ORDER\_RELEASE\_VW
- v YAF\_ORGANIZATION\_ENTERPRISE\_VW
- YAF\_ORG\_LOCALE
- YAF\_ORGANIZATION\_SHIP\_NODES\_VW
- v YAF\_ORGANIZATION\_VW
- YAF\_SHIPMENT\_VW
- YAF\_EXCEPTION\_INBOX\_VW
- YAF\_EXCEPTION\_QUEUE\_VW
- YAF\_INVOICE\_COLLECTION\_VW
- YAF\_INVOICE\_ORDER\_VW
- v YAF\_SHIPMENT\_LINE\_VW
- YAF STATUS VW
- YAF ORDER HOLD TYPE VW

Removed Views: All the views have been removed in Release 8.5.

Removed Columns: The following columns have been removed from YAF\_ORGANIZATION\_SHIP\_NODES\_VW:

- MIN\_NOTIFICATION\_TIME
- ADVANCED\_NOTIFICATION\_TIME

## **Product Changes Between Sterling Business Intelligence, Release 8.5 and Release 9.0**

There have been no changes between Sterling Analytics, Release 8.5 and Release 9.0.

## **Product Changes Between Sterling Business Intelligence, Release 9.0 and Release 9.1**

This section discusses the changes between Sterling Business Intelligence, Release 9.0 and Release 9.1.

#### **General Changes**

In Release 9.1, the following changes have been made:

v These files are removed from Sterling Business Intelligence, Release 9.1:

/./Analytics/Custom/system.xml

/./Analytics/Scripts/Customize\_Cognos\_Connection.bat

/./Analytics/Scripts/customize\_cognos\_connection.sh

- A password is no longer required when importing a report and data model into Sterling Business Intelligence.
- v The procedure for installing report packages has changed. For more information, refer to "Deploying Sterling Business Intelligence Reports" in the *Sterling Selling and Fulfillment Foundation: Business Intelligence Operational Reports*.
- In Release 9.1, the Exception Aging and Order Details reports are removed from Sterling Business Intelligence.

## **Product Changes Between Sterling Business Intelligence, Release 9.1 and Release 9.2**

There have been no changes between Sterling Business Intelligence, Release 9.1 and Release 9.2.

## **Chapter 6. Migration Estimates**

### **Migration Estimates**

This section provides single-hop migration estimates for Yantra, Release 7.5 through Sterling Selling and Fulfillment Foundation, Release 9.2 and two multihop migration estimates, with different data amounts, for Sterling Selling and Fulfillment Foundation, Release 8.5 to Release 9.1. You can refer to the single-hop migration estimates as a general guideline when determining the time it takes to perform a multihop upgrade. However, you must understand that the multihop migration process may require less time to perform than the combined single-hop migrations. Some tasks require less time when performed as part of a multihop upgrade than when performed as part of multiple single-hop upgrades. Other tasks are performed multiple times when you perform multiple single-hop migrations but performed only once as part of a multihop migration, such as performing the initupgrade task. Additionally, migration times vary depending on hardware configuration and other factors.

For example, you cannot combine the migration times for the following single-hop upgrades to determine the time it will take you to perform an upgrade from Release 8.5 to Release 9.1:

- Release 8.5 to Release 9.0
- Release 9.0 to Release 9.1

Single-hop migration estimates are provided in the following sections:

- [Migration Estimates for Release 7.5](#page-316-0)
- [Migration Estimates for Release 7.7](#page-318-0)
- [Migration Estimates for Release 7.9](#page-319-0)
- [Migration Estimates for Release 7.11](#page-320-0)
- [Migration Estimates for Release 8.0](#page-322-0)
- [Migration Estimates for Release 8.2](#page-323-0)
- [Migration Estimates for Release 8.5](#page-325-0)
- [Migration Estimates for Release 9.0](#page-326-0)

**Note:** Migration estimates are not available for Release 7.5 SP1.

Additionally, multihop migration estimates for Release 8.5 to Release 9.1 are provided in [Multihop Migration Estimates for Release 8.5 to Release 9.1](#page-326-1)

#### **Migration Estimates for Release 7.5**

<span id="page-316-0"></span>The time it takes to upgrade from Release 7.3 to Release 7.5 varies, because of numerous factors. It is therefore recommended that you use the information in [Table 45 on page 310](#page-317-0) as a rough estimate, and not as a guarantee. The following hardware configuration was used to arrive at these time estimates:

DB Version: 9.2.0.5

DB Server OS: HP-UX 11.11

<span id="page-317-0"></span>Class of the DB Server: rp7410

Number of CPUs on the DB Server: 8 (750 MHz processors)

RAM on Database Server: 8 GB

Disks Used for Database Files: EMC CLARiiON FC4700 SANS

Disk Filesystem: RAW

Application Server (The server on which the migration program was run):

Database Server

Total Data Size: 315 GB

Total Data Size postmigration: 316 GB

#### **Row Counts for Key Tables**

Table 44 provides row counts for key tables in the sample database for Release 7.5.

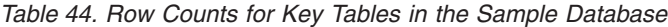

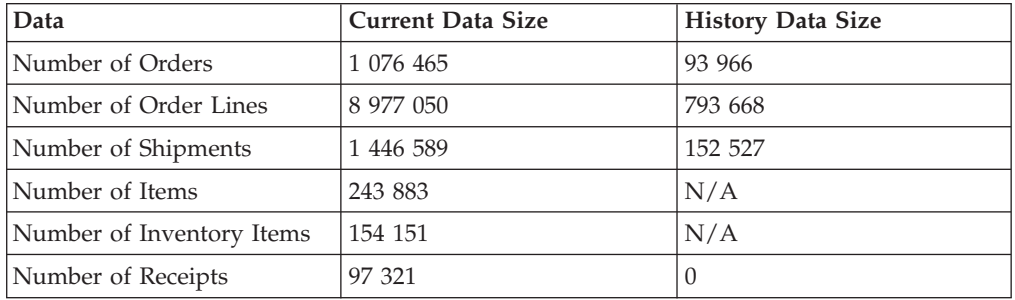

#### **Migration Estimates**

Table 45 provides time estimates pertaining to the migration process.

*Table 45. Migration Estimates*

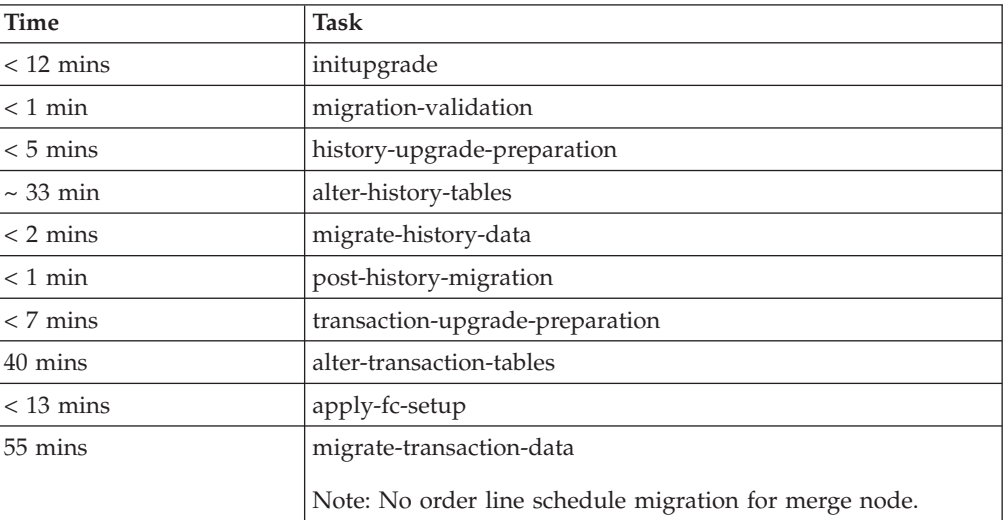

*Table 45. Migration Estimates (continued)*

| Time                                     | <b>Task</b>                                              |
|------------------------------------------|----------------------------------------------------------|
| $\frac{13 \text{ hrs}}{40 \text{ mins}}$ | migrate-transaction-data                                 |
|                                          | Note: With order line schedule migration for merge node. |
| $\approx$ 13 mins                        | post-transaction-migration                               |

### **Migration Estimates for Release 7.7**

<span id="page-318-0"></span>The time it takes to upgrade from Release 7.5 to Release 7.7 varies, because of numerous factors. It is therefore recommended that you use the information in [Table 47 on page 312](#page-319-1) as a rough estimate, and not as a guarantee. The following hardware configuration was used to arrive at these time estimates:

DB Version: 9.2.0.5

DB Server OS: HP-UX 11.11

Class of the DB Server: rp7410

Number of CPUs on the DB Server: 8 (750 MHz processors)

RAM on Database Server: 8 GB

Disks Used for Database Files: EMC CLARiiON FC4700 SANS

Disk Filesystem: RAW

Application Server (The server on which the migration program was run):

Database Server

Total Data Size: 327 GB

Total Data Size postmigration: 330 GB

#### **Row Counts for Key Tables**

Table 46 provides row counts for key tables in the sample database for Release 7.7.

*Table 46. Row Counts for Key Tables in the Sample Database*

| Data                      | <b>Current Data Size</b> | <b>History Data Size</b> |
|---------------------------|--------------------------|--------------------------|
| Number of Orders          | 2020646                  | 3646369                  |
| Number of Order Lines     | 3407941                  | 7207180                  |
| Number of Shipments       | 2665353                  | 5121472                  |
| Number of Items           | 1201544                  | N/A                      |
| Number of Inventory Items | 286670                   | N/A                      |
| Number of Receipts        | 177848                   | N/A                      |

### <span id="page-319-1"></span>**Migration Estimates**

Table 47 provides time estimates pertaining to the migration process.

*Table 47. Migration Estimates*

| <b>Time</b> | Task                                                         |
|-------------|--------------------------------------------------------------|
| 17 mins     | initupgrade                                                  |
| $<$ 1 min   | migration-validation                                         |
| 26 mins     | upgrade-transaction-tables that include the following tasks: |
|             | - pre-transaction-migration                                  |
|             | - migrate-transaction-data                                   |
|             | - post-transaction-migration                                 |
|             | - apply-fc-setup                                             |
| 42 mins     | alter-transaction-tables                                     |
| 15 mins     | upgrade-history-tables that include the following tasks:     |
|             | - prehistory-migration                                       |
|             | - migrate-history-data                                       |
|             | - post-history-migration                                     |
| 13 mins     | alter-history-tables                                         |

## **Migration Estimates for Release 7.9**

<span id="page-319-0"></span>The time it takes to upgrade from Release 7.7 to Release 7.9 varies, because of numerous factors. It is therefore recommended that you use the information in [Table 49 on page 313](#page-320-1) as a rough estimate, and not as a guarantee. The following hardware configuration was used to arrive at these time estimates:

DB Version: 10.2.0.1

DB Server OS: HP-UX 11.11

Class of the DB Server: rp7410

Number of CPUs on the DB Server: 8 (750 MHz processors)

RAM on Database Server: 8 GB

Disks Used for Database Files: EMC CLARiiON FC4700 SANS

Disk Filesystem: RAW

Application Server (The server on which the migration program was run):

Database Server

Total Data Size: ~ 330 GB

Total Data Size postmigration: ~ 330 GB

### <span id="page-320-1"></span>**Row Counts for Key Tables**

Table 48 provides row counts for key tables in the sample database for Release 7.9.

*Table 48. Row Counts for Key Tables in the Sample Database*

| Data                      | <b>Current Data Size</b> | <b>History Data Size</b> |
|---------------------------|--------------------------|--------------------------|
| Number of Orders          | 2020646                  | 3646369                  |
| Number of Order Lines     | 3407941                  | 7207180                  |
| Number of Shipments       | 2665353                  | 5121472                  |
| Number of Items           | 1201544                  | N/A                      |
| Number of Inventory Items | 286670                   | N/A                      |
| Number of Receipts        | 177848                   | N/A                      |

#### **Migration Estimates**

Table 49 provides time estimates pertaining to the migration process.

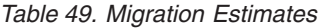

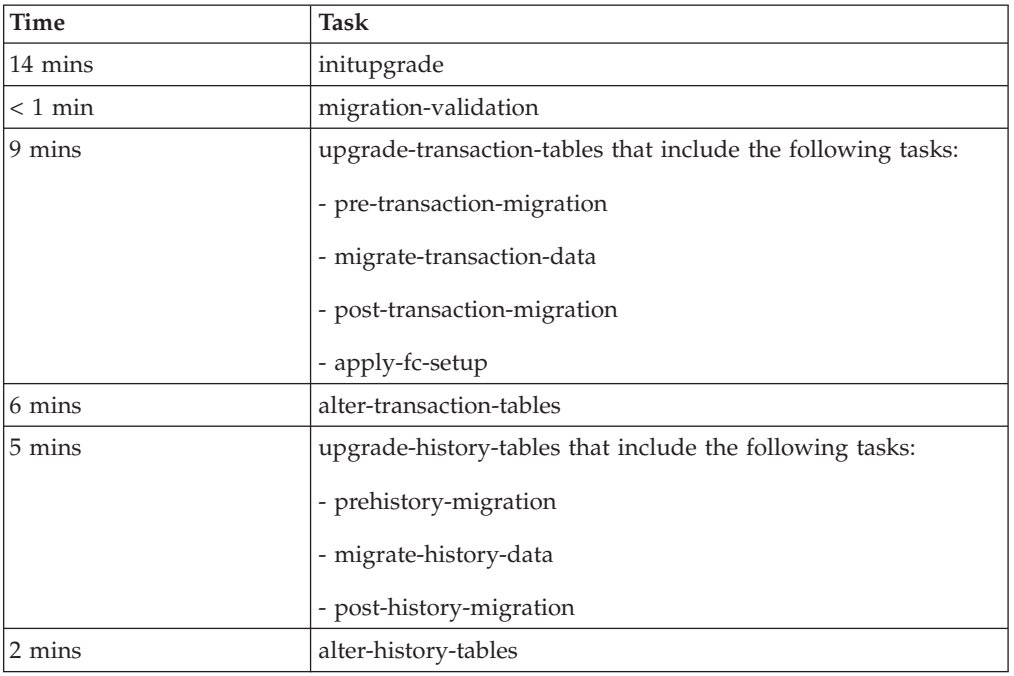

# **Migration Estimates for Release 7.11**

<span id="page-320-0"></span>The time it takes to upgrade from Release 7.9 to Release 7.11 varies, because of numerous factors. It is therefore recommended that you use the information in [Table 51 on page 314](#page-321-0) as a rough estimate, and not as a guarantee. The following hardware configuration was used to arrive at these time estimates:

DB Version: 10.2.0.1

DB Server OS: HP-UX 11.11

Class of the DB Server: rp7410

<span id="page-321-0"></span>Number of CPUs on the DB Server: 8 (750 MHz processors)

RAM on Database Server: 8 GB

Disks Used for Database Files: EMC CLARiiON FC4700 SANS

Disk Filesystem: RAW

Application Server (The server on which the migration program was run):

Database Server

Total Data Size: ~ 342 GB

Total Data Size postmigration: ~ 345 GB

#### **Row Counts for Key Tables**

Table 50 provides row counts for key tables in the sample database for Release 7.11.

| Data                      | <b>Current Data Size</b> | <b>History Data Size</b> |
|---------------------------|--------------------------|--------------------------|
| Number of Orders          | 2020646                  | 3646369                  |
| Number of Order Lines     | 3407941                  | 7207180                  |
| Number of Shipments       | 2665353                  | 5121472                  |
| Number of Items           | 1201544                  | N/A                      |
| Number of Inventory Items | 286670                   | N/A                      |
| Number of Receipts        | 177848                   | N/A                      |

*Table 50. Row Counts for Key Tables in the Sample Database*

#### **Migration Estimates**

Table 51 provides time estimates pertaining to the migration process.

*Table 51. Migration Estimates*

| <b>Time</b>    | <b>Task</b>                                                                                                    |
|----------------|----------------------------------------------------------------------------------------------------|
| $\sim$ 17 mins | initupgrade                                                                                                    |
| $<$ 1 min      | migration-validation                                                                                                    |
| $\sim$ 16 mins | upgrade-transaction-tables that include the following tasks:<br>- pre-transaction-migration<br>- migrate-transaction-data<br>- post-transaction-migration |
|                | - apply-fc-setup                                                                                                    |
| $\sim$ 11 mins | alter-transaction-tables                                                                                                    |

*Table 51. Migration Estimates (continued)*

| <b>Time</b>    | Task                                                     |
|----------------|----------------------------------------------------------|
| $\sim$ 16 mins | upgrade-history-tables that include the following tasks: |
|                | - prehistory-migration                                   |
|                | - migrate-history-data                                   |
|                | - post-history-migration                                 |
| $\sim$ 59 mins | alter-history-tables                                     |

## **Migration Estimates for Release 8.0**

<span id="page-322-0"></span>The time it takes to upgrade from Release 7.11 to Release 8.0 varies, because of numerous factors. It is therefore recommended that you use the information in [Table 53 on page 316](#page-323-1) as a rough estimate, and not as a guarantee. The following hardware configuration was used to arrive at these time estimates:

DB Version: 10.2.0.1

DB Server OS: HP-UX 11.11

Class of the DB Server: rp7410

Number of CPUs on the DB Server: 8 (750 MHz processors)

RAM on Database Server: 8 GB

Disks Used for Database Files: EMC CLARiiON FC4700 SANS

Disk Filesystem: RAW

Application Server (The server on which the migration program was run):

Database Server

Total Data Size premigration: ~ 342.2 GB

Total Data Size postmigration: ~ 348.5 GB

#### **Row Counts for Key Tables**

Table 52 provides row counts for key tables in the sample database in Release 8.0.

*Table 52. Row Counts for Key Tables in the Sample Database*

| Data                      | <b>Current Data Size</b> | <b>History Data Size</b> |
|---------------------------|--------------------------|--------------------------|
| Number of Orders          | 2020646                  | 3646369                  |
| Number of Order Lines     | 3407941                  | 7207180                  |
| Number of Shipments       | 2665353                  | 5121472                  |
| Number of Items           | 1201544                  | N/A                      |
| Number of Inventory Items | 286670                   | N/A                      |
| Number of Receipts        | 177848                   | N/A                      |

### <span id="page-323-1"></span>**Migration Estimates**

Table 53 provides time estimates pertaining to the migration process.

*Table 53. Migration Estimates*

| <b>Time</b>     | <b>Task</b>                                                  |
|-----------------|--------------------------------------------------------------|
| $\sim$ 12 mins  | initupgrade                                                  |
| $< 1$ min       | migration-validation                                         |
| $\sim$ 50 mins  | alter-history-tables                                         |
| $\sim$ 5 mins   | upgrade-history-tables that include the following tasks:     |
|                 | - prehistory-migration                                       |
|                 | - migrate-history-data                                       |
|                 | - post-history-migration                                     |
| $\sim$ 1 min    | create unique indexes - history tables                       |
| $\sim$ 50 mins  | alter-transaction-tables                                     |
| $\sim$ 10 mins  | upgrade-transaction-tables that include the following tasks: |
|                 | - pre-transaction-migration                                  |
|                 | - migrate-transaction-data                                   |
|                 | - post-transaction-migration                                 |
|                 | - apply-fc-setup                                             |
| $\sim$ 1 min    | create unique indexes-transaction tables                     |
| $\sim$ 110 mins | create nonunique indexes-history tables                      |
| $\sim$ 45 mins  | create nonunique indexes-transaction tables                  |

# **Migration Estimates for Release 8.2**

<span id="page-323-0"></span>The time it takes to upgrade from Release 8.0 to Release 8.2 varies, because of numerous factors. It is therefore recommended that you use the information in [Table 55 on page 317](#page-324-0) as a rough estimate, and not as a guarantee. The following hardware configuration was used to arrive at these time estimates:

DB Version: 10.2.0.1

DB Server OS: HP-UX 11.11

Class of the DB Server: rp7410

Number of CPUs on the DB Server: 8 (750 MHz processors)

RAM on Database Server: 8 GB

Disks Used for Database Files: EMC CLARiiON FC4700 SANS

Disk Filesystem: RAW

Application Server (The server on which the migration program was run):
Database Server

Total Data Size premigration: ~ 342.2 GB

Total Data Size postmigration: ~ 348.5 GB

#### **Row Counts for Key Tables**

Table 54 provides row counts for key tables in the sample database for Release 8.2.

*Table 54. Row Counts for Key Tables in the Sample Database*

| Data                      | <b>Current Data Size</b> | <b>History Data Size</b> |
|---------------------------|--------------------------|--------------------------|
| Number of Orders          | 2020646                  | 3646369                  |
| Number of Order Lines     | 3407941                  | 7207180                  |
| Number of Shipments       | 2665353                  | 5121472                  |
| Number of Items           | 1201544                  | N/A                      |
| Number of Inventory Items | 286670                   | N/A                      |
| Number of Receipts        | 177848                   | N/A                      |

# **Migration Estimates**

Table 55 provides time estimates pertaining to the migration process.

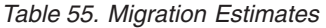

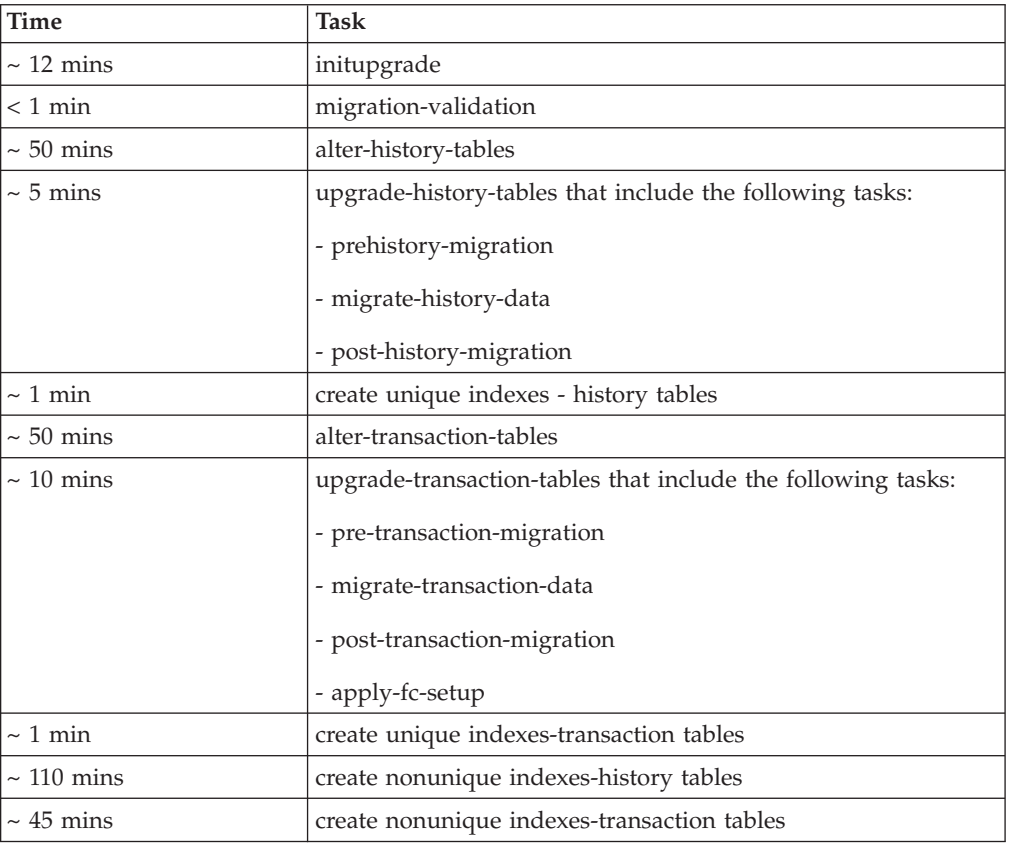

# **Migration Estimates for Release 8.5**

The time it takes to upgrade from Release 8.2 to Release 8.5 varies, because of numerous factors. It is therefore recommended that you use the information in [Table 57 on page 319](#page-326-0) as a rough estimate, and not as a guarantee. The following hardware configuration was used to arrive at these time estimates:

DB Version: 11.1.0.7

DB Server OS: RHEL 5.3

Class of the DB Server: PowerEdge R900

Number of CPUs on the DB Server: 2 Quad 2.4 GHz processors

RAM on Database Server: 16 GB

Disks Used for Database Files: EMC CLARiiON CX3-20 SANS

Disk Filesystem: ASM

Application Server (The server on which the migration was performed):

Database Server

Total Data Size premigration: ~ 269 GB

Total Data Size postmigration: ~ 272 GB

**Note:** If you run the "migrate-char-to-varchar-h" and "migrate-char-to-varchar" targets as part of the upgrade process, data size may decrease after the database is defragmented.

#### **Row Counts for Key Tables**

Table 56 provides row counts for key tables in the sample database for Release 8.5. These row counts are based on tables with > 500,000 records.

*Table 56. Row Counts for Key Tables in the Sample Database*

| Data                      | <b>Current Data Size</b> | <b>History Data Size</b> |
|---------------------------|--------------------------|--------------------------|
| Number of Orders          | 2020646                  | 3646369                  |
| Number of Order Lines     | 3407941                  | 7207180                  |
| Number of Shipments       | 2665353                  | 5121472                  |
| Number of Items           | 1201544                  | N/A                      |
| Number of Inventory Items | 286670                   | N/A                      |
| Number of Receipts        | 177848                   | N/A                      |

## <span id="page-326-0"></span>**Migration Estimates**

Table 57 provides time estimates pertaining to the migration process.

*Table 57. Migration Estimates*

| <b>Time</b>     | <b>Task</b>                 |
|-----------------|-----------------------------|
| $<$ 1 min       | copyextensions              |
| $\sim$ 2 mins   | initupgrade                 |
| $<$ 1 min       | migration-validation        |
| $<$ 1 min       | alter-history-tables        |
| $\sim$ 43 mins  | install-history-indexes     |
| $<$ 1 min       | upgrade-history-tables      |
| $< 1$ min       | alter-transaction-tables    |
| $\sim$ 26 mins  | install-transaction-indexes |
| $\sim$ 4 mins   | upgrade-transaction-tables  |
| $< 1$ min       | migrate-doc-params          |
| $<$ 1 min       | validate-upgrade            |
| $\sim$ 16 mins  | run-history-drop            |
| $\sim$ 13 mins  | run-transaction-drop        |
| $\sim$ 310 mins | migrate-char-to-varchar-h   |
| $\sim$ 113 mins | migrate-char-to-varchar     |

## **Migration Estimates for Release 9.0**

Time estimates for migrating from Release 8.5 to Release 9.0 are identical to the time estimates for migrating from Release 8.2 to Release 8.5.

# **Multihop Migration Estimates for Release 8.5 to Release 9.1**

The time it takes to perform a multihop upgrade from Release 8.5 to Release 9.1 varies, because of numerous factors. It is therefore recommended that you use the information in this section as a rough estimate, and not as a guarantee. In order to help you more precisely determine the time it takes to perform a multihop upgrade from Release 8.5 to Release 9.1, this section provides two migration estimates that are based on different data amounts.

The following hardware configuration was used to arrive at the time estimates:

DB Version: 11.2.0.1.0

DB Server OS: RHEL 5.3

Class of the DB Server: PowerEdge R900

Number of CPUs on the DB Server: 2 Quad 2.4 GHz processors

RAM on Database Server: 16 GB

Disks Used for Database Files: EMC CLARiiON CX4-80 SANS

Disk Filesystem: ASM

Application Server (The server on which the migration was performed):

Database Server

#### **First Migration Estimate: Row Counts for Key Tables**

The premigration total data size is  $\sim$  272 GB, and the postmigration total data size  $is \sim 273$  GB. Table 58 provides row counts for key tables in the sample database for Release 8.5. These row counts are based on tables with > 500,000 records.

| Data                      | <b>Current Data Size</b> | <b>History Data Size</b> |
|---------------------------|--------------------------|--------------------------|
| Number of Orders          | 2020646                  | 3646369                  |
| Number of Order Lines     | 3407941                  | 7207180                  |
| Number of Shipments       | 2665353                  | 5121472                  |
| Number of Items           | 1201544                  | N/A                      |
| Number of Inventory Items | 286670                   | N/A                      |
| Number of Receipts        | 177848                   | N/A                      |

*Table 58. Row Counts for Key Tables in the Sample Database*

## **First Migration Estimate**

Table 59 provides time estimates pertaining to the migration process based on the data in Table 58.

*Table 59. Migration Estimates*

| <b>Time</b>   | <b>Task</b>                 |
|---------------|-----------------------------|
| $<$ 1 min     | copyextensions              |
| $\sim$ 2 mins | initupgrade                 |
| $<$ 1 min     | migration-validation        |
| $<$ 1 min     | alter-history-tables        |
| $\sim$ 3 mins | install-history-indexes     |
| $<$ 1 min     | upgrade-history-tables      |
| $<$ 1 min     | alter-transaction-tables    |
| $\sim$ 2 mins | install-transaction-indexes |
| $\sim$ 2 mins | upgrade-transaction-tables  |
| $< 1$ min     | migrate-doc-params          |
| $< 1$ min     | validate-upgrade            |
| $< 1$ min     | run-history-drop            |
| $\sim 1$ min  | run-transaction-drop        |

#### **Second Migration Estimate: Row Counts for Key Tables**

The premigration total data size is  $\sim$  1415 GB, and the postmigration total data size is ~ 1416 GB. [Table 60 on page 321](#page-328-0) provides row counts for key tables in the sample database for Release 8.5. These row counts are based on tables with > 500,000 records.

| Data                                             | <b>Current Data Size</b> | <b>History Data Size</b> |
|--------------------------------------------------|--------------------------|--------------------------|
| Number of Orders                                 | 7793592                  | N/A                      |
| Number of Order Lines                            | 30949125                 | N/A                      |
| Number of Shipments                              | 35928131                 | N/A                      |
| Number of Items                                  | 254358                   | N/A                      |
| Number of Inventory Items                        | 10914                    | N/A                      |
| Number of Resource Pool<br>Capacity Consumptions | 46094042                 |                          |

<span id="page-328-0"></span>*Table 60. Row Counts for Key Tables in the Sample Database*

## **Second Migration Estimate**

Table 61 provides time estimates pertaining to the migration process based on the data in Table 60.

| Time                   | <b>Task</b>                 |
|------------------------|-----------------------------|
| $< 1$ min              | copyextensions              |
| $\sim$ 11 mins         | initupgrade                 |
| $< 1$ min              | migration-validation        |
| $< 1$ min              | alter-history-tables        |
| $\sim$ 2 mins          | install-history-indexes     |
| $< 1$ min              | upgrade-history-tables      |
| $< 1$ min              | alter-transaction-tables    |
| $\sim 12 \text{ mins}$ | install-transaction-indexes |
| $\sim$ 47 mins         | upgrade-transaction-tables  |
| $< 1$ min              | migrate-doc-params          |
| $< 1$ min              | validate-upgrade            |
| $< 1$ min              | run-history-drop            |
| $\sim 1$ min           | run-transaction-drop        |

*Table 61. Migration Estimates*

# **Migration Estimates for Release 9.2**

The time it takes to upgrade from Release 9.1 to Release 9.2 varies, because of numerous factors. It is therefore recommended that you use the information in this topic as a rough estimate, and not as a guarantee. In order to help you more precisely determine the time it takes to perform an upgrade from Release 9.1 to Release 9.2, this section provides two migration estimates that are based on different data amounts. The following hardware configuration was used to arrive at these time estimates:

The following hardware configuration was used to arrive at the time estimates:

DB Version: 11.2.0.1.0

DB Server OS: RHEL 5.3

Class of the DB Server: PowerEdge R900

Number of CPUs on the DB Server: 2 Quad 2.4 GHz processors

RAM on Database Server: 16 GB

Disks Used for Database Files: EMC CLARiiON CX4-80 SANS

Disk Filesystem: ASM

Application Server (The server on which the migration was performed):

Database Server

#### **First Migration Estimate: Row Counts for Key Tables**

The premigration total data size is  $\sim$  272 GB, and the postmigration total data size is  $\sim$  273 GB. Table 62 provides row counts for key tables in the sample database for Release 9.1. These row counts are based on tables with > 500,000 records.

| Data                      | <b>Current Data Size</b> | <b>History Data Size</b> |
|---------------------------|--------------------------|--------------------------|
| Number of Orders          | 2020646                  | 3646369                  |
| Number of Order Lines     | 3407941                  | 7207180                  |
| Number of Shipments       | 2665353                  | 5121472                  |
| Number of Items           | 1201544                  | N/A                      |
| Number of Inventory Items | 286670                   | N/A                      |
| Number of Receipts        | 177848                   | N/A                      |

*Table 62. Row Counts for Key Tables in the Sample Database*

#### **First Migration Estimate**

Table 63 provides time estimates pertaining to the migration process based on the data in Table 62.

*Table 63. Migration Estimates*

| <b>Time</b>   | <b>Task</b>                 |
|---------------|-----------------------------|
| $< 1$ min     | copyextensions              |
| $\sim$ 2 mins | initupgrade                 |
| $<$ 1 min     | migration-validation        |
| $<$ 1 min     | alter-history-tables        |
| $\sim$ 3 mins | install-history-indexes     |
| $< 1$ min     | upgrade-history-tables      |
| $< 1$ min     | alter-transaction-tables    |
| $\sim$ 2 mins | install-transaction-indexes |
| $\sim$ 2 mins | upgrade-transaction-tables  |
| $< 1$ min     | migrate-doc-params          |
| $< 1$ min     | validate-upgrade            |
| $< 1$ min     | run-history-drop            |
| $\sim$ 1 min  | run-transaction-drop        |

## **Second Migration Estimate: Row Counts for Key Tables**

The premigration total data size is  $\sim$  1415 GB, and the postmigration total data size  $is \sim 1416$  GB. Table 64 provides row counts for key tables in the sample database for Release 9.1. These row counts are based on tables with > 500,000 records.

**Data** Current Data Size History Data Size Number of Orders  $7793592$   $N/A$ Number of Order Lines  $30949125$   $N/A$ Number of Shipments 35928131 N/A Number of Items  $254358$   $N/A$ Number of Inventory Items  $|10914 \t\t |N/A$ Number of Resource Pool Capacity Consumptions 46094042

*Table 64. Row Counts for Key Tables in the Sample Database*

## **Second Migration Estimate**

Table 65 provides time estimates pertaining to the migration process based on the data in Table 64.

*Table 65. Migration Estimates*

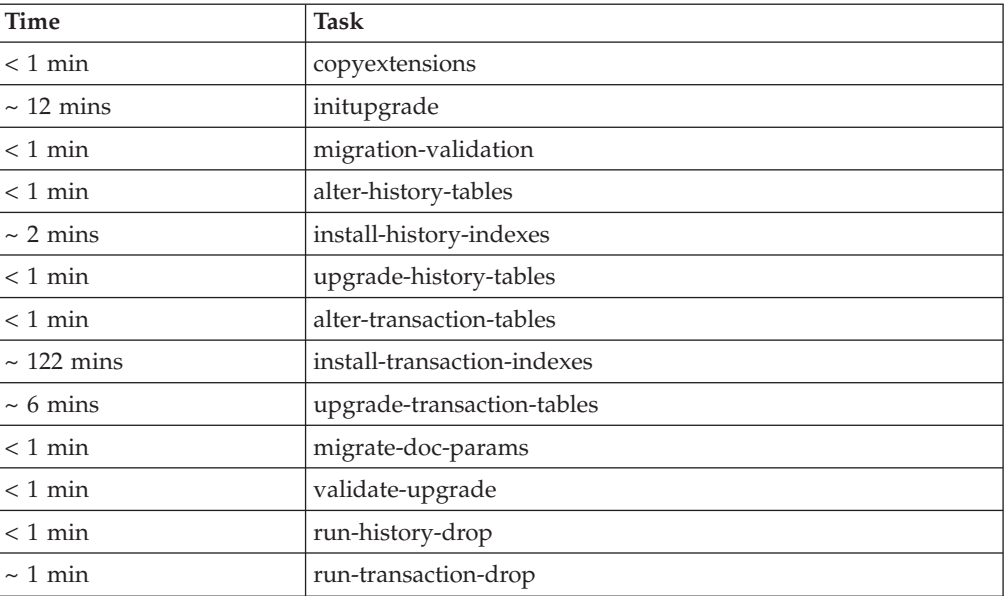

# **Notices**

This information was developed for products and services offered in the U.S.A.

IBM may not offer the products, services, or features discussed in this document in other countries. Consult your local IBM representative for information on the products and services currently available in your area. Any reference to an IBM product, program, or service is not intended to state or imply that only that IBM product, program, or service may be used. Any functionally equivalent product, program, or service that does not infringe any IBM intellectual property right may be used instead. However, it is the user's responsibility to evaluate and verify the operation of any non-IBM product, program, or service.

IBM may have patents or pending patent applications covering subject matter described in this document. The furnishing of this document does not grant you any license to these patents. You can send license inquiries, in writing, to:

*IBM Director of Licensing*

*IBM Corporation*

*North Castle Drive*

*Armonk, NY 10504-1785*

*U.S.A.*

For license inquiries regarding double-byte character set (DBCS) information, contact the IBM Intellectual Property Department in your country or send inquiries, in writing, to:

*Intellectual Property Licensing*

*Legal and Intellectual Property Law*

*IBM Japan Ltd.*

*1623-14, Shimotsuruma, Yamato-shi*

*Kanagawa 242-8502 Japan*

**The following paragraph does not apply to the United Kingdom or any other country where such provisions are inconsistent with local law:** INTERNATIONAL BUSINESS MACHINES CORPORATION PROVIDES THIS PUBLICATION "AS IS" WITHOUT WARRANTY OF ANY KIND, EITHER EXPRESS OR IMPLIED, INCLUDING, BUT NOT LIMITED TO, THE IMPLIED WARRANTIES OF NON-INFRINGEMENT, MERCHANTABILITY OR FITNESS FOR A PARTICULAR PURPOSE. Some states do not allow disclaimer of express or implied warranties in certain transactions, therefore, this statement may not apply to you.

This information could include technical inaccuracies or typographical errors. Changes are periodically made to the information herein; these changes will be incorporated in new editions of the publication. IBM may make improvements and/or changes in the product(s) and/or the program(s) described in this publication at any time without notice.

Any references in this information to non-IBM Web sites are provided for convenience only and do not in any manner serve as an endorsement of those Web sites. The materials at those Web sites are not part of the materials for this IBM product and use of those Web sites is at your own risk.

IBM may use or distribute any of the information you supply in any way it believes appropriate without incurring any obligation to you.

Licensees of this program who wish to have information about it for the purpose of enabling: (i) the exchange of information between independently created programs and other programs (including this one) and (ii) the mutual use of the information which has been exchanged, should contact:

*IBM Corporation*

*J46A/G4*

*555 Bailey Avenue*

*San Jose, CA 95141-1003*

*U.S.A.*

Such information may be available, subject to appropriate terms and conditions, including in some cases, payment of a fee.

The licensed program described in this document and all licensed material available for it are provided by IBM under terms of the IBM Customer Agreement, IBM International Program License Agreement or any equivalent agreement between us.

Any performance data contained herein was determined in a controlled environment. Therefore, the results obtained in other operating environments may vary significantly. Some measurements may have been made on development-level systems and there is no guarantee that these measurements will be the same on generally available systems. Furthermore, some measurements may have been estimated through extrapolation. Actual results may vary. Users of this document should verify the applicable data for their specific environment.

Information concerning non-IBM products was obtained from the suppliers of those products, their published announcements or other publicly available sources. IBM has not tested those products and cannot confirm the accuracy of performance, compatibility or any other claims related to non-IBM products. Questions on the capabilities of non-IBM products should be addressed to the suppliers of those products.

All statements regarding IBM's future direction or intent are subject to change or withdrawal without notice, and represent goals and objectives only.

All IBM prices shown are IBM's suggested retail prices, are current and are subject to change without notice. Dealer prices may vary.

This information is for planning purposes only. The information herein is subject to change before the products described become available.

This information contains examples of data and reports used in daily business operations. To illustrate them as completely as possible, the examples include the names of individuals, companies, brands, and products. All of these names are fictitious and any similarity to the names and addresses used by an actual business enterprise is entirely coincidental.

#### COPYRIGHT LICENSE:

This information contains sample application programs in source language, which illustrate programming techniques on various operating platforms. You may copy, modify, and distribute these sample programs in any form without payment to IBM, for the purposes of developing, using, marketing or distributing application programs conforming to the application programming interface for the operating platform for which the sample programs are written. These examples have not been thoroughly tested under all conditions. IBM, therefore, cannot guarantee or imply reliability, serviceability, or function of these programs. The sample programs are provided "AS IS", without warranty of any kind. IBM shall not be liable for any damages arising out of your use of the sample programs.

Each copy or any portion of these sample programs or any derivative work, must include a copyright notice as follows:

© IBM 2012. Portions of this code are derived from IBM Corp. Sample Programs. © Copyright IBM Corp. 2012.

If you are viewing this information softcopy, the photographs and color illustrations may not appear.

#### **Trademarks**

IBM, the IBM logo, and ibm.com<sup>®</sup> are trademarks or registered trademarks of International Business Machines Corp., registered in many jurisdictions worldwide. Other product and service names might be trademarks of IBM or other companies. A current list of IBM trademarks is available on the Web at ["Copyright and](http://www.ibm.com/legal/copytrade.shtml) [trademark information"](http://www.ibm.com/legal/copytrade.shtml) at [http://www.ibm.com/legal/copytrade.shtml.](http://www.ibm.com/legal/copytrade.shtml)

Adobe, the Adobe logo, PostScript, and the PostScript logo are either registered trademarks or trademarks of Adobe Systems Incorporated in the United States, and/or other countries.

IT Infrastructure Library is a registered trademark of the Central Computer and Telecommunications Agency which is now part of the Office of Government Commerce.

Intel, Intel logo, Intel Inside, Intel Inside logo, Intel Centrino, Intel Centrino logo, Celeron, Intel Xeon, Intel SpeedStep, Itanium, and Pentium are trademarks or registered trademarks of Intel Corporation or its subsidiaries in the United States and other countries.

Linux is a registered trademark of Linus Torvalds in the United States, other countries, or both.

Microsoft, Windows, Windows NT, and the Windows logo are trademarks of Microsoft Corporation in the United States, other countries, or both.

ITIL is a registered trademark, and a registered community trademark of the Office of Government Commerce, and is registered in the U.S. Patent and Trademark Office.

UNIX is a registered trademark of The Open Group in the United States and other countries.

Java and all Java-based trademarks and logos are trademarks or registered trademarks of Oracle and/or its affiliates.

Cell Broadband Engine is a trademark of Sony Computer Entertainment, Inc. in the United States, other countries, or both and is used under license therefrom.

Linear Tape-Open, LTO, the LTO Logo, Ultrium and the Ultrium Logo are trademarks of HP, IBM Corp. and Quantum in the U.S. and other countries.

Connect Control Center®, Connect:Direct®, Connect:Enterprise®, Gentran®, Gentran®:Basic®, Gentran:Control®, Gentran:Director®, Gentran:Plus®, Gentran:Realtime®, Gentran:Server®, Gentran:Viewpoint®, Sterling Commerce™, Sterling Information Broker®, and Sterling Integrator® are trademarks or registered trademarks of Sterling Commerce, Inc., an IBM Company.

Other company, product, and service names may be trademarks or service marks of others.

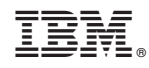

Printed in USA